การพัฒนาซอฟต์แวร์เพื่อคำนวณคาร์บอนฟุตพริ้นท์ของผลิตภัณฑ์น้ำดื่มบรรจุขวด

นางสาวจิตสุรัตน์ ตั้งใจ

วิทยานิพนธ์นี้เป็นส่วนหนึ่งของการศึกษาตามหลักสูตรปริญญาวิทยาศาสตรมหาบัณฑิต สาขาวิชาวิทยาศาสตร์สิ่งแวดล้อม (สหสาขาวิชา) บัณฑิตวิทยาลัย จุฬาลงกรณ์มหาวิทยาลัย ปีการศึกษา 2553 ลิขสิทธิ์ของจุฬาลงกรณ์มหาวิทยาลัย

# SOFTWARE DEVELOPMENT FOR CALCULATING CARBON FOOTPRINT OF BOTTLED DRINKING WATER

Miss Jitsurat Tangchia

A Thesis Submitted in Partial Fulfillment of the Requirements for the Degree of Master of Science Program in Environmental Science (Interdisciplinary Program) Graduate School Chulalongkorn University Academic Year 2010 Copyright of Chulalongkorn University

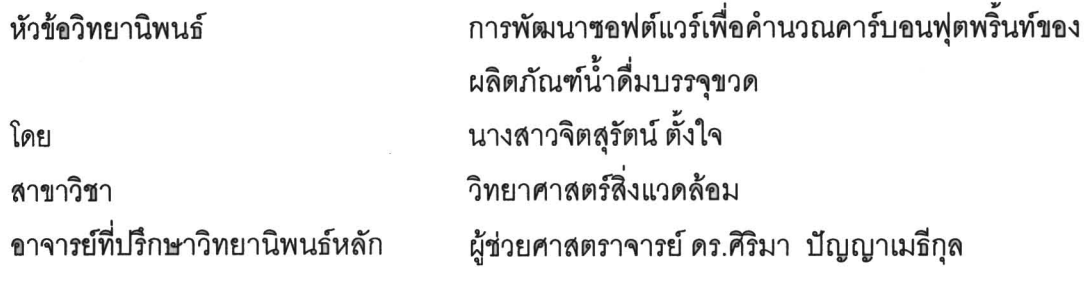

้บัณฑิตวิทยาลัย จุฬาลงกรณ์มหาวิทยาลัย อนุมัติให้นับวิทยานิพนธ์ฉบับนี้เป็นส่วนหนึ่ง ของการศึกษาตามหลักสูตรปริญญามหาบัณฑิต

> (รองศาสตราจารย์ ดร. พรพจน์ เปี่ยมสมบูรณ์)

คณะกรรมการสอบวิทยานิพนธ์

Juleux Verbonnen

(ผู้ช่วยศาสตราจารย์ ดร.ชาญวิทย์ โฆษิตานนท์)

(ผู้ช่วยศาสตราจารย์ ดร.ศิริมา ปัญญาเมธีกุล)

Ryle Sylitstert normons

(รองศาสตราจารย์ ดร.พีระพนธ์ โสพัศสถิตย์)

 $\overbrace{\hspace{2.5cm}}$ 

 $\overline{\mathscr{E}}$ 

.............. กรรมการภายนอกมหาวิทยาลัย

(ผู้ช่วยศาสตราจารย์ ดร.ศุภิชัย ตั้งใจตรง)

จิตสุรัตน์ ตั้งใจ : การพัฒนาซอฟต์แวร์เพื่อคำนวณคาร์บอนฟุตพริ้นท์ของผลิตภัณฑ์ น้ำดื่มบรรจุขวด. (SOFTWARE DEVELOPMENT FOR CALCULATING CARBON FOOTPRINT OF BOTTLED DRINKING WATER) อ.ที่ปรึกษาวิทยานิพนธ์หลัก : ผศ.ดร.ศิริมา ปัญญาเมธีกุล, 163 หน้า.

การศึกษานี้เป็นการพัฒนาซอฟต์แวร์เพื่อคำนวณคาร์บอนฟุตพริ้นท์ของน้ำดื่มบรรจุ ขวด โดยอาศัยข้อมูลปฐมภูมิจากโรงงานผลิตน้ำดื่มบรรจุขวดแห่งหนึ่งในประเทศไทย และ ข้อมูลทุติยภูมิจากเอกสารงานวิจัยของ Franklin Associates และพัฒนาซอฟต์แวร์คำนวณ คาร์บอนฟุตพริ้นท์ของน้ำดื่มบรรจุขวด ด้วยซอฟต์แวร์ Joomla ภาษา HTML และ ภาษา PHP ซอฟต์แวร์แบ่งออกเป็น 2 ส่วน ตามการใช้งาน ได้แก่ 1) ซอฟต์แวร์ส่วนออกแบบ จะให้ข้อมูล เกี่ยวกับคาร์บอนฟุตพริ้นท์และน้ำดื่มบรรจุขวด 2) ซอฟต์แวร์ส่วนวิเคราะห์ ใช้ในการคำนวณ ปริมาณคาร์บอนฟุตพริ้นท์ตลอดวัฏจักรวงจรชีวิตผลิตภัณฑ์น้ำดื่มบรรจุขวด

ผลการศึกษาพบว่า ซอฟต์แวร์ที่พัฒนาขึ้นนี้ได้รวบรวมข้อมูลที่อยู่กระจัดกระจายไว้ ึ่อย่างมีระบบ ทำให้การวิเคราะห์ข้อมูลมีความถูกต้อง และรวดเร็วเมื่อเทียบกับการคำนวณ ด้วยเครื่องคำนวณอิเล็กทรอนิกส์ อีกทั้งยังสามารถเพิ่มฐานข้อมูล เพื่อให้ข้อมูลมีความ ทันสมัยอยู่เสมอ และจากการคำนวณปริมาณคาร์บอนฟุตพริ้นท์ของผลิตภัณฑ์น้ำดื่มบรรจุ ขวดขนาด 600 มิลลิลิตร จำนวน 1 โหลด้วยซอฟต์แวร์ พบว่ากระบวนการที่เกิดคาร์บอน ฟุตพริ้นท์มากที่สุด คือ กระบวนการผลิตบรรจุภัณฑ์มีค่า 1.2355 กิโลกรัม คิดเป็นร้อยละ 44.94 ของปริมาณคาร์บอนฟุตพริ้นท์ตลอดวัฏจักรวงจรชีวิต รองลงมาคือ กระบวนการขนส่ง และของเสียและการจัดการมีค่า 1.0559 และ 0.4303 กิโลกรัม คิดเป็นร้อยละ 38.40 และ 15.65 ตามลำดับ และปริมาณคาร์บอนฟุตพริ้นท์ตลอดวัฎจักรวงจรชีวิตผลิตภัณฑ์น้ำดื่ม บรรจขวด มีค่าเท่ากับ 2.75 กิโลกรัมคาร์บอนไดออกไซด์เทียบเท่า/น้ำดื่มบรรจุขวด 1 โหล

Ĵ

##5187130820 : MAJOR ENVIRONMENTAL SCIENCE KEYWORDS: CARBON FOOTPRINT / CO<sub>2</sub> equivalent / LIFE CYCLE ASSESSMENT / **SOFTWARE** 

JITSURAT TANGCHAI : SOFTWARE DEVELOPMENT FOR CALCULATING CARBON FOOTPRINT OF BOTTLED DRINKING WATER. ADVISOR: ASST. PROF. SIRIMA PANYAMETHEEKUL, Ph.D., 163pp.

This study was to develop the software for calculating carbon footprint of bottled drinking water. The evaluation was based on primary data gained from the factory of bottled drinking water and those derived from secondary information and research document of Franklin Associates. The software has been developed using Joomla software, HTML language, and PHP language. The software is divided into 2 parts according to its use, i.e. 1) design part: providing information of the carbon footprint and bottled drinking water and 2) analysis part: calculating the carbon footprint throughout life cycle of bottled drinking water.

The results have shown that this software assembles, those data required but separately found, and systematic organizes such records. By contrast to manual calculation, the software yields much more prompt and accuracy data. Moreover, contemporary data base can be further included. Based on a dozen of 600 mlbottled drinking water, 1.2355 kg of carbon footprint is generated by the packaging process means, i.e. 44.94 % of the emission throughout its life cycle. The following is the transportation and the waste management in which release 1.0559 and 0.4303 kg of carbon footprint. Such figures correspond to 38.40% and 15.65%, respectively. The quantity of carbon footprint of the bottled drinking water is therefore, 2.75 kg carbon dioxide equivalent per dozen of the bottled drinking water.

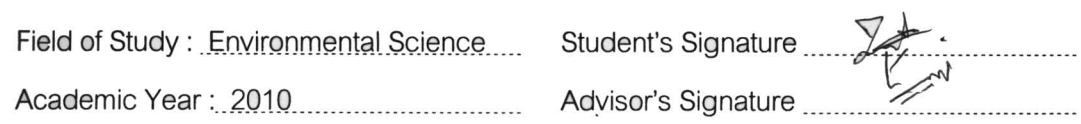

### กิตติกรรมประกาศ

้วิทยานิพนธ์เรื่อง การพัฒนาซอฟต์แวร์เพื่อคำนวณคาร์บอนฟุตพริ้นท์ของผลิตภัณฑ์น้ำ ดื่มบรรจุขวดได้รับการสนับสนุนทุนในการวิจัยจากสหสาขาวิชาวิทยาศาสตร์สิ่งแวดล้อม

์ วิทยานิพนธ์เล่มนี้สำเร็จลงได้ด้วยดี เนื่องจากได้รับความช่วยเหลือและความกรณาอย่าง สูงจากบุคคลที่เกี่ยวข้องหลายท่าน

ขอขอบพระคุณ ผศ.ดร.ศิริมา ปัญญาเมธิกุล อ.ที่ปรึกษาวิทยานิพนธ์ที่กรุณาให้คำแนะนำ ้ความเมตตา และช่วยเหลือเพื่อให้การทำวิทยานิพนธ์ดำเนินไปอย่างเรียบร้อย และสำเร็จไปได้ ด้วยดี

ขอขอบพระคุณ ประธานกรรมการสอบวิทยานิพนธ์ : ผศ.ดร.ชาญวิทย์ โฆษิตานนท์ กรรมการสอบวิทยานิพนธ์ : รศ.ดร.พีระพนธ์ โสพัศสถิตย์ และ ผศ.ดร. พิษณุ คนองชัยยศ กรรมการสอบภายนอกมหาวิทยาลัย : ผศ.ดร.ศุภิชัย ตั้งใจตรง ที่ให้คำแนะนำและข้อเสนอแนะ ต่างๆ เพื่อให้วิทยานิพนธ์นี้มีความถูกต้องสมบูรณ์

ขอขอบคุณ บริษัท ผลิตน้ำดื่มบรรจุขวดแห่งหนึ่งในประเทศไทย ที่ให้ความอนุเคราะห์ ข้อมูลและอำนวยความสะดวกในการเข้าไปเก็บข้อมูล

ขอขอบคุณ คุณ หิรัญ แสวงแก้ว และคุณ รุ่งนภา รักษาทรัพย์ ที่ให้คำแนะนำและความ ช่วยเหลือในทุกเรื่อง ขอขอบคุณทุกกำลังใจจากเพื่อนๆ พี่ๆ และน้องๆ สหสาขาวิชาวิทยาศาสตร์ สิ่งแวดล้อมทั้งปริญญาเอกและปริญญาโท และอีกหลายคนที่ไม่ได้เอ่ยนาม ณ ที่นี้

กราบขอบพระคุณบิดามารดา ที่ได้ให้โอกาสเรียนจนถึงวันนี้ รวมทั้งให้กำลังใจและ สนับสนุนในทุกๆเรื่อง และขอบคุณพี่ชายที่อยู่เคียงข้างเสมอมา

# สารบัญ

หน้า

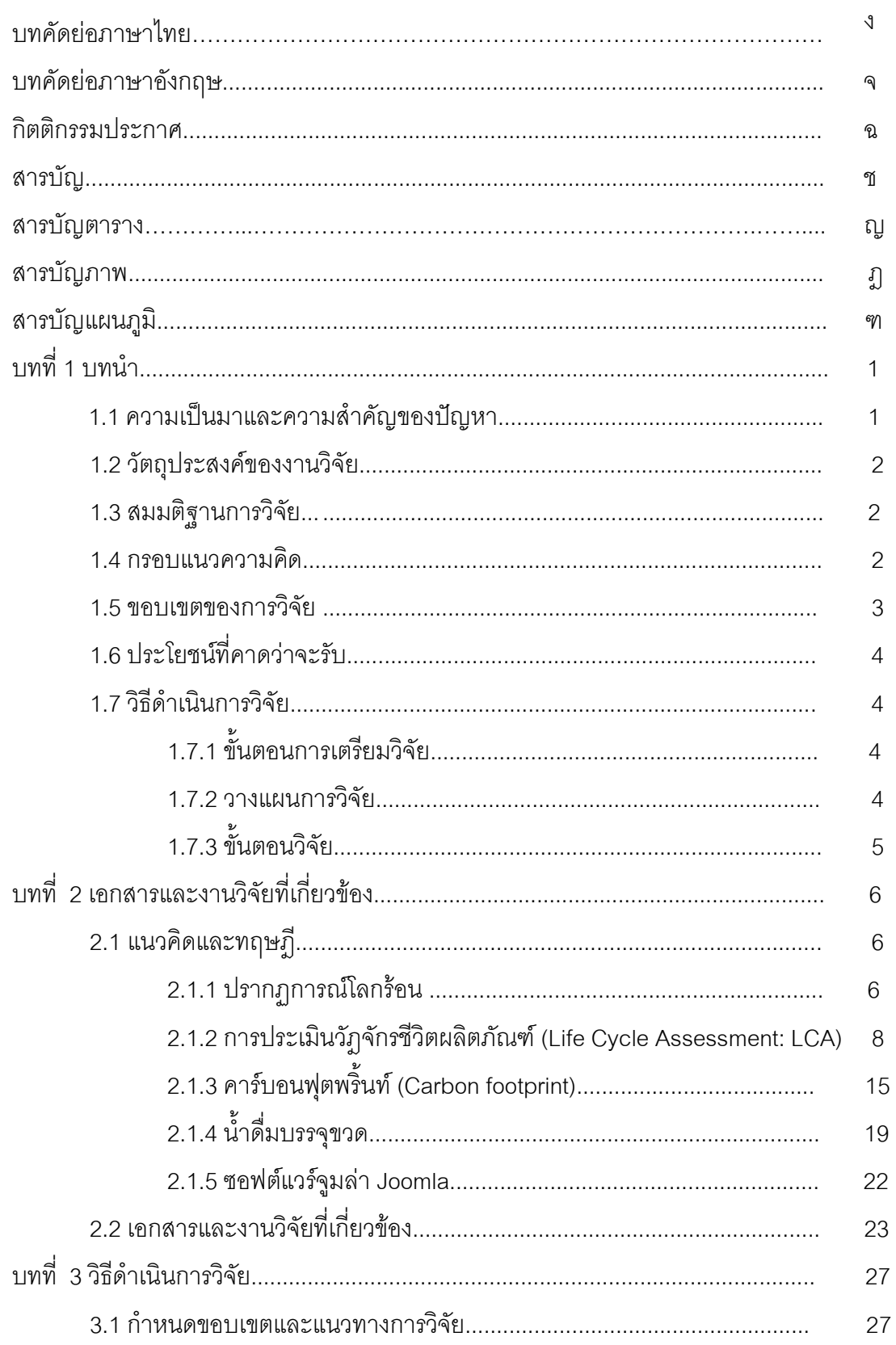

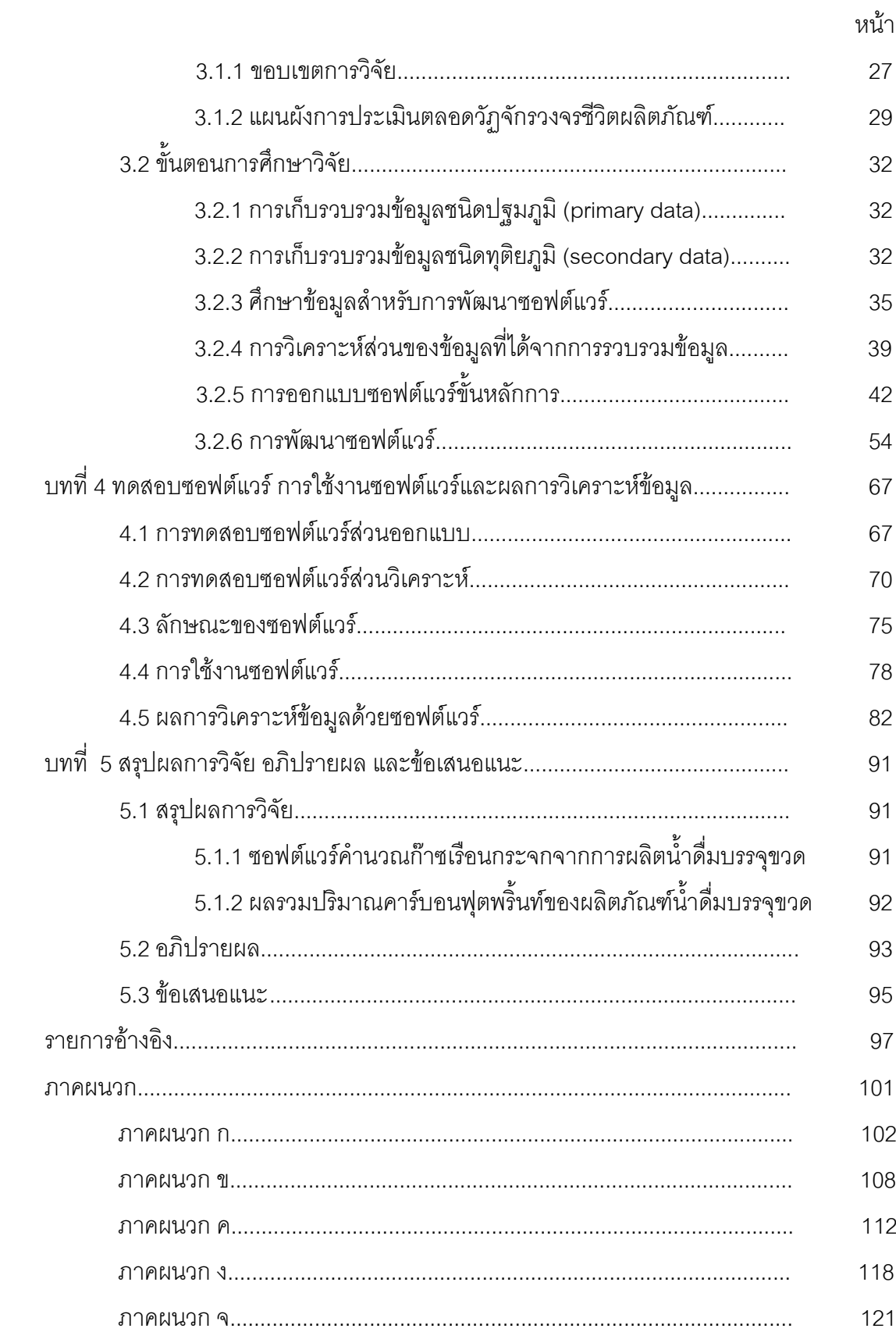

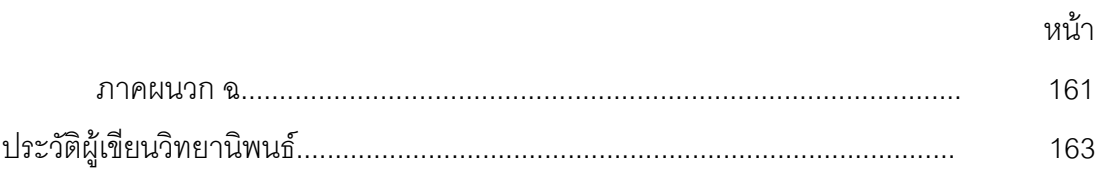

# สารบัญตาราง

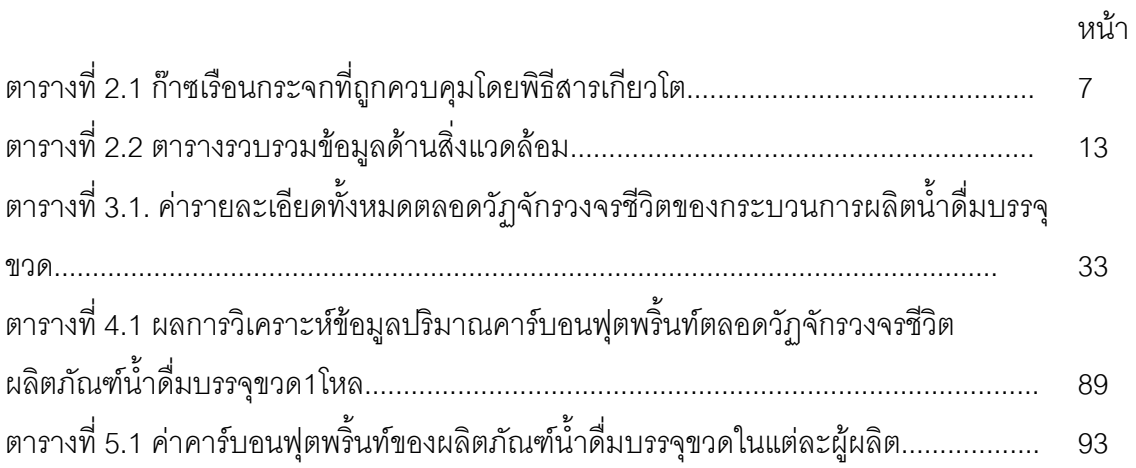

# สารบัญภาพ

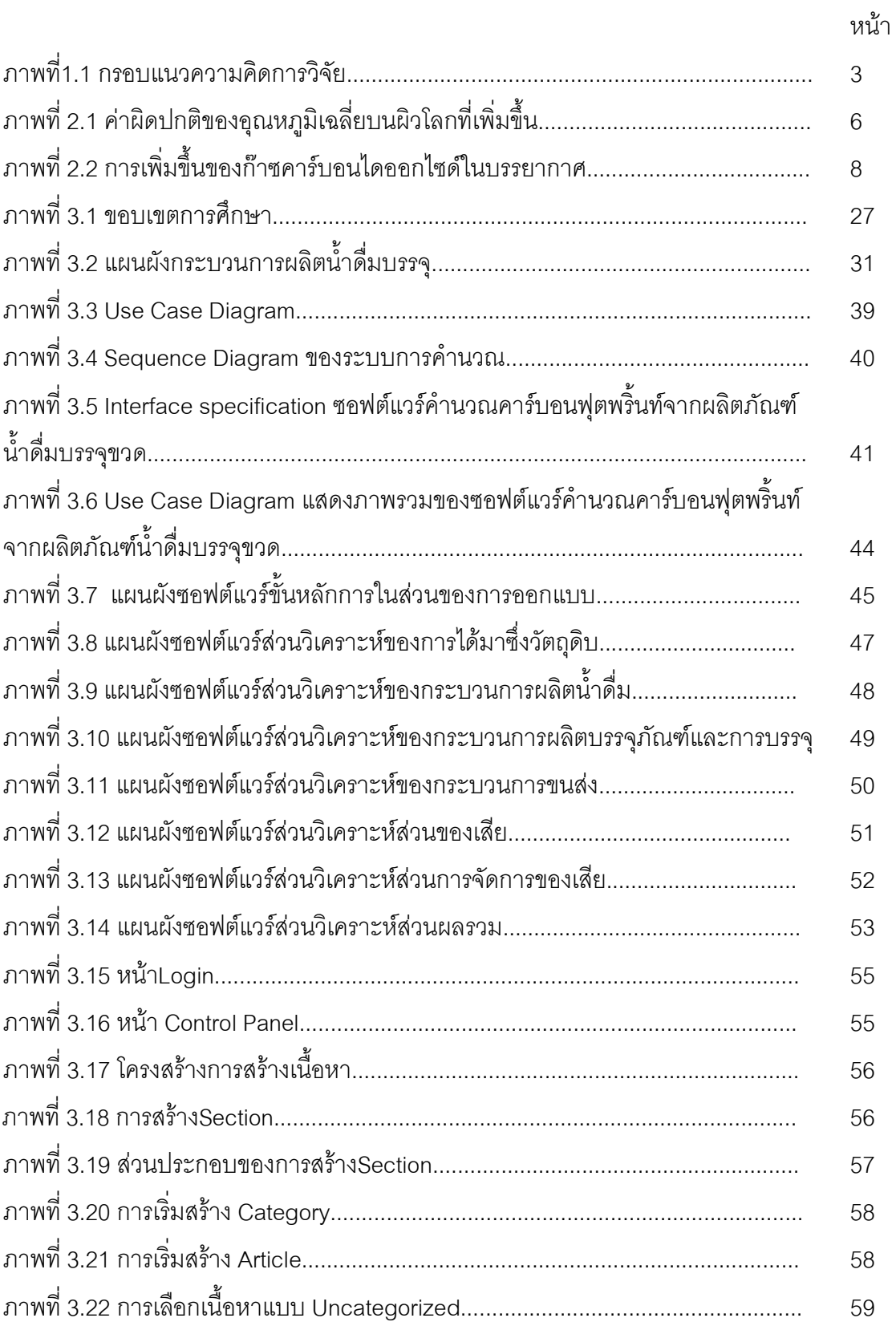

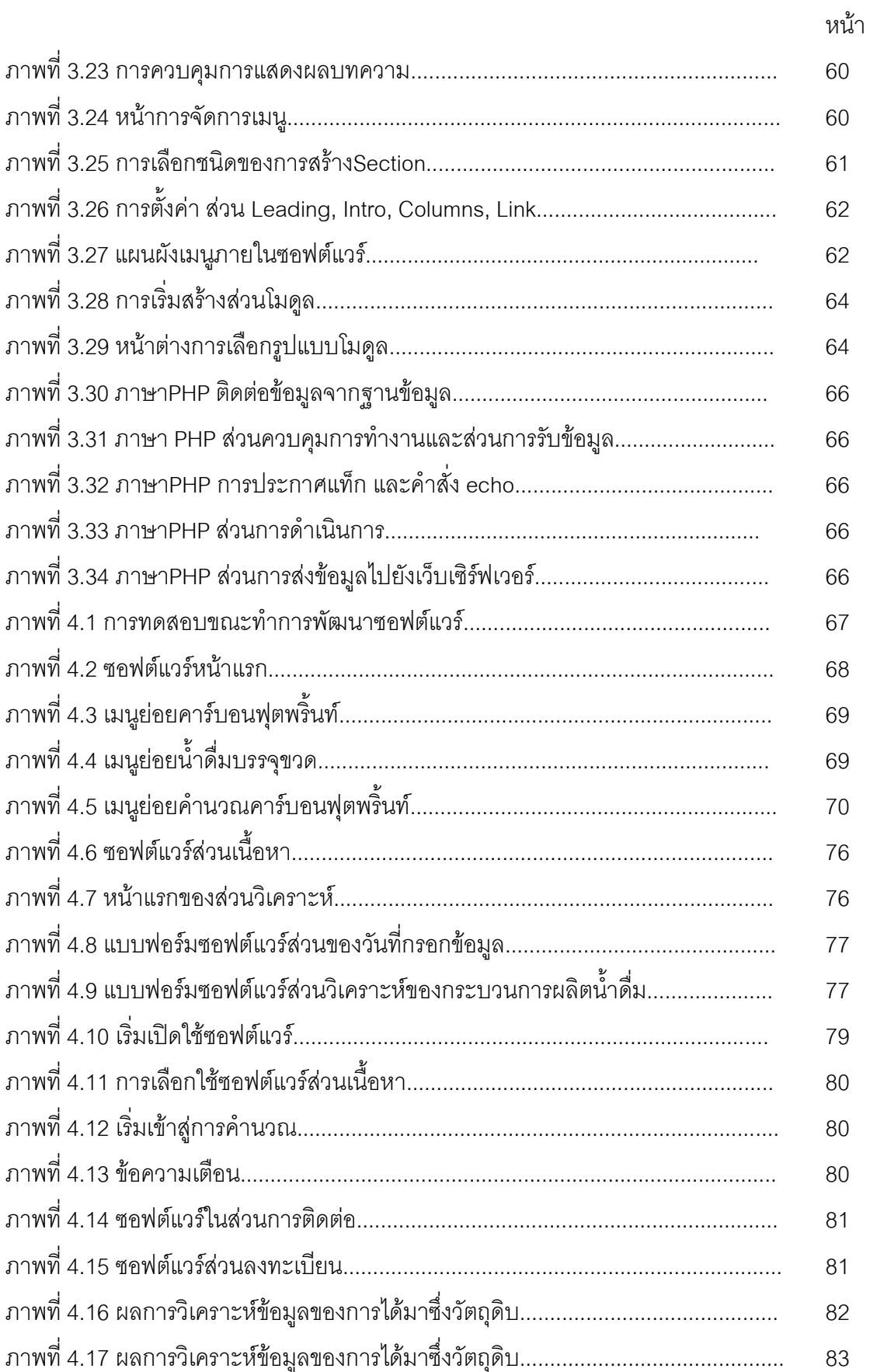

# ลูง<br>แ

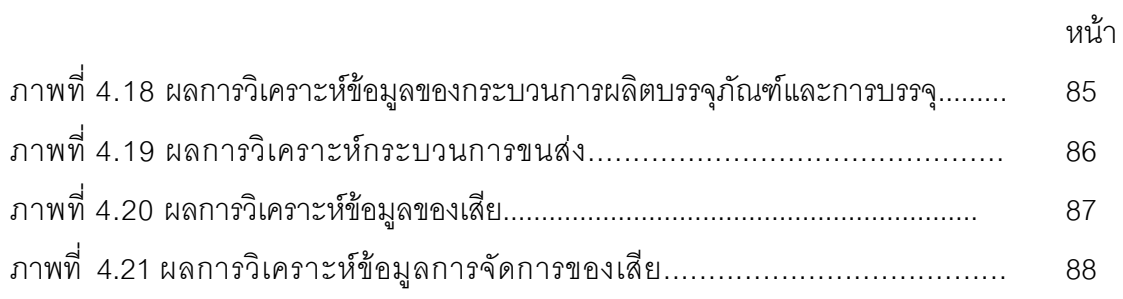

# สารบัญแผนภูมิ

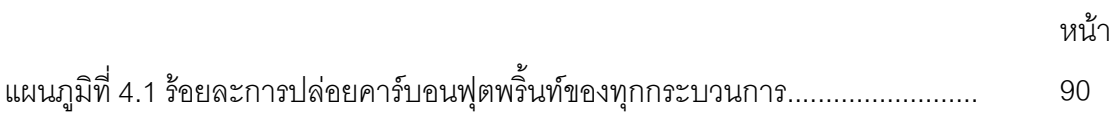

# **-- 1 บทนำ**

#### 1.1 ความเป็นมาและความสำคัญของปัญหา

ปัจจุบันภาวะโลกร้อน เป็นปัญหาใหญ่ที่ทั่วโลกหันมาตระหนักมากขึ้น เพราะทุกๆปีจะมี ปริมาณก๊าซเรือนกระจก (Greenhouse gases; GHGs) ถูกปล่อยออกสู่ชั้นบรรยากาศของโลก เพิ่มขึ้น ทั้งนี้สาเหตุสำคัญที่ทำให้เกิดปัญหาภาวะโลกร้อนซึ่งส่งผลกระทบต่อการดำรงชีวิตของ มนุษย์ สิ่งมีชีวิต และสิ่งแวดล้อมนั้นมาจากกิจกรรมการผลิตและการบริโภคเพื่อความ สะดวกสบายของมนุษย์ ทั้งจากภาคพลังงาน ภาคเกษตรกรรม การกำจัดของเสีย การ เปลี่ยนแปลงการใช้ประโยชน์ที่ดิน และกระบวนการผลิตในภาคอุตสาหกรรม เป็นต้น ดังนั้น การ ลดการปล่อยก๊าซเรือนกระจกเพื่อลดภาวะโลกร้อน จึงเป็นหน้าที่ของผู้ที่เกี่ยวข้องทุกภาคส่วน ทั้ง ผู้ผลิตและผู้บริโภค จึงควรให้ความตระหนักและแสดงความรับผิดชอบต่อสิ่งแวดล้อมและสังคม ขององค์กรธุรกิจทั้งภาคอุตสาหกรรม ภาคการผลิต รวมทั้งการรณรงค์ให้ผู้บริโภคเปลี่ยนแปลง พฤติกรรมการบริโภค โดยการเลือกซื้อสินค้าหรือบริการที่มีการปล่อยก๊าซเรือนกระจกน้อยลง (Asia Pacific Food Industry Thailand, 2552) ซึ่งเป็นวิถีทางหนึ่งที่ผู้บริโภคจะมีส่วนร่วมในการ จัดการก๊าซเรือนกระจกและยังเป็นกลไกทางการตลาดที่ช่วยกระตุ้นให้ผู้ผลิตสินค้าได้พัฒนาสินค้า ที่ลดการปล่อยก๊าซเรือนกระจกตามความต้องการของผู้บริโภคด้วย อย่างไรก็ตามผู้บริโภค ี จำเป็นต้องมีข้อมลในการตัดสินใจเพื่อเลือกซื้อสินค้าดังกล่าว (องค์การบริหารจัดการก๊าซเรื่อน ึกระจก, 2551) โดยข้อมูลที่จะช่วยในการตัดสินใจ คือ ฉลากคาร์บอน ที่อาศัยข้อมูลที่เรียกว่า ิ คาร์บอนฟุตพริ้นท์ และในปัจจุบันประเทศไทยเริ่มให้ความสนใจกับคาร์บอนฟุตพริ้นท์ โดยมีการ จัดตั้งองค์การบริหารจัดการก๊าซเรือนกระจก ซึ่งได้พัฒนาโครงการส่งเสริมการใช้คาร์บอน ฟุตพริ์นท์ของผลิตภัณฑ์ขึ้น เพื่อส่งเสริมให้ผู้บริโภคมีข้อมูลการปล่อยก๊าซเรือนกระจกของ ผลิตภัณฑ์แต่ละชนิดประกอบการตัดสินใจ และเป็นการเพิ่มขีดความสามารถของอุตสาหกรรม ไทยในการแข่งขันในตลาดโลก

คาร์บอนฟุตพริ้นท์ หมายถึง ปริมาณการปลดปล่อยก๊าซเรือนกระจกของผลิตภัณฑ์หรือบริการ ที่คลอบคลุมตั้งแต่การได้มาซึ่งวัตถุดิบ การแปรรูปวัตถุดิบ กระบวนการผลิต การขนส่งผลิตภัณฑ์ มาถึงร้านค้า การใช้และการกำจัดของเสียจากผลิตภัณฑ์ แสดงผลในเชิงปริมาณ ให้อยู่ในรูปของ กิโลกรัมคาร์บอนไดออกไซด์เทียบเท่า (kg  $\,$  CO $_2\,$  equivalent) โดยรวมก๊าซเรือนกระจกอื่นๆด้วย ้ เช่น ไอน้ำ มีเทน ไนตรัสออกไซด์ เป็นต้น (Asia Pacific Food Industry Thailand, 2552)

ในงานวิจัยนี้จึงได้นำผลิตภัณฑ์น้ำดื่มบรรจุขวด ซึ่งเป็นผลิตภัณฑ์ที่ควรจะเข้าร่วมโครงการ ส่งเสริมคาร์บอนฟุตพริ้นท์ เพราะน้ำดื่มเป็นสิ่งที่มีความจำเป็นต่อการดำรงชีวิตของมนุษย์ แต่ใน การคำนวณหาคาร์บอนฟุตพริ์นท์ของผลิตภัณฑ์ มีความซับซ้อน ข้อมูลกระจัดกระจายทำให้ยาก แก่การรวบรวม จึงอาจทำให้เกิดข้อผิดพลาดได้ง่าย ดังนั้นผู้วิจัยจึงทำการพัฒนาซอฟต์แวร์ ้ คอมพิวเตอร์ขึ้นเพื่อให้เกิดความถูกต้อง รวดเร็วและสามารถนำไปประยุกต์ได้อย่างแพร่หลาย อีก ้ทั้งยังจะนำไปสการพัฒนาการติดฉลากคาร์บอนต่อไปด้วย

### 1.2 วัตถประสงค์ของงานวิจัย

ึงานวิจัยนี้มีวัตถุประสงค์หลักที่สำคัญดังนี้

1.2.1 พัฒนาซอฟต์แวร์คอมพิวเตอร์ เพื่อคำนวณปริมาณก๊าซเรือนกระจก ซึ่งประกอบด้วย ก๊าซคาร์บอนไดออกไซด์ (CO<sub>2</sub>) ก๊าซมีเทน (CH<sub>4</sub>) ก๊าซไนตรัสออกไซด์ (N<sub>2</sub>0) ก๊าซไฮโดรฟลูออโร คาร์บอน (HFC) ก๊าซเพอร์ฟลูออโรคาร์บอน (PFC) และก๊าซซัลเฟอร์เฮกซะฟลูออไรด์ (SF $_{\rm 6}$ ) จาก ึ การผลิตน้ำดื่มบรรจุขวดของประเทศไทย และจัดทำคู่มือการใช้ซอฟต์แวร์

1.2.2 เพื่อศึกษาปริมาณการปล่อยก๊าซเรือนกระจกจากผลิตภัณฑ์น้ำดื่มบรรจุขวด

#### 1.3 สมมติฐานการวิจ*ั*ย

ผลการคำนวณคาร์บอนฟุตพริ้นท์ของผลิตภัณฑ์น้ำดื่มบรรจุขวดด้วยซอฟต์แวร์คอมพิวเตอร์ ให้ค่าเทียบเท่าหรือใกล้เคียงกับผลที่ได้จากการรวบรวมและวิเคราะห์ข้อมูลจากบริษัท

#### 1.4 กรอบแนวความคิด

จากการศึกษาข้อมูลกระบวนการผลิตน้ำดื่มบรรจุขวด พบว่ามีกระบวนการที่เกี่ยวข้อง ้มากมาย และบางกระบวนการมีส่วนก่อให้เกิดของเสีย ดังนั้นจึงวางกรอบแนวความคิดการวิจัย แสดงดังภาพที่1.1

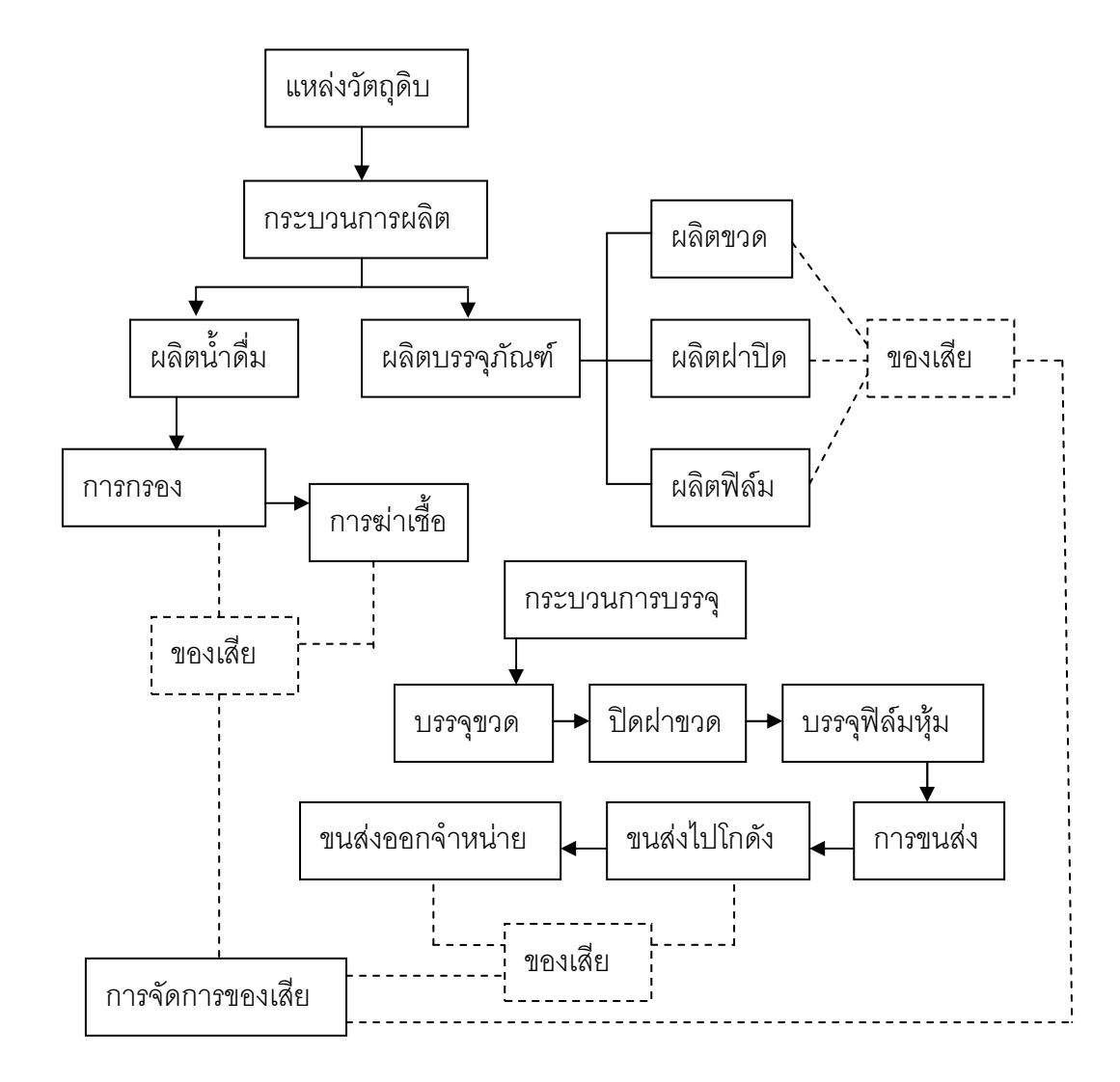

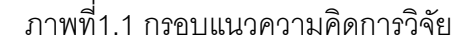

#### 1.5 ขอบเขตของการวิจัย

1.5.1 ทำการศึกษาผลิตภัณฑ์น้ำดื่มซึ่งเป็นผลิตภัณฑ์น้ำดื่มบรรจุขวดพลาสติกและเป็นข้อมูล แบบปฐมภูมิ ที่ได้จากกระบวนการผลิตของทางบริษัท ถ้าในกรณีที่บริษัทไม่สามารถให้ข้อมูลได้ ผู้วิจัยสามารถอาศัยข้อมูลจากแหล่งข้อมูลที่น่าเชื่อถือ ซึ่งเป็นข้อมูลแบบทุติยภูมิ

1.5.2. การคำนวณคาร์บอนฟุตพริ้นท์ของผลิตภัณฑ์น้ำดื่มบรรจุขวด ที่ศึกษาวัฏจักรวงจรชีวิต เริ่มตั้งแต่การได้มาซึ่งวัตถุดิบ กระบวนการผลิต การขนส่งผลิตภัณฑ์ถึงผู้จำหน่าย และการกำจัด ขคงเสีย

## 1 6 ประโยสบ์ที่คาดา่าจะรับ

1.6.1. ผู้ผลิตน้ำดื่มบรรจุขวดได้ทราบถึงขั้นตอนกระบวนการผลิตที่มีการปลดปล่อยก๊าซเรือน กระจกมากที่สุดและเพื่อสามารถปรับปรุงกระบวนการผลิตดังกล่าวให้มีการปล่อยก๊าซเรือนกระจก ที่ลดลง

1.6.2. ผู้ผลิตน้ำดื่มบรรจุขวดได้ซอฟต์แวร์คอมพิวเตอร์สำหรับคำนวณคาร์บอนฟุตพริ้นท์ของ ้น้ำดื่มบรรจุขวดที่มีประสิทธิภาพสำหรับประเทศไทย

1.6.3. ผู้ผลิตน้ำดื่มบรรจุขวดสามารถนำผลที่ได้จากการคำนวณไปออกเป็นฉลากคาร์บอน

### 1 7 วิธีดำเบิบการวิจัย

# 1.7.1. ขั้นตอนการเตรียมวิจัย

1.7.1.1 พิจารณาขอบเขตของกระบวนการที่ต้องการศึกษา

1.7.1.2 รวบรวมเอกสารและข้อมูลที่เกี่ยวข้องภายในขอบเขตที่กำหนด อันได้แก่ ้วัตถุดิบในกระบวนการผลิตและบรรจุหีบห่อ เครื่องจักรกลที่เกี่ยวข้อง ขั้นตอนการกรองและฆ่าเชื้อ การบรรจุผลิตภัณฑ์ ผลิตภัณฑ์ที่ได้ มลสารของเสีย (ของแข็ง) มลสารที่ปล่อยสู่อากาศ มลสารที่ ปล่อยสู่แหล่งน้ำ กระบวนการกำจัดของเสีย และกระบวนการขนส่ง

1.7.1.3 ศึกษาข้อมูลสำหรับพัฒนาซอฟต์แวร์ โดยเก็บรวบรวมข้อมูลต่างๆ ซึ่ง เกี่ยวข้องกับการพัฒนาซอฟต์แวร์ทั้งตัวแปร สูตรที่ใช้ในการคำนวณหาค่าปริมาณคาร์บอน พุตพริ้นท์ และศึกษาข้อมูลเครื่องมือที่จะใช้พัฒนาซอฟต์แวร์ เช่น Joomla

#### 1.7.2. วางแผนการวิจัย

1.7.2.1 ออกแบบซอฟต์แวร์ขั้นหลักการ เช่น การสรุปข้อมูลจากการเก็บรวบรวม ข้อมูลต่างๆ ที่เกี่ยวกับการพัฒนาซอฟต์แวร์ การคำนวณ การประมวลผล การนำเสนอข้อมูลและ

ผลลัพธ์ ผลจากการดำเนินการพัฒนาซอฟต์แวร์ขั้นตอนนี้จะสามารถจัดทำเป็นแผนผัง (Flow Chart) ซึ่งจะเป็นแนวทางในการพัฒนาซอฟต์แวร์

# 1 7 3 ขั้นต**ดนวิจัย**

1.7.3.1 การพัฒนาซอฟต์แวร์ เป็นขั้นตอนการเขียนซอฟต์แวร์เพื่อสามารถทำงาน ี่ ได้ตามแผนผัง (Flow Chart) ในการออกแบบเบื้องต้น พร้อมทั้งแก้ไขข้อผิดพลาดต่างๆ เกี่ยวกับ ไวยากรณ์ของภาษาคอมพิวเตอร์ตามที่ตัวแปลภาษาระบุเอาไว้ จนซอฟต์แวร์สามารถทำงานได้

1.7.3.2 การทดสอบและแก้ไขซอฟต์แวร์ โดยใช้การทดสอบ 2 แบบ คือ 1.ทดสอบ โดย Debug 2.ทดสอบโดยข้อมูลจริง ซึ่งจะแบ่งเป็นทดสอบย่อย (Unit Test) ทดสอบระบบรวม (System Test) และทดสอบการตรวจรับ (Acceptance Test) เป็นขั้นตอนที่จะนำซอฟต์แวร์จาก ์ ขั้นตอนที่ 1.7.3.1 มาทดสอบหาจุดบกพร่องและทำการแก้ไข

1.7.3.3 นำผลการคำนวณที่ได้จากซอฟต์แวร์คอมพิวเตอร์ทดสอบเทียบกับข้อมูล ิ<br>จากทางบริษัทเพื่อตรวจสอบการพร้อมใช้งานของซอฟต์แวร์

1.7.3.4 จัดทำคู่มือการใช้ซอฟต์แวร์

1.7.3.5 สรุปผลการศึกษาและจัดทำรายงาน

# **-- 2**  เอกสารและงานวิจัยที่เกี่ยวข้อง

### 2.1 แนวคิดและทฤษฎี

### 2.1.1 ปรากฏการณ์โลกร้อน

ปรากฏการณ์โลกร้อน (Global warming) หมายถึงการเพิ่มขึ้นของอุณหภูมิเฉลี่ย ของอากาศ ใกล้พื้นผิวโลกและน้ำในมหาสมุทรตั้งแต่ช่วงครึ่งหลังของคริสต์ศตวรรษที่ 20 และมี การคาดการณ์ว่าอุณหภูมิเฉลี่ยจะเพิ่มขึ้นอย่างต่อเนื่อง ซึ่งในช่วง 100 ปีที่ผ่านมา นับถึง พ.ศ. 2548 พบว่าอากาศใกล้ผิวดินทั่วโลกโดยเฉลี่ยมีค่าสูงขึ้น 0.74 ± 0.18 องศาเซลเซียส แสดงดัง ภาพที่ าพที่ 2.1 ซึ่งคณะกรรมการระหว่างรัฐบาลว่าด้วยการเปลี่ยนแปลงสภาพภูมิอากาศ (Intergovernmental Panel on Climate Change: IPCC) ของสหประชาชาติได้สรุปไว้ว่า "จาก การสังเกตการณ์การเพิ่มอุณหภูมิโดยเฉลี่ยของโลกที่เกิดขึ้นตั้งแต่กลางคริสต์ศตวรรษที่ 20 ้ (ประมาณตั้งแต่ พ.ศ. 2490) ค่อนข้างแน่ชัดว่าเกิดจากการเพิ่มความเข้มข้นของก๊าซเรือนกระจกที่ เกิดขึ้นโดยกิจกรรมของมนุษย์ที่เป็นผลในรูปของปรากฏการณ์ก๊าซเรือนกระจก" โดยได้มีการทำ แบบจำลองการคาดคะเนภูมิอากาศ บ่งชี้ว่า อุณหภูมิโลกโดยเฉลี่ยที่ผิวโลกจะเพิ่มขึ้น 1.1 ถึง 6.4 ืองศาเซลเซียส ในช่วงคริสต์ศตวรรษที่ 21 (พ.ศ. 2544–2643) ค่าตัวเลขดังกล่าวได้มาจากการ ำลองสถานการณ์แบบต่างๆของการแผ่ขยายก๊าซเรือนกระจกในอนาคต รวมถึงการจำลองค่า ความไวภูมิอากาศอีกหลากหลายรูปแบบ

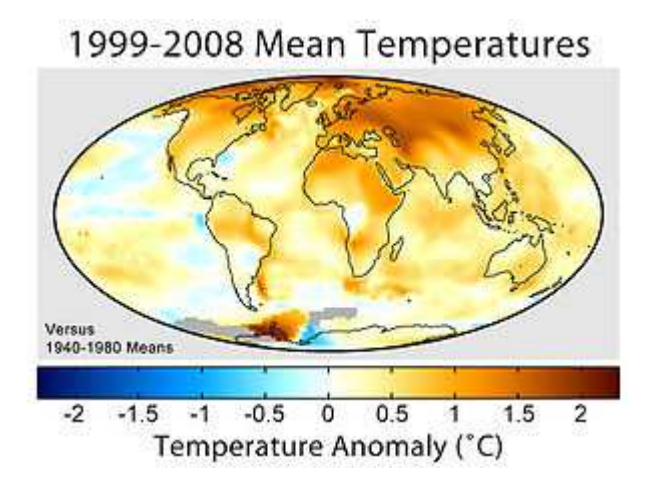

ภาพที่ 2.1 ค่าผิดปกติของอุณหภูมิเฉลี่ยบนผิวโลกที่เพิ่มขึ้น (Reynolds, R.W., et al, 2002)

โดยมีสาเหตุหลักจากการเพิ่มขึ้นของก๊าซเรือนกระจก ซึ่งเป็นก๊าซที่มีคุณสมบัติในการดูด ซับคลื่นรังสีความร้อน หรือรังสีอินฟาเรดได้ดี ก๊าซเหล่านี้มีความจำเป็นต่อการรักษาอุณหภูมิใน ิบรรยากาศของโลกให้คงที่ ซึ่งหากบรรยากาศโลกไม่มีก๊าซเรือนกระจกในชั้นบรรยากาศ ดังเช่นดาว เคราะห์ดวงอื่นๆ ในระบบสุริยะแล้ว จะทำให้อุณหภูมิในตอนกลางวันนั้นร้อนจัด และในตอน ี กลางคืนนั้นหนาวจัด เนื่องจากก๊าซเหล่านี้ดูดคลื่นรังสีความร้อนไว้ในเวลากลางวัน แล้วค่อยๆ แผ่ รังสีความร้อนออกมาในเวลากลางคืน ทำให้อุณหภูมิในบรรยากาศโลกไม่เปลี่ยนแปลงอย่าง ่ ฉับพลัน มีก๊าซจำนวนมากที่มีคุณสมบัติในการดูดซับคลื่นรังสีความร้อน และถูกจัดอยู่ในกลุ่มก๊าซ เรือนกระจก ซึ่งมีทั้งก๊าซที่เกิดขึ้นเองตามธรรมชาติและเกิดจากกิจกรรมของมนุษย์ ก๊าซเรือน ึกระจกที่สำคัญคือ ไอน้ำ ก๊าซคาร์บอนไดออกไซด์ โอโซน มีเทนและไนตรัสออกไซด์ สารซีเอฟซี ้เป็นต้น แต่ ก๊าซเรือนกระจกที่ถูกควบคุมโดยพิธีสารเกียวโต มีเพียง 6 ชนิด โดยจะต้องเป็นก๊าซที่ เกิดจากกิจกรรมของมนุษย์ (anthropogenic greenhouse gas emission) เท่านั้นได้แก่ ก๊าซ คาร์บอนไดออกไซด์ (CO<sub>2</sub>) ก๊าซมีเทน (CH<sub>4</sub>) ก๊าซไนตรัสออกไซด์ (N<sub>2</sub>0) ก๊าซไฮโดรฟลูออโร คาร์บอน (HFC) ก๊าซเพอร์ฟลูออโรคาร์บอน (PFC) และก๊าซซัลเฟอร์เฮกซะฟลูออไรด์ (SF $_{\rm 6}$ ) แสดง ดังตารางที่ 2.1 ทั้งนี้ ยังมีก๊าซเรือนกระจกที่เกิดจากกิจกรรมของมนุษย์ที่สำคัญอีกชนิดหนึ่ง คือ ี สารซีเอฟซี (CFC หรือ Chlorofluorocarbon) ซึ่งใช้เป็นสารทำความเย็นและใช้ในการผลิตโฟม แต่ ไม่ถูกกำหนดในพิธีสารเกี่ยวโต เนื่องจากเป็นสารที่ถูกจำกัดการใช้ในพิธีสารมอนทรีออลแล้ว

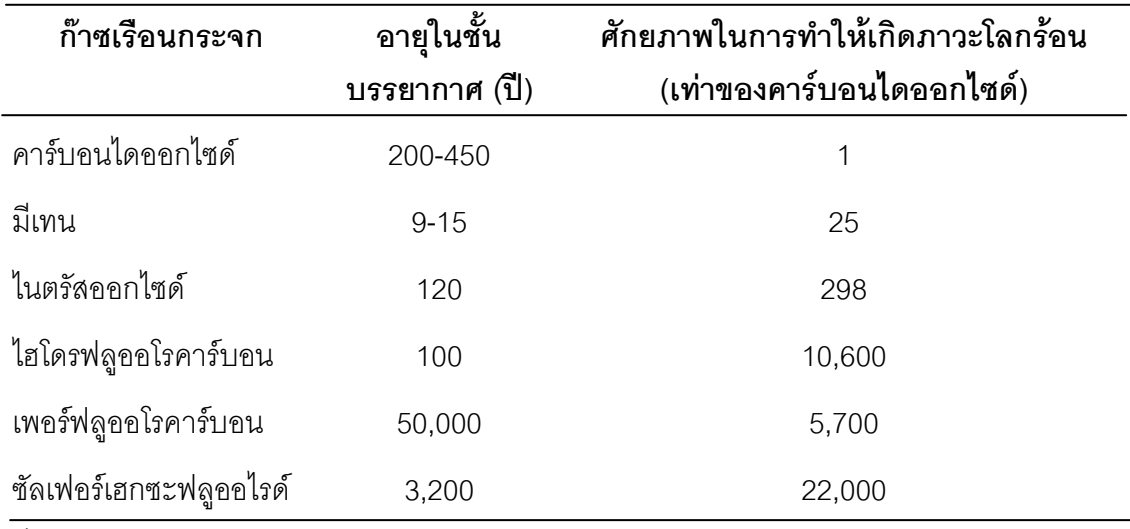

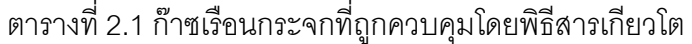

ที่มา: IPCC (2007)

ำนับจากการเริ่มต้นของยุคการปฏิวัติอุตสาหกรรมในช่วงประมาณ พ.ศ. 2290 เป็นต้นมา ้ ความเข้มข้นของปริมาณก๊าซคาร์บอนไดออกไซด์ ที่เจือปนในบรรยากาศปัจจุบันมีประมาณ 383

ส่วนในล้านส่วนโดยปริมาตร (ppm) ประมาณว่าปริมาณก๊าซคาร์บอนไดออกไซด์ ในอนาคตจะ สูงขึ้นอีกจากการเผาผลาญเชื้อเพลิงฟอสซิล และการเปลี่ยนแปลงการใช้ที่ดิน แสดงดังภาพที่ 2.2 ี อัตราการเพิ่มขึ้นอยู่กับความไม่แน่นอนทางเศรษฐกิจ สังคม เทคโนโลยี และการพัฒนาของ ิ ธรรมชาติ และมีรายงานพิเศษว่าด้วยการจำลองการปลดปล่อยคาร์บอนไดออกไซด์ (Special Report on Emissions Scenarios) ของ IPCC ได้จำลองว่าปริมาณ ก๊าซคาร์บอนไดออกไซด์ ใน อนาคตจะมีค่าอย่ระหว่าง 541 ถึง 970 ส่วนในล้านส่วน ประมาณปี พ.ศ. 2643 ด้วยปริมาณ สำรองของเชื้อเพลิงฟอสซิลจะยังคงมีเพียงพอในการสร้างสภาวะนั้น และยังสามารถเพิ่มปริมาณ ์ขึ้นได้อีกเมื่อเลยปี 2643 ไปแล้ว ถ้าเรายังคงใช้ถ่านหิน น้ำมันดิน น้ำมันดินในทราย หรือมีเทนก้อน  $(methane$  clathratesmethane clathrates )  $\sinh l$ 

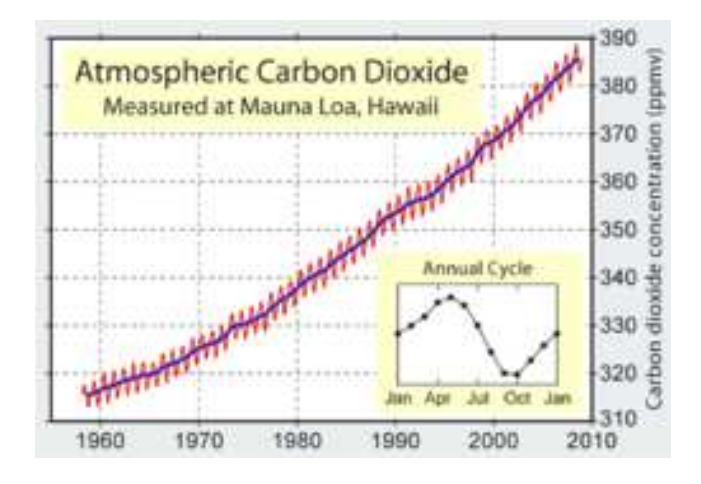

ภาพที่ 2.2 การเพิ่มขึ้นของก๊าซคาร์บอนไดออกไซด์ในบรรยากาศ (Robert, A.R., 2011)

#### 2.1.2 การประเมินวัฏจักรชีวิตผลิตภัณฑ์ (Life Cycle Assessment: LCA)

ปรากฏการณ์โลกร้อนได้ก่อให้เกิดสภาพการเปลี่ยนแปลงของภูมิอากาศและสภาพ การขาดแคลนอาหาร การสูญเสียพื้นที่อาศัย การแพร่กระจายของโรคภัยไปยังภูมิภาคอื่นๆ ทำให้ ่ ปัญหานี้เป็นปัญหาที่ทั่วโลกให้ความสนใจ ทั้งในกลุ่มนักวิชาการหรือผู้มีอำนาจกำหนดนโยบาย หรือแม้กระทั่งประชาชนทั่วไป มีการสร้างความเข้าใจของสภาพปัญหามากขึ้น แต่ถึงกระนั้นการมี ี ส่วนร่วมในการแก้ไขปัญหายังจำกัดอยู่กับกลุ่มคนเพียงไม่กี่ฝ่าย ถึงแม้ว่าจะมีการร่วมกันจัดทำพิธี ี สารเกียวโต (อนุสัญญาว่าด้วยเรื่องปรากภุการณ์โลกร้อน ซึ่งจะยุติบทบาทในปี พ.ศ.2555) ก็ยัง ี ขาดความร่วมมือกันระหว่างประเทศต่างๆอย่างจริงจัง และมีการขับเคลื่อนกลไกหรือนโยบายที่ เป็นรูปธรรมออกมาผ่านมาตรการ ข้อกำหนด หรือกฎระเบียบน้อยมาก จึงเป็นปัญหาเร่งด่วนที่ทุก

ภาคส่วนในสังคมต้องร่วมมือกันแก้ไขปัญหานี้ ทุกภาคีในสังคมโลกต้องมีความเข้าใจตรงกันในทุก กิจกรรมของทุกคนทุกฝ่ายล้วนมีส่วนก่อให้เกิดปัญหาภาวะก๊าซเรือนกระจก

ที่ผ่านมาสหภาพยุโรปได้เรียนรู้จากประสบการณ์การใช้มาตรการด้านสิ่งแวดล้อมในอดีต และได้วิวัฒนาการจนกลายเป็นผู้นำด้านสิ่งแวดล้อม โดยเริ่มนำหลักการการป้องกันมลพิษมาใช้ ในการเพิ่มประสิทธิภาพของการใช้ทรัพยากรและลดผลกระทบสิ่งแวดล้อมจากกระบวนการผลิต ในปี ค.ศ. 1992 สหภาพยุโรปได้ประกาศนโยบายสินค้าครบวงจร (Integrated Product Policy – IPP) และได้ใช้เป็นแนวทางในการออกกฎหมายที่เน้นที่ตัวผลิตภัณฑ์มากขึ้น ทั้งทางด้านความ ปลอดภัยต่อผู้ใช้และผลกระทบที่มีต่อสิ่งแวดล้อมนับเป็นจุดเริ่มต้นของการให้ความสนใจ ผลกระทบสิ่งแวดล้อมจากผลิตภัณฑ์มากขึ้น โดยมุ่งเน้นให้ความสำคัญกับผลกระทบสิ่งแวดล้อม ตลอดช่วงชีวิตผลิตภัณฑ์ (Life Cycle Perspective) ดังนั้นหน่วยงานนานาชาติได้นำหลักการ แนวคิดตลอดชีวิต (Life Cycle Thinking) มาเป็นต้นแบบในการจัดทำแนวทางที่สามารถปฏิบัติได้ โดยเน้นการประเมินวัฏจักรชีวิตผลิตภัณฑ์ (Life Cycle Assessment) ถูกกำหนดให้เป็น มาตรฐานสากล ภายใต้อนุกรมมาตรฐาน ISO 14040 แต่การประเมินผลกระทบ เป็นเพียง เครื่องมือหรือวิธีการหนึ่ง ซึ่งได้มาเป็นข้อมูลในการตัดสินใจเท่านั้น แต่การนำมาประยุกต์ใช้เพื่อ ้ จัดการผลกระทบสิ่งแวดล้อมจำเป็นต้องใช้เครื่องมือด้านสิ่งแวดล้อมที่หลากหลายมาแก้ไขปัญหา ในแต่ละระดับ เริ่มจากการออกแบบผลิตภัณฑ์เป็นขั้นตอนต้นที่จะกำหนดว่าผลกระทบ สิ่งแวดล้อมตลอดวัฏจักรชีวิต จะมีมากหรือน้อยเพียงไร เพราะการออกแบบจะกำหนดวัตถุดิบที่ นำมาใช้ผลิตเป็นวัสดุใด การผลิตแบบไหนจะก่อให้เกิดผลกระทบเท่าไหร่ การใช้งานต้องการ ิพลังงานและมีอายุการใช้งานเท่าใด รวมถึงการจัดการซากของเสียได้ง่ายหรือยาก และสามารถนำ ้วัสดุกลับไปใช้ใหม่ได้มากน้อยแค่ไหน ดังนั้นแนวคิดการออกแบบที่เป็นมิตรต่อสิ่งแวดล้อมจึงได้ ้ พัฒนาขึ้น นับเป็นศาสตร์ใหม่ที่รวมการออกแบบเพื่อให้ตรงกับประโยชน์หรือความต้องการของ ผู้ใช้ผลิตภัณฑ์กับความต้องการหรือเงื่อนไขด้านสิ่งแวดล้อม การจัดหาวัตถุดิบ เป็นอีกส่วนหนึ่งที่ เชื่อมโยงกันระหว่างคู่ค้าหรือเครือข่ายการผลิตด้วยกระแสโลกาภิวัฒน์ในปัจจุบัน ความร่วมมือกัน ี่ เพื่อผลิตสินค้าที่เป็นมิตรต่อสิ่งแวดล้อมผ่านการจัดการสายโซ่อุปทาน (Supply Chain Management) มีความสำคัญอย่างมากต่อการจัดหาวัตถุดิบที่มีผลกระทบต่อสิ่งแวดล้อมต่ำที่สุด ึ รวมถึงความเชื่อมโยงระหว่างผู้จัดการซากเพื่อหมุนเวียนชิ้นส่วนหรือวัสดุให้สามารถนำกลับเข้าสู่ วงจรการรีไซเคิลได้ แต่การพัฒนาผลิตภัณฑ์ที่เป็นมิตรต่อสิ่งแวดล้อมนั้นวัตถุดิบเหล่านี้จำเป็นต้อง มีข้อมูลสนับสนุนที่เพียงพอ ดังนั้นความร่วมมือแลกเปลี่ยนข้อมูลจึงเป็นประเด็นที่สำคัญและ ้ต้องการความช่วยเหลือและสนับสนุนทั้งในระดับของระหว่างคู่ค้าและเครือข่ายสายโซ่การผลิต

(Supply Chain Network) การผลิตเป็นส่วนหนึ่งที่ก่อให้เกิดผลกระทบต่อสิ่งแวดล้อมโดยตรง ทั้ง ้วัตถุดิบและพลังงานที่ผ่านมามีเครื่องมือจัดการเพื่อแก้ปัญหาที่ต้นเหตุเพื่อลดการสูญเสียที่เกิดขึ้น หรือเพิ่มประสิทธิภาพการผลิตรวมถึงเทคโนโลยีใหม่ๆที่ช่วยลดมลพิษหรือบำบัดมลพิษที่ปลายทาง ี่ ซึ่งแต่เดิมถูกกำกับด้วยกฎหมายจากหน่วยงานที่รับผิดชอบติดตามและควบคุมการระบายมลพิษ ์ ทั้งออกจากโรงงาน แต่เมื่อใช้แนวคิดวัฦจักรชีวิต ในช่วงการผลิตนับเป็นส่วนหนึ่งที่ก่อให้เกิดมลพิษ ด้วยเช่นกัน การใช้งานเป็นช่วงที่ผู้บริโภคมีส่วนในการก่อให้เกิดมลพิษโดยตรง ซึ่งเกี่ยวพันกับ พฤติกรรมการบริโภค โดยเฉพาะอย่างยิ่งกับผลิตภัณฑ์ที่ใช้พลังงาน ไม่ว่าจะเป็นไฟฟ้า เชื้อเพลิง ่ หรือวัสดุสิ้นเปลือง เช่น กระดาษ สารเคมี น้ำ เป็นต้น และการจัดการซาก แนวทางการจัดการซาก เป็นขั้นตอนหนึ่งที่มีความสำคัญ เนื่องจากเป็นขั้นตอนสุดท้ายที่จะนำกลับวัตถุดิบและพลังงานเข้า ่ สู่วงจรการรีไซเคิล วัสดุรีไซเคิลนับเป็นวัสดุที่ส่งผลกระทบต่อสิ่งแวดล้อมน้อยกว่าที่จะเลือกวัสดุ ใหม่ที่ทั้งส่งผลกระทบต่อทรัพยากรธรรมชาติและพลังงาน แต่การรวบรวมชากเป็นจุดเริ่มต้นและ ้ เป็นขั้นตอนที่สำคัญ เนื่องจากที่ผ่านมา ได้มีการละเลยไม่เห็นถึงคุณค่าของทรัพยากรที่อยู่ในซาก า<br>35คุฑยะ

การประเมินวัฏจักรชีวิตผลิตภัณฑ์เป็นอีกหนึ่งเครื่องมือด้านการจัดการสิ่งแวดล้อมที่ถูก ิบรรจุอยู่ในอนุกรมมาตรฐานการจัดการสิ่งแวดล้อม ISO 14000 โดยมีกรอบการดำเนินงานตาม อนุกรมมาตรฐาน 14040 และมาตรฐานที่เกี่ยวข้องกับการประเมินวัฏจักรชีวิตผลิตภัณฑ์ มี ทั้งหมด 5 ฉบับ ดังนี้

ISO 14040 - Life cycle assessment - Principles and framework เป็นมาตรฐานที่ กล่าวถึง หลักการ นิยามศัพท์ และกรอบการดำเนินงานการประเมินวัฏจักรชีวิตผลิตภัณฑ์

ISO 14044 - Life cycle assessment - Requirements and guidelines เป็นมาตรฐาน ที่เกี่ยวกับการกำหนดความต้องการและขั้นตอนที่จำเป็นในการประเมินวัฏจักรชีวิตผลิตภัณฑ์ ประกอบด้วย การกำหนดเป้าหมายและขอบเขตของการทำการประเมินวัฏจักรชีวิตผลิตภัณฑ์ การ วิเคราะห์บัญชีรายการด้านสิ่งแวดล้อมของผลิตภัณฑ์ การประเมินค่าผลกระทบสิ่งแวดล้อม และ ิการตีความผลการประเมินความสัมพันธ์ระหว่างขั้นตอนต่างๆและข้อจำกัดของการทำการประเมิน วัฏจักรชีวิตผลิตภัณฑ์รวมทั้งคุณภาพและลักษณะของข้อมูลต่างๆที่ได้จัดเก็บรวบรวมด้วย

ISO/TR 14047 - Life cycle assessment - Examples of application of ISO 14041 to goal and scope definition and inventory analysis เป็นรายงานวิชาการแสดงตัวอย่างของ ี การประยุกต์ใช้อนุกรมมตรฐาน ISO 14042 ลำหรับวิเคราะห์ผลกระทบสิ่งแวดล้อมตลอดวัฦจักร ี่<br>สีวิตขคงผลิต

ISO/TS 14048 - Life cycle assessment - LCA Data documentation format เป็น วายงานวิชาการแสดงตัวอย่างรูปแบบเอกสารของข้อมูลด้าน LCA

ISO/TR 14049 - Life cycle assessment - Examples of application of ISO 14041 to goal and scope definition and inventory analysis เป็นภายงานวิชาการแสดงตัวอย่างของ การประยุกต์ใช้อนุกรมมตรฐาน ISO 14041 สำหรับจัดทำบัญชีรายการด้านสิ่งแวดล้อมของ ผลิตภัณฑ์

โดยการประเมินวัฏจักรวงจรชีวิตผลิตภัณฑ์นั้นมีกรอบการดำเนินงานตามมาตรฐาน ISO 14040 ดังนี้

1) การกำหนดเป้าหมายและขอบเขต

ึ การศึกษาการประเมินวัฏจักรวงจรชีวิตผลิตภัณฑ์ต้องทราบว่าอะไรคือสิ่งที่จะ ทำการศึกษาเพื่ออะไรและจะศึกษาอย่างไร ซึ่งผลของการศึกษาจะถูกนำไปใช้ประโยชน์ได้มาก ้ น้อยเพียงใดขึ้นอยู่กับการกำหนดขอบเขตและเป้าหมายของการศึกษานั่นเอง ขอบเขตการศึกษา การประเมินวัฏจักรวงจรชีวิตผลิตภัณฑ์จะสัมพันธ์กับความซับซ้อนของเป้าหมายการศึกษา และ จะมีผลกระทบโดยตรงต่อระยะเวลาและค่าใช้จ่ายในการศึกษา นั่นคือ หากการศึกษาเป็นแบบ ี ครบทุกช่วงวัฏจักรชีวิต (Full LCA) ย่อมต้องอาศัยข้อมูลปริมาณมาก ย่อมทำให้ใช้ระยะเวลา และ ค่าใช้จ่ายในการดำเนินการย่อมสูงตามไปด้วยหรือกรณีที่ต้องการเผยแพร่ข้อมูลสาธารณะ จำเป็นต้องมีค่าใช้จ่ายในการตรวจสอบข้อมูลจากบุคคลภายนอกเพิ่มขึ้น ในการเปรียบเทียบ ทางเลือกของการผลิตผลิตภัณฑ์ต่างๆนั้นจะต้องมีหลักเกณฑ์ในการเลือกอย่างเหมาะสม ลักษณะ หน้าที่การใช้งาน (Function) จึงเป็นพื้นฐานสำคัญที่สุดที่ต้องมีการกำหนดขึ้นมา

## 2) การวิเคราะห์บัญชีรายการด้านสิ่งแวดล้อม

จุดประสงค์ของการวิเคราะห์บัญชีรายการด้านสิ่งแวดล้อม คือ การเก็บรวบรวม ์ ข้อมูลที่เกี่ยวข้องกับสิ่งแวดล้อมจากกระบวนการต่างๆ ที่ได้กำหนดไว้ในขั้นตอนการกำหนด เป้าหมายและขอบเขต และคำนวณเพื่อหาปริมาณสารขาเข้า (Input) และสารขาออก (Output) ของระบบผลิตภัณฑ์ (Product System) ที่ทำการศึกษา ซึ่งสารขาเข้าและสารขาออกที่ได้เหล่านี้ ่ รวมถึงการใช้ทรัพยากรและการปล่อยสารสู่อากาศ น้ำ และดิน การเก็บข้อมูลควรอยู่ในรูปที่เข้าใจ ง่ายและควรประกอบด้วย รายละเอียดของกระบวนการผลิต ผังการใหลของกระบวนการ และ ้ลักษณะของข้อมูล การจัดเก็บรวบรวมข้อมูลการใช้ทรัพยากร พลังงาน การเกิดมลสาร รวมถึงของ เสียต่างๆในการผลิตผลิตภัณฑ์ 1 หน่วย ด้วยวิธีการจัดทำสมดุลมวลสาร (ขาเข้า-ขาออก) และการ รวบรวมข้อมูล แบ่งเป็นประเภทและกลุ่มย่อย แสดงดังตารางที่ 2.2

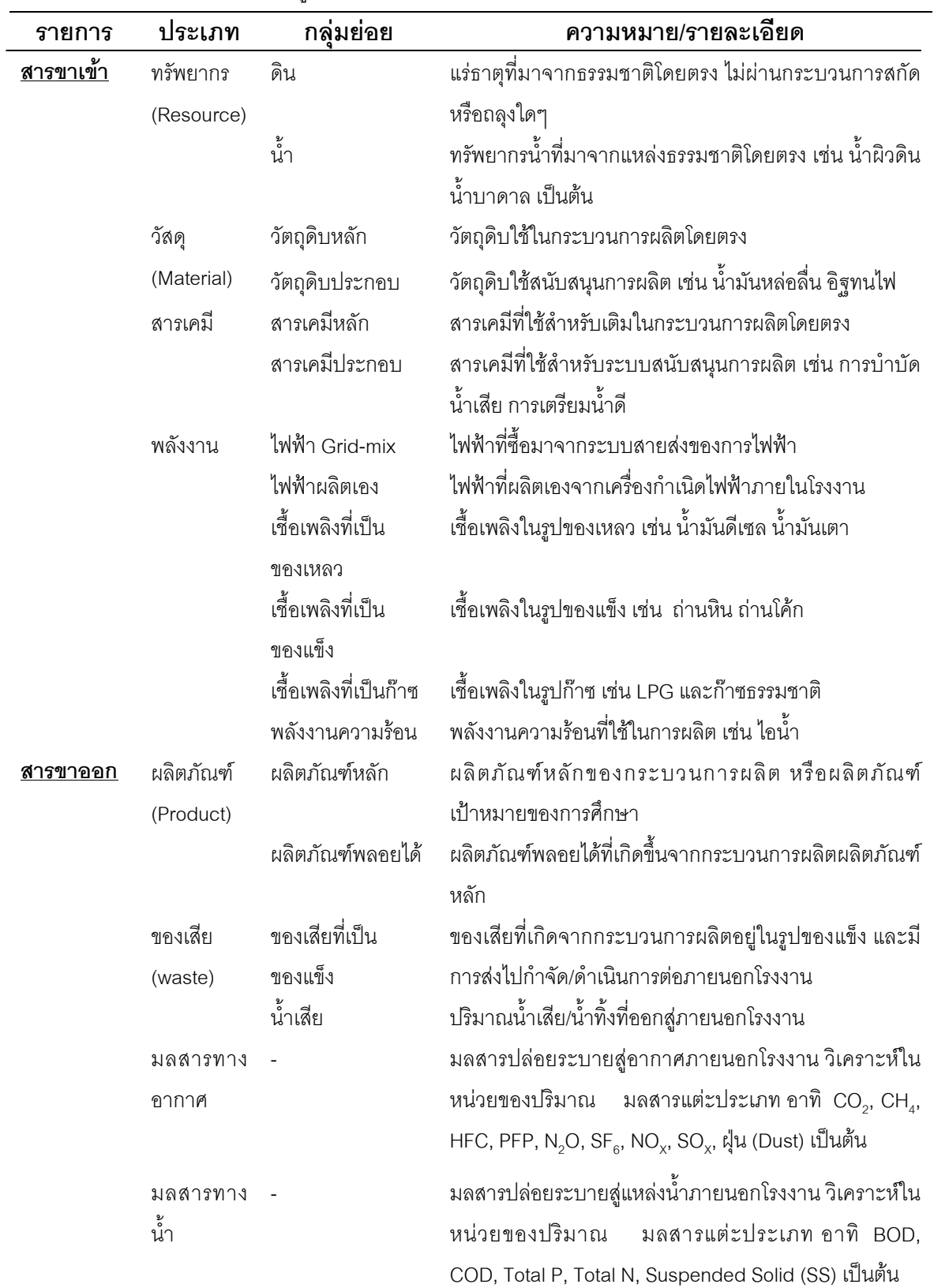

ตารางที่ 2.2 ตารางรวบรวมข้อมูลด้านสิ่งแวดล้อม

์<br>| ที่มา: มูลนิธิสิ่งแวดล้อมไทย (2551)

#### 3) การประเมินผลกระทบตลอดวัฏจักรชีวิตผลิตภัณฑ์

การประเมินผลกระทบตลอดวัฏจักรชีวิตผลิตภัณฑ์ (Life  $\,$  Cycle  $\,$  Impact Assessment) จัดเป็นกระบวนการที่ต้องใช้เทคนิคเพื่อจัดทำบัญชีรายการสิ่งแวดล้อม ที่ได้จาก ขั้นต้นนำมาจำแนกและประเมินผลกระทบที่เกิดขึ้นต่อระบบนิเวศ ทรัพยากร และสุขภาพของ มนุษย์

#### 4) การแปลผล

ขั้นการแปลผลเป็นการนำผลการศึกษาที่ได้รับจากการวิเคราะห์บัญชีรายการ ์ ด้านสิ่งแวดล้อม และการประเมินผลกระทบต่อสิ่งแวดล้อม มาเชื่อมโยงเพื่อวิเคราะห์ผลลัพธ์ สรุปผล และจัดเตรียมข้อเสนอแนะที่มาจากผลลัพธ์ของการทำการประเมินวัฏจักรชีวิตผลิตภัณฑ์ รวมถึงจัดทำรายงานสรุปการแปลผลการศึกษาให้สามารถเข้าใจง่าย สมบูรณ์ครบถ้วน และมี ่ ความสอดคล้องกับเป้าหมายและขอบเขตการศึกษาที่กำหนดไว้

ดังนั้นการประเมินวัฏจักรวงจรชีวิตผลิตภัณฑ์ (Life Cycle Assessment : LCA) เป็น วิธีการประเมินปัญหาและผลกระทบต่อสิ่งแวดล้อมในเชิงปริมาณที่เกี่ยวเนื่องกับผลิตภัณฑ์ทั้ง วัฏจักรชีวิต ตั้งแต่การจัดหาพลังงานและวัตถุดิบ การผลิต การขนส่ง การใช้งานผลิตภัณฑ์ รวมทั้ง การจัดการกับซากผลิตภัณฑ์ โดยจะพิจารณาผลกระทบต่อสิ่งแวดล้อมที่ครอบคลุมไปถึงระบบ นิเวศ สุขอนามัยของมนุษย์และทรัพยากรธรรมชาติ ทั้งนี้เพื่อนำผลไปใช้ในการกำหนดนโยบาย การออกแบบผลิตภัณฑ์ การปรับปรุงกระบวนการผลิต หรือเพิ่มทางเลือกในการผลิต เพื่อลด ผลกระทบต่อสิ่งแวดล้อมและให้มีการใช้ทรัพยากรอย่างมีประสิทธิภาพที่สุด อย่างไรก็ตาม การ ประเมินวัฏจักรชีวิตผลิตภัณฑ์ ถือเป็นวิทยาการใหม่ที่คนไทยยังไม่มีความเข้าใจมากนัก ทำให้งาน ์ ศึกษาวิจัยด้านนี้ของประเทศไทยมีจำนวนน้อยมาก และเกือบทั้งหมดใช้ฐานข้อมูลจาก ต่างประเทศ โดยเทคนิคการประเมินวัฏจักรชีวิตผลิตภัณฑ์นั้นจะแตกต่างจากเครื่องมือทาง ี่ สิ่งแวดล้อมอื่นๆที่มีอยู่ไม่ว่าจะเป็นการประเมินผลกระทบสิ่งแวดล้อม (Environment Impact Assessment : EIA) หรือการประเมินความเสี่ยง (Risk Assessment : RA) กล่าวคือ การประเมิน วัฏจักรชีวิตผลิตภัณฑ์เป็นกระบวนการประเมินค่าผลกระทบที่มีต่อสิ่งแวดล้อมของผลิตภัณฑ์ (Product) หรือหน้าที่ของผลิตภัณฑ์ (Function) ตลอดวัฏจักรชีวิตของผลิตภัณฑ์นั้น โดยเน้นผล เชิงปริมาณชัดเจน จึงทำให้การศึกษาการประเมินวัฏจักรชีวิตผลิตภัณฑ์มีความซับซ้อนมากกว่า เครื่องมือทางสิ่งแวดล้อมชนิดอื่นๆ เพราะต้องทำการวิเคราะห์ตั้งแต่แหล่งกำเนิดของทรัพยากรที่ นำมาใช้ไปจนถึงขั้นตอนการทำลายซากผลิตภัณฑ์ ทั้งในระดับท้องถิ่น ระดับภูมิภาค และระดับ

โลกที่เกิดขึ้นจากการทำลายทรัพยากร และมลสารหรือสารอันตรายที่ถูกปล่อยออกมาตลอดวัฏ จักรชีวิตของผลิตภัณฑ์นั้นๆ

### 2.1.3 คาร์บอนฟุตพริ้นท์ (Carbon footprint)

การปล่อยก๊าซเรือนกระจก (Greenhouse Gases : GHGs) จากกิจกรรมต่างๆของ ็มนุษย์ตลอดจนสินค้าและบริการ เกิดจากการใช้พลังงาน การเกษตรกรรม การใช้และการขยายตัว ของภาคอุตสาหกรรม การขนส่ง การตัดไม้ทำลายป่า รวมทั้งการทำลายทรัพยากรธรรมชาติและ สิ่งแวดล้อมในรูปแบบอื่นๆ ล้วนเป็นต้นเหตุให้เกิดปรากฏการณ์โลกร้อน ซึ่งผลกระทบต่อการ ์ ดำรงชีวิตของมนุษย์ สิ่งมีชีวิต ปัจจุบันปัญหาดังกล่าวได้ทวีความรุนแรงมากขึ้น การดำเนินงาน เพื่อลดการปล่อยก๊าซเรือนกระจกจึงเป็นหน้าที่ของผู้ที่เกี่ยวข้องทุกภาคส่วน ทั้งภาคอุตสาหกรรม และภาคเกษตรกรรมในฐานะผู้ผลิต ภาคบริการในฐานะผู้ขับเคลื่อนกิจกรรม รวมทั้งภาค ประชาชนในฐานะผู้บริโภคที่จะร่วมกันลดการปล่อยก๊าซเรือนกระจกของประเทศและของโลก ดังนั้นการเลือกซื้อสินค้าหรือบริการที่มีการปล่อยก๊าซเรือนกระจกน้อย เป็นทางหนึ่งที่จะทำให้ ผู้บริโภคมีส่วนร่วมในการบริหารจัดการก๊าซเรือนกระจกที่เกิดขึ้นจากรูปแบบและวิถีการบริโภคของ ตน และยังเป็นกลไกทางการตลาดในการกระตุ้นให้ผู้ผลิตพัฒนาสินค้าที่ลดการปล่อยก๊าซเรือน กระจก ดังนั้นการคำนวณหาคาร์บอนฟุตพริ์นท์(Carbon Footprint)ของผลิตภัณฑ์ พร้อมมีการ แสดงข้อมูลปริมาณคาร์บอนฟุตพริ์นท์บนสินค้าหรือผลิตภัณฑ์ต่างๆ เพื่อเป็นข้อมูลให้ผู้บริโภคได้ ทราบว่าตลอดวัฏจักรชีวิตของผลิตภัณฑ์มีการปล่อยก๊าซเรือนกระจกปริมาณเท่าใด จะช่วยให้ ผู้บริโภคมีข้อมูลประกอบการตัดสินใจในการเลือกซื้อสินค้า และเป็นการกระตุ้นให้ผู้ผลิตพัฒนา ์<br>สินค้าที่เป็นมิตรต่คสิ่งแวดล้อมมากยิ่งขึ้นด้วย

ิ คาร์บอนฟุตพริ้นท์เป็นหน่วยวัดผลกระทบกิจกรรมต่างๆที่ส่งผลกระทบต่อสิ่งแวดล้อมและ เกิดการเปลี่ยนแปลงสภาพภูมิอากาศ ซึ่งเกี่ยวกับปริมาณก๊าซเรือนกระจกจากวันต่อวัน ทั้งจาก ึการเผาไหม้เชื้อเพลิง ความร้อน และการขนส่ง เป็นต้น และยังเป็นหน่วยวัดการปลดปล่อยก๊าซ เรือนกระจกจากผลิตภัณฑ์โดยตลอดวัฏจักรชีวิต ครอบคลุมตั้งแต่การได้มาซึ่งวัตถุดิบ การแปรรูป วัตถุดิบ กระบวนการผลิต การขนส่งผลิตภัณฑ์มาถึงร้านค้าปลีก การกำจัดของเสีย สามารถ คำนวณหรือวัดโดยใช้หลักการการประเมินวัฏจักรชีวิตผลิตภัณฑ์ ซึ่งเป็นหลักการตาม มาตรฐานสากล ISO 14040, 14044 แสดงผลในเชิงปริมาณ ในรูปของกิโลกรัมก๊าซ คาร์บอนไดออกไซด์เทียบเท่า (kg CO $_2$  equivalent)

คาร์บอนฟุตพริ้นท์ แบ่งเป็น 2 ประเภท คือ

1) การวัดปริมาณการปล่อยก๊าซคาร์บอนไดออกไซด์โดยตรง เกิดจากการเผาไหม้ ่ เชื้อเพลิง การคมนาคมขนส่ง รวมถึงการใช้ไฟฟ้าในองค์กรหรือครัวเรือน เป็นต้น

2) การวัดปริมาณการปล่อยก๊าซคาร์บอนไดออกไซด์โดยอ้อม เกิดจากสินค้าและ ้<br>บริการที่ใช้

การคำนวณหาคาร์บอนฟุตพริ้นท์จะใช้หลักเกณฑ์ตามมาตรฐานการวิเคราะห์คาร์บอน ี ฟุตพริ้นท์ที่พัฒนาโดยประเทศอังกฤษ PAS 2050:2008 - Specification for the assessment of the life cycle greenhouse gas emissions of goods and service ซึ่งเป็นเกณฑ์ที่เหมาะสม สำหรับประเมินการปล่อยก๊าซเรือนกระจกของวงจรชีวิตผลิตภัณฑ์ จัดทำโดย British Standards Institution (BSI) Defra (Department for Environment, Food and Rural Affairs) และ Carbon Trust วิธีการประเมินที่ถูกทดสอบร่วมกับบริษัทต่างๆที่มีผลิตภัณฑ์ที่หลากหลาย ประกอบด้วย

1) สินค้าและบริการ

หลักในการเลือกผลิตภัณฑ์นั้น ต้องเป็นผลิตภัณฑ์หลักที่ผลิตปริมาณมาก ผลิตภัณฑ์ที่คาดว่ามีการปล่อยก๊าซเรือนกระจกสูง ผลิตภัณฑ์ที่มีศักยภาพการแข่งขันในตลาด ผลิตภัณฑ์ที่สามารถปรับปรุงได้ง่าย และเป็นผลิตภัณฑ์ที่รวบรวมข้อมูลได้ง่าย

์ ด้านบริการต้องเป็นบริการที่ง่ายต่อการเปรียบเทียบกับบริการอื่นๆ เป็นบริการที่ เป็นไปได้ที่จะทำให้เกิดการลดการปล่อยก๊าซเรือนกระจก

2) ผู้ผลิต ผู้ขายปลีกและผู้ทำการค้า

3) การทำธุรกิจไปสู่ธุรกิจ และ การทำธุรกิจไปสู่ผู้บริโภค

- ธุรกิจสู่ธุรกิจ จะหยุดคิดคาร์บอนฟุตพริ้นท์เมื่อผลิตภัณฑ์ถูกส่งไปยัง ผู้ผลิตอื่น สอดคล้องกับวิธีการแบบ Cradle to gate เพราะฉะนั้นการจับวัตถุดิบผ่านการผลิตไป จนถึงจุดที่ผลิตภัณฑ์ไประบบใหม่ จะแยกการจำหน่ายและการขนส่งไปยังแหล่งที่ตั้งของผู้บริโภค ้คคกจากระบบการผลิต

- ธุรกิจไปสู่ผู้บริโภค จะคิดคาร์บอนฟุตพริ้นท์ตั้งแต่การได้มาซึ่งวัตถุดิบ การผลิต การใช้ การขาย จนถึงการนำไปใช้และการนำกลับมาใช้ใหม่

การคำนวณคาร์บอนฟุตพริ้นท์จากผลิตภัณฑ์มีขั้นตอนหลัก 5 ขั้นตอน ได้แก่

#### 1) การทำแผนผังกระบวนการ

จุดมุ่งหมายของขั้นตอนจะรวมทั้งหมด ทั้งวัตถุดิบ กิจกรรม และกระบวนการที่ ต้องการบริโภค การระดมสมองจะช่วยสร้างแผนกระบวนการที่สามารถนำไปปรับปรุงผ่านงานวิจัย แผนผังกระบวนการจะเป็นเครื่องมือที่เป็นประโยชน์ต่อการคำนวณหาคาร์บอนฟุตพริ้นท์ การ พัฒนาแผนผังกระบวนการผลิตภัณฑ์ เริ่มจากการวิเคราะห์หน่วย หน้าที่ของผลิตภัณฑ์ที่เลือกใช้ โดยใช้ความชำนาญและข้อมูลที่ได้จากงานวิจัยที่ตีพิมพ์ รายละเอียดของผลิตภัณฑ์หรือรายการ ้วัตถุดิบ เป็นข้อมูลที่สำคัญเป็นอันดับแรก และระบุข้อมูลต่อไปตามลำดับ ทั้งกระบวนการผลิต การขนส่ง เป็นต้น

#### แผนผังกระบวนการมี 2 แบบ คือ

1.1) แบบ Business-to-Customer: B2C เป็นการประเมินการปล่อยก๊าซ เรือนกระจกตลอดวัฏจักรชีวิตของผลิตภัณฑ์ ซึ่งครอบคลุมตั้งแต่การได้มาซึ่งวัตถุดิบ กระบวนการ ผลิต การใช้งาน และการกำจัดซากผลิตภัณฑ์

1.2) แบบ Business-to-Business: B2B เป็นการประเมินการปล่อยก๊าซ เรือนกระจก ตั้งแต่การได้มาซึ่งวัตถุดิบ กระบวนการผลิต จนถึง ณ หน้าโรงงานพร้อมส่งออก

2) ตรวจสอบขอบเขตและลำดับก่อนหลัง

ขอบเขตที่จะศึกษาโดยใช้การประเมินวัฏจักรชีวิตผลิตภัณฑ์นั้น มีอยู่ 4 แบบ คือ 1)การประเมินการปล่อยก๊าซเรือนกระจกเฉพาะในส่วนวัตถุดิบแต่ละผลิตภัณฑ์ (Gate to Gate) 2)การปล่อยก๊าซเรือนกระจกตั้งแต่การจัดหาวัตถุดิบจนถึงสิ้นสุดกระบวนการผลิตในโรงงาน (Cradle to Gate) 3)การประเมินการปล่อยก๊าซเรือนกระจกตลอดวัฏจักรชีวิตผลิตภัณฑ์ (Cradle to Grave) และ 4)การประเมินการปล่อยก๊าซเรือนกระจกตลอดวัฏจักรวงจรชีวิตและพิจารณาการรี ไซเคิลหรือการนำกลับใช้ใหม่ร่วมด้วย (Cradle to Cradle)

3) รวบรวมข้อมูล

ข้อมูลที่ต้องรวบรวมมีอยู่ 2 ประเภท คือ

3.1) ข้อมูลปฐมภูมิ เป็นข้อมูลที่ได้จากการตรวจวัดจากโรงงานหรือ ่ องค์กรโดยตรง เป็นข้อมูลเฉพาะของแต่ละโรงงาน ต้องใช้การตรวจวัด หรือเก็บข้อมูลเอง 3.2) ข้อมูลทุติยภูมิ เป็นข้อมูลทั่วไปของโรงงาน อาจเป็นข้อมูลจาก เอกสารหรือรายงานประจำปี และอาศัยข้อมูลทุติยภูมิจากแหล่งอื่นๆที่น่าเชื่อถือ ดังนี้ - ฐานข้อมูลสิ่งแวดล้อมของวัสดุพื้นฐานและพลังงานของ ๆ คะเทศไทย - ข้อมูลจากวิทยานิพนธ์หรืองานวิจัยที่เกี่ยวข้องที่ทำในประเทศ ไทย ซึ่ง ผ่านการกรคงแล้ว - ฐานข้อมูลที่เผยแพร่ทั่วไป ได้แก่ LCA Software ฐานข้อมูล เฉพาะของกลุ่มอุตสาหกรรม ฐานข้อมูลเฉพาะของแต่ละประเทศ

- ข้อมูลที่ตีพิมพ์โดยองค์กรระหว่างประเทศ เช่น IPCC ของ

สหร ใจะศาศาติ

4) คำนวณคาร์บอนฟุตพริ้นท์

<u>ในการคำนวณหาคาร์บอนฟุตพริ้นท์มีวิธีการดังนี้</u>

4.1) ข้อมูลปฐมภูมิและข้อมูลทุติยภูมิต้องถูกแปลงให้อยู่ในรูปปริมาณ การปล่อยก๊าซเรือนกระจก โดยคูณเข้ากับค่า Emission Factor ของประเภทวัสดุ พลังงานหรือ กระบวนการนั้นๆ และบันทึกในรูปของปริมาณก๊าซเรือนกระจกต่อหน่วยผลิตภัณฑ์

4.2) แปลงค่าปริมาณก๊าซเรือนกระจกให้อยู่ในรูปก๊าซคาร์บอนไดออก ไซด์เทียบเท่า โดยนำไปคูณกับค่าศักยภาพในการทำให้โลกร้อนของก๊าซเรือนกระจกแต่ละชนิด

4.3) ผลลัพธ์ที่ได้ทั้งหมดต้องอยู่ในรูปก๊าซคาร์บอนไดออกไซด์เทียบเท่า

ต่อหน่วย

4.4) ในกรณีที่ไม่สามารถหาค่าก๊าซเรือนกระจกของวัตถุดิบหรือสารขา ี ออกบางรายการได้ ควรประมาณค่าโดยการวิเคราะห์แบบ High-level แล้ว เมื่อพบว่ารายการ ้ ดังกล่าวมีสัดส่วนการปล่อยก๊าซเรือนกระจกน้อยกว่าร้อยละ 5 เมื่อเทียบกับปริมาณก๊าซเรือน กระจกทั้งหมดที่ปล่อยจากผลิตภัณฑ์จะสามารถตัดออก (cut off) รายการดังกล่าวออกได้

5) ตรวจสอบความไม่แน่นอน

่ พิจารณาตัวแปรที่สามารถทำให้ฐานคลาดเคลื่อนจากความเป็นจริง เช่น การปัน ส่วน (allocation) การตัดออก (cut-off rule) สมมุติฐาน (assumption)

# 2.1.4 น้ำดื่มบรรจุขวด

น้ำเป็นสารที่มีความสำคัญต่อชีวิต เพราะน้ำเป็นส่วนประกอบของเซลล์ทุกเซลล์ใน ร่างกายคนเรา รวมถึงสิ่งมีชีวิตอื่นๆ ไม่ว่าจะเป็นผัก ผลไม้ ต้นไม้ สัตว์ต่างๆ เรื่อยไปถึงสิ่งมีชีวิต ี ขนาดเล็กอย่างพวกราและจุลินทรีย์ทั้งหลายก็ล้วนมีน้ำเป็นส่วนประกอบทั้งสิ้น ในร่างกายมนุษย์มี ้น้ำเป็นส่วนประกอบประมาณร้อยละ 65-70 ของน้ำหนักตัว ซึ่งอณูของน้ำแทรกอยู่ในทุกส่วนไม่ว่า จะเป็นเลือด กล้ามเนื้อ เยื่อไขมัน กระดูก และฟัน ดังนั้นถ้าร่างกายคนเราขาดน้ำเพียงเวลา 3-4 วันก็สามารถตายได้ เนื่องจากน้ำมีหน้าที่สำคัญในการควบคุมอุณหภูมิของร่างกายให้คงที่ ช่วยใน การละลายสารต่างๆ และนำพาสารอาหารไปยังเซลล์ต่างๆของร่างกาย ช่วยขับของเสียออกจาก ร่างกาย และช่วยในการหล่อลื่นข้อต่อและอวัยวะต่างๆ

เมื่อน้ำเป็นสิ่งสำคัญสำหรับการดำรงชีวิตประจำวันที่เราไม่สามารถขาดได้ คุณภาพของ น้ำที่ดื่มจึงเป็นที่ต้องคำนึงถึง เพราะน้ำดื่มที่ไม่สะอาดย่อมก่อให้เกิดผลเสียหรือโรคแก่ผู้บริโภคได้ ในอดีตแหล่งน้ำบริโภคของคนไทยคือน้ำดื่มที่ได้จากแหล่งธรรมชาติ ได้แก่ น้ำฝน และน้ำในแม่น้ำ ลำคลอง โดยก่อนที่จะนำมาใช้ดื่มกินและปรุงอาหารอาจมีการกรองสิ่งสกปรกและต้มเสียก่อน ตราบจนปัจจุบันมีน้ำประปาดื่มได้ แต่ผู้บริโภคยังไม่มีความมั่นใจในความสะอาดที่นำมาบริโภค อีกทั้งจุดจ่ายน้ำยังมีไม่เพียงพอและต้องอาศัยภาชนะในการบรรจุเพื่อพกพา ทำให้เกิดธุรกิจน้ำดื่ม บรรจุขวดขึ้น เพราะน้ำดื่มบรรจุขวดมีกระบวนการผลิตที่สะอาดเหมาะสำหรับนำมาบริโภค วัตถุดิบส่วนใหญ่ที่ใช้ผลิตบรรจุภัณฑ์เป็นพลาสติก ทำให้มีน้ำหนักเบา สะดวกต่อการพกพาน้ำดื่ม

้ บรรจุขวดจึงเริ่มเข้ามามีบทบาทต่อชีวิตประจำวันของคนเรามากขึ้น โดยเฉพาะสังคมในเมือง น้ำ ้ดื่มบรรจุขวดกลายเป็นสิ่งสะดวกซื้อที่มีจำหน่ายในทุกร้านค้า เป็นสินค้าที่คนเราเฉลี่ยแล้วต้องซื้อ ้บริโภคทุกวัน และมีปริมาณความต้องการบริโภคเพิ่มขึ้นอย่างต่อเนื่อง ดังจะเห็นได้จากการลำรวจ ข้อมูลภาวะเศรษฐกิจและสังคมระดับครัวเรือนของสำนักงานสถิติแห่งชาติพบว่าครัวเรือนของไทย หันมาพึ่งน้ำดื่มบรรจุขวดเป็นแหล่งน้ำสำหรับบริโภคเพิ่มขึ้นเป็นลำดับจากร้อยละ 7.9 ของแหล่ง ้น้ำที่ใช้บริโภคทั้งหมดในปี พ.ศ. 2535 เพิ่มขึ้นเป็นร้อยละ 15.1 ร้อยละ 21.9 ในปี พ.ศ. 2539 และ ปี พ.ศ. 2545 ตามลำดับ ทำให้มูลค่าตลาดน้ำดื่มบรรจุขวดมีสูงถึงประมาณ 7,000 ล้านบาทใน ้ ปัจจุบัน โดยมีผู้ประกอบกิจการน้ำดื่มบรรจุขวดทั่วประเทศกว่า 2,000 ราย อีกทั้งยังเป็นผลิตภัณฑ์ ี่ที่มีอัตราการเจริญเติบโตทางเศรษฐกิจที่เพิ่มขึ้นอย่างต่อเนื่อง โดยมีอัตราการผลิตและการ ้จำหน่ายที่เพิ่มขึ้นจากปีก่อน คิดเป็นร้อยละ 17.2 และ 10.2 ตามลำดับ (กระทรวงอุตสาหกรรม, 2553)

โดยทั่วไป กรรมวิธีการผลิตน้ำดื่มบรรจุขวดจะแบ่งเป็นขั้นตอนตามที่สำนักงาน ิคณะกรรมการคาหารและยา(คย.) กำหนดดังนี้

1) ขั้นตอนการกรอง ประกอบด้วย

- ิกรองด้วยสารที่เป็นตัวกรอง (ถังกรอง) ชนิดต่างๆ และ/หรือ  $\omega_{\rm{eff}}$
- ใช้วิธีกระบวนการวีเวอร์สออสโมซิส Reverse Osmosis (R.O)

2) ขั้นตอนการทำลายเชื้อจุลินทรีย์ ประกอบด้วย

- ใช้แสงอุลตราไวโอเลต (หลอด U.V.) และ/หรือ
- ใช้ระบบโอโซน (Ozone)  $\omega$  .

และแบ่งการผลิตเป็น 2 แบบ คือ

1) การผลิตที่เป็นอุตสาหกรรมในครัวเรือน

การผลิตน้ำดื่มของอุตสาหกรรมในครัวเรือน จะมีกรรมวิธีที่ไม่ค่อยยุ่งยากซับซ้อน ดังนี้

1.1) นำน้ำประปาหรือน้ำบาดาลเข้าสู่เครื่องกรองทราย (SAND FILTER)

1.2) ผ่านน้ำเข้าสู่เครื่องกรองเรซิน (BASE EXCHANGE UNIT) ซึ่งบรรจุผง ึกรองเรซิน เพื่อขจัดความกระด้างของน้ำและสารละลายหลักบางส่วนออก

1.3) ผ่านน้ำเข้าสู่เครื่องกรองคาร์บอน (ACTIVATED CARBON FILTER) ซึ่ง บรรจุสารกรอง ACTIVATED CARBON เพื่อขจัดกลิ่น สี และตะกอน

1.4) ผ่านน้ำเข้าสู่เครื่องกรองเซรามิก (BACTERIA FILTER) ซึ่งมีไส้กรอง เป็นเซรามิก

1.5) น้ำน้ำเข้าสู่เครื่องฆ่าเชื้อด้วยหลอดอุลตราไวโอเลต แล้วจึงผ่านน้ำเข้าสู่ เครื่องบรรจุ เพื่อบรรจุใส่ภาชนะต่อไป

2) การผลิตในโรงงานอุตสาหกรรม

การผลิตในโรงงานอุตสาหกรรม จะมีขั้นตอนการผลิตที่ยุ่งยากซับซ้อน ส่วนใหญ่ใช้กับ โรงงานรายใหญ่ ขั้นตอนการผลิตมีดังนี้

่ 2.1) นำน้ำประปาหรือสูบน้ำจากบ่อบาดาล โดยบ่อบาดาลจะมีความลึกและ คุณสมบัติแตกต่างกัน ขึ้นอยู่กับสถานที่ตั้งของโรงงาน แต่จะมีความลึกไม่น้อยกว่า 150 เมตร 2.2) น้ำน้ำดิบขึ้นมาทำปฏิกิริยากับอากาศ เพื่อให่แร่ธาตุและสิ่งเจือปนบาง

ชาโดตกตะกคบ

2.3) เติมคลอรีนเพื่อฆ่าเชื้อโรค และเร่งการตกตะกอนของแร่ธาตุ 2.4) สูบน้ำที่ผ่านการตกตะกอนและฆ่าเชื้อแล้ว ผ่านถังกรองทราย(SAND FILTER) ผ่านเครื่องกรองถ่านคาร์บอน และกรองความกระด้าง SOFTENER 2.5) น้ำน้ำที่กรองแล้วเก็บเข้าถังพักน้ำ โดยเติมคลอรีนฆ่าเชื้อโรคอีกครั้ง เพื่อป้องกันเชื้อโรคที่ลอยอยู่ในบรรยากาศมาปนเปื้อน 2.6) นำน้ำที่ฆ่าเชื้อแล้วผ่านถังกรองถ่านคาร์บอน เพื่อกรองคลอรีน กลิ่น สี ี<br>คีกครั้ง

2.7) สูบน้ำผ่านเครื่องกรองระบบรีเวอร์สออสโมซิส (Reverse Osmosis :RO) เพื่อกรองสารแขวนลอยขนาดเล็ก

2.8) ส่งน้ำเข้าถังเก็บน้ำ 2.9) สูบน้ำผ่านการฆ่าเชื้อด้วยแสงอุลตราไวโอเลต (UV) 2.10) ฆ่าเชื้อด้วยก๊าซโอโซน เพื่อฆ่าเชื้อโรคในขั้นสุดท้าย 2.11) บรรจุน้ำลงในบรรจุภัณฑ์ประเภทต่างๆ

### 2.1.5 ซอฟต์แวร์จุมล่า (Joomla)

ซอฟต์แวร์ (software) ตามความหมายของศัพท์คอมพิวเตอร์และเทคโนโลยี ฉบับ ี<br>ราชบัณฑิตสถาน 2546 หมายถึง ส่วนชดคำสั่ง สามารถอธิบายเพิ่มเติมได้ว่า ซอฟต์แวร์ เป็น โปรแกรมที่ใช้บอกให้คอมพิวเตอร์ทำตามคำสั่งต่างๆตรงข้ามกับฮาร์ดแวร์ที่หมายถึงเครื่อง ้ อุปกรณ์ต่างๆทางกายภาพ ซึ่งไม่สามารถทำงานได้หากปราศจากคำสั่ง และแบ่งซอฟต์แวร์ตาม สภาพการทำงานสามารถแบ่งได้ 2 ประเภท คือ 1) ซอฟต์แวร์ระบบ (system software) 2) ซอฟต์แวร์ประยุกต์ (application software) ซึ่งซอฟต์แวร์ประยุกต์นั้นแบ่งออกได้ 2 กลุ่ม คือ 2.1) ซอฟต์แวร์สำเร็จ เป็นซอฟต์แวร์สำเร็จเป็นซอฟต์แวร์ที่บริษัทพัฒนาขึ้นเพื่อจำหน่าย ให้เช่า หรือ ให้บริการโดยคิดค่าบริการเป็นไลเซนต์ (license) หรือ transaction กับผู้ใช้ที่ต้องการทำงานแบบ ต่างๆ ซึ่งซอฟต์แวร์สำเร็จนี้เป็นซอฟต์แวร์ที่ได้รับความนิยมสูงมากและเป็นที่รู้จักกันทั่วไป เช่น Microsoft Word, Excel และ Power Point เป็นต้น 2.2) ซอฟต์แวร์ที่พัฒนาขึ้นใช้งานเฉพาะ เป็น ้ซอฟต์แวร์ที่ได้รับการออกแบบและพัฒนาสำหรับนำไปใช้งานเฉพาะด้าน หรือนำไปใช้งานในสาขา ใดสาขาหนึ่งตามความต้องการของผู้ใช้ ส่วนใหญ่ เป็นซอฟต์แวร์ที่มีลิขสิทธิ์ส่วนตัวเป็นของผู้ ว่าจ้างให้พัฒนาขึ้น ซึ่งซอฟต์แวร์โอเพนซอร์ก็จัดอยู่ในซอฟต์แวร์ที่พัฒนาขึ้นเฉพาะนี้ด้วยเช่นกัน โดยซอฟต์แวร์โอเพนซอร์ซ (open source software) เป็นซอฟต์แวร์ที่เปิดเผยหลักการหรือ แหล่งที่มาของเทคโนโลยีของซอฟต์แวร์นั้นให้บุคคลภายนอกได้ใช้ ภายใต้เงื่อนไขบางประการที่ เปิดโอกาสให้ผู้ใช้สามารถทำการแก้ไข ดัดแปลง และเผยแพร่โปรแกรมต้นฉบับ (source code) ได้ แต่ต้องอยู่ภายใต้เงื่อนไขข้อตกลงทางกฎหมายของสัญญาอนุญาตสาธารณะทั่วไปของกนู (GPL License) หรือ สัญญาอนุญาตแจกจ่ายซอฟต์แวร์ของเบิร์กลีย์ (BSD License) กำหนดโดยองค์กร ี อิสระ Open Source Initiative (OSI) คือ เงื่อนไขจะต้องไม่จำกัดผ้หนึ่งผ้ใดในการจำหน่ายหรือ การแจกจ่ายซอฟต์แวร์ ไม่มีการคิดค่าตอบแทน โปรแกรมนั้นจะต้องเผยแพร่โปรแกรมต้นฉบับ (source code) และต้องยินยอมให้มีการแจกจ่ายโปรแกรมต้นฉบับได้เช่นเดียวกับโปรแกรมที่อย่ และยินยอมให้สามารถทำการพัฒนาต่อยอดได้ โดยมีการวางหัวข้อในการจำกัดเผยแพร่โปรแกรม ้ต้นฉบับ ฉบับที่แก้ไขได้แล้วก็ต่อเมื่อเงื่อนไขนั้นได้ยินยอมให้มีการแจกจ่ายแพตช์ไฟล์ (patch file)
ี พร้อมโปรแกรมต้นฉบับ ต้องไม่จำกัดเฉพาะบุคคลหรือกลุ่มบุคคลใดๆ ไม่จำกัดการใช้งานของ โปรแกรมในรูปแบบใดรูปแบบหนึ่งที่เป็นการเฉพาะ ซึ่งเงื่อนไขที่กำหนดจะต้องใช้กับทุกคนที่ เกี่ยวข้องกับโปรแกรมนั้น และสิทธิใดๆ ของโปรแกรมนั้นจะต้องไม่มีเงื่อนไขที่เฉพาะเจาะจงกับ ้ สินค้าหนึ่งสินค้าใด กำหนดให้ต้องใช้โปรแกรมเป็นแบบโอเพนซอร์ซเท่านั้น ต้องไม่มีข้อจำกัดใดๆ ในเงื่อนไขที่กำหนดให้ใช้เทคโนโลยีของใครหรือเทคโนโลยีแบบใด เป็นการเฉพาะต่างกัน

ี ซอฟต์แวร์โอเพนซอร์ซมีให้ดาวน์โหลดมาใช้งานอย่มากมายหลายซอฟต์แวร์ เช่น Joomla. Mambo, Dreamweaver เป็นต้น งานวิจัยนี้เลือกซอฟต์แวร์โอเพนซอร์ซชื่อ "Joomla" ให้ทุกคน ร้จักและนำไปใช้งานต่อไป

Joomla หรือภาษาไทยเรียกกันตรงตัวว่า "จูมล่า" โดย Joomla เป็นซอฟต์แวร์ที่มีผู้พัฒนา ให้เป็น Joomla ภาษาไทย เรียกกันว่า Joomla LaiThai ซึ่งมีทีมผู้พัฒนาเป็นคนไทยได้พัฒนา ซอฟต์แวร์ให้เหมาะสำหรับคนไทย โดย Joomla มีจุดกำเนิดมาจากซอฟต์แวร์ที่ไม่เปิดเผยรหัส (closed-source) ชื่อ "Mambo" ต่อมาได้มีการเปลี่ยนรูปแบบลิขสิทธิ์การใช้งานใหม่เป็น 2 รูปแบบ คือ มีทั้งเวอร์ชันที่เป็นซอฟต์แวร์ที่ไม่เปิดเผยรหัส หรือเป็นเวอร์ชันที่มีไว้ขาย และ ซอฟต์แวร์เปิดเผยรหัส (open source) โดยซอฟต์แวร์เปิดเผยรหัสใช้ชื่อว่า "Mambo Open Source" และได้มีการพัฒนารูปแบบการทำงานโดยตลอด ภายในเวลา 2 ปีได้มีการสร้างระบบ ิ บริหารจัดการเนื้อหา (Content Management System: CMS) ขึ้นโดยใช้ชื่อว่า Joomla โดย รับรอง 100% ว่าอยู่ภายใต้ลิขสิทธิ์การใช้งานแบบ GPL License และได้นำ Joomla 1.0 ออก แจกจ่ายเป็นเวอร์ชันแรก จากนั้นมีการพัฒนาเวอร์ชันอยู่เรื่อยๆ จนปัจจุบันเป็นเวอร์ชัน 1.6x ้ (อัครวุฒิ, 2551) ดังนั้น Joomla จึงเป็นซอฟต์แวร์โอเพนซอร์ซที่มีระบบบริหารจัดการเนื้อหา (CMS) ถูกพัฒนาด้วย PHP และใช้งานข้อมูลของ MySQL ในการเก็บข้อมูล และสามารถนำไป ประยุกต์ให้ทำงานได้หลากหลาย มีระบบบริหารจัดการที่ใช้งานง่าย โดยผู้ใช้งานไม่จำเป็นต้องมี ความเชี่ยวชาญด้านคอมพิวเตอร์ ไม่จำเป็นต้องรู้จักภาษา HTML หรือมีความรู้ด้านการเขียน โปรแกรม ก็สามารถใช้งาน Joomla ได้และนำ Joomla ไปสร้างซุคฟต์แวร์ที่มีระบบการทำงานตาม ต้องการได้ (พงศ์ศักดิ์, 2552)

#### 2.2 เอกสารและงานวิจัยที่เกี่ยวข้อง

้ก๊าซคาร์บอนไดออกไซด์ในชั้นบรรยากาศเกิดจากธรรมชาติ และเกิดจากมนุษย์ เช่น การ ่ เผาไหม้เชื้อเพลิงจากโรงงานอุตสาหกรรมต่างๆ การเกษตรกรรม ซึ่งมีงานวิจัยของ Herbert Riehl (1965) ได้ศึกษาพบว่า ก๊าซคาร์บอนไดออกไซด์เป็นก๊าซเรือนกระจกที่ทำให้เกิดพลังงานความร้คน

สะสมในบรรยากาศ และส่งผลกระทบโดยตรงต่ออุณหภูมิที่เพิ่มขึ้นของผิวโลกและชั้นบรรยากาศ การปล่อยก๊าซเรือนกระจกโดยมนุษย์ ทำให้เกิดการสะสมของก๊าซเรือนกระจกในบรรยากาศ อัน นำไปสู่การเปลี่ยนแปลงสภาพภูมิอากาศ

การเปลี่ยนแปลงสภาพภูมิอากาศที่เกิดขึ้นทำให้ หลายประเทศหาแนวทางแก้ไขปัญหา ้ ดังกล่าว เช่นเดียวกับรายงานของ ศิริจันทร์ ทองประเสริฐ (2550) รายงานว่า การจัดตั้งพิธีสาร เกียวโตขึ้นเพื่อหลีกเลี่ยงการเปลี่ยนแปลงสภาพภูมิอากาศขั้นวิกฤต ทำให้ประเทศอุตสาหกรรม ่ ขนาดใหญ่ทั้งหลาย (ยกเว้นสหรัฐอเมริกา) ต้องลดการปล่อยก๊าซเรือนกระจกลง จึงทำให้หลาย ประเทศที่พัฒนาแล้วเริ่มให้ความสำคัญกับโครงการต่างๆ ที่มีผลต่อการลดการปล่อยก๊าซเรือน ก
ก

์ โครงการหลายๆโครงการดังกล่าว มีโครงการหนึ่งที่เริ่มได้รับความสนใจเพิ่มมากขึ้น คือ โครงการคาร์บอนฟุตพริ์นท์ของผลิตภัณฑ์ โดยสำนักงานส่งเสริมการค้าในต่างประเทศ ณ กรุงโตเกียว (2551) ได้รายงานว่า โครงการคาร์บอนฟุตพริ้นท์ของผลิตภัณฑ์ เริ่มขึ้นครั้งแรกในส หราชอาณาจักรเมื่อเดือนมีนาคม 2550 โดยมีบริษัทเทสโก้ซูเปอร์มาร์เก็ตรายใหญ่ ได้เริ่มคิดฉลาก คาร์บอนฟุตพริ์นท์บนภาชนะบรรจุสินค้าที่วางขายในห้างเทสโก้ทั่วประเทศ

ื ฉลากคาร์บอนฟุตพริ้นท์ที่ติดบนสินค้าเป็นสิ่งที่แสดงถึงปริมาณก๊าซเรือนกระจกที่ปล่อย ออกจากผลิตภัณฑ์แต่ละหน่วย ตลอดวัฏจักรชีวิตของผลิตภัณฑ์ การติดฉลากคาร์บอนได้ แพร่หลายไปทั่วยุโรป ส่วนประเทศในเอเชียที่ได้ริเริ่มการติดฉลากคาร์บอน คือ ประเทศญี่ปุ่น โดย ้ สำนักงานส่งเสริมการค้าในต่างประเทศ ณ กรุงโตเกี่ยว (2551) รายงานว่า บริษัท Sapporo Breweries Ltd. ที่มีการเก็บรวบรวมข้อมูลการปล่อยก๊าซคาร์บอนไดออกไซด์จากกระบวนการผลิต ึกระป๋องเบียร์ ซึ่งสามารถลดการปล่อยก๊าซคาร์บอนไดออกไซด์จากกระบวนการผลิตลงได้ 2 กรัม จากทั้งหมด 161 กรัม

สำหรับประเทศไทย โดยความร่วมมือของมหาวิทยาลัยเกษตรศาสตร์ ร่วมกับ บัณฑิต ้วิทยาลัยร่วมด้านพลังงานและสิ่งแวดล้อม ได้ทำการพัฒนาโครงการวิจัยเชิงรุก เรื่อง "การพัฒนา ศักยภาพอุตสาหกรรมอาหารไทยเกี่ยวกับฉลากคาร์บอน เพื่อสนับสนุนการพัฒนาการค้าที่ลดการ ปลดปล่อยก๊าซคาร์บอนไดออกไซด์ ระหว่างประเทศในกลุ่มสหภาพยุโรปและประเทศไทย อันเป็น การส่งเสริมการบรรเทาผลกระทบจากการเปลี่ยนแปลงสภาพอากาศ" ซึ่งองค์การบริหารจัดการ ก๊าซเรือนกระจก (2551) รายงานว่า ประเทศไทยได้พัฒนาโครงการส่งเสริมคาร์บอนฟุตพริ้นท์ของ

ผลิตภัณฑ์ขึ้น เมื่อเดือนมีนาคม พ.ศ. 2552 เพื่อเป็นการเพิ่มขีดความสามารถของอุตสาหกรรม ไทยในการแข่งขันในตลาดโลก

ี ฐานเศรษกิจ (2550) ได้รายงานว่า ประเทศไทยมีบริษัทผลิตเครื่องดื่มที่มีการแข่งขันกัน สูง คือ บริษัทผลิตน้ำดื่มบรรจุขวด ซึ่งมีอยู่เพียง 5-6 บริษัทที่มีการทำตลาดอย่างจริงจังและเป็นที่ รู้จักกันโดยทั่วไป ได้แก่ บริษัท น้ำดื่มสิงห์ ของ บจก.บุญรอด น้ำดื่มคริสตัล ของ บมจ.เสริมสุข น้ำ ดื่มเพียวไลฟ์ ของ บจก.เนสท์เล่ (ประเทศไทย) น้ำดื่มทิพย์ ของ บจก.ไทยน้ำทิพย์ และน้ำดื่มสยาม ขคงบคก ที่ที่สี

ึ กรมส่งเสริมอุตสาหกรรม (2550) รายงานว่า อุตสาหกรรมน้ำดื่มในประเทศไทย มีระบบ การผลิต 2 ระบบ คือ 1. ผลิตโดยผ่านการกรองแบบ Reverse Osmosis (R.O) 2. ผลิตแบบไม่ อาศัยการกรองแบบ Reverse Osmosis (R.O)

้ อุตสาหกรรมน้ำดื่มมีส่วนร่วมในการปล่อยก๊าซคาร์บอนไดออกไซด์ โดยมติชนรายวัน (2552) ได้รายงานว่า ขวดน้ำดื่มมีการใช้น้ำมันในกระบวนการผลิตขวด และใช้น้ำมันขนส่งน้ำ จาก แหล่งน้ำไปยังผู้บริโภค โดยมีการเปิดเผยข้อมูลจากนายเดวิด เพเตอร์สัน ผู้ว่าการรัฐนิวยอร์ก ว่า .<br>สำนักงานรัฐบาลของรัฐนิวยอร์กจะเลิกซื้อน้ำดื่มบรรจุขวด เพราะการผลิตขวดน้ำดื่มพลาสติกใน สหรัฐอเมริกานั้นต้องใช้น้ำมันคิดเป็น 17 ล้านบาร์เรลในแต่ละปี ก่อให้เกิดก๊าซคาร์บอนไดออกไซด์ ปี่ละมากกว่า 2.5 ล้านตัน

Britta Lehmann and Francisco Vilaplana (2005) ได้ศึกษาพบว่าขวดแบบ Polyethylene terephthalate (PET) มีการปล่อยก๊าซเรือนกระจกถึงร้อยละ 50 ของวัตถุดิบ 1 กิโลกรับ

Dogan, SK (2008) ได้ทำการวิจัยกระบวนการผลิตขวดน้ำดื่ม PET ขนาด 1.5 ลิตร ึ จำนวน 176,000 ขวด พบว่ามีการปล่อยมลพิษสู่อากาศ 431,000 ตัน ปล่อยมลพิษสู่แหล่งน้ำ 3,800 ตัน และเกิดของเสียจากกระบวนการผลิต 8,000 ตัน

 $Franklin$  Associates (2007) ได้ทำการศึกษาบัญชีรายการวัฦจักรวงจรชีวิตของ ผลิตภัณฑ์ขวดบรรจุน้ำดื่ม PET ขนาด 12 ออนซ์ จำนวน 10,000 ขวด พบว่ามีการปล่อยก๊าซเรือน กระจกในส่วนของกระบวนการผลิตขวดPET มีค่า 757 kgCO<sub>2</sub>e

Franklin Associates (2009)ได้ทำการประเมินวัฏจักรวงจรชีวิตของระบบผลิตน้ำดื่ม บรรจุขวดPET ขนาด 16.9 ออนซ์ จำนวน 7560 ขวด พบว่ามีการปล่อยก๊าซเรือนกระจกในส่วน ของกระบวนการผลิตขวดPET 508.50 kgCO $_2$ e ตามลำดับ

Japan Environmental Management Association For Industry (2008) มีการรายงาน ว่า บริษัท Sapporo Breweries Ltd. ได้ทำการประเมินวัฏจักรวงจรชีวิตผลิตภัณฑ์จากขวดเบียร์ แบบพลาสติก ทำให้เกิดก๊าซคาร์บอนไดออกไซด์ปริมาณ 1.51 – กิโลกรัม ในจำนวนนี้ก๊าซ คาร์บคนไดคคกไซด์มาจากกระบวนการผลิตถึง 0.73 กิโลกรัม

บัญหาการเปลี่ยนแปลงสภาพภูมิอากาศที่เกิดจากการสะสมก๊าซเรือนกระจกในชั้น บรรยากาศ ดังนั้นการลดการปล่อยก๊าซเรือนกระจก จึงเป็นหน้าที่ของผู้ที่เกี่ยวข้องทุกภาคส่วน ทั้ง ผู้ผลิตและผู้บริโภค จึงควรให้ความตระหนักและแสดงความรับผิดชอบต่อสิ่งแวดล้อม รวมทั้งการ เลือกซื้อสินค้าหรือบริการที่มีการปล่อยก๊าซเรือนกระจกน้อยลง ซึ่งผู้บริโภคจำเป็นต้องมีข้อมูลใน การตัดสินใจเพื่อเลือกซื้อสินค้า โดยอาศัยข้อมูลในการเลือกตัดสินใจ คือ ฉลากคาร์บอน ที่อาศัย ข้อมูลที่เรียกว่า คาร์บอนฟุตพริ้นท์ และในปัจจุบันประเทศไทยเริ่มให้ความสนใจกับคาร์บอน พุ่ตพริ้นท์ โดยมีการจัดตั้งองค์การบริหารจัดการก๊าซเรือนกระจก ซึ่งได้พัฒนาโครงการส่งเสริมการ ใช้คาร์บอนฟุตพริ์นท์ของผลิตภัณฑ์ขึ้น เพื่อส่งเสริมให้ผู้บริโภคมีข้อมูลการปล่อยก๊าซเรือนกระจก ของผลิตภัณฑ์แต่ละชนิดประกอบการตัดสินใจ และเป็นการเพิ่มขีดความสามารถของ ้อุตสาหกรรมไทยในการแข่งขันในตลาดโลก

การคำนวณหาคาร์บอนฟุตพริ้นท์ของผลิตภัณฑ์ มีความซับซ้อน ข้อมูลกระจัดกระจายทำ ให้ยากแก่การรวบรวม จึงอาจทำให้เกิดข้อผิดพลาดได้ง่าย ดังนั้นผู้วิจัยจึงทำการพัฒนาซอฟต์แวร์ ี คอมพิวเตอร์ขึ้นเพื่อให้เกิดความถูกต้อง รวดเร็ว โดยจรณิต แก้วกังวาล (2549) กล่าวว่าการ ี พัฒนาซอฟต์แวร์คอมพิวเตอร์นั้น ต้องอาศัยทฤษฎีวิศวกรรมซอฟต์แวร์ ซึ่งมีขั้นตอนการพัฒนา 6 ์ ขั้นตอน ได้แก่ 1.กำหนดความต้องการ(Requirement) 2.วิเคราะห์ (Analysis) 3.ออกแบบ (Design) 4.พัฒนา (Development) 5.ทดสอบ (Testing) 6.ติดตั้ง (Implementation)

# งเทที่ 3

## วิธีดำเนินการวิจัย

### 3.1 กำหนดขอบเขตและแนวทางการวิจัย

#### 311 ขอบเขตการวิจัย

ึการกำหนดขอบเขตของข้อมูลของกระบวนการผลิตน้ำดื่มบรรจุขวด จะ ทำการศึกษาข้อมูลตลอดวัฎจักรวงจรชีวิตผลิตภัณฑ์ (Life Cycle Assessment: LCA) แบบ Cradle-to-Grave แสดงขอบเขตการศึกษาดังภาพที่ 3.1

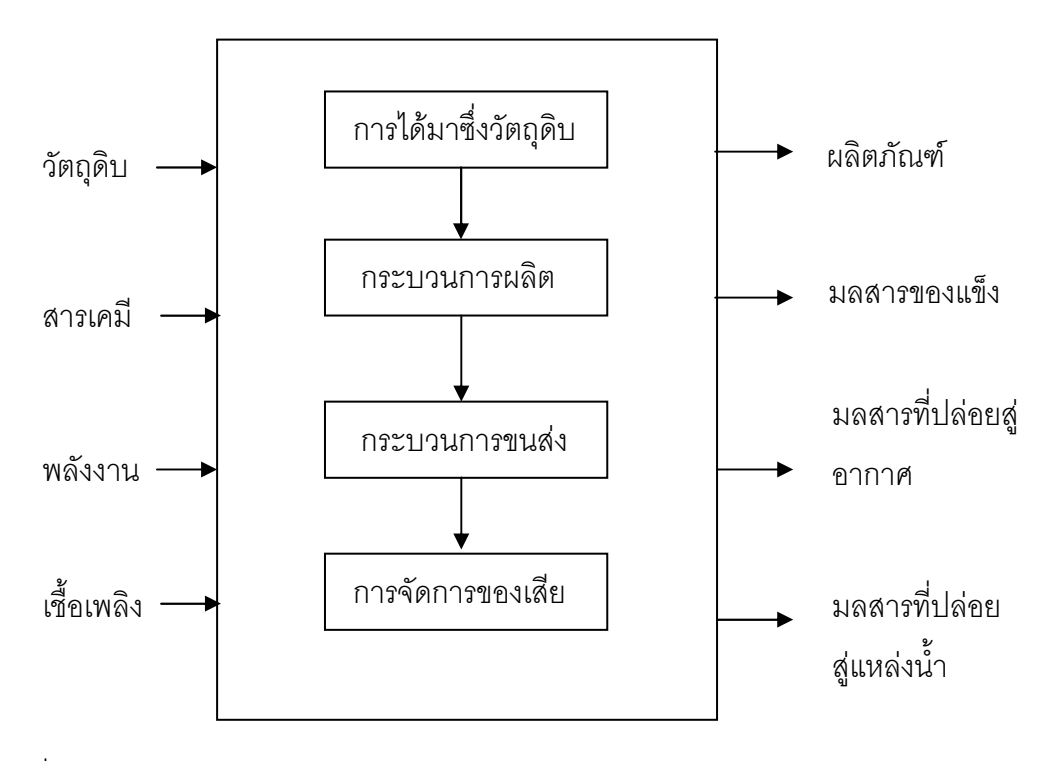

ิ<br>ภาพที่ 3.1 ขอบเขตการศึกษา

้กระบวนการตามที่กำหนดในขอบเขต ประกอบด้วย การได้มาซึ่งวัตถุดิบ ได้แก่ แหล่งที่มาของน้ำที่นำมาใช้ รวมทั้งแหล่งพลังงานที่เกี่ยวข้อง ส่วนกระบวนการผลิต แบ่งเป็น ึกระบวนการผลิตน้ำดื่ม กระบวนการผลิตบรรจุภัณฑ์ รวมถึงกระบวนการบรรจุ ในส่วนของ ิกระบวนการขนส่งคิดการขนส่งภายในโรงงานและการขนส่งออกไปยังจุดจำหน่ายที่ใหญ่ที่สุด ของโรงงาน ไม่คิดการขนส่งในส่วนของบรรจุภัณฑ์ที่ต้องสั่งจากอีกโรงงาน ซึ่งเป็นหลักการคิดตาม ้มาตรฐานขององค์การบริหารจัดการก๊าซเรือนกระจก และส่วนของเสียและการจัดการของเสีย คิด ่ ของเสียทั้งหมดที่เกี่ยวข้อง ทั้งของแข็ง มลพิษที่ปล่อยสู่อากาศและแหล่งน้ำ การจัดการของเสีย

์ คิดรวมการบำบัดน้ำเสียและการฝังกลบ จากขอบเขตกระบวนการผลิตน้ำดื่มบรรจุขวด นำมา คำนวณหาปริมาณคาร์บอนฟุตพริ้นท์ด้วยซอฟต์แวร์

โดยกำหนดขอบเขตการศึกษาในส่วนของซอฟต์แวร์ที่ใช้สำหรับคำนวณ คาร์บอนฟุตพริ้นท์ เป็นซอฟต์แวร์ที่พัฒนาโดยใช้ซอฟต์แวร์แบบเปิด (Open source) และมีการ ใช้ภาษา PHP แทรกในส่วนของการคำนวณ ซอฟต์แวร์นี้จัดทำเป็น 2 ภาษา คือ ภาษาไทยและ ภาษาอังกฤษ เพื่อประโยชน์ในการเผยแพร่ และจัดทำคู่มือการทำงานของซอฟต์แวร์ เพื่อใช้เป็น แนวทางสำหรับการพัฒนาซอฟต์แวร์ต่อไป ซึ่งซอฟต์แวร์มีความสามารถในการทำงานดังนี้

- สามารถทำงานบน Web Browser มาตรฐาน ได้แก่ IE
- มีระบบล็อกอินที่เข้าใช้งานสำหรับบุคคลทั่วไปและผู้ดูแลระบบ
- ผู้ใช้สามารถดูเนื้อหาที่เกี่ยวข้องกับคาร์บอนฟุตพริ้นท์และน้ำดื่มได้ทุก ้ส่วน ยกเว้นในส่วนของการคำนวณ ที่ต้องเป็นสมาชิกและผู้ดูแลระบบ เท่านั้นจึงจะสามารถเข้าใช้งานได้
- มีการแสดงผลของปริมาณคาร์บอนฟุตพริ้นท์ของแต่ละกระบวนการและ ผลรวมของการผลิตน้ำดื่มบรรจุขวดตลอดวัฏจักรวงจรชีวิต
- มีการแสดงคำแนะนำในการลดปริมาณคาร์บอนฟุตพริ้นท์ของผลิตภัณฑ์ น้ำดื่มบรรจุขวด
- ผู้ดูแลระบบสามารถแก้ไขเนื้อหา ปรับปรุงข้อมูลที่เกี่ยวข้องกับการ คำนวณได้
- ผู้ใช้สามารถบันทึกข้อมูลที่ต้องการได้
- มีส่วนของ "การติดต่อ" สำหรับติดต่อกับผู้ดูแลระบบเมื่อมีคำถามหรือมี ปัญหาในการใช้งาน
- มีส่วนของเว็บเพื่อนบ้านเป็นลิงค์ไว้สำหรับเข้าชมเว็บไซต์อื่นๆที่มีความ เกี่ยวข้องกับคาร์บอนฟุตพริ้นท์
- มีส่วนของ Forget Password ลำหรับในกรณี ลืม Password โดยให้ทำ การส่ง password เข้า E-mail

แบ่งการขนส่งออกเป็นการขนส่งภายในโรงงาน การขนส่งจาก ้ บริเวณที่ทำการผลิตน้ำดื่มบรรจุขวด ไปเก็บที่โรงเก็บสินค้า และการขนส่งภายนอก เป็นการขนส่ง

#### 3.1.2.4 กระบวนการขนส่ง

้ กระบวนการผลิตบรรจุภัณฑ์นี้ศึกษาทั้งการผลิตขวด ฝ่า และ ้ ฟิล์มสำหรับห่อหุ้ม ซึ่งกระบวนการผลิตขวดบรรจุ ฝาและฟิล์ม โดยศึกษาทั้งชนิดของวัตถุดิบที่ ้นำมาใช้ในการผลิต ปริมาณของวัตถุดิบ รวมทั้งพลังงานและเชื้อเพลิงที่ใช้ในการผลิตบรรจุภัณฑ์ แต่ละชนิด ส่วนกระบวนการบรรจุ ศึกษากระบวนการบรรจุ คิดทั้งการบรรจุน้ำลงขวด การปิดฝา ี ขวดและการหุ้มฟิล์มเป็นหีบห่อ ในส่วนนี้คิดการใช้พลังงานและเชื้อเพลิงของแต่ละกระบวนการ

3.1.2.3 กระบวนการผลิตบรรจุภัณฑ์และการบรรจุ

ตามมาตรฐานขององค์การอาหารและยา ที่กำหนดเกี่ยวกับ ิกระบวนการผลิตน้ำดื่มบรรจุขวด ตามที่กล่าวในบทที่ 2 งานวิจัยนี้กระบวนการกรองเป็นการกรอง แบบรีเวอร์สออสโมซิส และการฆ่าเชื้อใช้ทั้งการฆ่าเชื้อด้วยแสงอุลตราไวโอเลตและการใช้โอโซน

.<br>3.1.2.2 กระบวนการผลิตน้ำดื่ม

ทำการศึกษาแหล่งที่มาของวัตถุดิบ ซึ่งส่วนใหญ่แหล่งที่มา ของน้ำดื่มมาจากน้ำประปา น้ำบาดาล หรือน้ำแร่ แหล่งที่มาแต่ละชนิดมีค่าสัมประสิทธิ์การ ้ ปล่อยก๊าซเรือนกระจกที่แตกต่างกัน (ค่าสัมประสิทธิ์การปล่อยก๊าซเรือนกระจกแสดงค่าในภาคผนวก) ์ ซึ่งงานวิจัยนี้ใช้แหล่งวัตถุดิบจากแหล่งน้ำบาดาล และศึกษาปริมาตรของวัตถุดิบ จนถึงพลังงานที่ ใช้ในการสูบน้ำจากแหล่งกำเนิด รวมถึงชนิดของสารเคมีและปริมาณของสารเคมีที่ใช้ในการทำ ความสะอาดน้ำก่อนนำไปผลิต

3.1.2.1 การได้มาซึ่งวัตถุดิบ

3.1.2 แผนผังการประเมินตลอดวัฏจักรวงจรชีวิตผลิตภัณฑ์

ึการประเมินตลอดวัฏจักรวงจรชีวิตผลิตภัณฑ์น้ำดื่มบรรจุขวด สามารถแบ่ง ้ออกเป็น 5 กระบวนการหลัก ได้แก่

ผู้ใช้ซอฟแวร์นี้ได้แก่ ผู้ผลิตผลิตภัณฑ์น้ำดื่มบรรจุขวด ในที่นี้คือผู้ใช้ และผู้จัดทำ ซอฟต์แวร์ ซึ่งในที่นี้คือ ผู้ดูแลระบบ

้จากโรงเก็บสินค้าในโรงงานไปยังตัวแทนจำหน่ายรายใหญ่ที่สุดของโรงงาน กระบวนการขนส่ง คิดใน ้เรื่องของชนิดยานพาหนะ ระยะทางในการขนส่ง และน้ำหนักของสินค้าที่บรรทุก

## 3.1.2.5 ของเสียและการจัดการของเสีย

์ ทั้ง 2 กระบวนการมีความเชื่อมโยงกัน เนื่องจากบางโรงงานคิด ของเสียแค่ในส่วนของแข็ง การจัดการคิดแค่การฝังกลบ แต่งานวิจัยนี้ในส่วนของเสีย คิดทั้งส่วนที่ ้เป็นของแข็ง ส่วนใหญ่เป็นเศษพลาสติก มลพิษที่ปล่อยสู่อากาศ ได้แก่ ก๊าซ คาร์บอนไดออกไซด์ (CO2) ก๊าซมีเทน (CH4) และไนตรัสออกไซด์ (N2O) รวมถึงมลพิษที่ปล่อยสู่ แหล่งน้ำ ตรวจวัดด้วยค่าบีโอดี (BOD) และค่าซีโอดี (COD) ส่วนด้านการจัดการ คิดทั้งการบำบัด ้น้ำเสียและการฝังกลบ ในงานวิจัยนี้ใช้สารเคมีบำบัด 2 ชนิด คือ แอมโมเนียและโซเดียมไฮดรอก ไซด์ และการฝังกลบ คิดการฝังกลบตามมาตรฐานขององค์การบริหารก๊าซเรือนกระจก

เมื่อพิจารณาจากกระบวนที่เกี่ยวข้องตลอดวัฏจักรชีวิตของการผลิตน้ำดื่มบรรจุ ขวด สามารถสรุปรายละเอียดแสดงดังภาพที่ 3.2

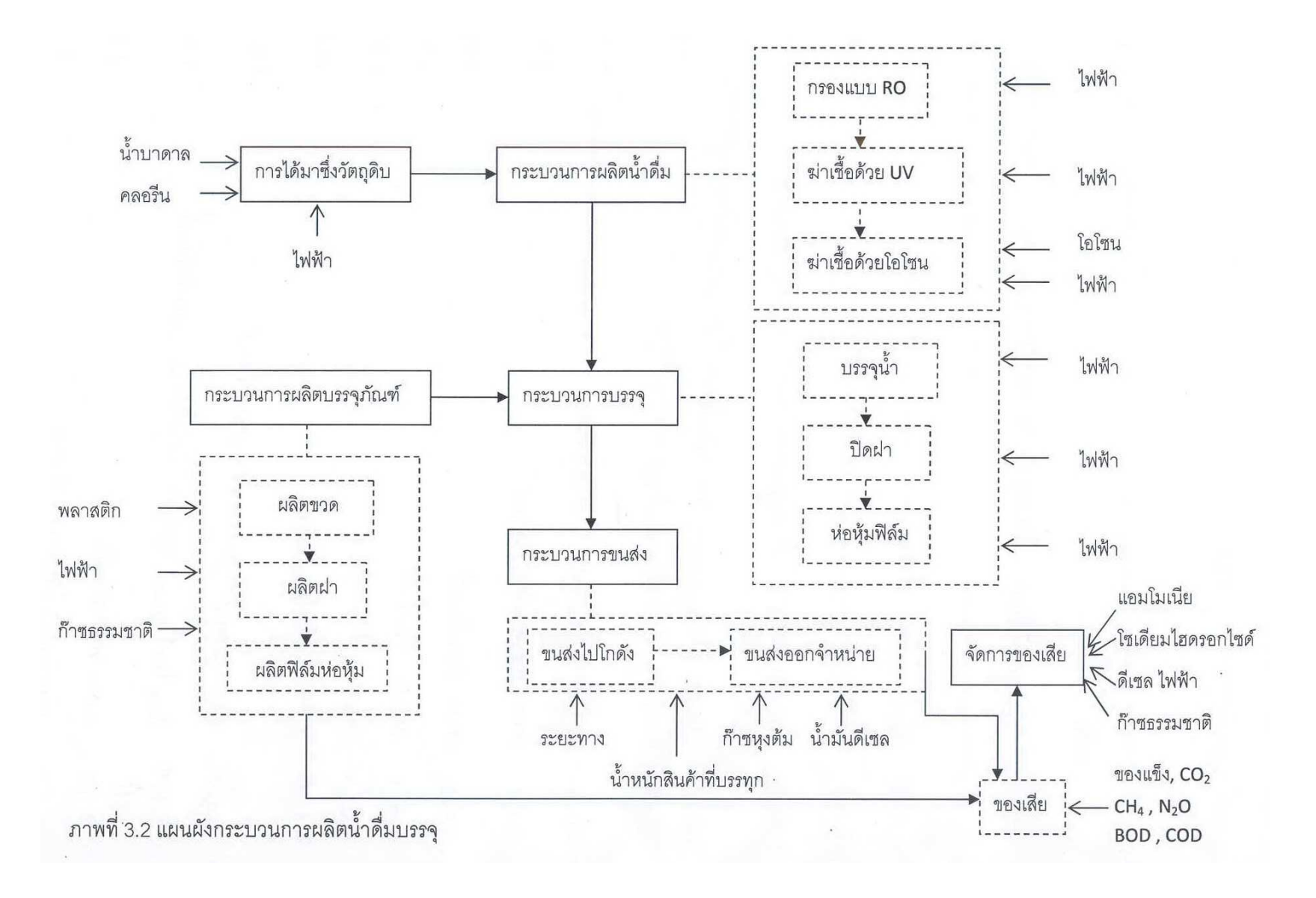

## .<br>3.2 ขั้นตอนการศึกษาวิจัย

#### 3.2.1 การเก็บรวบรวมข้อมูลชนิดปฐมภูมิ (primary data)

เป็นการเก็บข้อมูลโดยการสัมภาษณ์มีการออกแบบสัมภาษณ์เพื่อให้สะดวกต่อ การกรอกข้อมูลและให้ได้ข้อมูลตรงตามต้องการ โดยมีกลุ่มเป้าหมายคือผู้ที่เกี่ยวข้องในการทำงาน ควบคุม กระบวนการผลิต ได้แก่ ผู้ควบคุมกระบวนการผลิตน้ำดื่ม ผู้ควบคุมฝ่ายของผลิตภัณฑ์ และฝ่ายการขนส่ง ข้อมูลที่ได้จากแบบสัมภาษณ์เป็นการผลิตต่อ 1 วัน แต่ข้อมูลจากแบบ สัมภาษณ์จะไม่ครอบคลุมในส่วนของกระบวนการผลิตบรรจุภัณฑ์และของเสียและการจัดการ ขคงเสีย

#### 3.2.2 การเก็บรวบรวมข้อมูลชนิดทุติยภูมิ (secondary data)

3.2.2.1) ข้อมูลที่เป็นมาตรฐานสำหรับประเมินคาร์บอนฟุตพริ้นท์ของผลิตภัณฑ์ เป็น ข้อมูลจาก Publicly Available Specification 2050:2008 (PAS:2050) เป็นมาตรฐานสากล

3.2.2.2) ข้อมูลแนวทางการประเมินคาร์บอนฟุตพริ้นท์ของผลิตภัณฑ์ ซึ่ง จัดทำโดยองค์การบริหารจัดการก๊าซเรือนกระจก (Thailand Greenhouse gas management Organization: TGO) จัดพิมพ์เป็นภาษาไทย และมีค่าสัมประสิทธิ์การปล่อยก๊าซเรือนกระจก (Emission Factor: EF) ที่รวบรวมจากแหล่งข้อมูลต่างๆ ที่เหมาะสมสำหรับนำมาใช้ในประเทศ ไทย

3.2.2.3) ข้อมูลค่าสัมประสิทธิ์การปล่อยก๊าซเรือนกระจกมาตรฐาน จัดทำโดยคณะกรรมการระหว่างรัฐบาลว่าด้วยเรื่องการเปลี่ยนแปลงสภาพภูมิอากาศ (Intergovernmental Panel on Climate Change: IPCC)

3.2.2.4) ข้อมูลจากงานวิจัยหรือวิทยาพนธ์ที่เกี่ยวข้องกับการประเมินคาร์บอน ฟุตพริ์นท์หรือประเมินวัฏจักรวงจรชีวิตผลิตภัณฑ์น้ำดื่มบรรจุขวด เพื่อนำข้อมูลบาง กระบวนการที่ไม่มีในข้อมูลปฐมภูมิ เช่น กระบวนการผลิตบรรจุภัณฑ์ ของเสียและการจัดการ มา าโระกคบในงานวิจัย

งานวิจัยนี้อาศัยข้อมูลทุติยภูมิ ในส่วนกระบวนการผลิตบรรจุภัณฑ์ ของเสียและการ จัดการของเสีย จากเอกสารงานวิจัยของ ของ Franklin Associates, A Division of ERG. (2009) เป็นหน่วยงานที่เชี่ยวชาญในด้านการประเมินวัฏจักรวงจรชีวิตผลิตภัณฑ์ของประเทศสหรัฐอเมริกา

ข้อมูลกระบวนการตลอดวัฏจักรวงจรชีวิตของระบบผลิตน้ำดื่มบรรจุขวดขนาด 600 มิลลิลิตรต่อการผลิตต่อ 1 วัน ตามวิทยานิพนธ์นี้อาศัยการเก็บข้อมูลปฐมภูมิจากโรงงานผลิตน้ำ ดื่มบรรจุขวดแห่งหนึ่งในประเทศไทย และข้อมูลทุติยภูมิจากเอกสารงานวิจัยของ Franklin Associates, A Division of ERG (2009) แสดงค่ารายละเอียดทั้งหมดดังตารางที่ 3.1

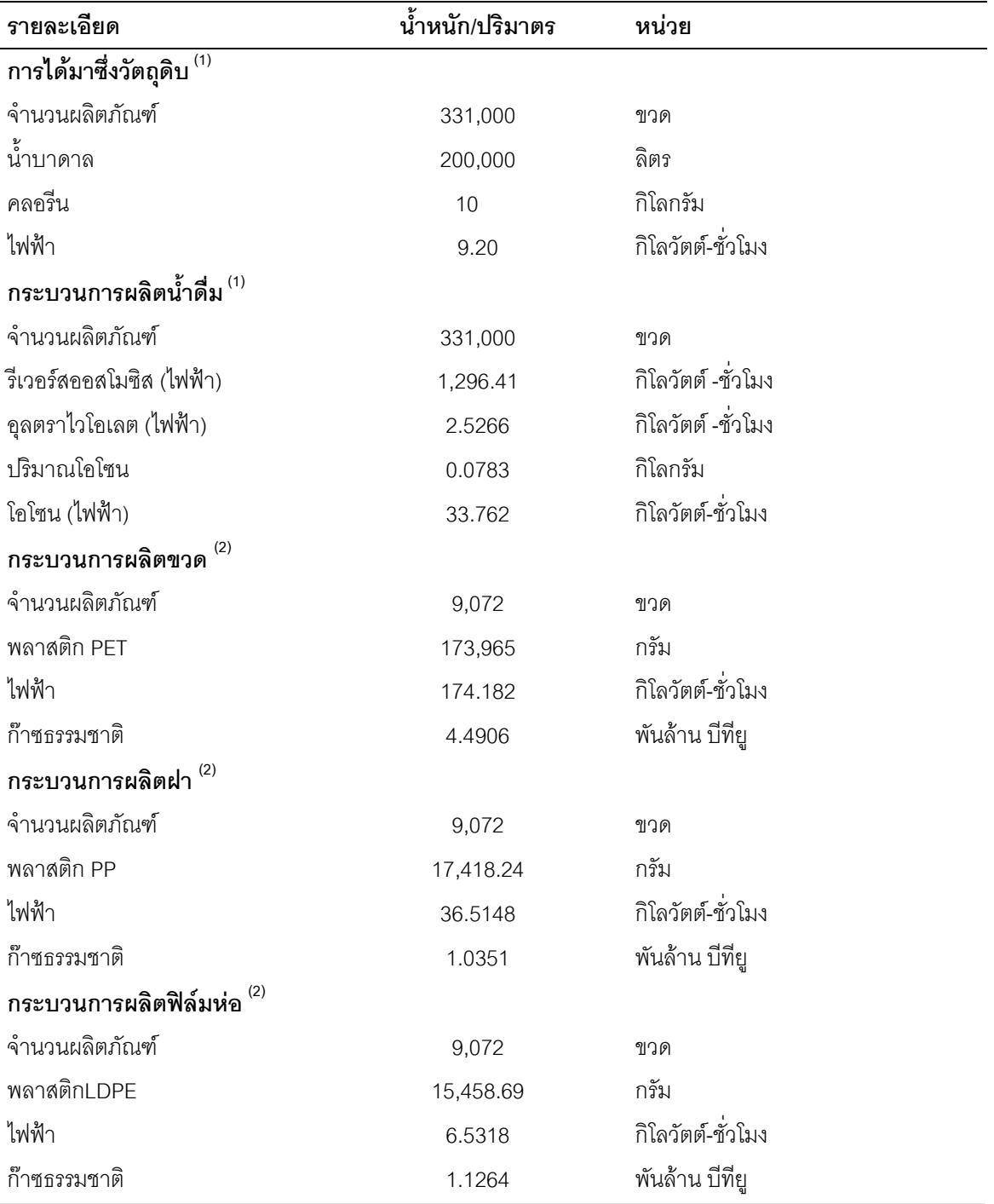

์ ตารางที่ 3.1. ค่ารายละเอียดทั้งหมดตลอดวัฏจักรวงจรชีวิตของกระบวนการผลิตน้ำดื่มบรรจุขวด

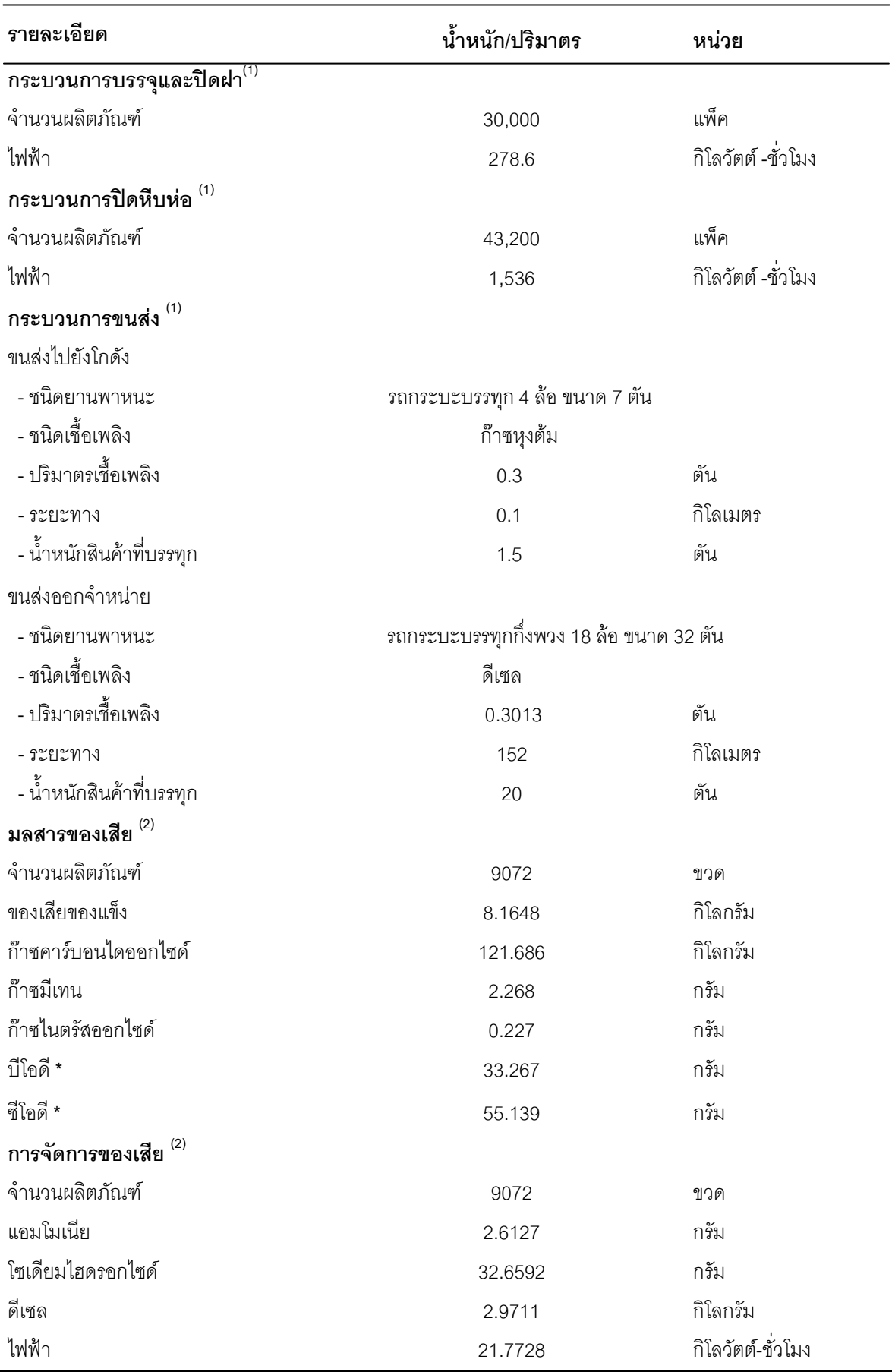

หมายเหตุ : - (1) คือ ข้อมูลชนิดปฐมภูมิจากโรงงานผลิตน้ำดื่มบรรจุขวดแห่งหนึ่งในประเทศไทย เก็บข้อมูล ณ. วันที่ 16 กุมภาพันธ์ พ.ศ. 2553

- (2) คือ ข้อมูลชนิดทุติยภูมิจากเอกสารงานวิจัยของ Franklin Associates (2009)

- \* \_ คือ ค่า BODและCOD ที่ได้จากน้ำทิ้งลงบ่อบาดาล
- ส่วนการจัดการของเสีย เพิ่มข้อมูลการฝังกลบในประเทศไทย ซึ่งใช้รถกระบะขยะ 10 ล้อ ขนาด 16 ตัน และระยะทาง 40 กิโลเมตร

#### 3.2.3 ศึกษาข้อมูลสำหรับการพัฒนาซอฟต์แวร์

การศึกษาข้อมูลสำหรับการพัฒนาซอฟต์แวร์ ประกอบด้วยเนื้อหาสำคัญ 2 ส่วน คือ ส่วนข้อมูลด้านกระบวนการคณิตศาสตร์และส่วนของข้อมูลด้านคอมพิวเตอร์

3.2.3.1 การศึกษาข้อมูลสำหรับการพัฒนาซอฟต์แวร์ในส่วนของกระบวนการทาง คณิตศาสตร์

ี จากการพิจารณาสมการที่ (3.1)

**CF = EF x AD hhhhh. (3.1)** 

CF คือ ค่าคาร์บอนฟุตพริ้นท์ (กิโลกรัมคาร์บอนไดออกไซด์

เทียบเท่าต่อหน่วยผลิตภัณฑ์ )

FF คือ ค่าสัมประสิทธิ์การปล่อยก๊าซเรือบกระจกทั้งหมด (กิโลกรัมคาร์บอนไดออกไซด์เทียบเท่าต่อหน่วย)

AD คือ ข้อมูลกิจกรรมต่างๆ

ี สมการที่ (3.1) เป็นสมการมาตรฐานสำหรับคำนวณหาปริมาณคาร์บอน พุตพริ้นท์ พบว่าส่วนที่เกี่ยวข้องกับสมการประกอบด้วย 3 ส่วนหลัก คือ ค่าสัมประสิทธิ์การ าไล่คยก๊าซเรือนกระจก ค่าของกิจกรรมที่ทำ ทั้งน้ำหนัก ปริมาตร เวลาและระยะทาง และค่า ่ ของหน่วยที่เกี่ยวข้อง ซึ่งการหาคำตอบของสมการสามารถคำนวณได้โดยตรง แต่ในงานวิจัยนี้ คิดหน่วยการผลิตเท่ากับน้ำดื่มบรรจุขวด 1 โหล เนื่องจากส่วนการห่อหุ้มผลิตภัณฑ์ด้วยฟิล์มแต่ ิละครั้ง จะห่อหุ้มน้ำดื่มบรรจุขวดจำนวน 12 ขวดหรือ 1 โหล ดังนั้นจึงคิดกระบวนอื่นๆทั้งหมด ์ ตลอดวัฏจักรวงจรการผลิตน้ำดื่มบรรจุขวดเท่ากับ 1 โหล จึงต้องมีการแปลงข้อมูลจากแบบ สัมภาษณ์ที่เก็บข้อมูลการผลิตเท่ากับ 1 วัน จึงมีการป้อนข้อมูลจำนวนผลิตภัณฑ์ที่ผลิตได้ใน 1 ้ วัน เพื่อนำค่ามาเป็นตัวหารทำให้ค่าที่ได้คิดเป็น 1 ขวด แล้วจึงคูณด้วย 12 ค่าที่ได้จึงมีค่าเท่ากับ 1

โหล แต่ในการบรรจุมีการผลิตคิดเป็นแพ็คต่อ 1 วัน จึงไม่ต้องคูณด้วย 12 ค่าที่ได้ก็มีค่าเท่ากับ 1 โหล เป็นหน่วยผลิตภัณฑ์ที่ใช้ในงานวิจัยนี้ การคำนวณแสดงดังสมการที่ (3 2)

$$
CF = \frac{(\text{EF } x \text{ AD})}{NB} \times 12 \qquad \qquad \dots \dots \dots \dots \dots \tag{3.2}
$$

NB คือ จำนวนผลิตภัณฑ์ที่ผลิตได้ใน 1 วัน

การคำนวณหาค่าคำตอบของสมการที่ (3.2) ใช้กระบวนการทางคณิตศาสตร์ ดังนี้

- การเลือกตัดสินใจ (Decision) คือการตัดสินใจว่าจะประมวลผลโค้ด โปรแกรมส่วนใดต่อไป ซึ่งขึ้นอยู่กับเงื่อนไขที่กำหนด คำสั่งในการเลือกตัดสินใจประกอบด้วย คำสั่ง if else และ elseif

- การทำซ้ำ (Repetition) คือ การประมวลผลโค้ดโปรแกรมส่วนใดส่วน หนึ่งซ้ำๆกันตามเงื่อนไขที่กำหนด ซึ่งเรียกอีกชื่อว่า การวนลูป (Looping) คำสั่งในการทำซ้ำหรือกา รวนลป ประกอบด้วย คำสั่ง while, do....while และ for

3.2.3.2 การศึกษาข้อมูลสำหรับการพัฒนาซอฟต์แวร์ในด้านคอมพิวเตอร์

การศึกษาข้อมูลเหล่านี้เป็นการศึกษาข้อมูลเกี่ยวกับซอฟต์แวร์ Joomla ภาษา HTML และภาษา PHP นำมาใช้ในการพัฒนาซอฟต์แวร์ และข้อมูลเกี่ยวกับคำสั่งและ ้ค่าคงที่ต่างๆ ที่จำเป็นสำหรับการเขียนซอฟต์แวร์ในส่วนของการคำนวณ ซึ่งสามารถใช้เป็น ข้อมูลอ้างอิงในการพัฒนาซอฟต์แวร์ได้เป็นอย่างดี

ิ จากการศึกษาข้อมูลดังกล่าว ทำให้สามารถสรุปคุณสมบัติของซอฟต์แวร์ Joomla ภาษา HTML และ PHP รวมทั้งองค์ประกอบหรือฟังก์ชันที่จะใช้ในการพัฒนา <sub>ิ</sub><br>ซอฟต์แวร์ตามวิทยานิพนธ์นี้ได้ดังต่อไปนี้

1) ซอฟต์แวร์ Joomla

ี ซอฟต์แวร์ Joomla เป็นระบบบริหารจัดการเว็บไซต์ หรือ

ที่เรียกว่า Content Management System (CMS) เป็นซอฟต์แวร์แบบเปิด (Open source) สามารถดาวน์โหลดและใช้งานได้โดยไม่เสียค่าใช้จ่าย ติดตั้งใช้งานง่ายและยังประยุกต์สร้าง เว็บไซต์ได้ทุกประเภท ส่วนประกอบของซอฟต์แวร์ประกอบด้วย 3 ส่วนหลัก ดังนี้

1.1) เมนู (menu) เป็นช่องทางที่ให้เลือกไปยังส่วนอื่นของ ี ซอฟต์แวร์ เมนูใน Joomla มี 3 กลุ่มหรือ 3 บล็อก บล็อกแรกคือ เมนูหลัก (main menu) เป็นกลุ่ม ที่สำคัญที่สุด เป็นศูนย์รวมเมนูย่อยของซอฟต์แวร์ที่มีลิงค์เชื่อมโยงไปยังเนื้อหาภายในซอฟต์แวร์ และกลุ่มเมนูนี้จะปรากฏทุกหน้าของซอฟต์แวร์ บล็อกที่สองคือ Other menu เป็นกลุ่มเมนู ที่แสดงรายการของลิงค์ที่เชื่อมไปยังเนื้อหาภายนอกซอฟต์แวร์ และบล็อกที่สามคือ Key concepts เป็นกลุ่มของเมนูที่ลิงค์ไปยังข้อมูลและความรู้เกี่ยวกับเนื้อหารูปแบบต่างๆ ภายใน ซอฟต์แวร์ ซึ่งกลุ่มเมนูเหล่านี้ไม่ได้บังคับใช้ภายในซอฟต์แวร์ทุกซอฟต์แวร์ต้องมีกลุ่มเมนูนี้ ้ทั้งหมด ขึ้นอย่กับความต้องการของผ้สร้างซอฟต์แวร์

1.2) เนื้อหา (content) เป็นส่วนที่สำคัญที่สุด เพราะเป็นส่วน ที่แสดงรายละเอียดต่างๆ ของซอฟต์แวร์ ซึ่งเมื่อเปิดซอฟต์แวร์ในหน้าแรกจะเห็นเนื้อหา บางส่วนแสดงอยู่

1.3) โมดูล (module) เป็นส่วนประกอบที่ใช้สำหรับแสดงผลใน หน้าซอฟต์แวร์เปรียบเสมือนกล่องหรือบล็อกที่แสดงผลหรือติดต่อกับผู้เข้าใช้งานได้ ซึ่งซอฟต์แวร์ joomla มีการสร้างโมดูลไว้อย่างครบถ้วน ผู้พัฒนาสามารถเลือกใช้ได้ตามความต้องการ

HTML ย่อมาจากคำว่า Hypertext Markup Language เป็น ภาษาหลักที่ใช้ในการสร้างไฟล์ซอฟต์แวร์ ส่วนประกอบที่สร้างด้วยภาษา HTML ในซอฟต์แวร์ตาม ์ วิทยานิพนธ์นี้ อยู่ในส่วนของการคำนวณ ประกอบด้วย

 $2)$  ภาษา HTML

- ตาราง (table) หมายถึงการสร้างตารางเพื่อกำหนดส่วนต่างๆ ที่จะใช้ในการคำนวณ ส่วนประกอบย่อยภายในตาราง ประกอบด้วยจำนวนแท็ก <tr>...</tr> เป็น ึการกำหนดจำนวนแถวในตาราง และจำนวนแท็ก <td>…</td> เป็นการกำหนดจำนวนคอลัมน์ ในแต่ละแถว

- ฟอร์ม (form) หมายถึงแบบฟอร์มที่จะแสดงในซอฟต์แวร์ เป็น ่ ส่วนที่บรรจุส่วนควบคุมต่างๆ ตามที่ผู้พัฒนาซอฟต์แวร์ต้องการ

- ส่วนติดต่อกับผู้ใช้ (user interface) หรือส่วนควบคุม เป็นส่วน ี ที่ทำหน้าที่ติดต่อกับผู้ใช้งานทั้งการรับข้อมูลจากผู้ใช้ และการแสดงผล สำหรับซอฟต์แวร์ตาม ้วิทยานิพนธ์นี้มีส่วนควบคุมที่เกี่ยวข้องได้แก่ ช่องรับข้อความ (text field) กล่องตัวเลือก

(checkbox) กล่องรายการ (list box) ปุ่มคำสั่ง (button) ส่วนควบคุมที่กล่าวมาทั้งหมดมี ลายคะเลียดดังบี้

- ช่องรับข้อความ (text field) เป็นส่วนที่ผู้ใช้ ี สามารถพิมพ์หรือกรอกข้อมูล ทั้งตัวอักษร และ/หรือตัวเลข

- กล่องตัวเลือก (checkbox) เป็นส่วนให้ผู้ใช้กำหนดว่า

็จะเลือกหรือไม่เลือกตัวเลือกนั้น

- กล่องรายการ (listbox) เป็นส่วนแสดงรายการ ้ ตัวเลือก ซึ่งกำหนดได้ทั้งแบบให้เลือกเพียงตัวเลือกเดียวหรือเลือกได้หลายตัวเลือก

- ปุ่มคำสั่ง (button) เป็นส่วนในการส่งข้อมูลต่างๆ

ี ที่รับจากการกรอกในช่องรับข้อความหรือการเลือกจากกล่องตัวเลือกและกล่องรายการ ป่มคำสั่ง ประกอบด้วย ปุ่มคำสั่งประเภทส่งข้อมูล (submit button) ปุ่มประเภทล้างข้อมูล(reset button) และป่มธรรมดา (button)

#### 3) ภาษา PHP

PHP ย่อมาจาก Personal Home Page สามารถเรียกอย่างเป็น

ภาษาทางการว่า PHP Hypertext Preprocessor เป็นภาษาที่มีการทำงานที่ฝั่งของเว็บเซิร์ฟเวอร์ (web server) โดยเครื่องไคล์เอ็นต์ (client) มีการร้องขอที่จะดูซอฟต์แวร์ไปยังฝั่งของเว็บเซิร์ฟเวอร์ ี และไฟล์ PHP ต่างๆ จะถูกเก็บไว้ที่ฝั่งของเว็บเซิร์ฟเวอร์ โดยจะมีการติดตั้ง PHP interpreter ทำ หน้าที่แปลคำสั่งต่างๆ ของไฟล์ PHP และส่งข้อมูลกลับมาให้ผู้ใช้ ในรูปแบบของ HTML

โครงสร้างในภาษา PHP ตามวิทยานิพนธ์นี้ประกอบด้วย

- การประกาศแท็กใน PHP

- คำสั่ง echo เป็นคำสั่งให้พิมพ์หรือแสดงผลออกมา

ทางหน้าจค

- ตัวดำเนินการ (operator) คือ เครื่องหมายที่นำมา ่ เชื่อมระหว่างนิพจน์ ค่าคงที่หรือตัวแปรตั้งแต่ 2 ตัวขึ้นไป

- ส่วนควบคุมการทำงาน (control structures) ประกอบด้วย

 $\rho$ ำสั่ง if, if, else, while

- ส่วนการรับส่งข้อมูล
- ส่วนการส่งข้อมูลไปยังเซิร์ฟเวอร์

## 3.2.4 การวิเคราะห์ส่วนของข้อมูลที่ได้จากการรวบรวมข้อมูล

จากการรวบรวมข้อมูลปฐมภูมิและข้อมูลทุติยภูมิ สามารถอธิบายเนื้อหา สารสนเทศของแต่ละส่วนที่ผู้ใช้สามารถเข้าใช้งานได้ดังนี้

3.2.4.1 Use Case Diagram

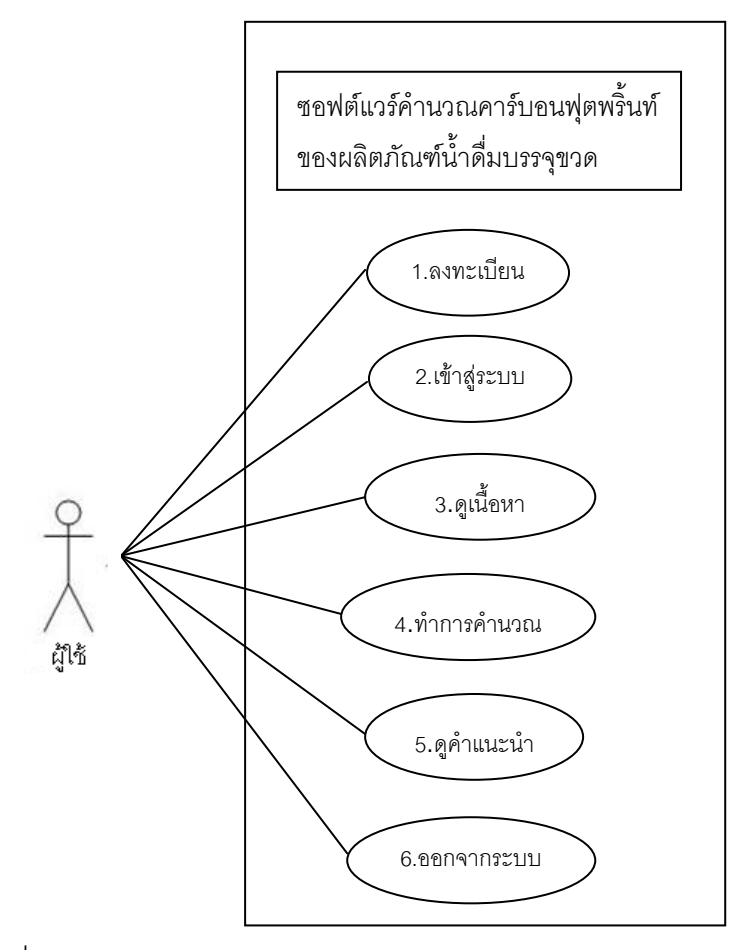

ภาพที่ 3.3 Use Case Diagram

ชื่อ : Use Case Diagram

ิ<br>ภาวะเริ่มต้น :

1. ผู้ใช้ ทำการ ลงทะเบียน เพื่อเข้าสู่การเป็น สมาชิก ของซอฟต์แวร์ ภาวะสิ้นสุด

่ 2. ออกจากระบบ เมื่อได้ทำกิจกรรม ภายในระบบเสร็จสิ้น

ความมุ่งหมาย :

2.1. เพื่อช่วยอำนวยความสะดวกในการเข้าดูข้อมูล

2.2. เพื่อการจัดการที่ระบบยิ่งขึ้นในการคำนวณคาร์บอน ฟตพริ้นท์

3.2.4.2 Sequence Diagram

แผนภาพแสดงลำดับการทำงานของระบบในที่นี้จะกล่าวถึงการทำงาน ี ของระบบการคำนวณคาร์บอนฟุตพริ้นท์จากกระบวนการผลิตน้ำดื่มบรรจุขวด สามารถแสดงได้ดัง ภาพที่ 3.4

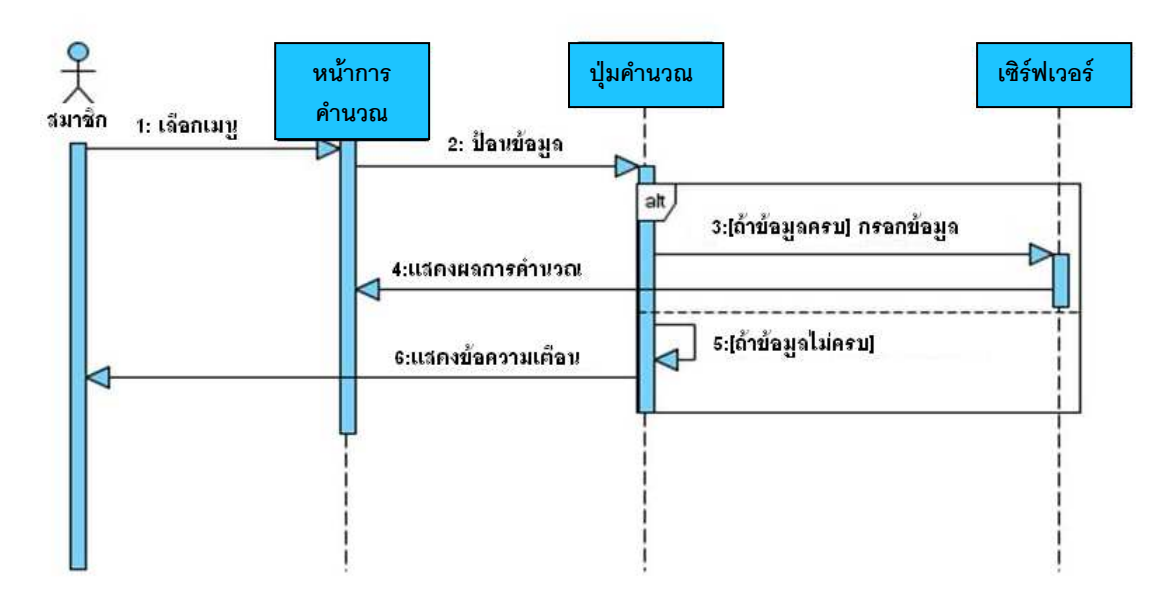

ภาพที่ 3.4 Sequence Diagram ของระบบการคำนวณ

เมื่อผู้ใช้เลือกเริ่มการคำนวณ จะพบกับหน้าของกระบวนการต่างๆ ทำการกรอกข้อมูล เลือกข้อมูล คลิกปุ่ม "คำนวณ" จะมีการตรวจสอบการป้อนข้อมูลว่า กรอกข้อมูลครบตามกำหนด หรือไม่ ถ้าหากกรอกข้อมูลไม่ครบ จะมีข้อความเตือน ถ้ากรอกข้อมูลครบ ระบบจะทำการคำนวณ และแสดงผลปริมาณคาร์บอนฟุตพริ้นท์

3.2.4.3 Interface Design

การออกแบบส่วนต่อประสานกับผู้ใช้ประกอบด้วยส่วนต่างๆ ดังต่อไปนี้

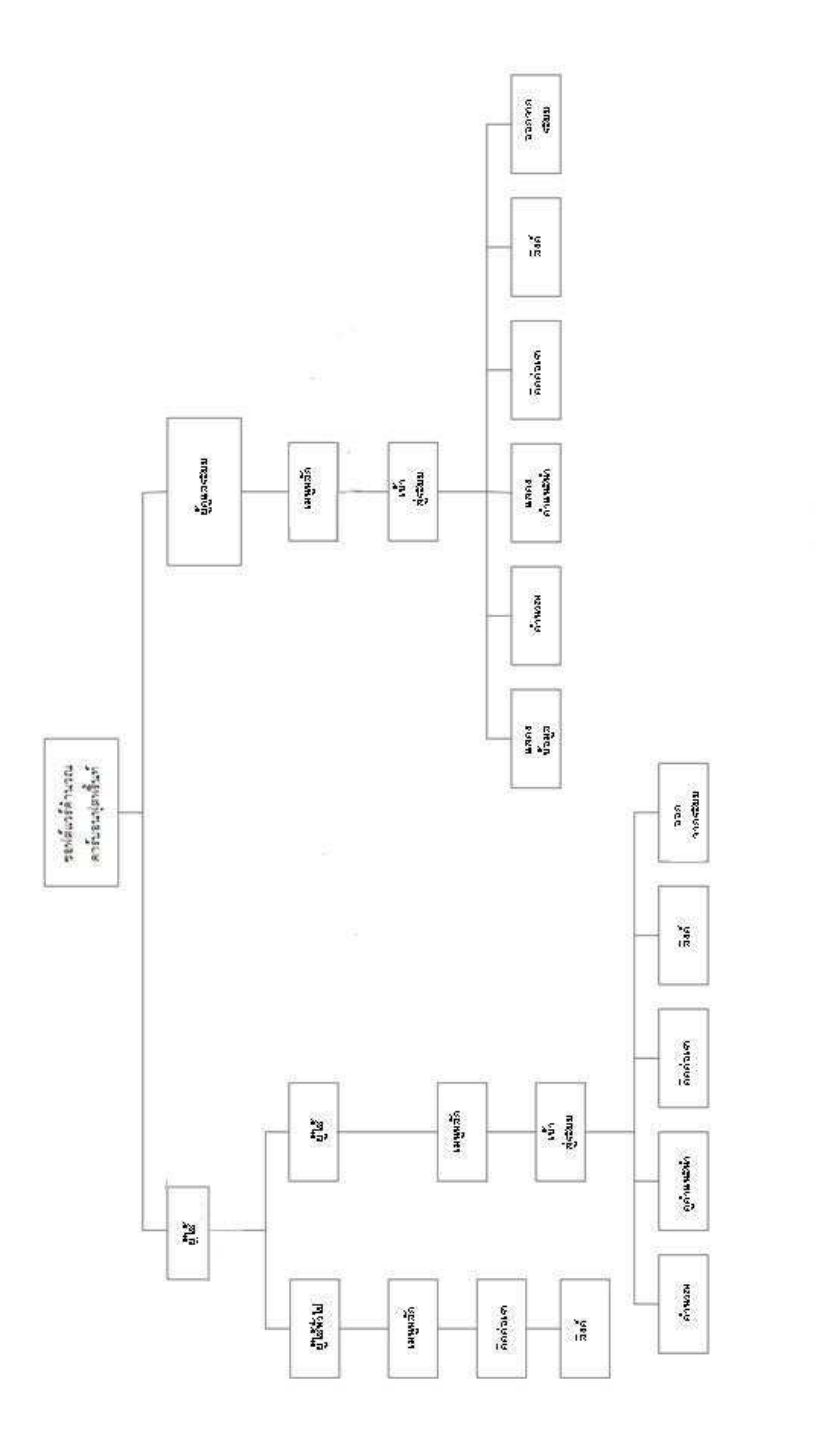

ภาพที่ 3.5 Interface specification ซอฟต์แวร์คำนวณคาร์บอนฟุตพริ้นท์จากผลิตภัณฑ์น้ำดื่ม บรรจุขวด

3.2.4.4 วิเคราะห์ส่วนประกอบของข้อมูล

ิจากแบบสำรวจข้อมูลซึ่งเป็นข้อมูลชนิดปฐมภูมิและจากเอกสารอ้างอิง เป็นข้อมูลทุติยภูมิ มีรายละเอียดของข้อมูลประกอบด้วย

- พลังงานไฟฟ้าในการได้มาซึ่งวัตถุดิบ มาจากปั้มสูบน้ำ

- พลังงานไฟฟ้าของการกรองแบบรีเวอร์สออสโมซิส คิดรวมพลังงาน ไฟฟ้าจากการกรองผ่านทราย กรองผ่านเรซิน กรองผ่านถ่านกัมมันต์และผ่านเครื่องกรองรีเวอร์สโม ซิส ซึ่งโรงงานไม่ได้คิดพลังงานแยกของแต่ละการกรอง

- ส่วนของกระบวนการบรรจุและปิดฝา เป็นเครื่องจักรเครื่องเดียว ทำงาน ร่วมกับ จึงคิดพลังงานไฟฟ้ารวมกับ

- ข้อมูลส่วนของเสียและการจัดการของเสีย ทั้งของเสียประเภทของแข็ง ้ค่ามาจากเศษพลาสติกที่เหลือทิ้งจากการผลิตขวด ฝา และฟิล์ม มลพิษสู่อากาศและมลพิษสู่ แหล่งน้ำ รวมทั้งการจัดการของเสีย ค่ามาจากกระบวนการผลิตน้ำดื่มและกระบวนการผลิตบรรจุ ภัณฑ์

- ข้อมูลทั้งหมดที่เกี่ยวข้อง มีค่าต่ำสุด เท่ากับ 0.0007 ค่าสูงสุด เท่ากับ 200,000 ดังนั้นการกรอกข้อมูล ในส่วนการวิเคราะห์ จะกำหนดมีค่าตั้งแต่ 0-500,000 และค่า ทศนิยม 4 ตำแหน่ง

## 325 การคอกแบบเศอฟต์แวร์ขั้นหลักการ

้วิธีการออกแบบซอฟต์แวร์ขั้นหลักการ เป็นการสรุปผลของขั้นตอนการศึกษา ข้อมูลสำหรับพัฒนาซอฟต์แวร์ ขั้นตอนการติดต่อกับผู้ใช้ การเก็บข้อมูล การคำนวณและ ประมวลผล การนำเสนอข้อมูลและผลลัพธ์ ผลจากการดำเนินการพัฒนาซอฟต์แวร์ในขั้นตอน ์นี้ แสดงในรูปของแผนผัง (Flow chart) เพื่อใช้ในการพัฒนาซอฟต์แวร์ในขั้นตอนต่อไป

งานวิจัยนี้ผู้วิจัยนำเสนอการดำเนินการในขั้นตอนการออกแบบซอฟต์แวร์ขั้น หลักการเป็นแผนผัง (Flow chart) ของซอฟต์แวร์ทั้งในส่วนออกแบบและส่วนวิเคราะห์ เพื่อเป็น การอธิบายถึงรูปแบบและกระบวนการทำงานต่างๆ ภายในซอฟต์แวร์ โดยกล่าวในแง่ของ หลักการทำงาน ส่วนรายละเอียด เช่น ลักษณะแบบฟอร์มหรือการแสดงข้อมูลที่ปรากฦบนจอภาพ ์ ซึ่งจะกล่าวในหัวข้อ 4 3

# 3.2.5.1 ซอฟต์แวร์ขั้นหลักการในส่วนของการออกแบบ

ี ซอฟต์แวร์ส่วนการออกแบบเป็นส่วนของซอฟต์แวร์ที่มีขีดความสามารถ

ดังนี้

- การแสดงเนื้อหา บันทึกเนื้อหา การเข้าดูเนื้อหาในแต่ละ

หน้า โดยผู้ใช้สามารถเข้าดูในส่วนของเนื้อหาได้ทุกส่วน ยกเว้นส่วนการคำนวณ การเข้าดู ้ เนื้อหาในแต่ละหน้า สามารถเข้าดูได้ทั้งการเลือกเมนูย่อยแต่ละเมนูบนเมนูหลัก หรือสามารถ เลือกดูเนื้อหาต่อไปได้จากการเลือกปุ่ม"ถัดไป" เนื้อหาก่อนหน้าก็สามารถเลือกปุ่ม"ย้อนกลับ"

- คำนวณหาปริมาณคาร์บอนฟุตพริ้นท์ของแต่ละกระบวนการ ตลอดวัฏจักรวงจรชีวิตผลิตภัณฑ์ของน้ำดื่มบรรจุขวด 1 โหล โดยผู้ใช้ในส่วนนี้จะต้องลงทะเบียนก่อน จึงสามารถเข้าสู่การคำนวณ

การออกแบบซอฟต์แวร์ขั้นหลักการในส่วนของเนื้อหาและส่วนของการวิเคราะห์ ของซอฟต์แวร์คำนวณคาร์บอนฟุตพริ์นท์ของผลิตภัณฑ์น้ำดื่มบรรจุขวด แสดงภาพที่ 3.6

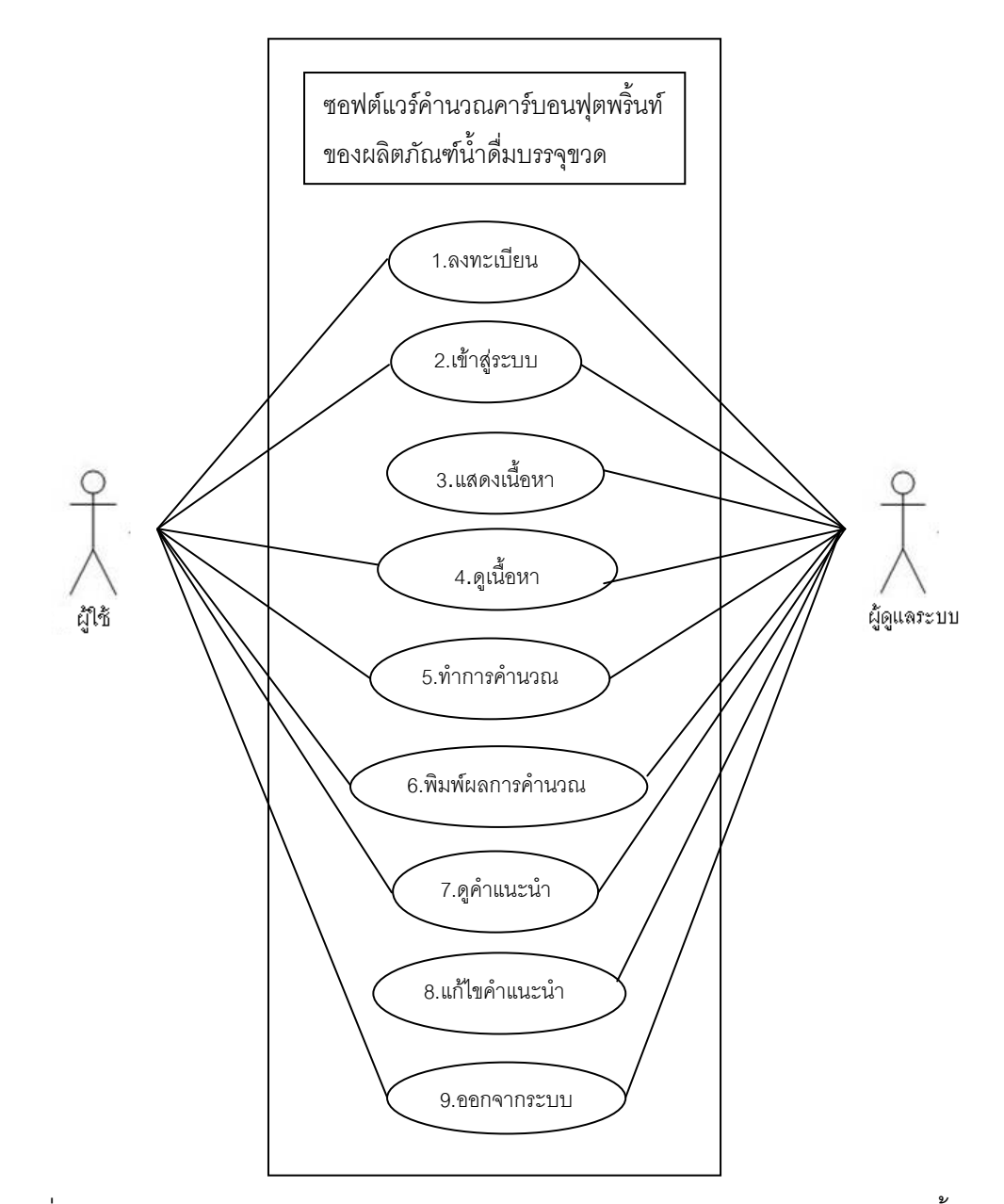

ภาพที่ 3.6 Use Case Diagram แสดงภาพรวมของซอฟต์แวร์คำนวณคาร์บอนฟุตพริ้นท์ของ ผลิตภัณฑ์น้ำดื่มบรรจุขวด

ึ กระบวนการต่างๆ ที่เกี่ยวข้องกับซอฟต์แวร์ในส่วนของการออกแบบจะ

แสดงไว้ในภาพที่ 3.7

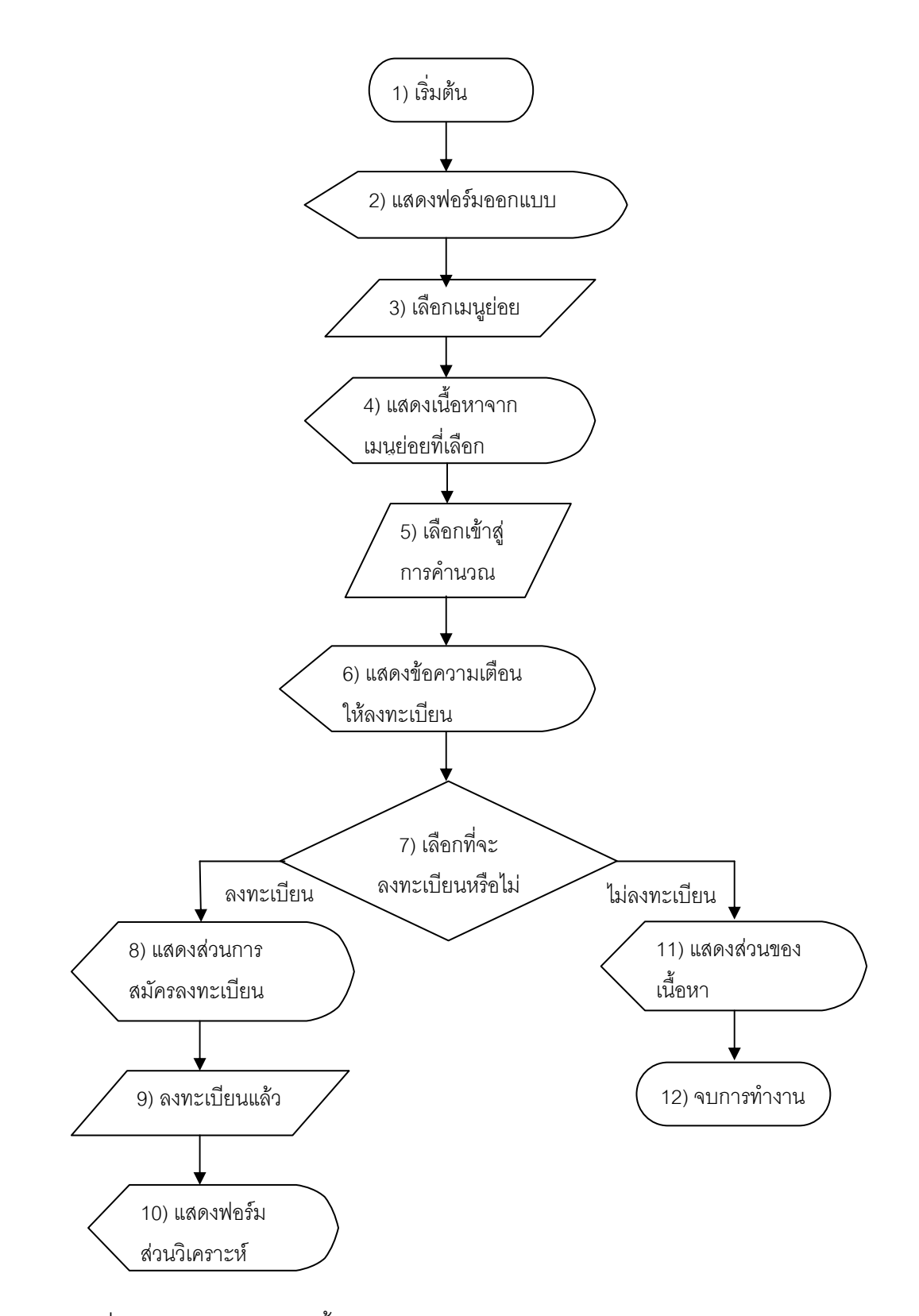

ภาพที่ 3.7 แผนผังซอฟต์แวร์ขั้นหลักการในส่วนของการออกแบบ

# 3.2.5.2 ซอฟต์แวร์ขั้นหลักการของส่วนวิเคราะห์

ี ซอฟต์แวร์ส่วนวิเคราะห์เป็นส่วนของซอฟต์แวร์ที่มีขีดความสามารถดังนี้

- สามารถคำนวณปริมาณคาร์บอนฟุตพริ้นท์ของแต่ละกระบวนการ

โดยป้อนข้อมูลและ/หรือ เลือกข้อมูลของแต่ละกระบวนการตั้งแต่การได้มาซึ่งวัตถุดิบจนถึงการ ้ จัดการของเสีย โดยต้องป้อนข้อมูล เลือกคำนวณ และบันทึกข้อมูลแต่ละกระบวนการ

- สามารถจัดเก็บข้อมูลที่ผู้ใช้ป้อนเข้ามาไว้ในรูปของไฟล์ เพื่อให้

ผู้จัดทำตรวจสอบได้

- สามารถนำผลการคำนวณที่ปรากฏในแต่ละกระบวนการ

ไปแสดงผลในรูปตารางและกราฟ และแสดงผลรวมปริมาณคาร์บอนฟุตพริ้นท์ตลอดวัฏจักรวงจร ชีวิต

กระบวนการต่างๆตลอดวัฏจักรวงจรชีวิตผลิตภัณฑ์น้ำดื่มบรรจุขวดที่ เกี่ยวข้องกับซอฟต์แวร์ในส่วนวิเคราะห์สามารถแสดงรายละเอียดการทำงาน ดังภาพที่ 3.8 - 3.14 ได้ดังนี้

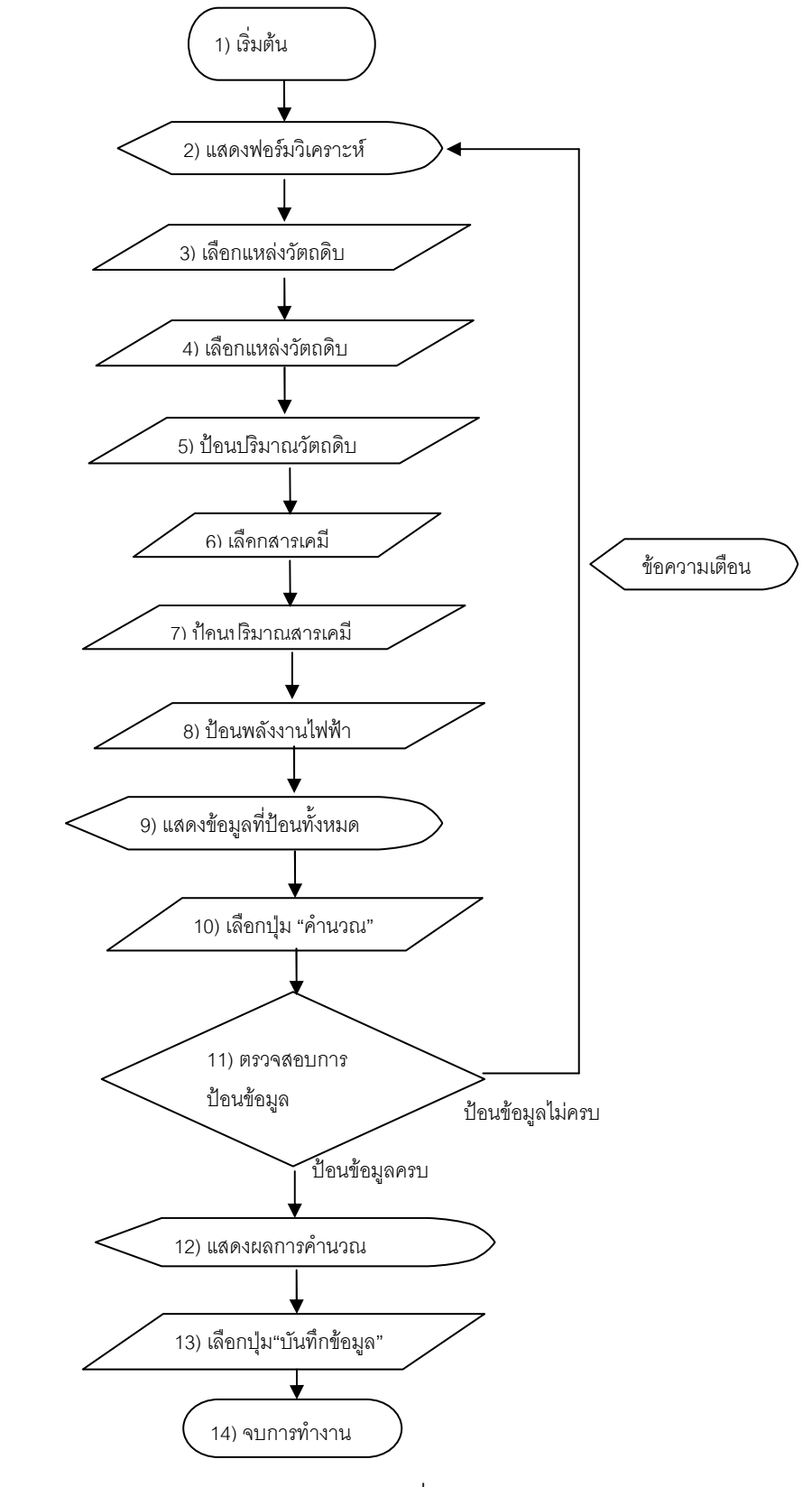

ภาพที่3.8 แผนผังซอฟต์แวร์ส่วนวิเคราะห์ของการได้มาซึ่งวัตถุดิบ

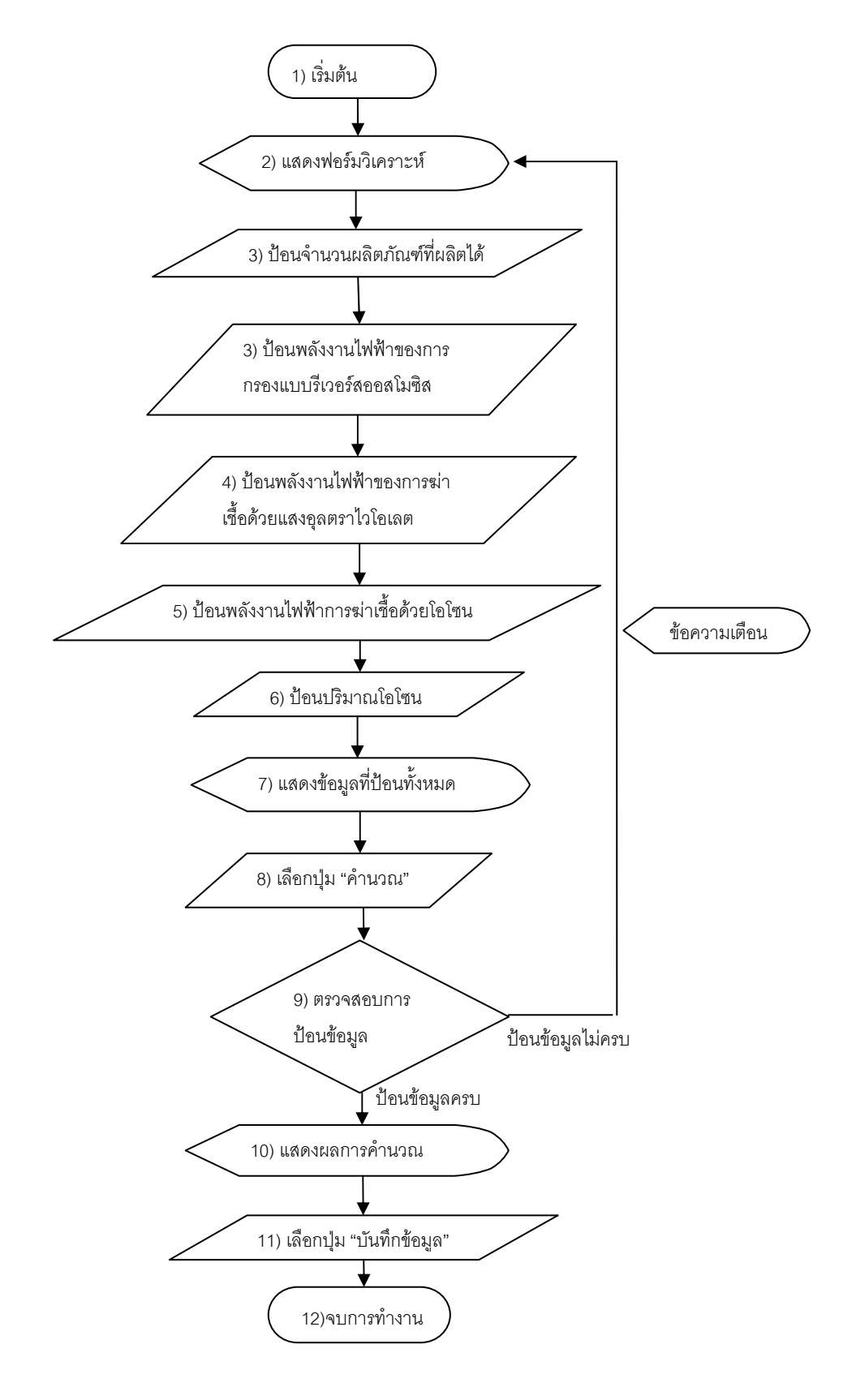

ภาพที่ 3.9 แผนผังซอฟต์แวร์ส่วนวิเคราะห์ของกระบวนการผลิตน้ำดื่ม

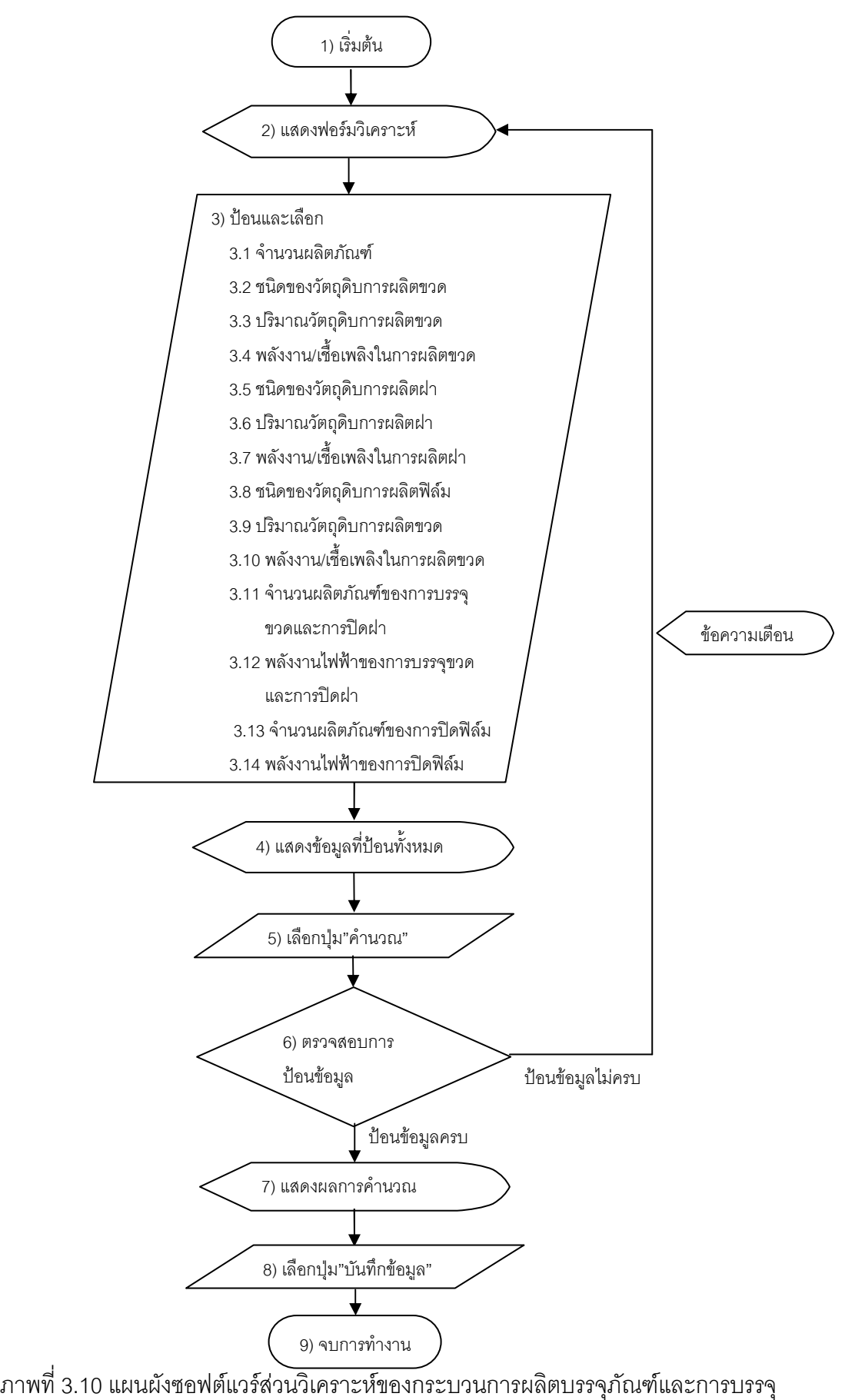

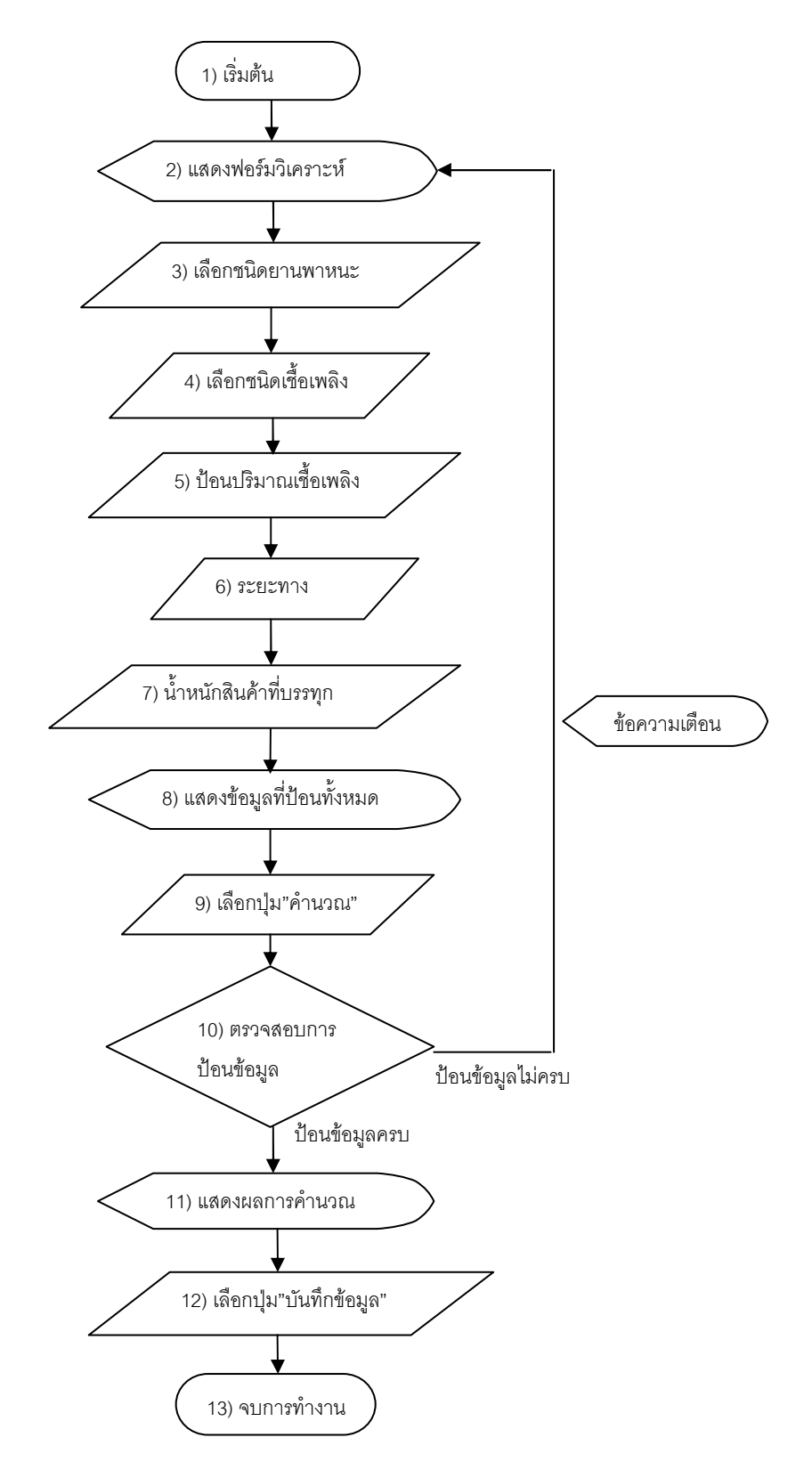

ภาพที่ 3.11 แผนผังซอฟต์แวร์ส่วนวิเคราะห์ของกระบวนการขนส่ง

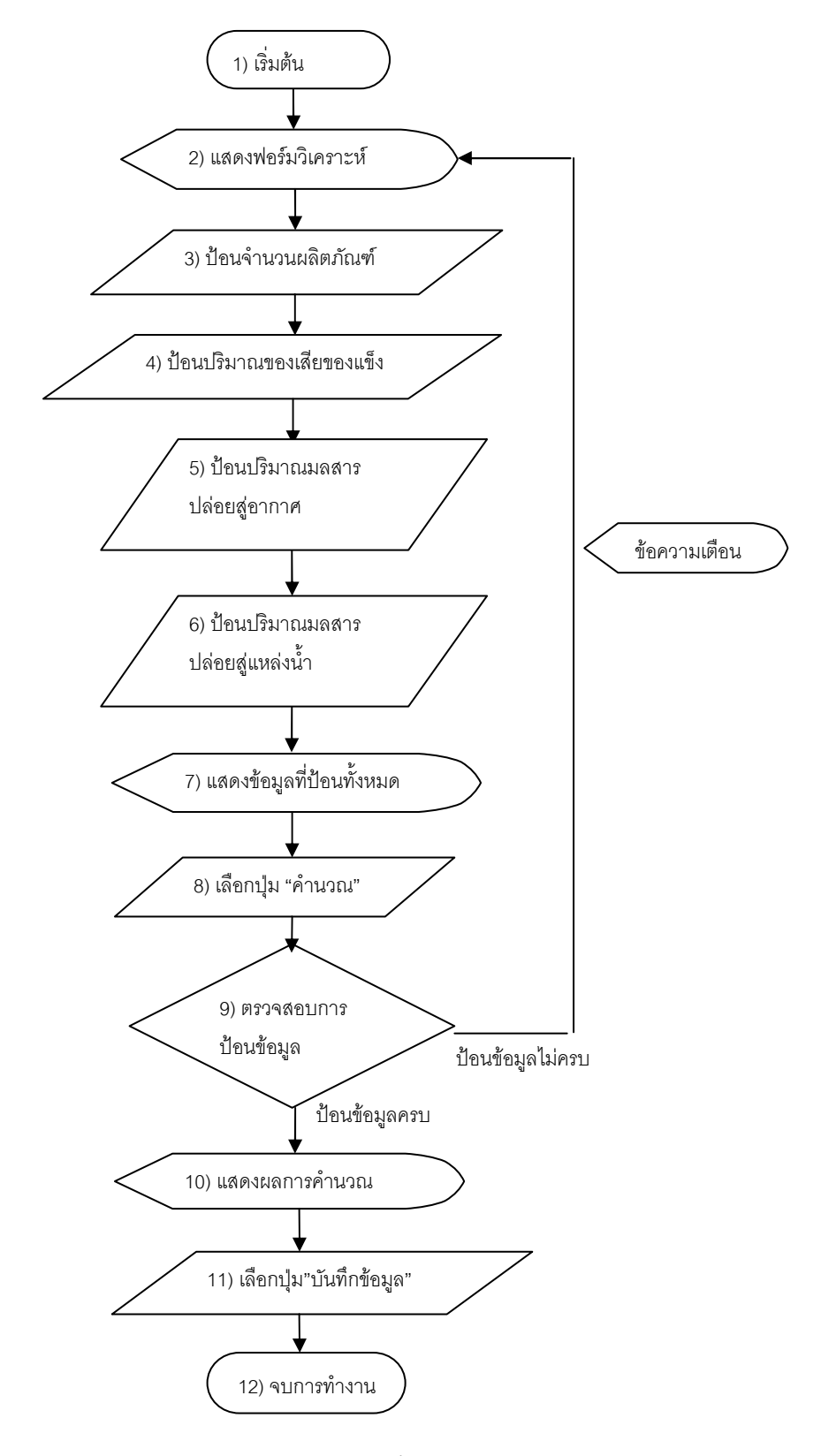

ภาพที่ 3.12 แผนผังซอฟต์แวร์ส่วนวิเคราะห์ส่วนของเสีย

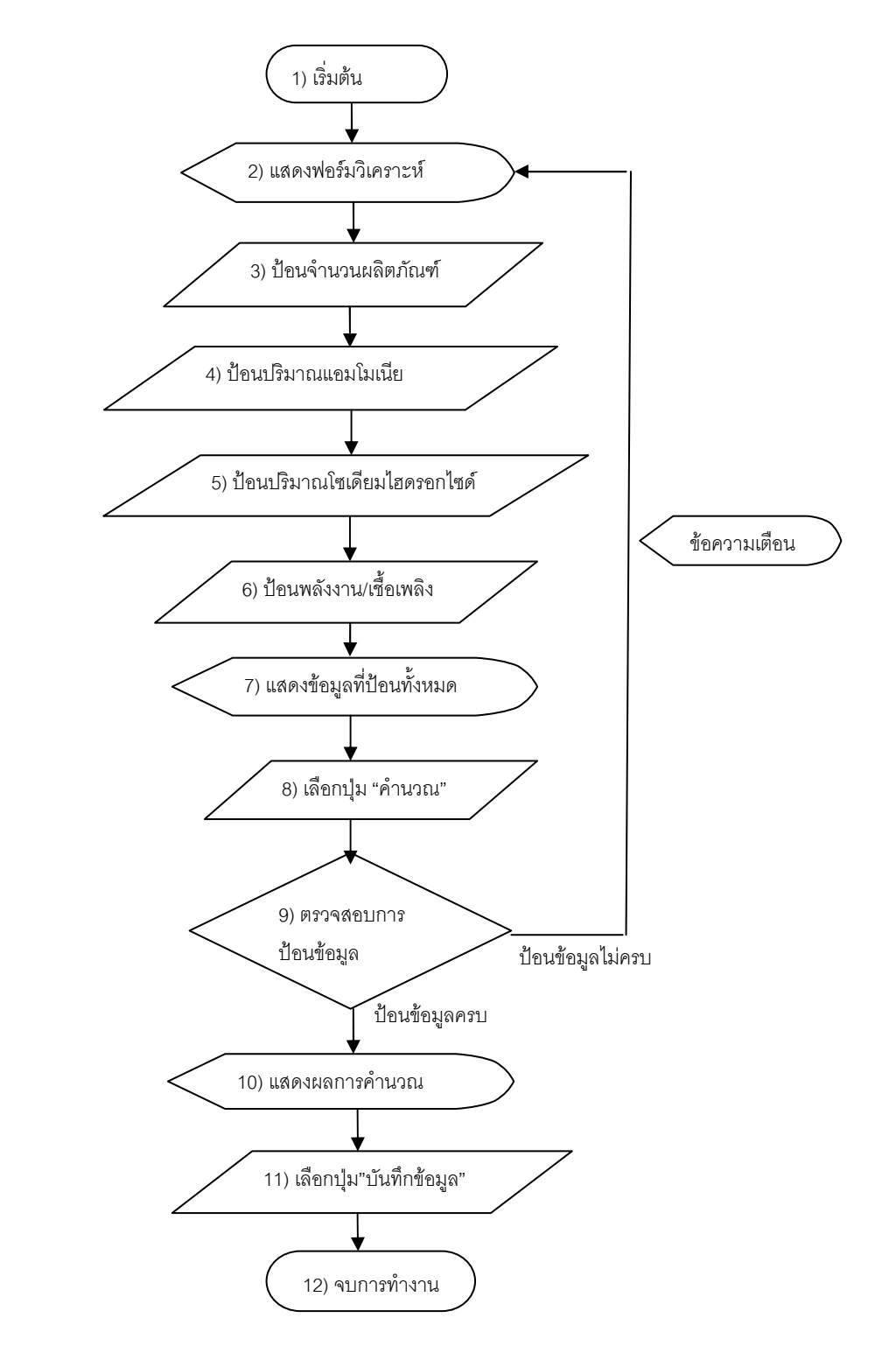

ภาพที่ 3.13 แผนผังซอฟต์แวร์ส่วนวิเคราะห์ส่วนการจัดการของเสีย

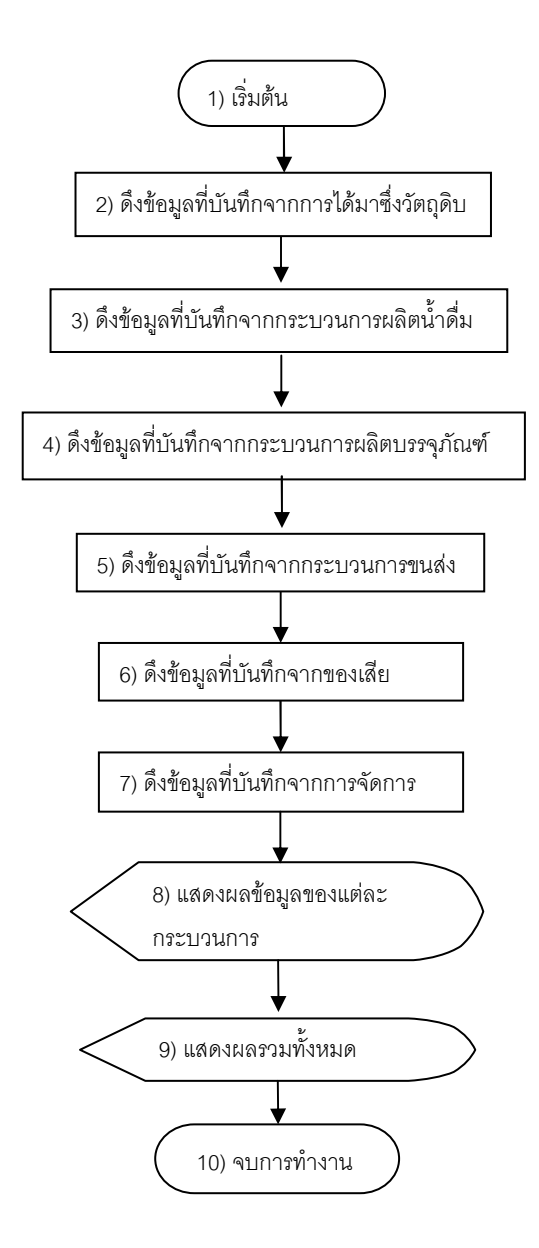

ภาพที่ 3.14 แผนผังซอฟต์แวร์ส่วนวิเคราะห์ส่วนผลรวม

#### <u>3.2.6 การพัฒนาสอฟต์แวร์</u>

การพัฒนาซอฟต์แวร์เป็นขั้นตอนของการเพิ่มเนื้อหาและชุดคำสั่งต่างๆ ตาม ขอบเขตวิทยานิพนธ์ลงในซอฟต์แวร์ Joomla ภาษา HTML และภาษา PHP เพื่อให้ซอฟต์แวร์ สามารถทำงานตามที่ออกแบบไว้ในเบื้องต้น โดยมีแผนผังเป็นตัวกำกับ พร้อมทั้งแก้ไขข้อผิดพลาด ต่างๆ เกี่ยวกับไวยากรณ์ (syntax) ของภาษา HTML และภาษา PHP ตามที่ตัวแปลภาษาระบุไว้ ์ รวมทั้งการสร้างตาราง ฟอร์ม ส่วนติดต่อกับผู้ใช้ และส่วนควบคุมต่างๆ การจัดวางฟอร์ม ส่วน ติดต่อกับผู้ใช้ และส่วนควบคุมต่างๆ ลงในตารางให้เหมาะสม สวยงามและสะดวกต่อผู้ใช้งาน การ ดำเนินการในขั้นตอนนี้ ตัวซอฟต์แวร์ Joomla และภาษา PHP ทั้งหมดสามารถทำงานได้บน โปรแกรม AppServ

้ เนื่องจากโปรแกรม AppServ เป็นการนำโปรแกรม Apache, PHP และ MySQL รวมไว้ในชุดเดียวกันพร้อมกับรวมเครื่องมือ phpMyAdmin สำหรับคำสั่งในการใช้งานฐานข้อมูล MySQL เข้าร่วมด้วย และพื้นที่เก็บข้อมูลซอฟต์แวร์ที่ใช้งานบนโปรแกรม AppServ จะมีตำแหน่ง สำหรับเก็บไฟล์ข้อมูลที่ C:\AppServ\www\ เมื่อต้องการสร้างซอฟต์แวร์บนคอมพิวเตอร์แบบ โลคอล ให้สร้างโฟลเดอร์ใหม่ในตำแหน่งนี้ ซอฟต์แวร์ตามวิทยานิพนธ์นี้ใช้ชื่อโฟลเดอร์ ใหม่ ว่า "Thesis" ดังนั้นตำแหน่งของพื้นที่เก็บข้อมูลของซอฟต์แวร์จะเป็น C:\AppServ\www\Thesis\ เพราะฉะนั้นซอฟต์แวร์ Joomla และภาษา PHP ทั้งหมดมีข้อมูลการทำงานบนโฟลเดอร์นี้ โดย โฟลเดคร์บี้เป็บส่วนที่จะมีการพัฒนาเพิ่มเติมได้ในคนาคต

#### 3.2.6.1 การพัฒนาซอฟต์แวร์ในส่วนของซอฟต์แวร์ Joomla

ก่อนทำการติดตั้ง Joomla ต้องเตรียมความพร้อมของคอมพิวเตอร์ โดย การจำลองเครื่องคอมพิวเตอร์ให้เป็นเว็บเซิร์ฟเวอร์บน Microsoft windows วิทยานิพนธ์นี้ใช้ โปรแกรม AppServ ซึ่งรายละเอียดการติดตั้งเว็บเซิร์ฟเวอร์ด้วย AppServ และการติดตั้ง ซอฟต์แวร์ Joomla จะกล่าวถึงในภาคผนวก (ค) หลังจากทำการติดตั้งเว็บเซิร์ฟเวอร์และซอฟต์แวร์ แล้ว

เริ่มพัฒนาซอฟต์แวร์ในส่วนซอฟต์แวร์ Joomla โดยเข้าจัดการข้อมูล ของซอฟต์แวร์จากการเข้าผ่าน http://localhost/ชื่อซอฟต์แวร์/administrator ตามวิทยานิพนธ์นี้ เข้าผ่าน http://localhost/Thesis/administrator/ จะพบหน้า Login แสดงดังภาพที่ 3.15

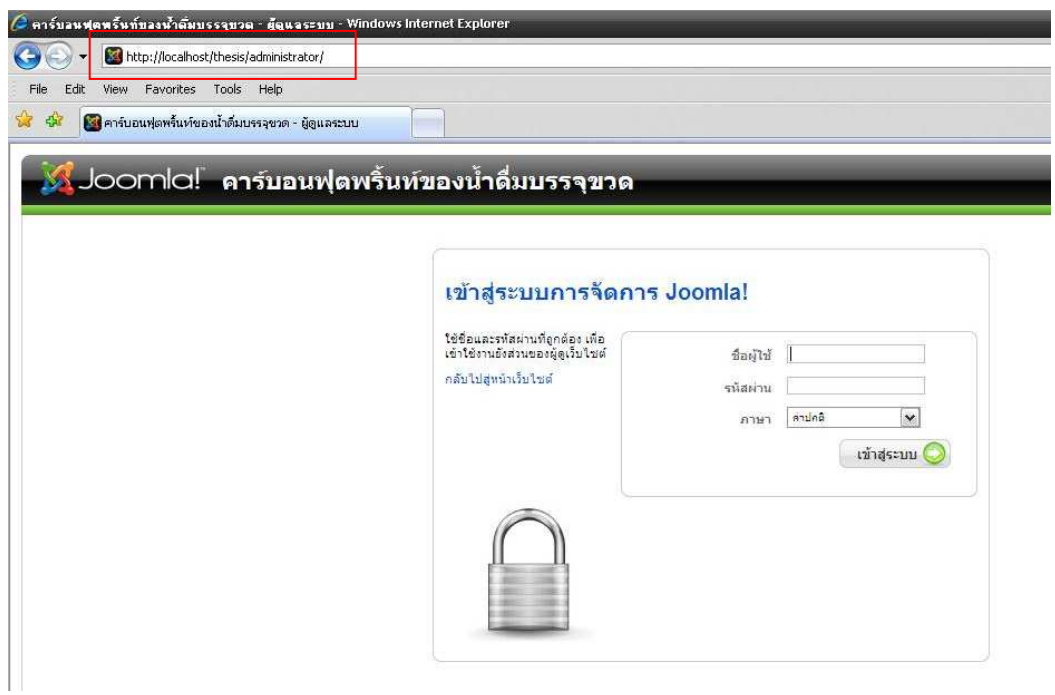

ภาพที่ 3.15 หน้าLogin

เมื่อ Login ระบบจะเข้าสู่หน้า Control Panel เป็นหน้าหลักของการ ทำงานซึ่งประกอบด้วยส่วนต่างๆ แสดงดังภาพที่ 3.16

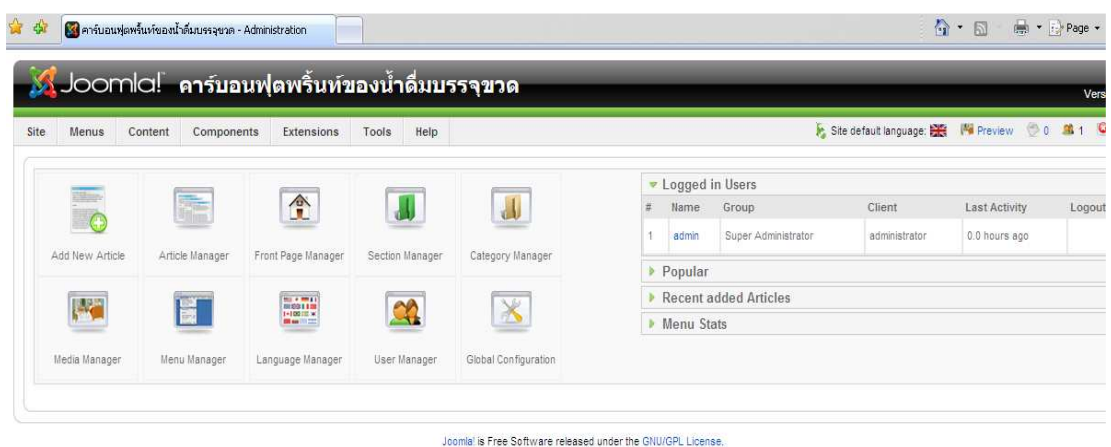

ภาพที่ 3.16 หน้า Control Panel

1) สร้างในส่วนเนื้อหาภายในซอฟต์แวร์

เริ่มสร้างในส่วนของเนื้อหาตามโครงสร้างการสร้างเนื้อหา แสดงดังภาพ

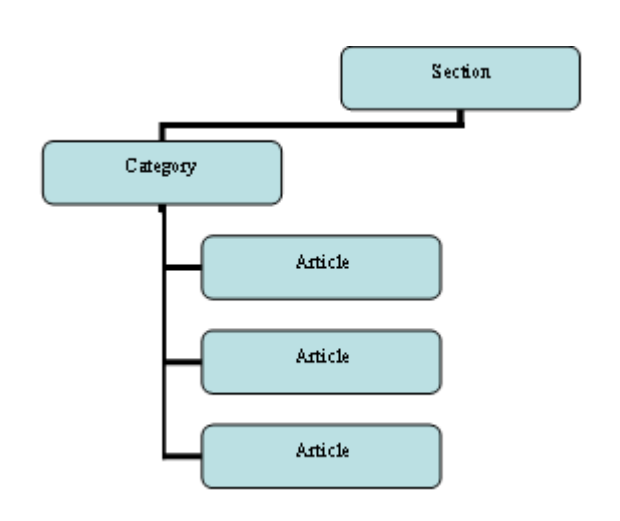

ภาพที่ 3.17 โครงสร้างการสร้างเนื้อหา

 $\vec{v}$ 3.17

ี สิ่งแรกที่ต้องสร้างคือ Section เปรียบเสมือนหมวดเอกสาร โดยมีการ สร้างจากเมนู Content >> Section Manager แสดงดังภาพที่ 3.18 เมื่อคลิกเมนูนี้เข้าสู่หน้าการ จัดการ Section

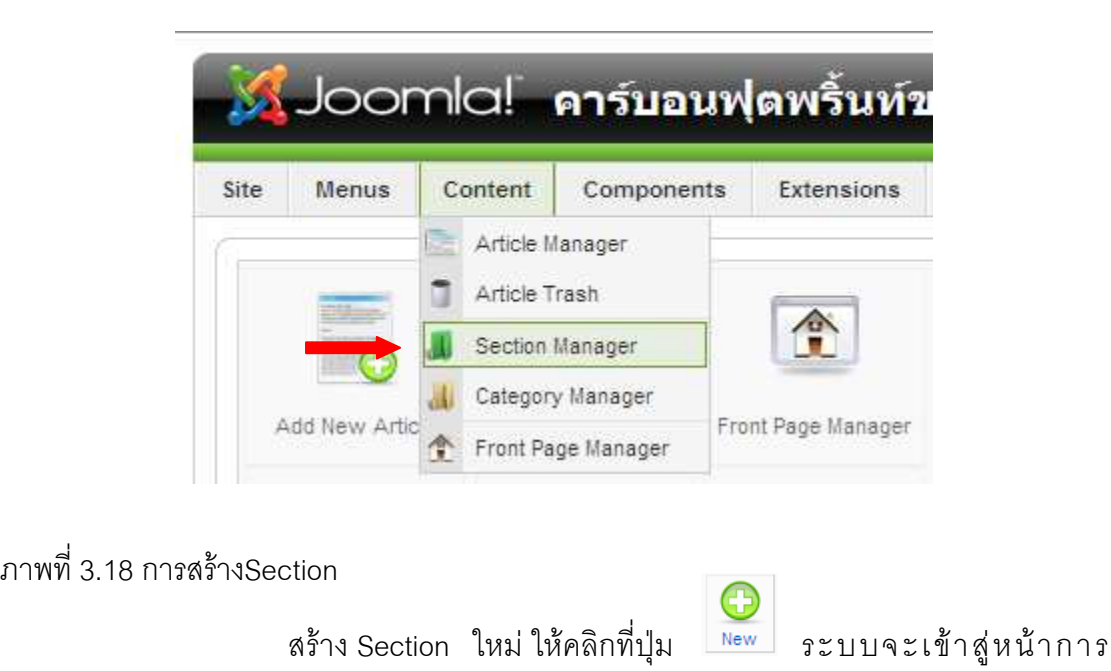

สร้าง Section ใหม่ ซึ่งประกอบด้วย 3 ส่วนสำคัญ แสดงดังภาพที่ 3.19

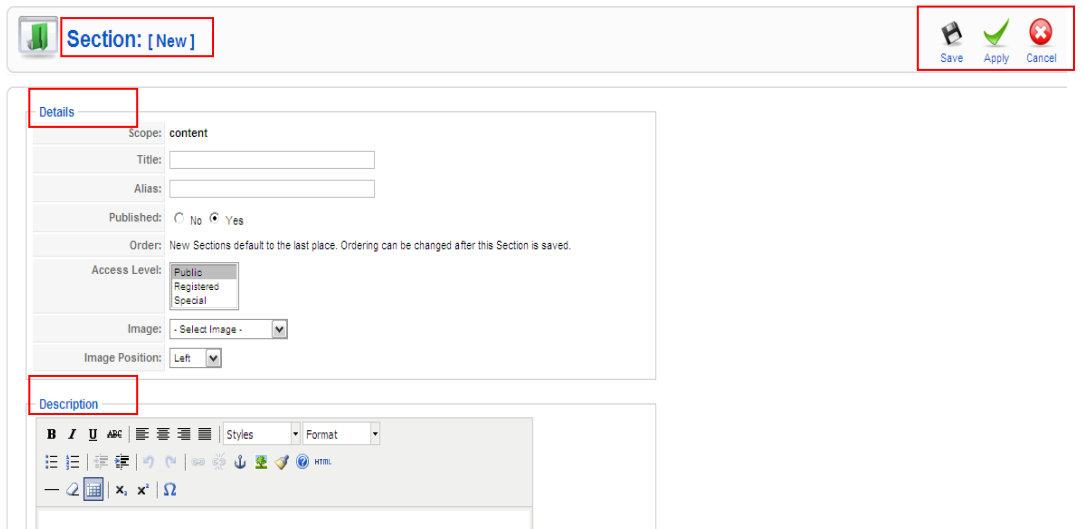

ภาพที่ 3.19 ส่วนประกอบของการสร้างSection

รายละเอียดของแต่ละส่วน ได้แก่

ส่วนที่ 1 Detail

- Title คือ ส่วนของชื่อ Section ตามวิทยานิพนธ์นี้ ประกอบด้วยชื่อ คาร์บอนฟุตพริ์นท์ หลักการคำนวณคาร์บอนฟุตพริ์นท์ น้ำดื่มบรรจุขวด ประเภท ของน้ำดื่มบรรจุขวด การคำนวณ เข้าสู่การคำนวณ และคำแนะนำ

- Alias คือ ชื่อรอง สามารถว่างไว้ได้

- Published คือ การเลือกที่จะแสดง Section นี้ภายใน

ี ซอฟต์แวร์หรือไม่ ตามวิทยานิพนธ์นี้เลือกแสดง (Yes) ทุก Section ยกเว้น Section ชื่อ เข้าสู่การ ์ คำนวณ

```
ส่วนที่ 2 Descriptions
```
เป็นส่วนของรายละเอียดหรือเนื้อหาที่เกี่ยวข้องในแต่ละ

Section

้<br>ส่วนที่ 3 Toolbar

ส่วนที่ประกอบด้วยเครื่องมือการใช้งานต่างๆ ทั้งปุ่ม

Save สำหรับบันทึก ปุ่ม Apple ใช้บันทึกเช่นกัน แต่บันทึกแล้วยังคงหน้าการสร้างเดิม สามารถดู ี ผลการสร้างเนื้อหาได้เลย หากมีข้อผิดพลาดจึงแก้ไขได้ทันที และปุ่ม Close ใช้ในการยกเลิก

ส่วนที่สองที่ต้องสร้างคือ Category เปรียบเสมือนประเภทของเอกสาร โดยใช้เมนู Content >> Category Manager แสดงดังภาพที่ 3.20 เมื่อคลิกจะเข้าสู่หน้าจัดการ Category โดยการสร้าง Category ใหม่ มีหลักการสร้างเช่นเดียวกับ Section

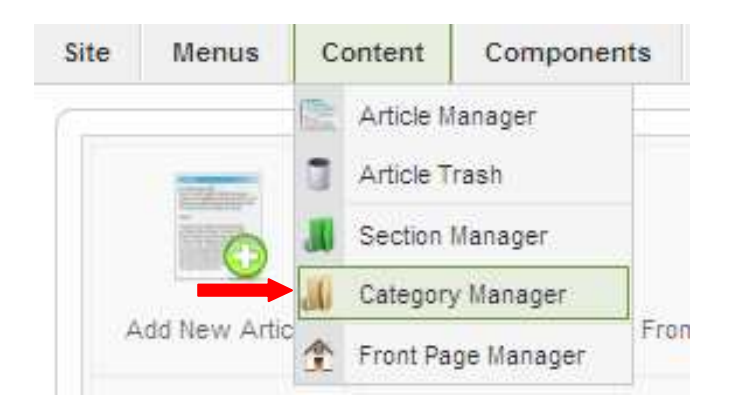

ภาพที่ 3.20 การเริ่มสร้าง Category

ี ส่วนสุดท้ายเป็นส่วนที่สำคัญ คือ Article เปรียบได้กับเอกสารหรือเป็น ส่วนของเนื้อหา สร้างโดยเมนู Content >> Article Manager แสดงดังภาพที่ 3.21 คลิกที่เมนูและ จะเข้าสู่หน้าการจัดการ Article สำหรับเพิ่มเนื้อหา

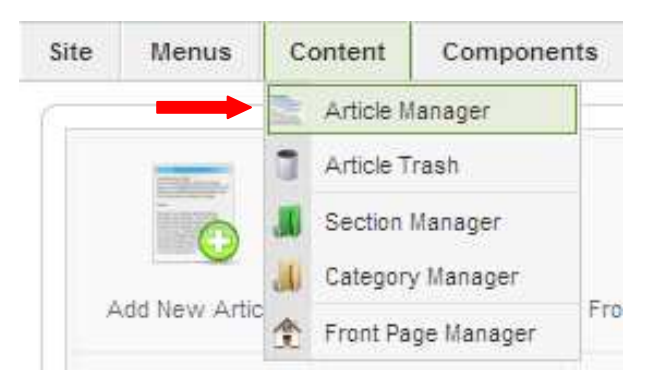

ภาพที่ 3.21 การเริ่มสร้าง Article

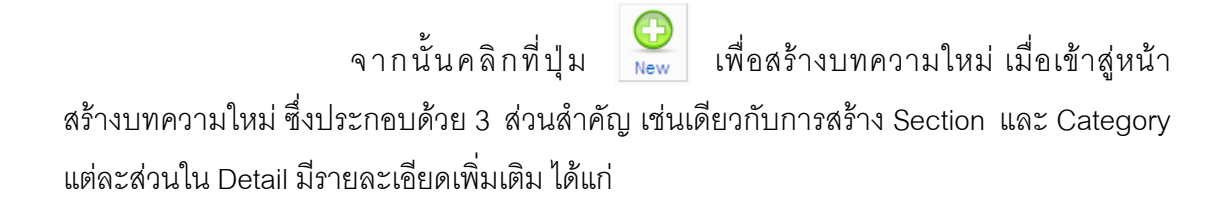
- Section คือ ส่วนที่เลือก Section ที่ต้องการนำบทความใส่
- Front Page คือ เลือกจะให้บทความนี้แสดงที่หน้าแรกของ

ตอฟต์แวร์หรือไป

- Category คือ เลือก Category ที่ต้องการนำบทความใส่

้เนื้อหาบางอย่างไม่จำเป็นต้องมี Section และ Category ตาม วิทยานิพนธ์นี้ เป็นเนื้อหา ชื่อ คาร์บอนฟุตพริ้นท์ของน้ำดื่มบรรจุขวด ที่มาของคาร์บอนฟุตพริ้นท์ และคาร์บอนฟุตพริ้นท์ในประเทศไทย โดยการสร้างเนื้อหาประเภทนี้เหมือนการสร้างเนื้อหาทั่วไป แต่ตอนเลือก Section ให้เลือกเป็น Uncategorized เพื่อกำหนดว่าเนื้อหาส่วนนี้ไม่มีหมวดหมู่ ส่วนใหญ่เป็นเนื้อหาที่ไม่ค่อยได้รับการแก้ไข แสดงดังภาพที่ 3.22

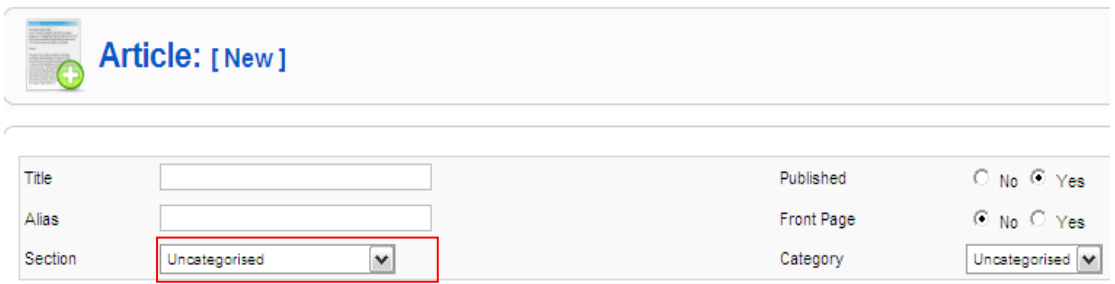

ภาพที่ 3.22 การเลือกเนื้อหาแบบ Uncategorized

2) สร้างการเข้าใช้งานด้วยเมนู

้เป็นส่วนที่ซอฟต์แวร์จำเป็นต้องมี โดยซอฟต์แวร์ Joomla มีการสร้างเมนู หลัก (main menu) ให้โดยอัตโนมัติ และในเมนูหลักจะมีเมนูชื่อ Home ซึ่งเป็นเมนูที่กำหนดการ แสดงผลที่หน้าแรกสุดของซอฟต์แวร์ การแสดงบทความที่สั่งให้แสดงบนหน้าแรก ตามวิทยานิพนธ์ ์ นี้ประกอบด้วยบทความ คาร์บอนฟุตพริ้นท์ของน้ำดื่มบรรจุขวด ที่มาของคาร์บอนฟุตพริ้นท์ และ คาร์บอนฟุตพริ้นท์ในประเทศไทย โดยจะควบคุมการแสดงผลของจำนวนบทความผ่าน Parameters (Basic) แสดงดังภาพที่ 3.23

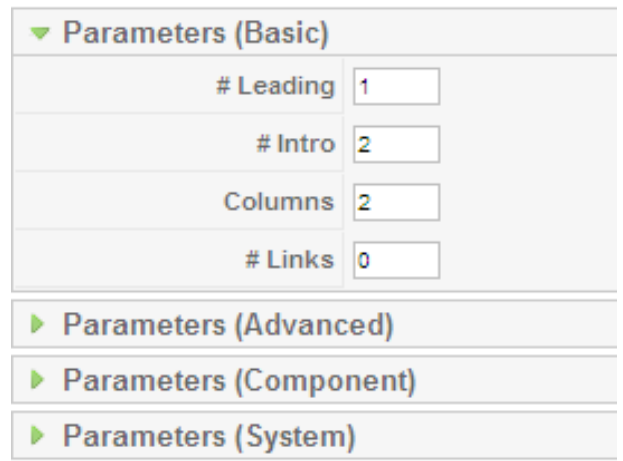

ภาพที่ 3.23 การควบคุมการแสดงผลบทความ

สร้างเมนูย่อยในเมนูหลัก โดยทำเมนูเพิ่มเชื่อมโยงไปยัง Section โดยสร้างเมนูใหม่ให้เลือกที่ Menus >> Main menu ระบบเข้าสู่หน้าการจัดการเมนู แสดงดังภาพที่ 3.24

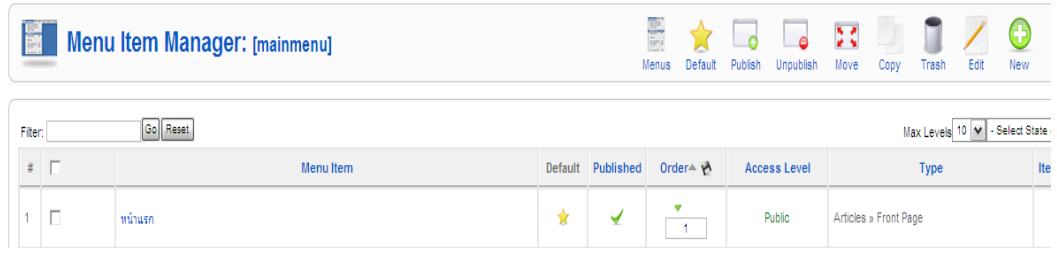

ภาพที่ 3.24 หน้าการจัดการเมนู

จากนั้นระบบจะเข้าสู่การเลือกชนิดของเมนู เริ่มจากเลือก

Article >> Section Blog Layout จะปรากฏหน้าต่างสำหรับตั้งค่าเมนูขึ้นมา แสดงดังภาพที่ 3.25

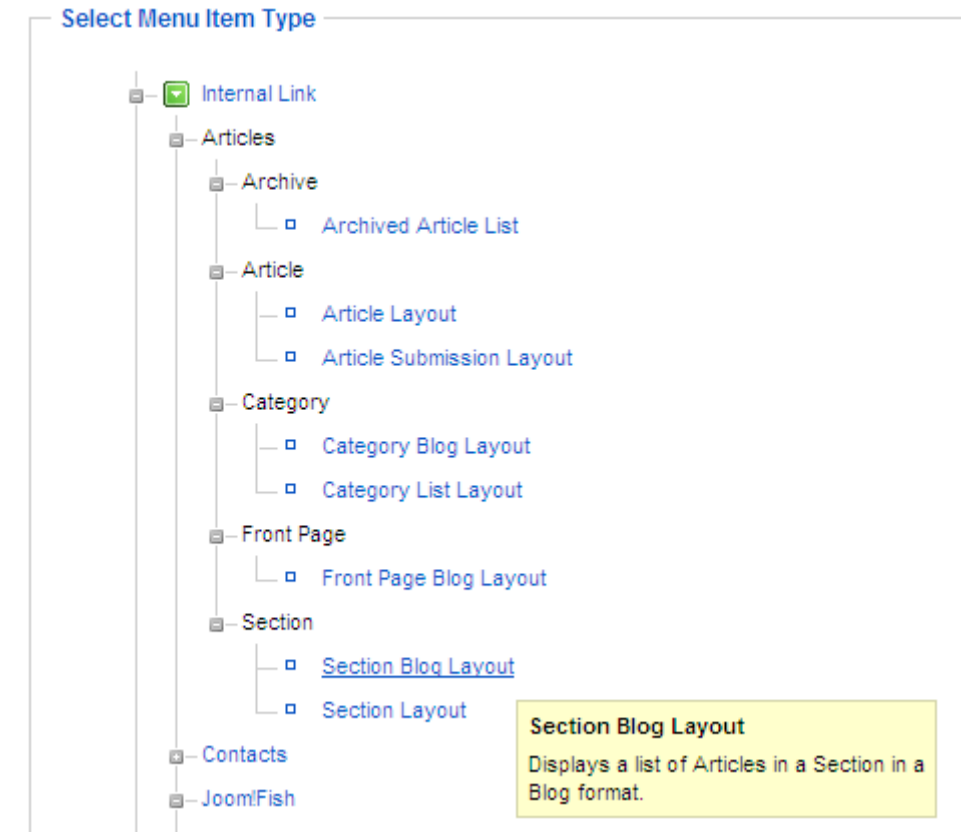

ภาพที่ 3.25 การเลือกชนิดของการสร้างSection

ิ จากนั้นกำหนดส่วนของ Parameters (Basic) มีการตั้งค่าดังนี้

- Section เลือกทำเมนูเชื่อมไปหา Section ใดๆ

- Description เลือกที่จะแสดงหรือซ่อน รายละเอียด

ของ Section

- ส่วน Leading, Intro, Columns, Link แสดง

รายละเอียดดังภาพที่ 3.26 แต่ละ Section จะมีค่าแต่ละส่วนแตกต่างกันตามความเหมาะสม

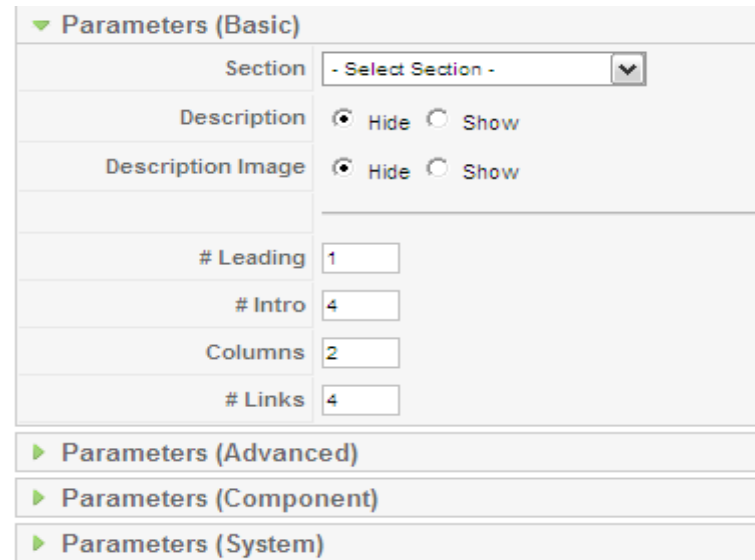

ภาพที่ 3.26 การตั้งค่า ส่วน Leading, Intro, Columns, Link

ลำดับการสร้างเมนูย่อยภายในซอฟต์แวร์ สามารถสร้างตามแผนผังซอฟต์แวร์ (Sitemap) ดังภาพที่ 3.27

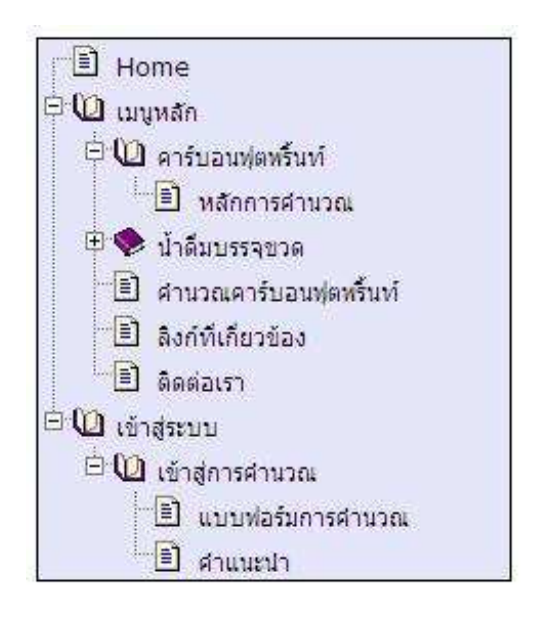

ภาพที่ 3.27 แผนผังเมนูภายในซอฟต์แวร์

เมนูย่อยในเมนูหลักตามวิทยานิพนธ์นี้ประกอบด้วย

- คาร์บอนฟุตพริ้นท์ มีเมนูย่อย คือ หลักการคำนวณ

คาร์บอนฟุตพริ้นท์

- น้ำดื่มบรรจุขวด มีเมนูย่อย คือ ประเภทของน้ำดื่ม

บรรจุขวด

- การคำนวณ มีเมนูย่อย คือ เข้าสู่การคำนวณ

- คำแนะนำ

- ติดต่ค

- เก็บไซต์ที่เกี่ยกข้อง

่ เมนูทั้งหมดที่แสดงบนเมนูหลัก มีระดับการเข้าถึงได้ตั้งแต่บุคคลทั่วไป ยกเว้นเมนู เข้าสู่การคำนวณ และคำแนะนำมีระดับการเข้าถึงตั้งแต่ผู้ลงทะเบียน ดังนั้นต้องมีการเพิ่มเติม โมดูล สำหรับสมาชิก (Module Login)

3) การเพิ่มโมดูล (Module)

ี ซอฟต์แวร์ Joomla มีโมดูลจัดไว้อย่างครบถ้วน สามารถเลือกใช้ตาม ่ ความต้องการ ตามวิทยานิพนธ์นี้ประกอบด้วย 6 โมดูลหลัก ดังต่อไปนี้

- โมดูล Breadcrumbs แสดงส่วนโครงสร้างของซอฟต์แวร์ใน หน้าปัจจุบันที่เปิดดูตาม Section และ Category ที่กำหนดไว้

- โมดูล Login แสดงฟอร์มสำหรับล็อกอินเข้าสู่ระบบ

- โมดูล Menu แสดงเมนูเพื่อเชื่อมโยงไปยังข้อมูลส่วนต่างๆ

- โมดูล Search แสดงช่องกรอกข้อความสำหรับค้นหาข้อมูลใน

ซคฟต์แวร์

- โมดูล Section แสดง Section ทั้งหมดที่สร้างในซอฟต์แวร์ สำหรับเชื่อมโยงไปยัง Article ภายใน Section

- โมดูล Who's Online แสดงจำนวนผู้ชมในซอฟต์แวร์

# โมดูลทั้งหมดมีการสร้างแบบเดียวกัน โดยสามารถจัดการได้

Components Extensions Tools Help Install/Uninstall Manager: Module Manager Plugin Manager Star. Template Manager Reset Language Manager

จากการเลือก Extension >> Module Manager แสดงดังภาพที่ 3.28

ภาพที่ 3.28 การเริ่มสร้างส่วนโมดูล

 $\bigoplus_{\text{New}}$ จะปรากฎหน้าสำหรับจัดการสร้างโมดูลใหม่ คลิกเลือกปุ่ม  $7211192$ แสดงหน้าต่างให้เลือกรูปแบบของโมดูลตามที่กำหนดไว้ข้างต้น จากนั้นคลิก จะแสดง ดังภาพที่ 3.29

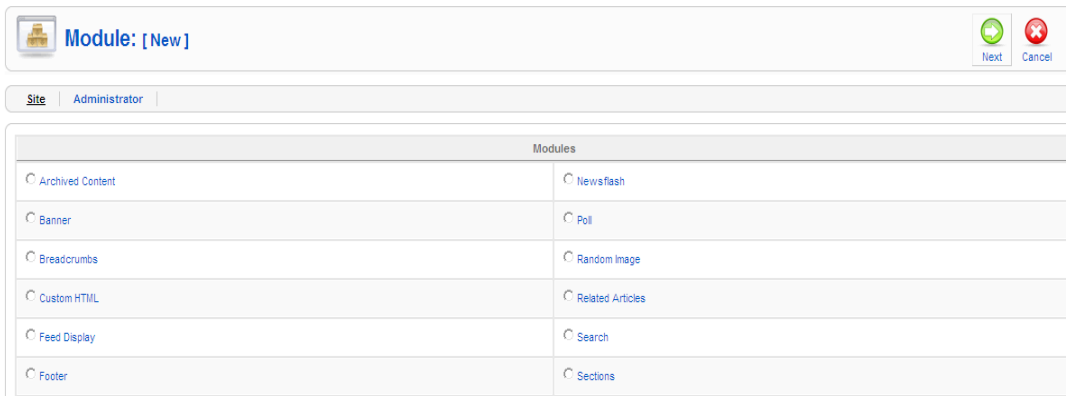

ภาพที่ 3.29 หน้าต่างการเลือกรูปแบบโมดูล

3.2.6.2 การพัฒนาส่วนของภาษาHTML

ภาษา HTML เป็นภาษาที่ใช้อธิบายหน้าตาหรือรูปแบบของซอฟต์แวร์ ์ ตามวิทยานิพนธ์นี้ภาษา HTML ใช้พัฒนาซอฟต์แวร์ในส่วนวิเคราะห์ เริ่มจากสร้างตารางของแต่ ้<br>ละกระบวนการ จากนั้นสร้างฟอร์มลงในตาราง โดยแต่ละฟอร์มประกอบด้วย

1) ช่องรับข้อความ (text field) ในซอฟต์แวร์นี้จะเป็นส่วนที่ ึ กรอกน้ำหนักหรือปริมาตรของวัตถุดิบและพลังงานเชื้อเพลิง รวมทั้งระยะทางและ พลังงานไฟฟ้าที่เกี่ยวข้อง

- ชุดคำสั่งในช่องรับข้อความ ได้แก่ <input name=" ชื่อของช่องรับข้อความ" value="ค่าของช่องรับข้อความ">

2) กล่องตัวเลือก (checkbox) ในซอฟต์แวร์นี้เป็นกล่องตัวเลือก

ในส่วนของการได้มาซึ่งวัตถุดิบ ให้เลือกแหล่งของวัตถุดิบและสารเคมีที่เกี่ยวข้อง

- ชุดคำสั่งของกล่องตัวเลือก ได้แก่ kinput type="checkbox" name="ชื่อของกล่องตัวเลือก" value="ค่าของกล่อง ตัวเล็คก"/>

3) กล่องรายการ (listbox) ซอฟต์แวร์นี้จะเป็นส่วนของ ชนิดของวัตถุดิบในกระบวนการผลิตบรรจุภัณฑ์ พลังงานเชื้อเพลิงอื่นๆ และหน่วยที่เกี่ยวข้อง ์<br>ทั้งหมด

- ชุดคำสั่งของกล่องรายการ ได้แก่ <select name=ซื่อของกล่องรายการ>........<option value=ค่าของกล่องรายการ> ข้อความ</option>...........</select>

4) ปุ่มคำสั่ง (button) เป็นส่วนของซอฟต์แวร์นี้ เป็นปุ่ม คำสั่งประเภทส่งข้อมูล (submit button) จะประกอบด้วยปุ่มคำนวณ และปุ่มบันทึกข้อมูล

- ชดคำสั่งของป่มคำสั่ง ได้แก่  $\le$ input type= "submit" name=ชื่อบุ่ม value=ข้อความบนปุ่ม>

3.2.6.3 การพัฒนาซอฟต์แวร์ด้วยภาษา PHP

การพัฒนาซอฟต์แวร์ในส่วนภาษา PHP เป็นส่วนสำคัญของเมนูเข้าสู่ การคำนวณ มีการเขียนภาษา PHP แยกออกจากซอฟต์แวร์ Joomla ดังนั้นต้องอาศัยการเชื่อมโยง จากไฟล์ภาษา PHP ซึ่งในการสร้างภาษา PHP ต้องอาศัยโปรแกรมในการสร้าง ตามวิทยานิพนธ์นี้ เลือกโปรแกรม EditPlus การพัฒนาซอฟต์แวร์ในส่วนภาษา PHP แสดงดังภาพที่ 3.30-3.34

```
mysql_connect("localhost","root","root");
mysql select db("thesis");
mysql_query("SET_NAMES_'tis620'");
if (!isset({$user_id}))($user_id="admin";
```
 $if (!isset(\S$ ซื่อตัวเลือกรายการ)) $\{\S$ ซื่อตัวเลือกรายการ="";}

์ ภาพที่ 3.30 ภาษาPHP ติดต่อข้อมูลจากฐานข้อมูล

```
\leq 2
   $sql="select id, name from jos config where type='ozone unit' and status='1'";
    $query=mysql_query($sql);
   while($fetch=mysql_fetch_object($query)){2>
        <option value="<?echo $fetch->id;?>" <?
        if(isset($ozone_unit) and $ozone_unit==$fetch->id)(echo "selected";) ?>>
       <?echo $fetch->name;?></option>
```
ิภาพที่ 3.31 ภาษา PHP ส่วนควบคมการทำงานและส่วนการรับข้อมล

<?echo \$ozone\_volume;?>

ิภาพที่ 3.32 ภาษาPHP การประกาศแท็ก และคำสั่ง echo

```
$sql="select value from jos config where type='electric' and id='1' and status='1' ";
$query=mysql query($sql);
$fetch=mysql_fetch_object($query);
$ef_electric3=$fetch->value*$electric_ozone_volume;
#ef_value2=((#ef_electricl+#ef_electric2+#ef_ozone+#ef_electric3)/#bottle_value)*12;
```
.ภาพที่ 3.33 ภาษาPHP ส่วนการดำเนินการ

\$sql="insert into jos process (id, user id, operate date, electric ro volume,

์ ภาพที่ 3.34 ภาษาPHP ส่วนการส่งข้อมลไปยังเว็บเซิร์ฟเวอร์

# $1199974$ ทดสอบซอฟต์แวร์ การใช้งานซอฟต์แวร์และผลการวิเคราะห์ข้อมูล

### 4.1 การทดสอบเชอฟต์แวร์ส่วนออกแบบ

เพื่อเป็นการป้องกันความผิดพลาดขณะใช้งานซอฟต์แวร์ส่วนออกแบบ ผู้วิจัยจึงได้จัดทำ การทดสอบซอฟต์แวร์ในส่วนออกแบบเป็นขั้นๆ เพื่อให้ซอฟต์แวร์มีความสมบูรณ์มากที่สุด โดยมี วิธีการดำเนินการดังนี้

4.1.1 การทดสอบซอฟต์แวร์ขณะทำการพัฒนาซอฟต์แวร์ เป็นการทดสอบการใส่เนื้อหา ิภาพประกอบ และการเชื่อมโยงในแต่ละส่วน กล่าวคือ การพัฒนาด้วยซอฟต์แวร์ Joomla สามารถดูการแสดงผลหลังจากการทำงานได้โดยยังไม่ต้องบันทึก ทำให้สามารถแก้ไขได้ ้ทันที่ หากมีข้อผิดพลาดเกิดขึ้น แสดงการทดสอบซอฟต์แวร์ขณะทำการพัฒนาด้วยซอฟต์แวร์ Joomla ดังภาพที่ 4.1

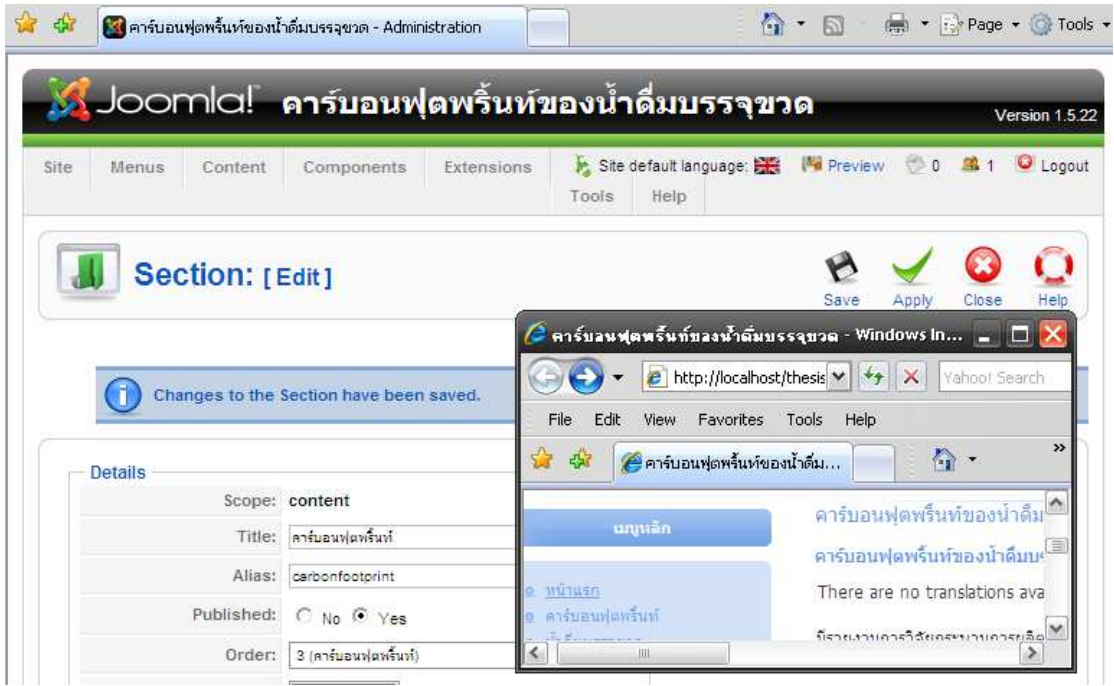

ภาพที่ 4.1 การทดสุดบุขณะทำการพัฒนาซุคฟต์แวร์

4.1.2 การทดสอบซอฟต์แวร์เมื่อพัฒนาเสร็จแล้ว เป็นการทดสอบว่าซอฟต์แวร์ส่วน ้ออกแบบที่พัฒนา สามารถทำงานและแสดงผลได้อย่างสมบูรณ์ สำหรับวิธีการทดสอบในขั้นตอนนี้ จะมีลักษณะการทดสอบด้วยการเปิดซอฟต์แวร์ที่ Internet Explorer พิมพ์ http:\\localhost\Thesis ที่เว็บบราวเซอร์ คลิกที่เมนูและการเชื่อมโยงทั้งหมดเพื่อทดสอบการ ้ ทำงาน แสดงรูปแบบซอฟต์แวร์หน้าแรกและการเชื่อมโยงในแต่ละเนื้อหาดังภาพที่ 4.2 – 4.5

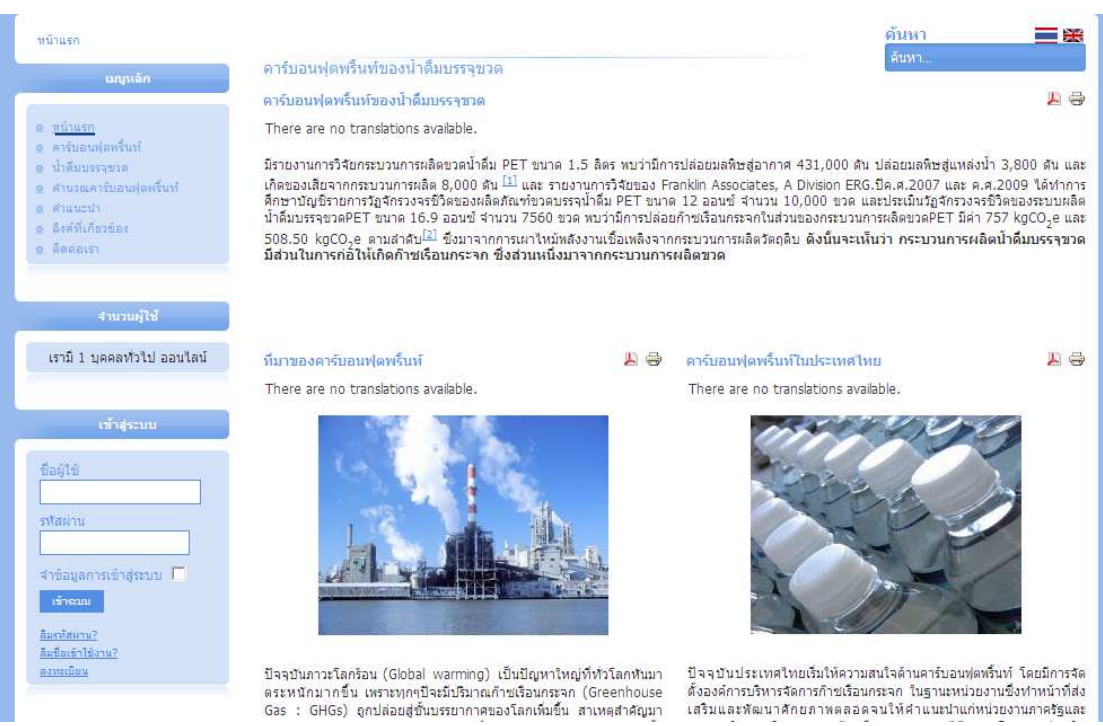

์<br>ภาพที่ 4 2 ซ<sup>ุ</sup>คฟต์แวร์หน้าแรก

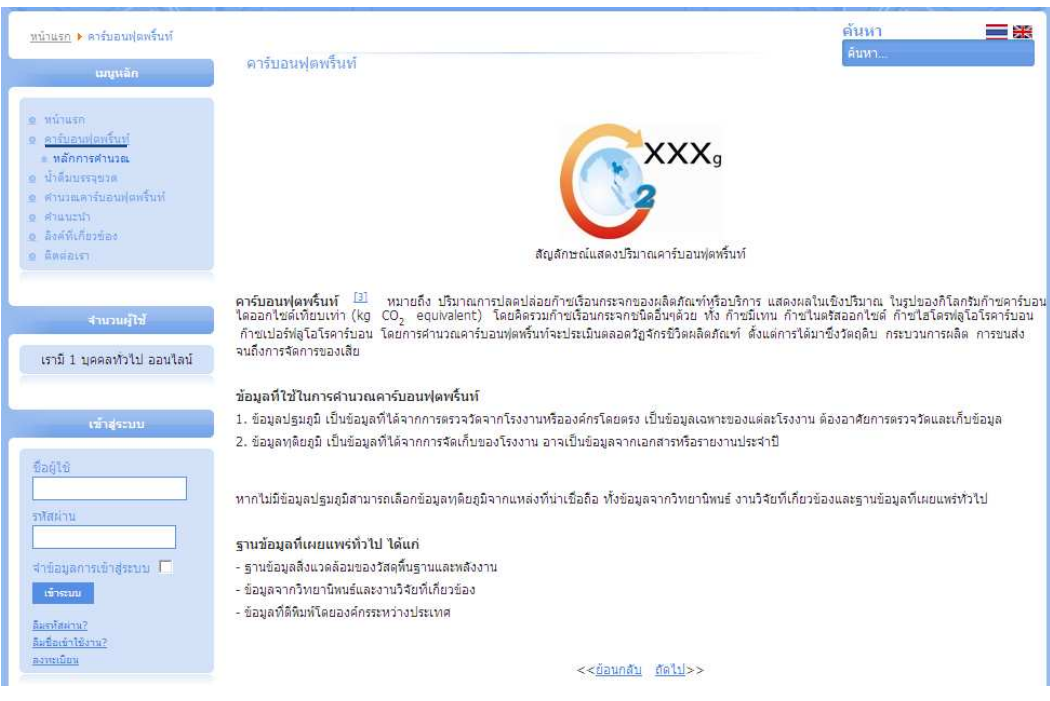

# ภาพที่ 4.3 เมนูย่อยคาร์บอนฟุตพริ้นท์

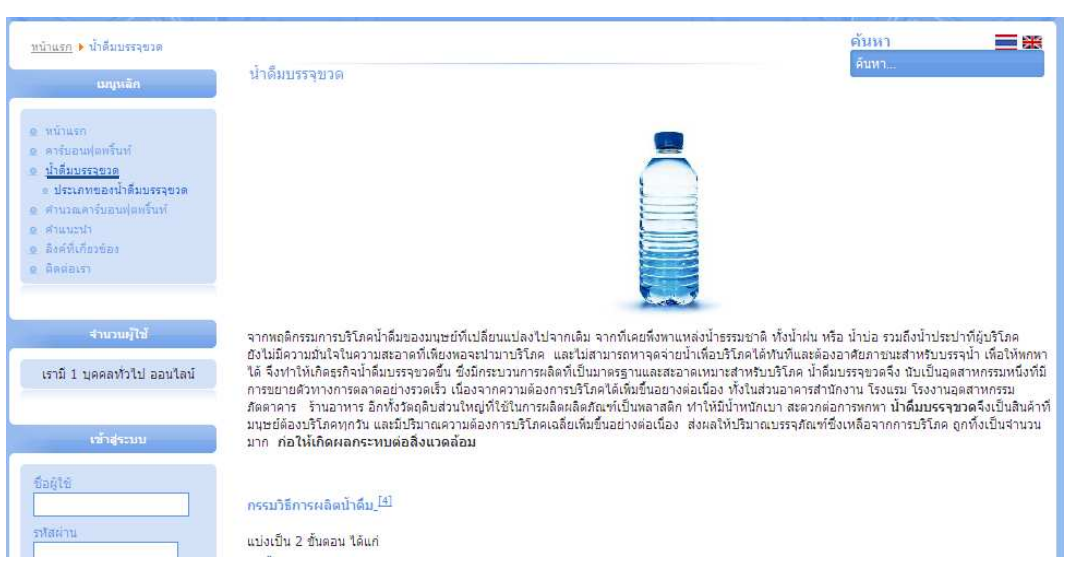

ภาพที่ 4.4 เมนูย่อยน้ำดื่มบรรจุขวด

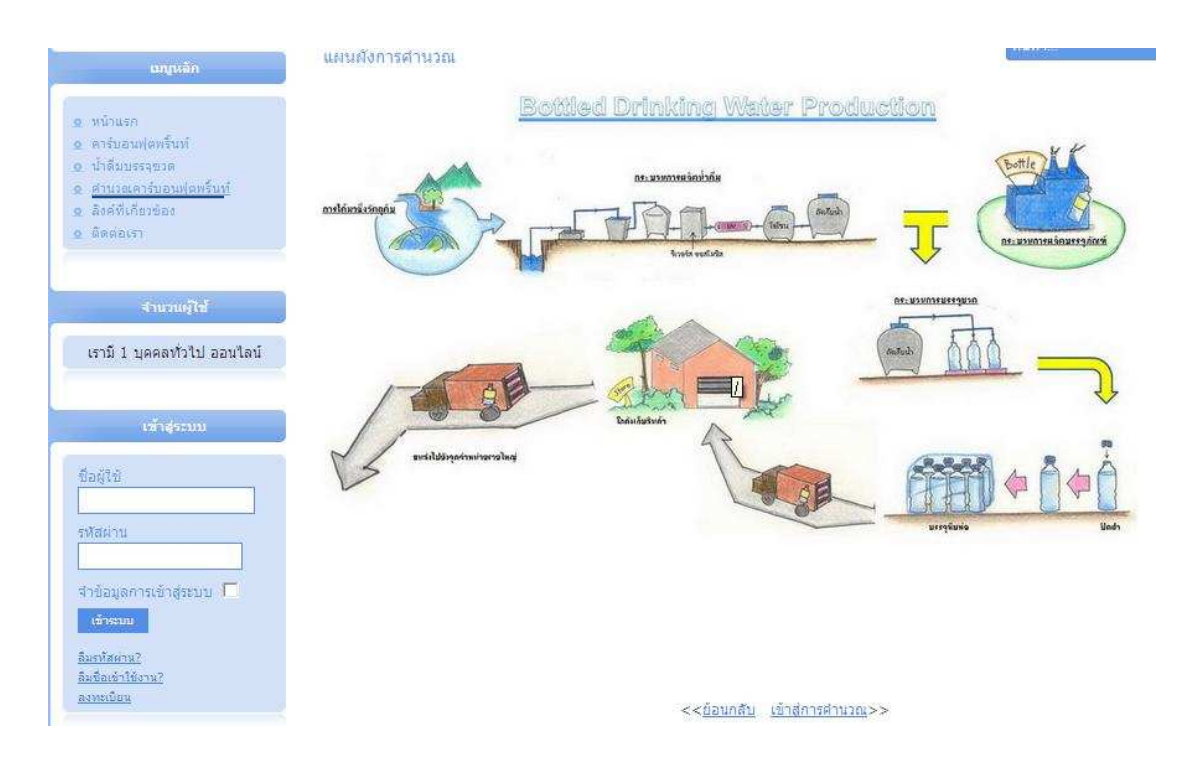

ภาพที่ 4.5 เมนูย่อยคำนวณคาร์บอนฟุตพริ์นท์

#### 4.2 การทดสอบซอฟต์แวร์ส่วนวิเคราะห์

เพื่อป้องกันความผิดพลาดขณะใช้งานซอฟต์แวร์ส่วนวิเคราะห์ ผู้วิจัยได้ทำการทดสอบ ี ซอฟต์แวร์ส่วนวิเคราะห์เป็นขั้นๆ เพื่อให้ซอฟต์แวร์มีความสมบูรณ์มากที่สุด โดยมีวิธีการ ์ ดำเนินการดังนี้

4.2.1 การทดสอบเซอฟต์แวร์ขณะทำการพัฒนาซอฟต์แวร์ เป็นการทดสอบด้านไวยากรณ์ ตัวแปลภาษา(Compiler) เพื่อตรวจสอบความถูกต้องของไวยากรณ์ กล่าวคือ เมื่อทำการเขียน ภาษา PHP ด้วยโปรแกรม EditPlus ในส่วนการคำนวณของแต่ละกระบวนการของการผลิตน้ำดื่ม บรรจุขวด ถ้ามีการพิมพ์คำสั่งผิดพลาดตามหลักไวยากรณ์ (syntax) ภาษา PHP จะแสดงข้อความ เตือนผู้พิมพ์และไม่ยอมให้มีการรันข้อความดังกล่าว จนกว่าจะมีการแก้ไขคำสั่งหรือไวยากรณ์ให้ ถูกต้อง ดังนั้นภาษา PHP ที่สามารถรันได้ แสดงว่าโครงสร้างของไวยากรณ์และคำสั่งถูกต้อง

4.2.2 การทดสอบซอฟต์แวร์โดยทดสอบที่ละองค์ประกอบ (component test) เป็นการ ทดสอบซอฟต์แวร์ส่วนวิเคราะห์ที่ผ่านการทดสอบในข้อ 4.2.1 แล้ว วิธีการทดสอบในขั้นนี้คือ

4.2.2.1 การทดสอบให้ซอฟต์แวร์ดึงข้อมูลค่าสัมประสิทธิ์การปล่อยก๊าซเรือน กระจกจากฐานข้อมูล MySQL โดยจะแสดงผลในส่วนของกล่องรายการ (list box)

4.2.2.2 การทดสอบให้ซอฟต์แวร์ทำการคำนวณ โดยเลือกและป้อนข้อมูล ่ องค์ประกอบของแต่ละกระบวนการของการผลิตน้ำดื่มบรรจุขวด ทำการคำนวณและบันทึกข้อมูล

4.2.2.3 นำผลที่ได้จากการคำนวณด้วยซอฟต์แวร์ไปเปรียบเทียบกับผลการ ์ คำนวณจากเครื่องคำนวณอิเล็กทรอนิกส์ และทำการปรับหรือแก้ไขข้อบกพร่องจนผลลัพธ์จากทั้ง ี สองส่วนมีค่าเท่ากัน ซึ่งแสดงว่าซอฟต์แวร์ส่วนวิเคราะห์ทำงานได้ถูกต้อง

ตัวอย่างการทดสอบซอฟต์แวร์ส่วนวิเคราะห์ มีรายละเอียดดังนี้

1) การทดสอบย่อย (Unit test)

เป็นการทดสุดบองค์ประกอบย่อยของแต่ละกระบวนการ การทดสุอบ ในส่วนของการแสดงชนิดวัตถุดิบ พลังงานเชื้อเพลิง และหน่วย จากการเขียนภาษาPHP ในการดึง ์ ข้อมูลจากฐานข้อมูล MySQL มาคำนวณกับข้อมูลปริมาณวัตถุดิบ พลังงานเชื้อเพลิง โดยในที่นี้ ผู้วิจัยเสนอผลการทดสอบย่อยในบางส่วน เพื่อเป็นการยืนยันการทดสอบ โดยมีรายละเอียดดังนี้

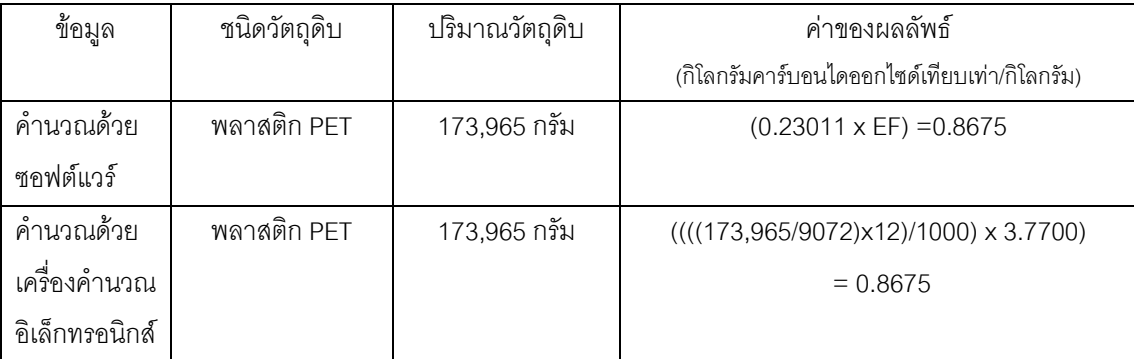

1.1) การทดสอบย่อยของชนิดวัตถุดิบ

หมายเหตุ: - ค่าการคำนวณด้วยซอฟต์แวร์ของส่วนย่อย ได้หารด้วยจำนวนผลิตภัณฑ์ที่ผลิตได้ 1 วันและคูณ ้ ด้วย 12 แล้ว เพื่อหน่วยการผลิตที่ได้มีค่าเท่ากับ 1 โหล

- จำนวนผลิตภัณฑ์ที่ผลิตได้ใน 1 วัน ของกระบวนการผลิตน้ำดื่ม มีค่าเท่ากับ 9072 ขวด

FF คือ ค่าสัมประสิทธิ์การปล่อยก๊าซเรือบกระจกของพลาสติกPFT มีค่า 3.7700 กิโลกรัม คาร์บคนไดออกไซด์เทียบเท่า/กิโลกรับ

- จากการทดสอบ ปริมาณวัตถุดิบมีหน่วยเป็นกรัม แต่ค่าของผลลัพธ์หน่วยเป็นกิโลกรัม ดังนั้นจึงมี ี การแปลงค่า โดยการคำนวณด้วยซอฟต์แวร์มีการเปลี่ยนค่าของหน่วยโดยอัตโนมัติ คือ เมื่อเลือกหน่วยเป็นกรัม ค่าของหน่วยภายในซอฟต์แวร์ มีค่าเท่ากับ 0.001 ดังนั้นค่าที่นำมาคูณกับ EF จึงเป็นหน่วยเดียวกัน

| ข้อมูล           | ชนิดเชื้อเพลิง | ปริมาณ         | ค่าของผลลัพธ์                               |
|------------------|----------------|----------------|---------------------------------------------|
|                  |                |                | (กิโลกรัมคาร์บอนไดออกไซด์เทียบเท่า/เมกะจูล) |
| คำนวณด้วย        | ก๊าซธรรมชาติ   | 1.1264         | $(1.57 \times EF)$                          |
| ซอฟต์แวร์        |                | พันล้าน บีทียุ | $= 0.0156$                                  |
| คำนวณด้วยเครื่อง | ก๊าซธรรมชาติ   | 1.1264         | (((1.13/9.072)x12)x1055)x0.0099)            |
| คำนวณ            |                | พันล้าน บีทียู | $= 0.0156$                                  |
| อิเล็กทรอนิกส์   |                |                |                                             |

1.2) การทดสอบย่อยของพลังงานเชื้อเพลิง

หมายเหตุ: - ค่าการคำนวณด้วยซอฟต์แวร์ของส่วนย่อย ได้หารด้วยจำนวนผลิตภัณฑ์ที่ผลิตได้ 1 วันและคูณ ์ ด้วย 12 แล้ว เพื่อหน่วยการผลิตที่ได้มีค่าเท่ากับ 1 โหล

- จำนวนผลิตภัณฑ์ที่ผลิตได้ใน 1 วัน ของกระบวนการผลิตน้ำดื่ม มีค่าเท่ากับ 9,072 ขวด

FF คือ ค่าสัมประสิทธิ์การปล่อยก๊าซเรือนกระจกของก๊าซธรรมชาติ มีค่า 0.0099 กิโลกรัม คาร์บอนไดออกไซด์เทียบเท่า/เมกะจูล

- จากการทดสอบ ปริมาณมีหน่วยเป็นพันล้าน บีทียู แต่ค่าของผลลัพธ์หน่วยเป็นเมกะจูล ดังนั้นจึง ่ มีการแปลงค่า โดยการคำนวณด้วยซอฟต์แวร์มีการเปลี่ยนค่าของหน่วยโดยอัตโนมัติ คือ เมื่อเลือกหน่วยเป็น พันล้าน บีทียู ค่าของหน่วยภายในซอฟต์แวร์ มีค่าเท่ากับ 1,055 ดังนั้นค่าที่นำมาคูณกับ EF จึงเป็นหน่วย เดียวกัน

ผู้วิจัยได้ดำเนินการทดสอบย่อยของแต่ละส่วนที่เกี่ยวข้องทั้งหมดในซอฟต์แวร์ส่วน ์ วิเคราะห์ตามแนวทางเดียวกับที่แสดงไว้ใน 2 ตัวอย่างข้างต้น พบว่า ซอฟต์แวร์ส่วนวิเคราะห์ ทำงานได้อย่างถูกต้อง

2) การทดสอบระบบในภาพรวม (System test)

หลังจากการทดสุกบยุ่คยของแต่ละกระบวนการ พบว่าซอฟต์แวร์ในส่วน วิเคราะห์สามารถใช้งานได้อย่างถูกต้อง ดังนั้นเมื่อนำการทดสอบย่อยมารวมเป็นระบบ และทำ ึการทดสอบแต่ละระบบในการผลิตน้ำดื่มบรรจุขวด โดยทดสอบในบางระบบ เพื่อยืนยันการทำงาน ขคงซคฟต์แวร์ มีรายละเคียดดังนี้

| การคำนวณ       | รายละเอียด       |        | ปริมาณ                    | ค่าของผลลัพธ์                   |
|----------------|------------------|--------|---------------------------|---------------------------------|
| คำนวณด้วย      | รีเวอร์สออสโมซิส | ไฟฟ้า  | 1296.41 กิโลวัตต์-ชั่วโมง | $(0.0264 + 0.0001 + 0.0004 +$   |
| ซอฟต์แวร์      | อุลตราไวโอเลต    | ไฟฟ้า  | 2.5266 กิโลวัตต์-ชั่วโมง  | $0.0007 = 0.0276$               |
|                | โอโซน            | ปริมาณ | 0.0783 กิโลกรัม           | (กิโลกรัมคาร์บอนไดออกไซด์       |
|                | โอโซน            | ไฟฟ้า  | 33.7620 กิโลวัตต์-ชั่วโมง | เทียบเท่า/น้ำดื่มบรรจุขวด 1     |
|                |                  |        |                           | โหล)                            |
| คำนวณด้วย      | วีเวอร์สออสโมซิส | ไฟฟ้า  | 1296.41 กิโลวัตต์-ชั่วโมง | ${(((1296.41/331,000)x12)}$     |
| เครื่องคำนวณ   | อุลตราไวโอเลต    | ไฟฟ้า  | 2.5266 กิโลวัตต์-ชั่วโมง  | $x0.5610+$                      |
| อิเล็กทรอนิกส์ | โอโซน            | ปริมาณ | 0.0783 กิโลกรัม           | (((2.5266/331,000)x12)          |
|                | โอโซน            | ไฟฟ้า  | 33.7620 กิโลวัตต์-ชั่วโมง | $x 0.5610$ +                    |
|                |                  |        |                           | $(((0.0783/331,000) \times 12)$ |
|                |                  |        |                           | x124)+ (((33.7620/331,000)      |
|                |                  |        |                           | $x12)x0.5610$ } = 0.0276        |
|                |                  |        |                           | (กิโลกรัมคาร์บอนไดออกไซด์       |
|                |                  |        |                           | เทียบเท่า/น้ำดื่มบรรจุขวด 1     |
|                |                  |        |                           | โหล)                            |

่ 2.1) ทดสอบโดยรวมระบบของกระบวนการผลิตน้ำดื่ม

หมายเหตุ: - ค่าการคำนวณด้วยซอฟต์แวร์ของส่วนย่อยในกระบวนการ ได้หารด้วยจำนวนผลิตภัณฑ์ที่ผลิตได้ 1 วันและคูณด้วย 12 แล้ว เพื่อหน่วยการผลิตที่ได้มีค่าเท่ากับ 1 โหล

- ค่าการคำนวณด้วยซอฟต์แวร์ของส่วนย่อยในกระบวนการ ได้คูณกับค่าสัมประสิทธิ์การปล่อย ์ ก๊าซเรือนกระจกของแต่ละส่วนแล้ว จากนั้นนำค่าของแต่ละส่วนย่อยมาคิดรวมกัน เป็นการทดสอบระบบรวม

- จำนวนผลิตภัณฑ์ที่ผลิตได้ใน 1 วัน ของกระบวนการผลิตน้ำดื่ม มีค่าเท่ากับ 331,000 ขวด

- ค่าสัมประสิทธิ์การปล่อยก๊าซเรือนกระจกของพลังงานไฟฟ้า มีค่าเท่ากับ 0.5610 กิโลกรัม คาร์บอนไดออกไซด์เทียบเท่า/กิโลวัตต์-ชั่วโมง และค่าสัมประสิทธิ์การปล่อยก๊าซเรือนกระจกของโอโซน มีค่า เท่ากับ 124 กิโลกรัมคาร์บอนไดออกไซด์เทียบเท่า/กิโลกรัม

| การคำนวณ       | รายละเอียด           | ปริมาณ          | ค่าของผลลัพธ์                              |
|----------------|----------------------|-----------------|--------------------------------------------|
| คำนวณด้วย      | ของแข็ง              | 8.1648 กิโลกรัม | $(0.0108 + 0.1610 + 0.003 + 0.00 + 0.044)$ |
| ซอฟต์แวร์      | ก๊าซคาร์บอนไดออกไซด์ | 121.6856        | +0.0729) = 0.1730 กิโลกรัมคาร์บอนได        |
|                |                      | กิโลกรัม        | ้ออกไซด์เทียบเท่า / น้ำดื่มบรรจุขวด 1 โหล  |
|                | ก๊าซมีเทน            | 2.268 กรัม      |                                            |
|                | ก๊าซในตรัสออกไซด์    | 0.2268 กรัม     |                                            |
|                | ปีโอดี               | 33.267 กรัม     |                                            |
|                | ซีโอดี               | 55.139 กรัม     |                                            |
| คำนวณด้วย      | ของแข็ง              | 8.1648 กิโลกรัม | ${(((8.1648/9,072)x12)2.230)}+$            |
| เครื่องคำนวณ   | ก๊าซคาร์บอนไดออกไซด์ | 121.6856        | $(((121.6856/9.072)x12)x1)+$               |
| อิเล็กทรอนิกส์ |                      | กิโลกรัม        | $(((2.268/9.072)x12)/1000)x25)+$           |
|                | ก๊าซมีเทน            | 2.268 กรัม      | $(((0.2268/9,072)x12)/1000)x298)+$         |
|                | ก๊าซในตรัสออกไซด์    | 0.2268 กรัม     | $(((33.267/9,072)x12)/1000)x15)+$          |
|                | ปีโอดี               | 33.267 กรัม     | $(((55.139/9,072)x12)/1000)x6.25)$ =       |
|                | ซีโอดี               | 55.139 กรัม     | 0.1730 กิโลกรัมคาร์บอนไดออกไซด์            |
|                |                      |                 | เทียบเท่า / น้ำดื่มบรรจุขวด 1 โหล          |

2.2) การทดสอบโดยรวมระบบของเสีย

หมายเหตุ: - ค่าการคำนวณด้วยซอฟต์แวร์ของส่วนย่อยในกระบวนการ ได้หารด้วยจำนวนผลิตภัณฑ์ที่ผลิตได้ 1 วันและคุณด้วย 12 แล้ว เพื่อหน่วยการผลิตที่ได้มีค่าเท่ากับ 1 โหล

- ค่าการคำนวณด้วยซอฟต์แวร์ของส่วนย่อยในกระบวนการ ได้คุณกับค่าสัมประสิทธิ์การปล่อย ้ก๊าซเรือนกระจกของแต่ละส่วนแล้ว จากนั้นนำค่าของแต่ละส่วนย่อยมาคิดรวมกัน เป็นการทดสอบระบบรวม

- จากการทดสอบ ปริมาณมีหน่วยเป็นกรัม แต่ค่าของผลลัพธ์หน่วยเป็นกิโลกรัม ดังนั้นจึงมีการ ู<br>แปลงค่า โดยการคำนวณด้วยซอฟต์แวร์มีการเปลี่ยนค่าของหน่วยโดยอัตโนมัติ คือ เมื่อเลือกหน่วยเป็นกรัม ค่า ของหน่วยภายในซอฟต์แวร์ มีค่าเท่ากับ 0.001 ดังนั้นค่าที่นำมาคูณกับ EF จึงเป็นหน่วยเดียวกัน

ผู้วิจัยได้ดำเนินการทดสอบทั้งทดสอบย่อย และทดสอบระบบรวมทุกอย่างที่มีใน ี ซอฟต์แวร์ส่วนวิเคราะห์ตามแนวทางเดียวกับที่แสดงไว้ในการทดสอบ 2 ตัวอย่างข้างต้น พบว่า ี ซอฟต์แวร์ส่วนวิเคราะห์สามารถทำงานได้อย่างถูกต้อง เช่นเดียวกับการคำนวณด้วยเครื่อง คำนวณอิเล็กทรอนิกส์

#### 4.3 ลักษณะของ**ซอฟต์แวร์**

ี ซอฟต์แวร์คำนวณคาร์บอนฟุตพริ้นท์ของน้ำดื่มบรรจุขวด เป็นซอฟต์แวร์ที่พัฒนาขึ้นเพื่อใช้ ในการคำนวณหาปริมาณคาร์บอนฟุตพริ์นท์ตลอดวัฏจักรวงจรชีวิตผลิตภัณฑ์น้ำดื่มบรรจุขวด และ ่ มีเนื้อหากล่าวถึงความสำคัญ ความหมาย และหลักการคำนวณหาปริมาณคาร์บอนฟุตพริ้นท์ โดย มีข้อจำกัดเรื่องขนาดของผลิตภัณฑ์ที่ใช้ในการคำนวณ

ี ซอฟต์แวร์จะแบ่งเป็น 2 ส่วน คือ

4.3.1 ซอฟต์แวร์ส่วนเนื้อหา

เป็นส่วนที่ประกอบด้วยความเป็นมาของคาร์บอนฟุตพริ้นท์ ความสำคัญ ์<br>ความหมาย และหลักการของคาร์บอนฟุตพริ้นท์ รวมทั้งความสำคัญของน้ำดื่มบรรจุขวดและ ึ กระบวนการผลิตน้ำดื่มบรรจุขวด โดยเนื้อหาในแต่ละเมนูย่อยสามารถเปิดดูได้ตามความสนใจ ของผู้ใช้โดยการเลือกที่เมนูหลัก หรือเปิดดูแบบเรียงหน้า โดยเลือกปุ่ม "ถัดไป" หรือ "ย้อนกลับ" และส่วนของภาพประกอบมีการแสดงแหล่งที่มา โดยการชี้ที่ภาพจะปรากฏแหล่งที่มา และเนื้อหา ้ บางส่วนมาจากการอ้างอิงจากแหล่งข้อมูลอื่น ดังนั้นจึงมีการเชื่อมโยงไปยังหน้าของเอกสารอ้างอิง โดยเลือกที่ตัวเลขในเครื่องหมาย [ ] จะปรากฏแหล่งที่มาของข้อมูล

4.3.2 ซุคฟต์แวร์ส่วนวิเคราะห์

เป็นส่วนที่ทำหน้าที่วิเคราะห์หาปริมาณคาร์บอนฟุตพริ้นท์ของกระบวนการผลิต ះ<br>น้ำดื่มบรรจุขวดแต่ละกระบวนการ และผลรวมของปริมาณคาร์บอนฟุตพริ้นท์ตลอดวัฏจักรวงจร ชีวิตผลิตภัณฑ์น้ำดื่มบรรจุขวดขนาด 600 มิลลิลิตร จำนวน 1 โหล โดยก่อนที่จะเข้าสู่ส่วน วิเคราะห์ จะมีข้อจำกัดในการใช้งาน คือต้องมีการลงทะเบียนก่อนเข้าใช้งาน ส่วนวิเคราะห์ข้อมูล ประกอบด้วย สูตรการคำนวณ ค่าสัมประสิทธิ์การปล่อยก๊าซเรือนกระจก และส่วนสำหรับการป้อน ข้อมูล เป็นข้อมูลหลักที่มีความเชื่อมโยงกับข้อมูลแต่ละกระบวนการ และแต่ละกระบวนการมีทั้ง ส่วนที่เป็นแบบเลือกรายการ และแบบป้อนข้อมูล การแสดงผลรวมปริมาณคาร์บอนฟุตพริ้นท์ ตลอดวัฏจักรวงจรชีวิตผลิตภัณฑ์ และแสดงผลแบบกราฟแท่ง

ลักษณะของซอฟต์แวร์ทั้ง 2 ส่วนดังที่กล่าวมาแล้วข้างต้น สามารถแสดงดังภาพที่

4.6- 4.8

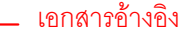

ี คาร์บอนฟุตพรันท์ <mark>[3] โทมายถึง ปริมาณการปลดปล่อยก้าซเรือนกระจกของผลิตภัณฑ์หูรือบริการ แสดงผลในเชิงปริมาณ ในรูปของกิโลกรัมก้าซคาร์บอน<br>ไดออกไซด์เทียบเท่า (kg CO<sub>2</sub> equivalent) โดยคิดรวมก้าซเรือนกระจกชนิดอื่นๆด้วย ทั้ง ก้า</mark> ก๊าซเปอร์ฟลูโอโรคาร์บอน โดยการคำนวณคาร์บอนฟุตหริ้นท์จะประเมินตลอดวัฏจักรซีวิตผลิตภัณฑ์ ตั้งแต่การได้มาซึ่งวัตถุดิบ กระบวนการผลิต การขนส่ง จนถึงการจัดการของเสีย

#### ข้อมูลที่ใช้ในการคำนวณคาร์บอนฟุตพริ้นท์

- 1. ข้อมูลปฐมภูมิ เป็นข้อมูลที่ได้จากการตรวจวัดจากโรงงานหรือองค์กรโดยตรง เป็นข้อมูลเฉพาะของแต่ละโรงงาน ต้องอาศัยการตรวจวัดและเก็บข้อมูล
- 2. ข้อมูลทุติยภูมิ เป็นข้อมูลที่ได้จากการจัดเก็บของโรงงาน อาจเป็นข้อมูลจากเอกสารหรือรายงานประจำปี

หากไม่มีข้อมูลปฐมภูมิสามารถเลือกข้อมูลทุติยภูมิจากแหล่งที่น่าเชื่อถือ ทั้งข้อมูลจากวิทยานิพนธ์ งานวิจัยที่เกี่ยวข้องและฐานข้อมูลที่เผยแหร่ทั่วไป

#### ฐานข้อมูลที่เผยแพร่ทั่วไป ได้แก่

- ฐานข้อมูลสิ่งแวดล้อมของวัสดุที่นฐานและพลังงาน
- ข้อมูลจากวิทยานิพนธ์และงานวิจัยที่เกี่ยวข้อง
- ข้อมูลที่ดีพิมพ์โดยองค์กรระหว่างประเทศ

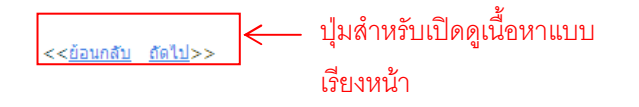

## กาพที่ 4 6 ซอฟต์แวร์ส่วบเบื้อหา

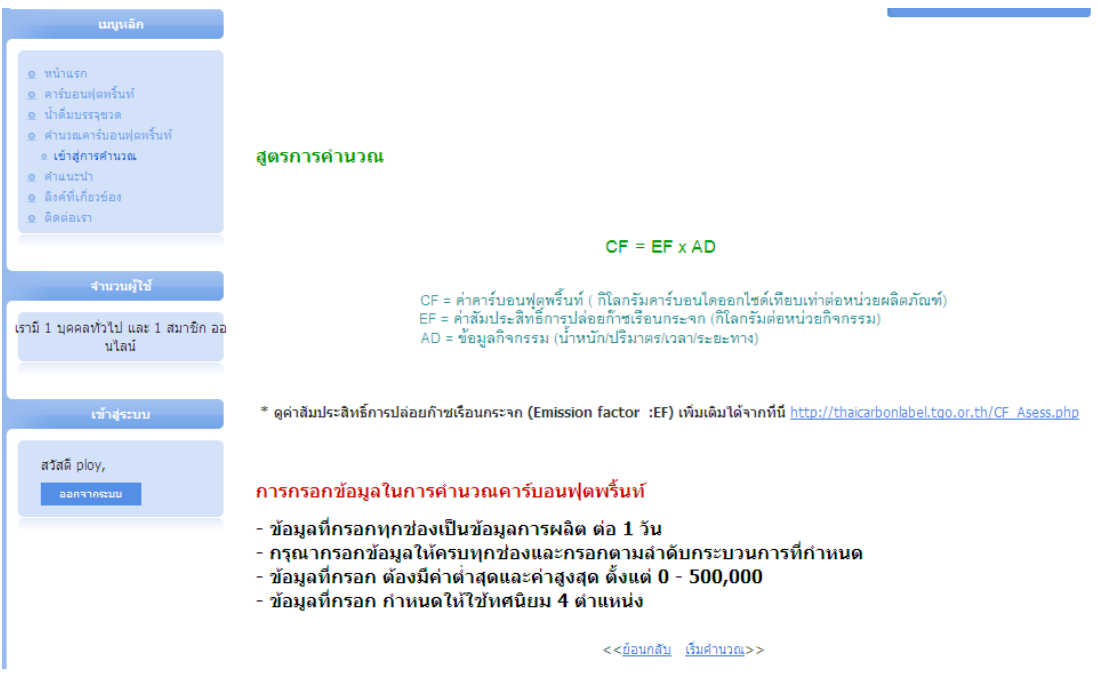

ภาพที่ 4.7 หน้าแรกของส่วนวิเคราะห์

#### วันที่กรอกข้อมล

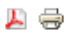

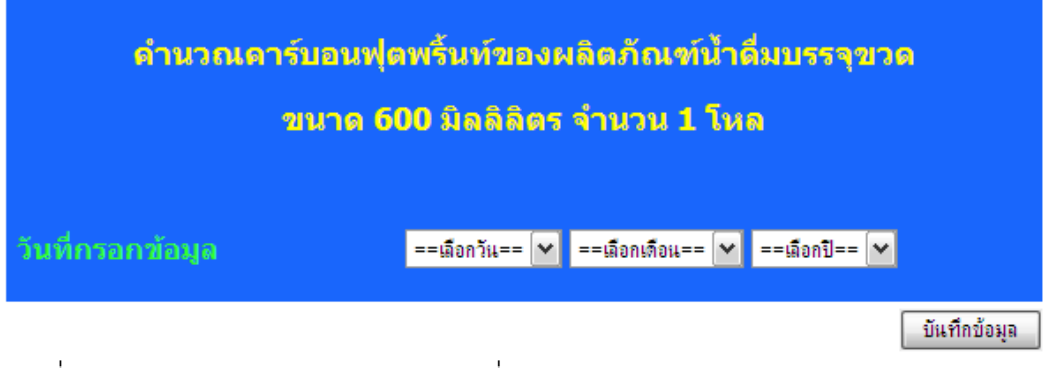

ภาพที่ 4.8 แบบฟอร์มซอฟต์แวร์ส่วนของวันที่กรอกข้อมูล

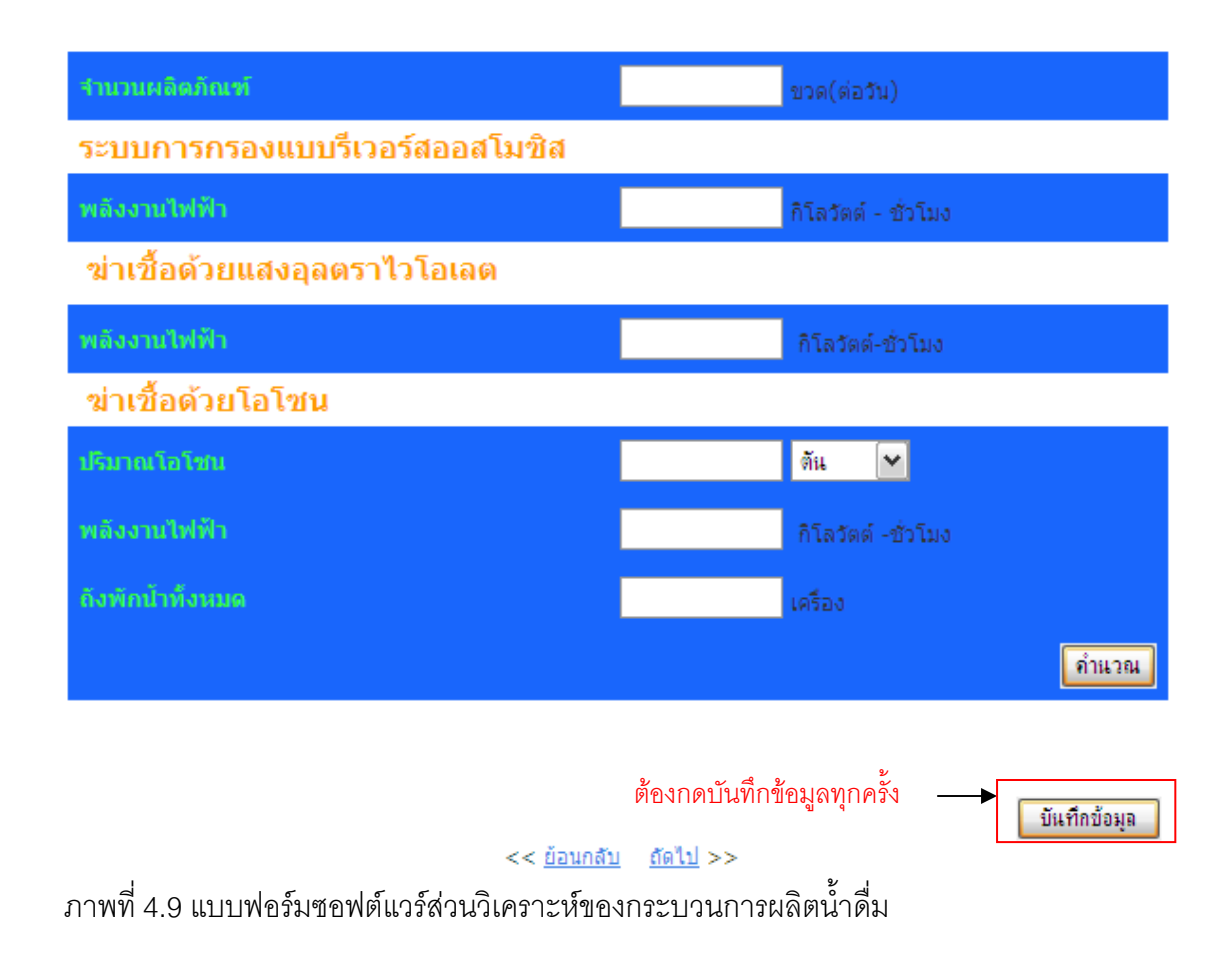

# 4.4 การใช้งานซอฟต์แวร์

้ เมื่อติดตั้งเว็บเซิร์ฟเวอร์ AppServ แล้ว สามารถเข้าใช้งานซอฟต์แวร์ผ่าน Internet Explorer ได้ทันที โดยไม่จำเป็นต้องเชื่อมต่ออินเทอร์เนต เพื่อความสะดวกในการใช้งาน ซึ่งการใช้ งาบศุลฟต์แวร์มีขับตคบดังบี

1) การเริ่มเปิดใช้ซอฟต์แวร์

- พิมพ์ "http:\\localhost\Thesis" บนเว็บบราวเซอร์

2) การเลือกใช้งานซอฟต์แวร์ส่วนเนื้อหา

- คลิกที่เมนูย่อยบนเมนูหลัก

- เลือกคูเนื้อหาแบบเรียงหน้า คลิกปุ่ม "ถัดไป" หรือ "ย้อนกลับ"

- เลือกดแหล่งอ้างอิง คลิกเครื่องหมาย [ ]

- เลือกดูแหล่งที่มาของภาพ นำเมาส์ชี้ค้างที่ภาพจะปรากฏแหล่งที่มา

- เลือกจะพิมพ์ข้อมูล คลิกที่เครื่องหมาย  $\Rightarrow$ 

3) การเลือกใช้งานซอฟต์แวร์ส่วนวิเคราะห์

- คลิกเมนูย่อย "เข้าสู่การคำนวณ" จะปรากฏข้อความเตือนให้ลงทะเบียนก่อน

- สมัครสมาชิกเพื่อลงทะเบียนเข้าใช้งานในส่วนวิเคราะห์

- เมื่อลงทะเบียนเสร็จ จะปรากฏหน้าอธิบายการคำนวณ ทั้งสูตรการคำนวณ ค่า ส้มประสิทธิ์การปล่อยก๊าซเรือนกระจก และปุ่ม "เริ่มคำนวณ"

- คลิก "เริ่มคำนวณ" จะปรากฎหน้าวันที่กรอกข้อมูล ให้เลือกวันที่ เดือนและปีที่ ทำการกรอกข้อมูล แล้วคลิกปุ่ม "บันทึกข้อมูล"

- จะปรากฏกระบวนการแรกของซอฟต์แวร์ ส่วนที่เป็นกล่องแบบเลือกให้เลือก โดยคลิก ส่วนที่เป็นแบบกรอกข้อมูลให้กรอกข้อมูล

- เมื่อเลือกและกรอกข้อมูลครบทุกช่อง คลิก "คำนวณ" จะปรากภุผลปริมาณ คาร์บอนฟุตพริ้นท์ของกระบวนการนั้นๆ หากกรอกข้อมูลไม่ครบ หลังจากคลิก "คำนวณ" จะ ปรากฏข้อความเตือน ดังรูปที่ 4.13

- เมื่อปรากฎผลลัพธ์ คลิก "บันทึกข้อมูล" ทุกครั้งจะเปลี่ยนหน้าไปยังกระบวนการ ถัดไป

- ทกกระบวนการมีหลักการใช้งานแบบเดียวกัน

4) การเลือกใช้งานซอฟต์แวร์ในการติดต่อ

- คลิกเมนูย่อย "ติดต่อ" บนเมนูหลัก

- จะปรากฏหน้าการติดต่อ ให้กรอกช่องที่อยู่ และข้อความที่ต้องการติดต่อ ิ<br>จากนั้นคลิก "ส่ง"

5) การเลือกใช้ส่วนลงทะเบียน

- การสมัครสมาชิก กรอกข้อมูลให้ครบทุกช่อง หากกรอกไม่ครบจะปรากฎกรอบสี ี แดงขึ้น และไม่สามารถลงทะเบียนเข้าใช้งานได้

- เมื่อสมัครเป็นสมาชิกแล้ว ทุกครั้งที่เข้าใช้ซอฟต์แวร์ สามารถเข้าสู่ระบบล็อกอิน ได้โดยกรอกชื่อ และรหัสผ่าน แล้วคลิก "เข้าสู่ระบบ"

้<br>|- เมื่อจะออกจากการใช้งาน คลิก "ออกจากระบบ"

การใช้งานในแต่ละส่วนแสดงดังภาพที่ 4.10 - 4.15

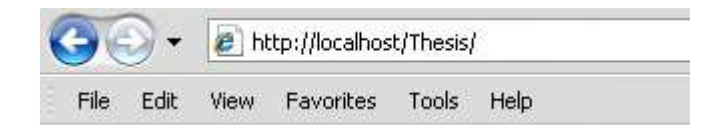

ภาพที่ 4.10 เริ่มเปิดใช้ซอฟต์แวร์

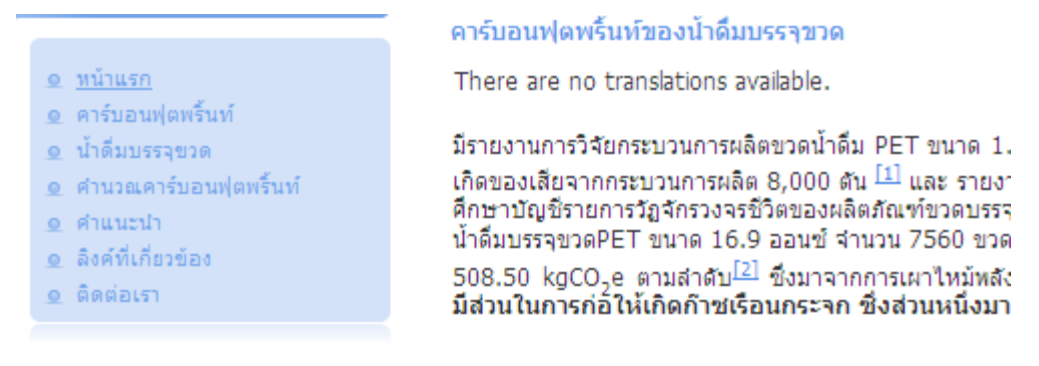

<<<u>ย้อนกลับ ถัดไป</u>>>

# ภาพที่ 4.11 การเลือกใช้ซอฟต์แวร์ส่วนเนื้อหา

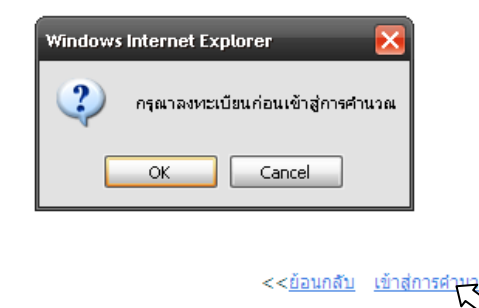

ภาพที่ 4.12 เริ่มเข้าสู่การคำนวณ

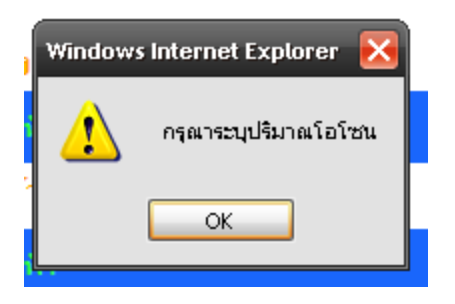

์<br>ภาพที่ 4.13 ข้อความเตือน

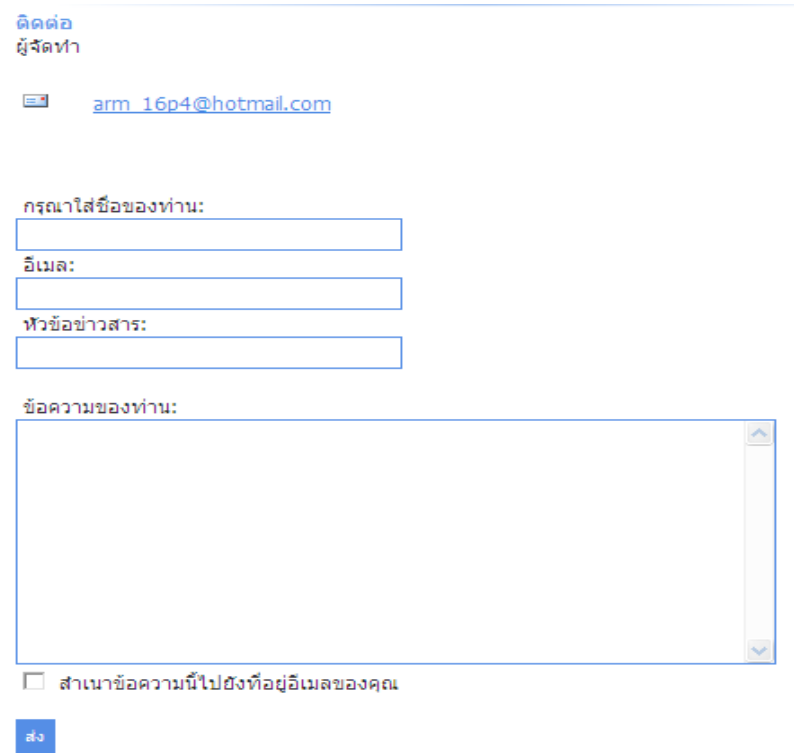

ภาพที่ 4.14 ซอฟต์แวร์ในส่วนการติดต่อ

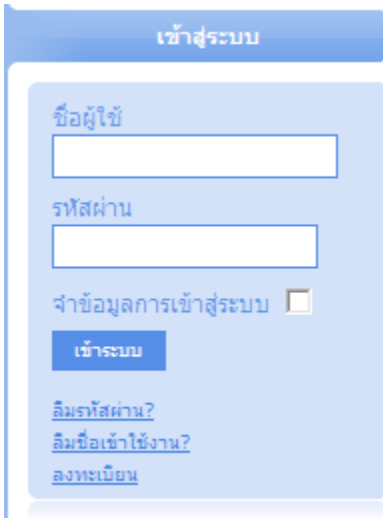

ภาพที่ 4.15 ซอฟต์แวร์ส่วนลงทะเบียน

#### 4.5 ผลการวิเคราะห์ข้อมูลด้วยซอฟต์แวร์

ข้อมูลที่ได้จากการจัดเก็บรวบรวมข้อมูลทั้ง 2 ชนิด ทั้งข้อมูลปฐมภูมิและข้อมูลทุติยภูมิ แสดงค่าจากภาพที่ 3. โดยนำข้อมูลดังกล่าวมาคำนวณด้วยซอฟต์แวร์ส่วนวิเคราะห์ แบ่งการ ้คำนวณเป็นแต่ละกระบวนการของการผลิตน้ำดื่มบรรจุขวด รายละเอียดดังต่อไปนี้

4.5.1 ผลการวิเคราะห์ข้อมูลของการได้มาซึ่งวัตถุดิบ

การทดลองซอฟต์แวร์ในส่วนวิเคราะห์ จะใช้ข้อมูลค่าสัมประสิทธิ์การปล่อยก๊าซ เรือนกระจก ในส่วนของพลังงานไฟฟ้า เท่ากับ 0.5610 กิโลกรัมคาร์บอนไดออกไซด์เทียบเท่า/ ์ กิโลวัตต์-ชั่วโมง ส่วนแหล่งวัตถุดิบ ชนิดน้ำบาดาล และส่วนของสารเคมี ชนิดคลอรีน ไม่มีค่า ส้มประสิทธิ์การปล่อยก๊าซเรือนกระจก

้ เมื่อป้อนข้อมูลปริมาณวัตถุดิบ เท่ากับ 200,000 ลิตร ปริมาณสารเคมี 10 ี กิโลกรัม และพลังงานไฟฟ้า เท่ากับ 9.20 กิโลวัตต์-ชั่วโมง ให้กับซอฟต์แวร์ส่วนวิเคราะห์ทำการ วิเคราะห์ตามคำสั่งภาษา PHP แสดงการคำนวณดังภาพที่ 4.16

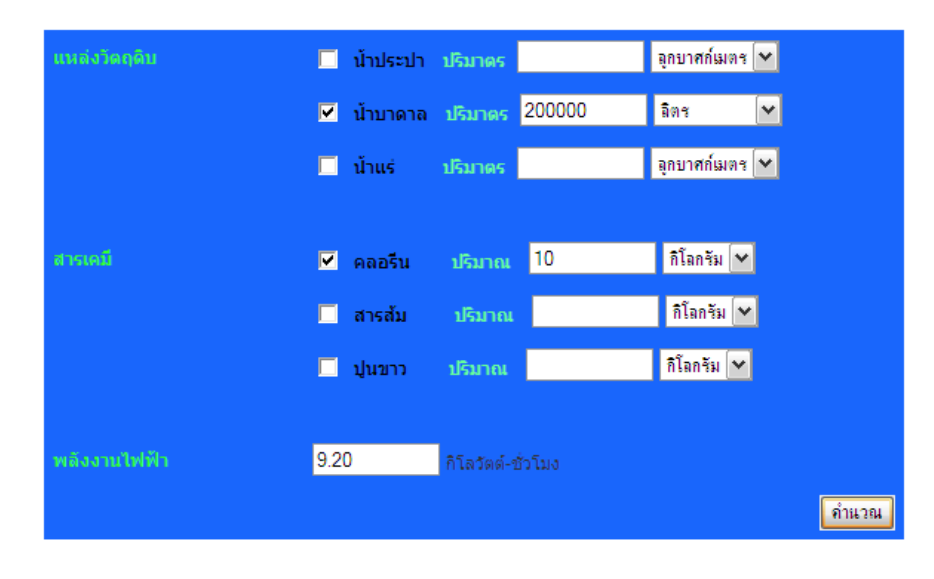

ปริมาณก๊าชคาร์บอนไดออกไชด์เทียบเท่า =  $\overline{0.0002}$ กิโลกรัม

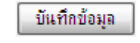

<< <u>ย้อนกลับ ถัดไป</u> >>

ภาพที่ 4.16 ผลการวิเคราะห์ข้อมูลของการได้มาซึ่งวัตถุดิบ

```
4.5.2 ผลการวิเคราะห์ข้อมูลกระบวนการผลิตน้ำดื่ม
```
์ ตามข้อมูลที่กล่าวในบทที่ 3 พบว่ากระบวนการผลิตน้ำคื่ม การคำนวณ คาร์บอนฟุตพริ้นท์คิดในส่วนของพลังงานไฟฟ้าเป็นส่วนใหญ่ ดังนั้นการทดลองซอฟต์แวร์ในส่วน วิเคราะห์ จะใช้ข้อมูลค่าสัมประสิทธิ์การปล่อยก๊าซเรือนกระจกในส่วนของพลังงานไฟฟ้า เท่ากับ 0.5610 กิโลกรัมคาร์บอนไดออกไซด์เทียบเท่า/กิโลวัตต์-ชั่วโมง และส่วนของโอโซน เท่ากับ 124 กิโลกรัมคาร์บคนไดคคกไซด์เทียบเท่า/กิโลกรัม

เมื่อป้อนข้อมูลจำนวนผลิตภัณฑ์ที่ผลิตได้ใน 1 วัน เท่ากับ 331,000 ขวด และ พลังงานไฟฟ้าของกระบวนการกรองแบบรีเวอร์สออสโมซิส การฆ่าเชื้อด้วยแสงอุลตราไวโอเลต และการฆ่าเชื้อด้วยโอโซน เท่ากับ 1,296.41, 2.5266 และ 33.7620 กิโลวัตต์-ชั่วโมง ตามลำดับ และปริมาณโอโซน เท่ากับ 0.0783 กิโลกรัม ให้ซอฟต์แวร์ทำการคำนวณตามคำสั่ง ภาษา PHP แสดงการคำนวณด้วยซอฟต์แวร์ดังภาพที่ 4.17

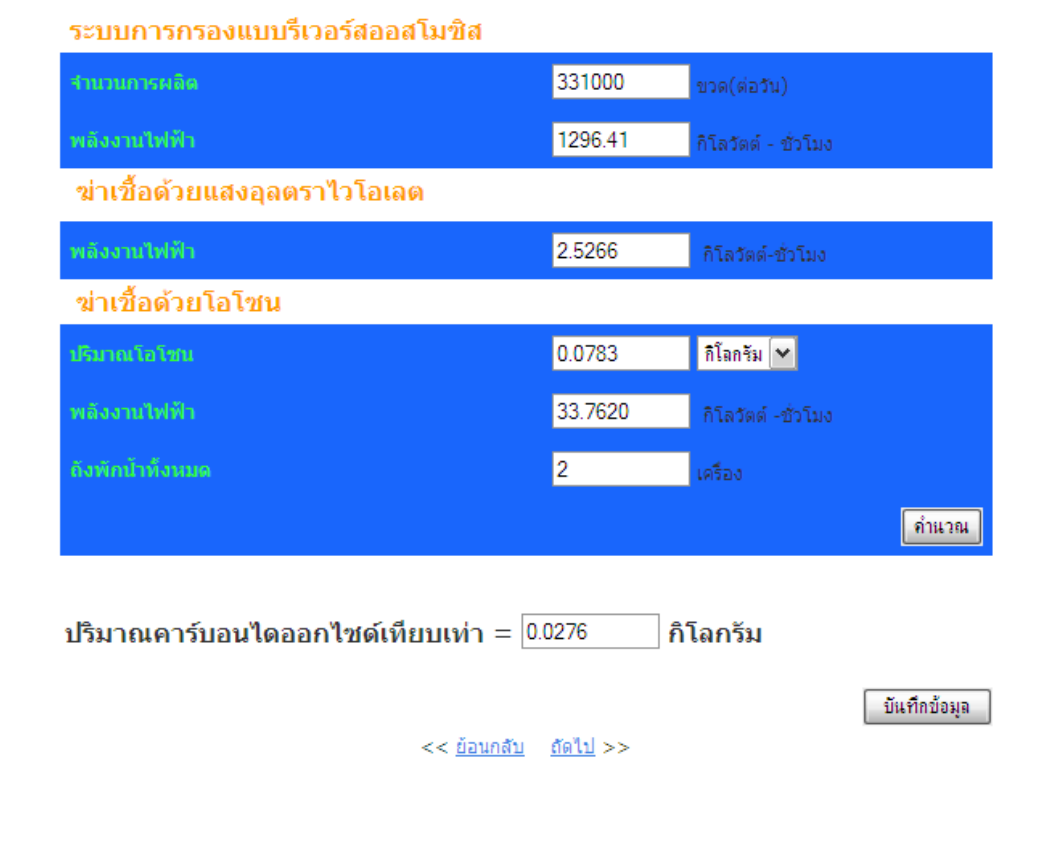

ภาพที่ 4.17 ผลการวิเคราะห์ข้อมูลของการได้มาซึ่งวัตถุดิบ

#### 4.5.3 ผลการวิเคราะห์ข้อมูลของกระบวนการผลิตบรรจุภัณฑ์และการบรรจุ

การทดลองใช้ซอฟต์แวร์ในส่วนวิเคราะห์ ใช้ข้อมูลค่าสัมประสิทธิ์การปล่อยก๊าซ เรือนกระจก ส่วนของวัตถุดิบที่ใช้ในการผลิตบรรจุภัณฑ์ ชนิดพลาสติกโพลีเอทิลีน เทเรฟทา เลต (Polyethylene terepthalate: PET) โพลีโพรพิลีน (Polypropylene: PP) และโพลีเอทิลีน ี ความหนาแน่นต่ำ (Low-density polyethylene: LDPE) เท่ากับ 3.7700, 1.8900 และ 2.2300 ้กิโลกรัมคาร์บอนไดออกไซด์เทียบเท่า/กิโลกรัม ตามลำดับ ในส่วนของพลังงานไฟฟ้า เท่ากับ 0.5610 กิโลกรัมคาร์บอนไดออกไซด์เทียบเท่า/กิโลวัตต์-ชั่วโมง และก๊าซธรรมชาติ (Natural Gas Vehicles: NGV) เท่ากับ 0.0099 เมกะจูล

ป้อนข้อมูลจำนวนผลิตภัณฑ์ที่ผลิตได้ใน 1 วัน เท่ากับ 9,072 ขวด และปริมาณ ี วัตถุดิบแต่ละชนิด ทั้งปริมาณของพลาสติกโพลีเอทิลีน เทเรฟทาเลต เท่ากับ 173,965 กรัม ี พลาสติกโพลีโพรพิลีน เท่ากับ 17,418.24 กรัม และพลาสติกโพลีเอทิลีนความหนาแน่นต่ำ เท่ากับ า5,458.69 กรัม และส่วนพลังงานไฟฟ้าของแต่ละกระบวนการ ทั้งกระบวนการผลิตขวด กระบวนการผลิตฝา และกระบวนการผลิตฟิล์มห่อ เท่ากับ 174.182, 36.5148 และ 6.5318 ้กิโลวัตต์-ชั่วโมง ตามลำดับ ปริมาณก๊าซธรรมชาติของกระบวนการผลิตขวด ฝ่า และฟิล์มห่อ เท่ากับ 4.4906, 1.0351 และ 1.1264 พันล้าน-บีทียู ตามลำดับ ในส่วนการบรรจุ ระบุจำนวน ผลิตภัณฑ์ที่ผลิตได้ใน 1 วันของแต่ละการบรรจุ เท่ากับ การบรรจุขวดและการปิดฝา เท่ากับ 30,000 แพ็ค การปิดฟิลม์ เท่ากับ 43,200 แพ็ค และใช้พลังงานไฟฟ้า ในการบรรจุลงขวดและปิด ี่ ฝาและการปิดฟิล์ม เท่ากับ 278.6 และ 1,536 กิโลวัตต์-ชั่วโมง ตามลำดับ ป้อนข้อมูลให้กับ ซอฟต์แวร์ทำการคำนวณ แสดงการคำนวณด้วยซอฟต์แวร์ แสดงดังภาพที่ 4.18

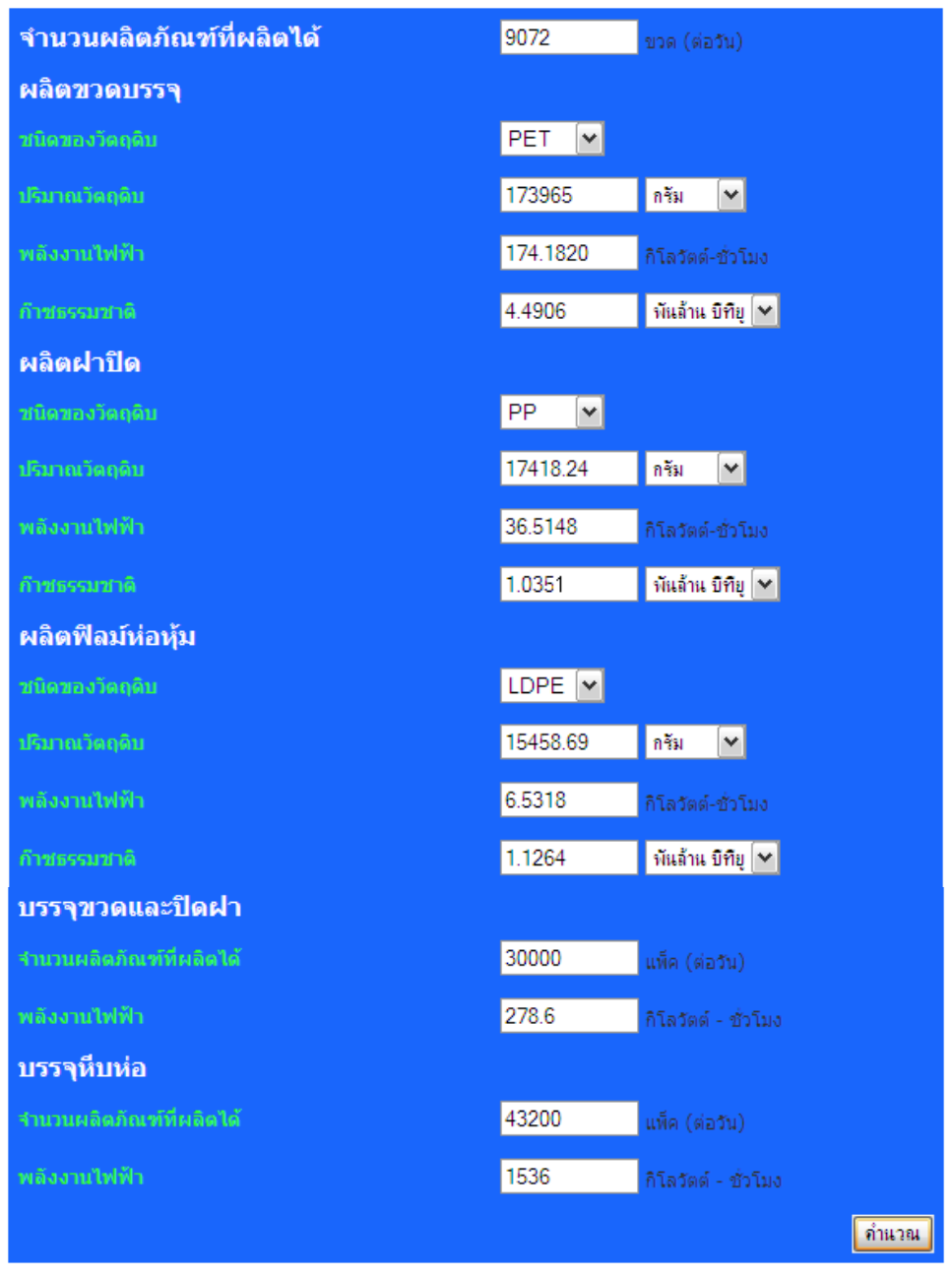

ปริมาณก๊าชคาร์บอนไดออกไชด์เทียบเท่า =  $\boxed{1.2355}$ ี่กิโลกรัม

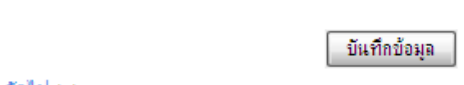

 $<< čiau<sub>n</sub>ău$ 

ภาพที่ 4.18 ผลการวิเคราะห์ข้อมูลของกระบวนการผลิตบรรจุภัณฑ์และการบรรจุ

#### 4.5.4 ผลการวิเคราะห์กระบวนการขนส่ง

การทดลองโดยซอฟต์แวร์ในส่วนวิเคราะห์ ใช้ข้อมูลค่าสัมประสิทธิ์การ ปล่อยก๊าซเรือนกระจก ส่วนของยานพาหนะ ชนิด รถกระบะบรรทุก 4 ล้อ 7 ตัน เท่ากับ 1.472 กิโลกรัมคาร์บอนไดออกไซด์เทียบเท่า/ตัน-กิโลเมตร และรถกระบะบรรทุกกึ่งพ่วง 18 ล้อ 32 ตัน เท่ากับ 0.0459 กิโลกรัมคาร์บอนไดออกไซด์เทียบเท่า/ตัน-กิโลเมตร

ข้อมูลที่ป้อนเข้าซอฟต์แวร์ในส่วนวิเคราะห์ แบ่งเป็น 2 กระบวนการ คือ การขนส่งไปยังโรงเก็บสินค้าและการขนส่งเพื่อออกจำหน่าย ประกอบด้วย ชนิดเชื้อเพลิง ู<br>ปริมาตรเชื้อเพลิง ระยะทาง และน้ำหนักของสินค้าที่บรรทุกของกระบวนการขนส่งไปยังโรง เก็บสินค้า ใช้ก๊าซหุงต้ม 0.3 ตัน ระยะทาง 0.1 กิโลเมตร และ 1.5 ตัน ตามลำดับ และ ึกระบวนการขนส่งออกจำหน่าย ใช้น้ำมันดีเซล 0.3013 ตัน ระยะทาง 152 กิโลเมตร และ 20 ตัน ตามลำดับ ทำการป้อนข้อมูลให้กับซอฟต์แวร์ทำการคำนวณ ผลลัพธ์การคำนวณ ด้วยซอฟต์แวร์แสดงดังภาพที่ 4.19

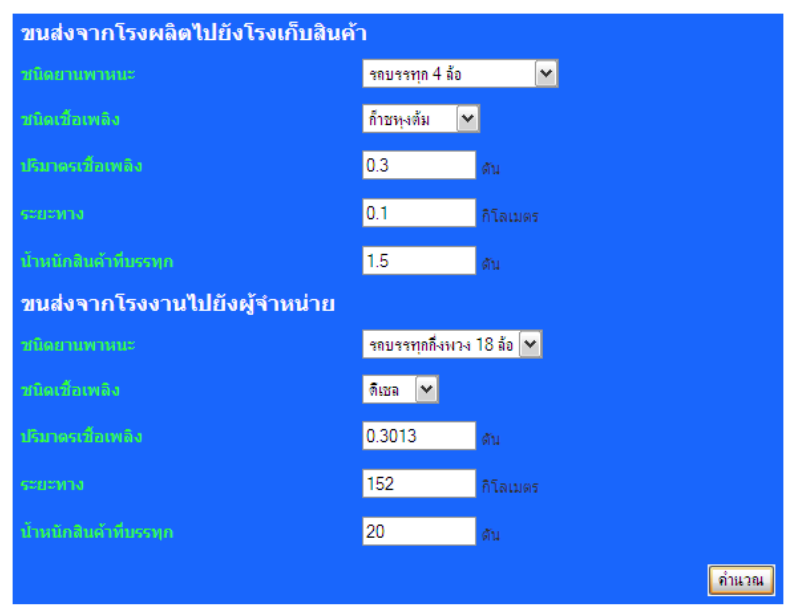

ปริมาณก๊าชคาร์บอนไดออกไชด์เทียบเท่า =  $\overline{1.0559}$ ่ กิโลกรับ

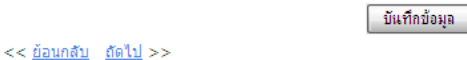

ภาพที่ 4.19 ผลการวิเคราะห์กระบวนการขนส่ง

#### 4.5.5 ผลการวิเคราะห์ข้อมูลของเสีย

ึ การทดลองโดยซอฟต์แวร์ในส่วนวิเคราะห์ ใช้ข้อมูลค่าสัมประสิทธิ์การปล่อย ก๊าซเรือนกระจก ส่วนของเสีย ประเภทของแข็ง เท่ากับ 2.3200 กิโลกรัมคาร์บอนไดออกไซด์ เทียบเท่า/กิโลกรัม ประเภทมลสารที่ปล่อยสู่อากาศ ก๊าซคาร์บอนไดออกไซด์ ก๊าซมีเทน และก๊าซ ในตรัสออกไซด์ เท่ากับ 1, 25 และ 298 กิโลกรัมคาร์บอนไดออกไซด์เทียบเท่า/กิโลกรัม ตามลำดับ ประเภทมลสารที่ปล่อยสู่แหล่งน้ำ ค่าบีโอดีและซีโอดี เท่ากับ 15 และ 6.25 กิโลกรัมคาร์บคนไดคคกไซด์เทียบเท่า/กิโลกรัม

เมื่อทดลองป้อนข้อมูลเข้าซอฟต์แวร์ จำนวนผลิตภัณฑ์ที่ผลิตได้ 9,072 ขวดต่อ ้วัน และส่วนของเสียทั้งหมดประกอบด้วย ของเสียของแข็ง เท่ากับ 8.1648 กิโลกรัม ก๊าซ ์ คาร์บอนไดออกไซด์ เท่ากับ 121.6856 กิโลกรัม ก๊าซมีเทน เท่ากับ 2.268 กรัม ก๊าซไนตรัสคคกไซด์ เท่ากับ 0.2268 กรัม ค่าบีโอดี เท่ากับ 33.267 กรัม ซีโอดี เท่ากับ 55.139 กรัม ทำการป้อนข้อมูล ให้กับซอฟต์แวร์ทำการคำนวณ ผลลัพธ์การคำนวณด้วยซอฟต์แวร์แสดงดังภาพที่ 4.20

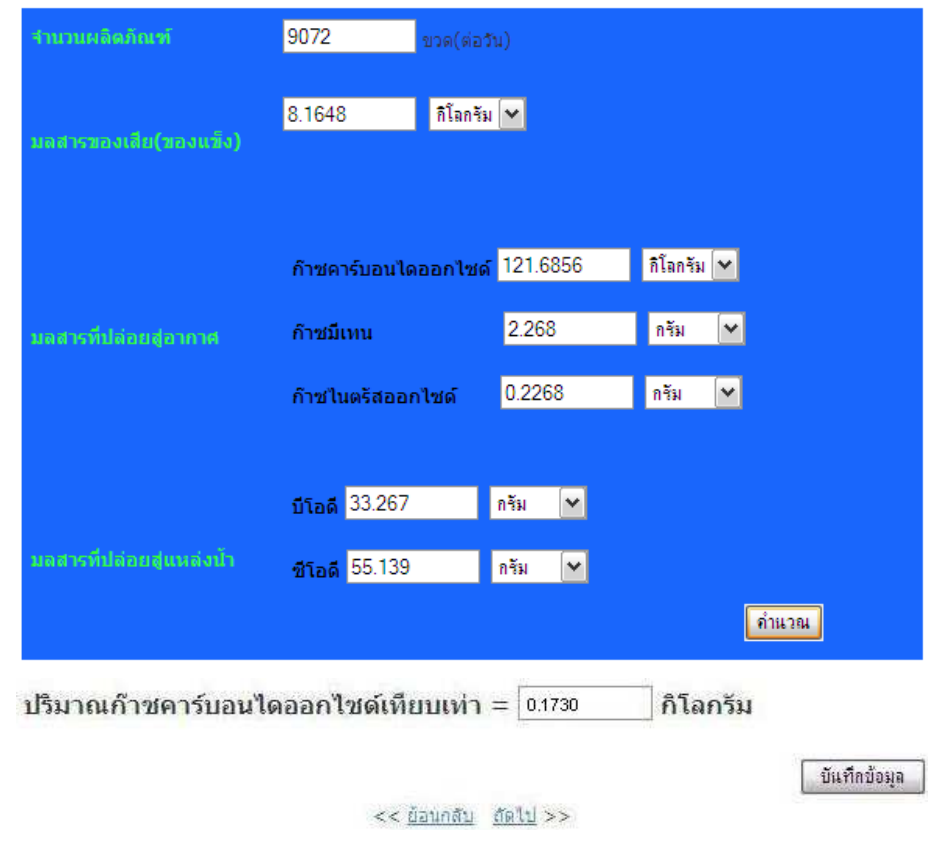

ภาพที่ 4.20 ผลการวิเคราะห์ข้อมูลของเสีย

#### 4.5.6 ผลการวิเคราะห์ข้อมูลการจัดการของเสีย

การจัดการของเสีย สารเคมีในการบำบัดน้ำเสีย แอมโมเนีย เท่ากับ 0.0000001 กิโลกรัมคาร์บอนไดออกไซด์เทียบเท่า/ตัน และโซเดียมไฮดรอกไซด์ เท่ากับ 1.2 กิโลกรัมคาร์บอนไดออกไซด์เทียบเท่า/กิโลกรัม ส่วนพลังงานและเชื้อเพลิงที่เกี่ยวข้องใน : การจัดการขคงเสียทั้งหมด น้ำมันดีเซล เท่ากับ 0.52 กิโลกรัมคาร์บคนไดคคกไซด์เทียบเท่า/ กิโลกรัม ก๊าซธรรมชาติ เท่ากับ 0.0099 กิโลกรัมคาร์บอนไดออกไซด์เทียบเท่า/เมกะจล ี พลังงานไฟฟ้า เท่ากับ 0.5610 กิโลกรัมคาร์บอนไดออกไซด์เทียบเท่า/กิโลวัตต์-ชั่วโมง รถบรรทุกขยะ 10 ล้อ 16 ตัน เท่ากับ 0.0494 กิโลกรัมคาร์บอนไดออกไซด์เทียบเท่า/ตัน-กิโลเมตร

ป้อนข้อมูลส่วนการจัดการของเสียประกอบด้วย แอมโมเนีย เท่ากับ 2.6127 กรัม ์ โซเดียมไฮดรอกไซด์ 32.6592 กรัม เชื้อเพลิงดีเซล 2.9711 กิโลกรัม ก๊าซธรรมชาติ เท่ากับ 0.0007 ่ พันล้านปีที่ยู และพลังงานไฟฟ้าเท่ากับ 21.7728 กิโลวัตต์-ชั่วโมง ป้อนข้อมูลให้กับซอฟต์แวร์ทำ การคำนวณ ผลลัพธ์การคำนวณด้วยซอฟต์แวร์แสดงดังภาพที่ 4.21

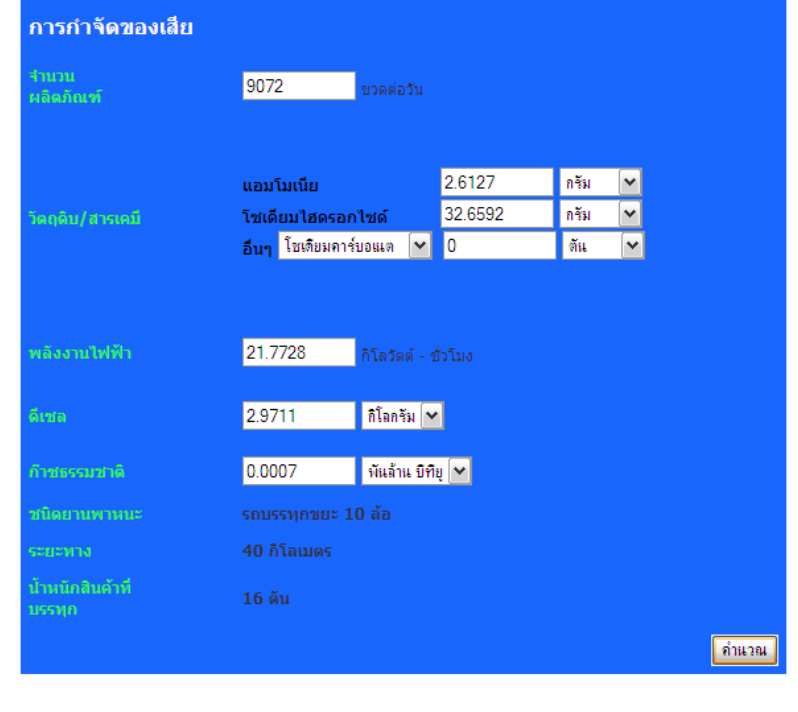

<u>ี้ บันทึกข้อมล</u>

ปริมาณก๊าชคาร์บอนไดออกไชด์เทียบเท่า =  $\boxed{0.2573}$ ∃ิกิโลกรัม

 $<<$ <u>ย้อนกลับ ถัดไป</u> >> ภาพที่ 4.21 ผลการวิเคราะห์ข้อมูลการจัดการของเสีย

ผลการวิเคราะห์ข้อมูลปริมาณคาร์บอนฟุตพริ้นท์ตลอดวัฏจักรวงจรชีวิตผลิตภัณฑ์น้ำดื่ม ิบรรจุขวด1โหล ด้วยซอฟต์แวร์ในส่วนวิเคราะห์ แสดงผลดังตารางที่ 4.1

ตารางที่ 4.1 ผลการวิเคราะห์ข้อมูลปริมาณคาร์บอนฟุตพริ์นท์ตลอดวัฏจักรวงจรชีวิตผลิตภัณฑ์น้ำ ์ ดื่มบรรจุขวด1โหล

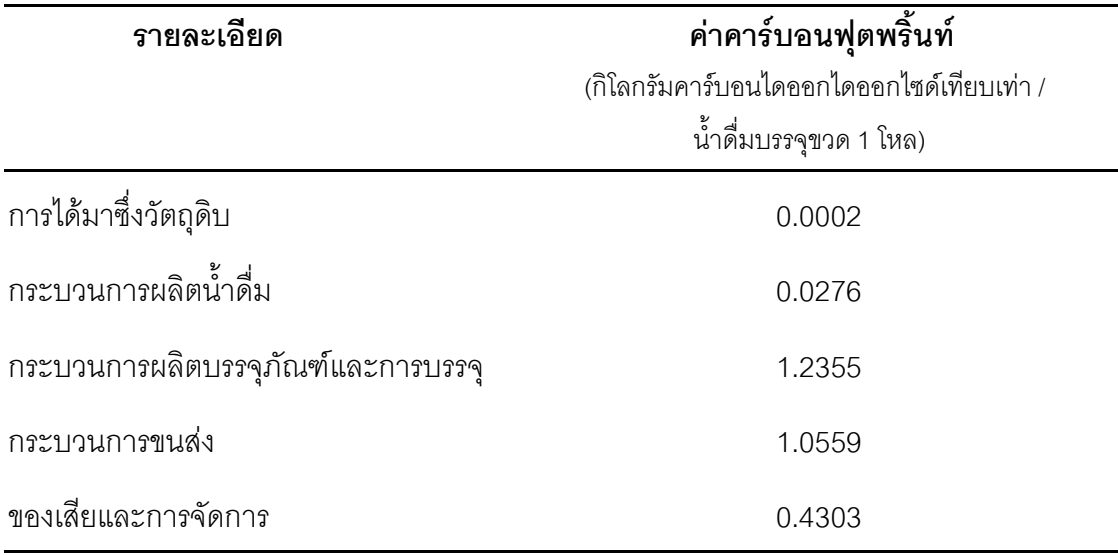

ข้อมูลคาร์บอนฟุตพริ้นท์ตลอดวัฏจักรวงจรชีวิตของกระบวนการผลิตน้ำดื่มบรรจุขวด จาก ตารางที่ 4.1 เห็นว่า การได้มาซึ่งวัตถุดิบ กระบวนการผลิตน้ำดื่ม กระบวนการผลิตบรรจุภัณฑ์และ ึการบรรจุ กระบวนการขนส่ง และของเสียและการจัดการ มีการปล่อยคาร์บอนฟุตพริ้นท์ เท่ากับ 0.0002 0.0276 1.2355 1.0559 และ 0.4303 กิโลกรัมคาร์บอนไดออกไซด์เทียบเท่าต่อน้ำดื่ม ิบรรจุขวด 1 โหล ตามลำดับ ซึ่งค่าคาร์บอนฟุตพริ้นท์ที่ปล่อยมากที่สุด มาจากกระบวนการผลิต บรรจุภัณฑ์และการบรรจุ คิดเป็นร้อยละ 44.94 ของค่าคาร์บอนฟุตพริ้นท์ตลอดวัฏจักรวงจรชีวิต ึ รองลงมาคือ กระบวนการขนส่ง คิดเป็นร้อยละ 38.40 ของค่าคาร์บอนฟุตพริ้นท์ตลอดวัฏจักรวงจร ี่ ชีวิต ส่วนของเสียและการจัดการ มีค่าคาร์บอนฟุตพริ้นท์ คิดเป็นร้อยละ 15.65 ของค่าคาร์บอน ี ฟุตพริ้นท์ตลอดวัฏจักรวงจรชีวิต ส่วนกระบวนการผลิตน้ำดื่มและการได้มาซึ่งวัตถุดิบ มีค่า คาร์บอนฟุตพริ้นท์ คิดเป็นร้อยละ 1.00 และ 0.01 ของค่าคาร์บอนฟุตพริ้นท์ตลอดวัฏจักรวงจรชีวิต ตามลำดับ ซึ่งร้อยละการปล่อยคาร์บอนฟุตพริ์นท์ของทุกกระบวน แสดงค่าดังแผนภูมิที่ 4.1

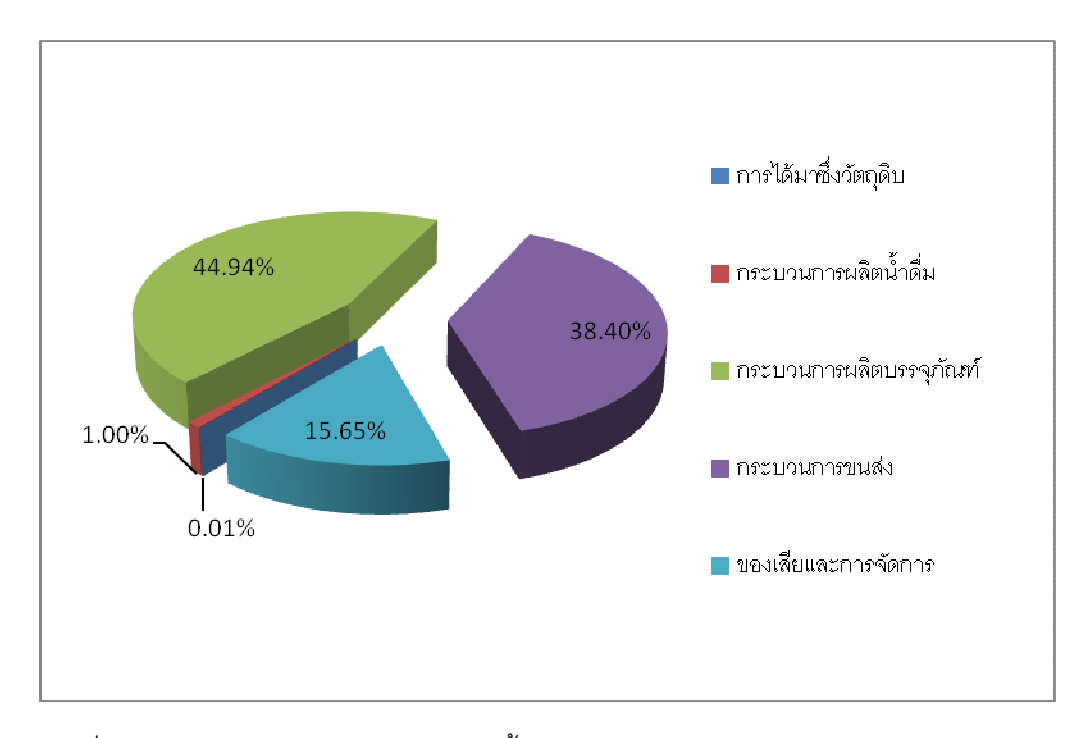

แผนภูมิที่ 4.1 ร้อยละการปล่อยคาร์บอนฟุตพริ้นท์ของทุกกระบวนการ

# ี สรุปผลการวิจัย อภิปรายผล และข้อเสนอแนะ

#### 5.1 สรุปผลการวิจัย

ในงานวิจัยครั้งนี้มีวัตถุประสงค์ ดังนี้

1) พัฒนาซอฟต์แวร์คอมพิวเตอร์ เพื่อช่วยคำนวณก๊าซเรือนกระจกจากการผลิต ์ น้ำดื่มบรรจุขวดของประเทศไทย และจัดทำคู่มือการใช้ซอฟต์แวร์

2) เพื่อศึกษาปริมาณก๊าซเรือนกระจกจากผลิตภัณฑ์น้ำดื่มบรรจุขวด

#### 5.1.1 ซอฟต์แวร์คำนวณก๊าซเรือนกระจกจากการผลิตน้ำดื่มบรรจุขวด

ปริมาณการปลดปล่อยก๊าซเรือนกระจกของผลิตภัณฑ์ตลอดวัฏจักรวงจรชีวิต มี ความหมายเช่นเดียวกับ ปริมาณคาร์บอนฟุตพริ้นท์ของผลิตภัณฑ์ แสดงผลเชิงปริมาณในรูปของ กิโลกรัมคาร์บอนไดออกไซด์เทียบเท่า (kg CO $_2$  equivalent) การคำนวณหาปริมาณคาร์บอนฟุตพ ์ ริ้นท์มีข้อจำกัดมาก ค่าคงที่ที่เกี่ยวข้องมีอยู่กระจัดกระจาย การคำนวณมีความซับซ้อน เป็นปัญหา ้ สำหรับผู้ที่เกี่ยวข้องหรือผู้ผลิตที่ต้องทำการหาปริมาณคาร์บอนฟุตพริ้นท์ ในการทำความเข้าใจ การนำไปใช้งานและการคำนวณ ทำให้การคำนวณหาปริมาณคาร์บอนฟุตพริ้นท์ของผลิตภัณฑ์ไม่ ้ ค่อยเป็นที่สนใจ ดังนั้นผู้วิจัยจึงพัฒนาซอฟต์แวร์ขึ้นเพื่อช่วยในการคำนวณให้มีความสะดวก ราดเร็ว

1) ซอฟต์แวร์ที่พัฒนาขึ้นตามวิทยานิพนธ์นี้มีความสามารถในการวิเคราะห์ข้อมูล ได้อย่างถูกต้อง และสามารถนำไปใช้ในการวิเคราะห์ปริมาณคาร์บอนฟุตพริ้นท์ของกระบวนการ ผลิตน้ำดื่มบรรจุขวดได้อย่างมีประสิทธิภาพ นอกจากนี้ซอฟต์แวร์ยังสามารถเพิ่มฐานข้อมูล(ดู รายละเอียดการเพิ่มฐานข้อมูลจากภาคผนวก) เพื่อให้ข้อมูลมีความทันสมัยอยู่เสมอ ผู้วิจัยได้ใช้ ี เวลาในการกรอกข้อมูลทั้งหมด รวมทั้งเวลาที่ซอฟต์แวร์ใช้ในการคำนวณ การแสดงผลตลอดวัฏ จักรวงจรชีวิตของผลิตภัณฑ์น้ำดื่มบรรจุขวด ประมาณ 30 นาทีเท่านั้น ซึ่งนับว่ามีความรวดเร็วเมื่อ เทียบกับการใช้เครื่องคำนวณอิเล็กทรอนิกส์ เนื่องจากซอฟต์แวร์ได้รวบรวมข้อมูลที่อยู่กระจัด ึกระจายไว้อย่างมีระบบ ดังนั้นจะเห็นได้ว่าการใช้ซอฟต์แวร์ในการวิเคราะห์ค่าคาร์บอนฟุตพริ้นท์

## **-- 5**

ของผลิตภัณฑ์น้ำดื่มบรรจุขวดขนาด 600 มิลลิลิตร จำนวน 1 โหล จะช่วยในการคำนวณได้อย่าง ถกต้อง รวดเร็ว และง่ายยิ่งขึ้น

2) ซอฟต์แวร์คำนวณคาร์บอนฟุตพริ้นท์ สามารถลดความผิดพลาดในการ ์ คำนวณ โดยเฉพาะความผิดพลาดในการคำนวณที่เกิดจากผู้คำนวณ (human error) เช่น การ กรอกข้อมูลไม่ครบหรือกดเครื่องคำนวณผิด ซึ่งซอฟต์แวร์มีส่วนตรวจสอบการป้อนข้อมูล ทำให้ไม่ เกิดความผิดพลาดในการคำนวณ

3) ซอฟต์แวร์คำนวณปริมาณคาร์บอนฟุตพริ้นท์สามารถแสดงผลแบบแยกผลของ แต่ละกระบวนการและแสดงผลรวมของกระบวนการผลิตน้ำดื่มบรรจุขวดตลอดวัฏจักรวงจรชีวิต ทำให้ทราบว่ากระบวนการใดมีปริมาณคาร์บอนฟุตพริ้นท์มากที่สุด และซอฟต์แวร์ได้แนะนำการ ลดปริมาณคาร์บอนฟตพริ้นท์

4) คู่มือการใช้ซอฟต์แวร์ ได้จัดทำเพื่ออธิบายการทำงานของซอฟต์แวร์ การสร้าง ี ซอฟต์แวร์ และการใช้งานซอฟต์แวร์ โดยคู่มือนี้ได้จัดพิมพ์รูปแบบการอธิบายการสร้างและการ ทำงานของซอฟต์แวร์ ตามระบบการพัฒนาซอฟต์แวร์ด้วยภาษายูเอ็มแอล (Unified Modeling Language: UML) เป็นมาตรฐานในการออกแบบโมเดลให้แก่ซอฟต์แวร์ เพื่อเป็นแนวทางในการ พัฒนาซอฟต์แวร์เพิ่มเติมต่อไป

5) ซอฟต์แวร์คำนวณปริมาณคาร์บอนฟุตพริ้นท์ สามารถนำไปพัฒนาต่อไปใน ่ อนาคต หรือใช้เป็นแนวทางในการพัฒนาซอฟต์แวร์ประยุกต์อื่นๆ เพื่อใช้งานในด้านอุตสาหกรรม ภายในประเทศ

## 5.1.2 ผลรวมปริมาณคาร์บอนฟุตพริ้นท์ของผลิตภัณฑ์น้ำดื่มบรรจุขวด

การคำนวณปริมาณคาร์บอนฟุตพริ้นท์ของผลิตภัณฑ์น้ำดื่มบรรจุขวดขนาด 600 มิลลิลิตร จำนวน 1 โหล ด้วยซอฟต์แวร์ตามวิทยานิพนธ์นี้ พบว่ากระบวนการผลิตบรรจุภัณฑ์และ การบรรจุ มีปริมาณคาร์บอนฟุตพริ้นท์มากที่สุด เท่ากับ 1.2355 กิโลกรัมคาร์บอนไดออกไซด์ เทียบเท่า/น้ำดื่มบรรจุขวด 1 โหล และปริมาณคาร์บอนฟุตพริ์นท์ตลอดวัฏจักรวงจรชีวิตผลิตภัณฑ์ ้น้ำดื่มบรรจุขวด มีค่าเท่ากับ 2.75 กิโลกรัมคาร์บอนไดออกไซด์เทียบเท่า/น้ำดื่มบรรจุขวด 1 โหล

#### 5.2 อภิปรายผล

ค่าคาร์บอนฟุตพริ้นท์จากข้อมูลทุติยภูมิจากเอกสารงานวิจัยกระบวนการผลิตน้ำดื่มบรรจุ ขวดของ Franklin Associates, A Division ERG.ที่นำมาใช้ในงานวิจัยนี้ มีค่าใกล้เคียงกับค่า คาร์บอนฟุตพริ้นท์จากผู้ผลิตน้ำดื่มในหลายประเทศที่มีการประเมินวัฏจักรวงจรชีวิตผลิตของน้ำ ดื่มบรรจุขวด แสดงค่าดังตารางที่ 5.1

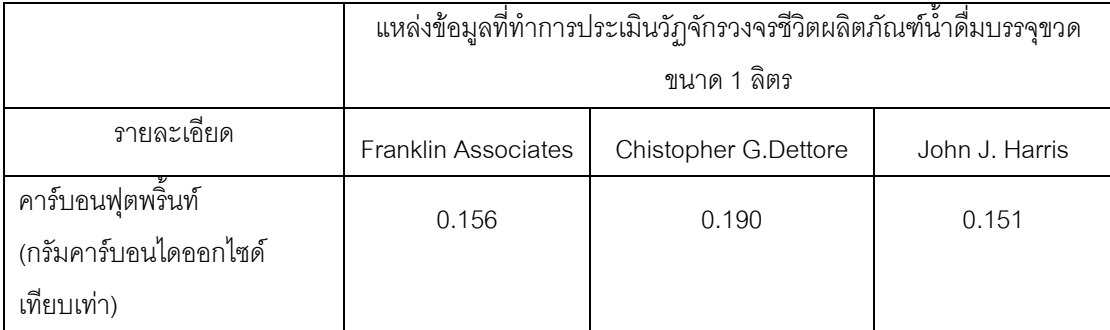

ตารางที่ 5.1 ค่าคาร์บอนฟุตพริ์นท์ของผลิตภัณฑ์น้ำดื่มบรรจุขวดในแต่ละผู้ผลิต

ค่าคาร์บอนฟุตพริ้นท์ตลอดวัฏจักรวงจรชีวิตของกระบวนการผลิตน้ำดื่มบรรจุขวดของแต่ ิ ละผู้ผลิต มีค่าแตกต่างกันอยู่ เนื่องจากมีกระบวนการขนส่งที่ต่างกัน ทั้งระยะทาง น้ำหนักที่บรรทุก ุ รวมทั้งชนิดของพาหนะที่ใช้ในการขนส่งด้วย ซึ่งหากคิดค่าคาร์บอนฟุตพริ้นท์ของกระบวนการผลิต ้น้ำดื่มบรรจุขวดที่ไม่คิดรวมกระบวนการขนส่งจะเห็นว่าค่าที่ได้มีค่าไม่แตกต่างกัน

ผลปริมาณคาร์บอนฟุตพริ์นท์ที่ได้จากงานวิจัย จะเห็นว่ากระบวนการผลิตบรรจุภัณฑ์และ การบรรจุ มีการปล่อยคาร์บอนฟุตพริ้นท์มากที่สุด เนื่องจากมีพลาสติกชนิดต่างๆ เป็นวัตถุดิบที่ ่ สำคัญ ซึ่งค่าสัมประสิทธิ์การปล่อยก๊าซเรือนกระจก (Emission Factor) ของพลาสติกมีค่าสูงเมื่อ เทียบกับวัตถุดิบชนิดอื่น รวมทั้งเชื้อเพลิงที่ใช้ในกระบวนการผลิตบรรจุภัณฑ์และพลังงานในส่วน ึการบรรจุก็เป็นส่วนสำคัญในการปล่อยคาร์บอนฟุตพริ้นท์ ส่วนกระบวนการที่มีปริมาณคาร์บอน พุ่ตพริ้นท์รองลงมาคือ กระบวนการขนส่ง ซึ่งปริมาณคาร์บอนฟุตพริ้นท์มาจากการเผาไหม้ เชื้อเพลิงจากยานพาหนะ และระยะทางในการขนส่งด้วย ทำให้ผู้ผลิตน้ำดื่มบรรจุขวดแต่ละรายมี ค่าคาร์บอนฟุตพริ้นท์ที่แตกต่างกัน ส่วนของเสียและการจัดการของเสียก็เป็นส่วนที่มีการปล่อย คาร์บอนฟุตพริ้นท์ เนื่องจากคิดทั้งการบำบัดน้ำเสียและการฝังกลบซึ่งเป็นการจัดการของเสียที่ เป็นของแข็งทั้งหมด แต่ในส่วนนี้ผู้ผลิตน้ำดื่มบรรจุขวดส่วนใหญ่ คิดการจัดการของเสียแค่การฝัง ึกลบเท่านั้น ซึ่งถือเป็นการจัดการที่ไม่ครอบคลุม ดังนั้นการจัดการของเสียจึงเป็นอีกส่วนที่ผู้ผลิต ำ้ดื่มบรรจุขวดทุกรายควรให้ความสำคัญ เพื่อเป็นการลดปริมาณคาร์บอนฟุตพริ้นท์ของ ผลิตภัณฑ์น้ำดื่มบรรจุขวดลง และส่วนกระบวนการผลิตน้ำดื่ม ก็มีการปล่อยคาร์บอนฟุตพริ้นท์ ขึ้งกระบวนการนี้ผู้ผลิตน้ำดื่มทุกรายจะมีกระบวนการผลิตที่ไม่แตกต่างกัน เนื่องจากกระบวนการ

94

้ผลิตน้ำดื่มมีมาตรฐานในการผลิต ประกอบด้วย 2 กระบวนการหลัก คือ กระบวนการกรองแบบรี ี เวอร์ออสโมซิส และการฆ่าเขื้อด้วยอุลตราไวโอเลตหรือโอโซน (สำนักงานคณะกรรมการอาหาร และยา, 2551) จึงทำให้กระบวนนี้ไม่สามารถปรับปรุงกระบวนการผลิต เพื่อลดการปล่อยคาร์บอน ่ ฟุตพริ้นท์ลงได้ ส่วนกระบวนการที่มีการปล่อยคาร์บอนฟุตพริ้นท์น้อยที่สุด คือ การได้มาซึ่งวัตถุดิบ ้ดังนั้นค่าคาร์บอนฟุตพริ้นท์ของน้ำดื่มบรรจุขวดของประเทศไทย มีค่าแตกต่างจากต่างประเทศ ทั้ง ในส่วนของกระบวนการขนส่ง เนื่องจากระยะทางระหว่างสถานที่ผลิตน้ำดื่มกับสถานที่จำหน่ายมี ้ระยะทางไม่มาก และในส่วนวัตถุดิบที่ใช้ในกระบวนการผลิตฝาปิด ประเทศไทยใช้วัตถุดิบที่มี ค่าสัมประสิทธ์การปล่อยก๊าซเรือนกระจกที่มากกว่าของต่างประเทศ

จากที่กล่าวมาข้างต้นจะเห็นว่าทั้ง 3 กระบวนการ คือ กระบวนการผลิตบรรจุภัณฑ์ ึกระบวนการขนส่ง ของเสียและการจัดการของเสีย เป็นกระบวนการที่ผู้ผลิตน้ำดื่มบรรจุขวด สามารถปรับปรุงหรือแก้ไข เพื่อให้ปริมาณคาร์บอนฟุตพริ้นท์ลดลง โดยอาศัยเทคโนโลยีสะอาด (Clean Technology: CT) เป็นแนวทางหนึ่งในการจัดการสิ่งแวดล้อมเป็นการปรับปรุงหรือ ้เปลี่ยนแปลงกระบวนการผลิตเพื่อให้เกิดของเสียน้อยที่สุด (กรมโรงงานอุตสาหกรรม, 2551) ซึ่ง ี การเปลี่ยนแปลงวัตถุดิบ ตามหลักเทคโนโลยีสะอาด จะเปลี่ยนแปลงใน2 ส่วน คือ 1) การ ้เปลี่ยนแปลงในส่วนของวัตถุดิบด้านบรรจุภัณฑ์ เลือกใช้วัตถุดิบที่สะอาด ลดการใช้วัตถุดิบที่เป็น ้อันตรายหรือสารที่ก่อมลพิษสูง และในกระบวนการผลิตน้ำดื่มบรรจุขวด ควรปรับปรุงชนิดของ ้วัตถุดิบในการผลิตขวดเป็นพลาสติก PLA ซึ่งเป็นพลาสติกชนิดพอลิแล็คติก แอสิด (polylactic acid) เป็นพลาสติกชีวภาพ สามารถย่อยสลายได้ (ธนาวดี, 2549) สอดคล้องกับงานวิจัยของ ิดร.ชิเกมิทสึ มูราเสะ (2550) ศึกษาเกี่ยวกับผลกระทบด้านสิ่งแวดล้อมตลอดวงจรการผลิตเม็ด ้ พลาสติกชีวภาพ พบว่าเม็ดพลาสติก PLA 1 กรัม ปล่อยก๊าซคาร์บอนไดออกไซด์เพียง 3 กรัม น้อย ้กว่าเม็ดพลาสติก PET ปล่อยก๊าซคาร์บอนออกไซด์กว่า 5 กรัม และ 2) การเปลี่ยนแปลงด้าน ้ เทคโนโลยี ตรวจสอบเครื่องจักรกลอยู่เสมอ หากพบเครื่องจักรกลชำรุดหรือมีสภาพเก่า ควรเปลี่ยน ้เครื่องจักรกลหรืออุปกรณ์ เพื่อลดการสูญเสีย และอีกแนวทางหนึ่งในการลดคาร์บอนฟุตพริ้นท์ คือ การออกแบบเชิงนิเวศเศรษฐกิจ (Eco Design) ตามแนวความคิดของ United Nations Environment Programme: UNEP) ซึ่งจะลดใช้วัตถุดิบ ลดปริมาตร (ผลิตภัณฑ์ และบรรจุภัณฑ์) เช่น การเปลี่ยนรูปร่างของบรรจุภัณฑ์ การใช้พลังงานมีประสิทธิภาพ เช่น งานวิจัยของ E.Miller, Thomas and Sakakura, Toshiyasu ซึ่งมีการนำก๊าซคาร์บอนไดออกไซด์ที่ได้จากโรงไฟฟ้าและ โรงงานอุตสาหกรรมมาเป็นสารตั้งต้นในการผลิตพลาสติก ซึ่งเป็นวัตถุดิบหลักในการผลิตขวดน้ำ ดื่ม เป็นการลดการใช้พลังงาน รวมถึงระบบการจัดการที่เหมาะสมหลังหมดอายุใช้งาน ทั้งนำ ึกลับมาใช้ใหม่ และการรีไซเคิล เพื่อเป็นการลดปริมาณของเสีย (กรมโรงงานอุตสาหกรรม, 2551) ในส่วนการจัดการของเสีย ผู้ผลิตควรแยกประเภทของเสีย เป็นของเสียที่สามารถนำมาผลิตเป็น
้เม็ดพลาสติก สามารถนำไปเป็นเชื้อเพลิงพลังงานทดแทน และสามารถย่อยสลายได้ ทำให้เหลือ ขคงเสียฝังกลบน้อยที่สด

ในส่วนของซอฟต์แวร์คำนวณคาร์บอนฟุตพริ้นท์จากผลิตภัณฑ์น้ำดื่มบรรจุขวด พบว่า ้เมื่อนำไปคำนวณหาปริมาณคาร์บอนฟุตพริ้นท์ของกระบวนการต่างๆ สามารถคำนวณได้อย่าง ้ถูกต้อง ผลลัพธ์ที่ได้มีค่าเท่ากับการคำนวณด้วยเครื่องคำนวณอิเล็กทรอนิกส์ และเมื่อพิจารณาใน แง่ของเวลาในการคำนวณ พบว่า เวลาคำนวณด้วยเครื่องอิเล็กทรอนิกส์ ร่วมกับการรวบรวมข้อมูล ้การแปลงค่าต่างๆ ใช้เวลาในการคำนวณประมาณ 1 ชั่วโมง แต่จากการใช้ซอฟต์แวร์ในการ ้คำนวณจะใช้เวลาประมาณ 30 นาทีเท่านั้น

ดังนั้นจะเห็นว่าซอฟต์แวร์ที่พัฒนานี้ช่วยลดระยะเวลาในการทำงานเกี่ยวกับการคำนวณ คาร์บอนฟุตพริ้นท์จากผลิตภัณฑ์น้ำดื่มบรรจุขวด นอกจากนี้ยังเป็นซอฟต์แวร์ที่ผู้ไม่ชำนาญในการ ้คำนวณคาร์บอนฟุตพริ้นท์สามารถใช้งานได้อย่างสะดวกและช่วยพัฒนาความเข้าใจทางด้าน คาร์บอนฟุตพริ้นท์ของผลิตภัณฑ์ และเนื่องจากซอฟต์แวร์ตามวิทยานิพนธ์นี้เป็นซอฟต์แวร์ที่ ้พัฒนาขึ้นใหม่ทั้งหมด ทำให้มีข้อจำกัดในการใช้งานอยู่บ้าง แต่จากการที่ซอฟต์แวร์ดังกล่าว พัฒนาอยู่บนซอฟต์แวร์ Joomla ซึ่งมีการพัฒนาอย่างต่อเนื่อง ประกอบกับภาษาที่ใช้ในการ ้พัฒนาเป็นภาษาที่ง่ายต่อการทำความเข้าใจ ทำให้สามารถนำไปพัฒนาเพิ่มเติมเพื่อให้รองรับการ ทำงานด้านคาร์บอนฟุตพริ้นท์ได้อย่างกว้างขวางขึ้น

## 5.3 ข้อเสนอแนะ

ซอฟต์แวร์คำนวณคาร์บอนฟุตพริ้นท์ของน้ำดื่มบรรจุขวดที่พัฒนาขึ้นตาม วิทยานิพนธ์นี้ เป็นซอฟต์แวร์ต้นแบบในการคำนวณคาร์บอนฟุตพริ้นท์ของผลิตภัณฑ์ ซึ่งการ พัฒนาต่อไปในอนาคตผู้วิจัยขอเสนอแนวทางในการพัฒนาดังนี้ **ประการที่แรก** จากผลของ งานวิจัยนี้ซึ่งมีฐานข้อมูลจากต่างประเทศเป็นส่วนใหญ่ เนื่องจากปัญหาข้อมูลและฐานข้อมูลใน ประเทศไทยไม่เพียงพอ จึงทำให้ผลที่ได้อาจมีความคลาดเคลื่อน ดังนั้นควรมีการจัดทำฐานข้อมูล ที่เหมาะสำหรับประเทศไทย และผู้ผลิตผลิตภัณฑ์ควรมีการจัดเก็บข้อมูลการผลิตอย่างมีระบบ **ประการที่สอง** ผู้ผลิตผลิตภัณฑ์ต่างๆในประเทศไทยควรเริ่มหันมาสนใจเรื่องคาร์บอนฟุตพริ้นท์ ของผลิตภัณฑ์ เพื่อเป็นการปฏิบัติตามมาตรฐาน ISO 14067 เป็นมาตรฐานสากลเกี่ยวกับ ิ คาร์บอนฟุตพริ้นท์ของผลิตภัณฑ์ เป็นการบังคับให้ผลิตภัณฑ์ทุกชนิดทำการหาคาร์บอนฟุตพริ้นท์ ์ ซึ่งคาดว่าจะเริ่มมีผลบังคับใช้ประมาณเดือนมีนาคม พ.ศ.2554 **ประการที่สาม** การคำนวณ ิ คาร์บอนฟุตพริ้นท์ของผลิตภัณฑ์ เป็นเรื่องที่ซับซ้อนและต้องอาศัยการรวบรวมข้อมูล ดังนั้นจึงควร ้มีการพัฒนาซอฟต์แวร์เพื่อคำนวณคาร์บอนฟุตพริ้นท์ของผลิตภัณฑ์ต่างๆเพิ่มขึ้น เพื่อเป็น ประโยชน์ต่อผู้ผลิต **ประการที่สี่** ควรมีการพัฒนาซอฟต์แวร์อยู่เสมอ โดยการเพิ่มเนื้อหา เพิ่ม

โมดูลและฐานข้อมูล เพื่อให้มีความทันสมัย สามารถใช้งานได้ตลอด **ประการที่ห้า** ซอฟต์แวร์ใน งานวิจัยยังมีข้อจำกัดในการใช้อยู่เล็กน้อย ดังนั้นจึงควรมีการนำไปพัฒนาเพิ่มเติม เพื่อให้การใช้ งานสมบูรณ์และมีประสิทธิภาพยิ่งขึ้น **ประการที่หก** การพัฒนาซอฟต์แวร์ต่อในอนาคต ควร ์ ติดตามการบังคับใช้ ISO 14067 เพื่อให้ซอฟต์แวร์ที่พัฒนาสามารถวิเคราะห์คาร์บอนฟุตพริ้นท์ ี ตามมาตรฐาน **ประการที่เจ็ด** ผู้บริโภคสามารถมีส่วนช่วยลดภาวะโลกร้อน โดยการเลือกซื้อ ้ผลิตภัณฑ์ที่เป็นมิตรต่อสิ่งแวดล้อม และเมื่อมีผลิตภัณฑ์ที่ติดฉลากคาร์บอนออกจำหน่าย ผู้บริโภคก็เลือกซื้อผลิตภัณฑ์นั้น

# รายการอ้างอิง

#### ภาษาไทย

- โรงงานอุตสาหกรรม, กรม 2551. <u>Life Cycle Assessment เครื่องมือสู่การพัฒนาผลิตภัณฑ์สี</u> <u>ู่เขียว</u>. กรุงเทพฯ: ส.เจริญการพิมพ์.
- ้ ส่งเสริมอุตสาหกรรม, กรม 2550. <u>การผลิตน้ำดื่ม</u>. [ออนไลน์]. แหล่งที่มา: http://www.dip.go.th/ Default.aspx?tabid=532[2552, กันยายน 10]
- อุตสาหกรรม, กระทรวง 2553. <u>อัตราการเจริญเติบโตของอุตสาหกรรมน้ำดื่ม</u>. [ออนไลน์]. ู แหล่งที่มา: http://www.ryt9.com/s/oie/930806[2553, มกราคม 22].
- ็ จรณิต แก้วกังวาล. 2549. วิศวกรรมซอฟต์แวร์. พิมพ์ครั้งที่ 2. กรงเทพฯ : ซีเอ็ดยเคชั่น จำกัด (มหาศน)
- ชาญชัย ศุภอรรถกร. 2552. <u>คู่มือเรียนเขียนเว็บอีคอมเมิร์ชด้วย PHP + MySQL ฉบับบสมบูรณ์</u>. กรงเทพฯ: รีไวว่า จำกัด.
- ้ ฐานเศรษฐกิจ. 2550. <u>น้ำดื่มบรรจุขวด</u> [ออนไลน์] แหล่งที่มา: http://www.Thannews.th.com/  $php[2552, nnn]$ าคม 4]
- ิธนาวดี ลี้จากภัย. 2549. <u>พลาสติกย่อยสลายได้เพื่อสิ่งแวดล้อม</u>. กรุงเทพฯ: ไทยเอฟเฟค สตูดิโอ.

ิธิดา ทัศนราพันธ์. 2543. <u>การประเมินวัฎจักรของการผลิตปูนซีเมนต์</u>. วิทยานิพนธ์ปริญญา มหาบัณฑิต, สาขาวิชาวิศวกรรมเคมี คณะวิศวกรรมศาสตร์ จุฬาลงกรณ์มหาวิทยาลัย.

- บริษัท เจริญโภคภัณฑ์อาหาร จำกัด (มหาชน). 2551. <u>คาร์บอนฟุตพริ้นท์.</u> [ออนไลน์]. ูแหล่งที่มา: http://www.thaipr.net.[2552, กรกฎาคม 2].
- ู บริษัท สิงห์ คอร์เปอเรชั่น จำกัด. 2547. น้ำดื่มตราสิงห์. [ออนไลน์]. แหล่งที่มา: http://www. boonrawad.co.th. $[2552, 3]$ ถุนายน 5]
- ้ บริษัท เสริมสุข จำกัด (มหาชน). 2552. <u>น้ำดื่มคริสตัล.</u> [ออนไลน์]. แหล่งที่มา: http:// sermsuk plc. com.[2552, มิถุนายน 5]
- ประชาคมยุโรป. 2550. <u>ผลกระทบต่อสิ่งแวดล้อมของน้ำดื่มบรรจุขวด</u>. [ออนไลน์]. แหล่งที่มา: http://news.thaieurope.net/content/view/2295/170/.[2553, มกราคม 16]
- พงศ์ศักดิ์ อภิลักขิตพงศ์. 2552. สร้างเว็บไซต์ในพริบตาด้วย Joomla! ฉบับสมบูรณ์. กรงเทพฯ: ี ซีเอ็ดยูเคชั่น จำกัด(มหาชน).
- ิมติชนรายวัน. 2552. น้ำดื่มบรรจขวดกับก๊าซคาร์บอนไดออกไซด์. [ออนไลน์]. แหล่งที่มา: http:// www.matichon.co.th/matichon/view\_news.php?newsid=0104&day=2009-05-07 [2552, กรกฎาคม 7]
- มหาวิทยาลัยเกษตรศาสตร์. 2550 <u>ซอฟต์แวร์</u>. [ออนไลน์]. แหล่งที่มา: http://web.ku.ac.th/ schoolnet/snet1/software/software/[2552, ธันวาคม 23]
- ้รังสี วิทยา. 2549. การเขียนผังงาน. [ออนไลน์]. แหล่งที่มา: http://www.rsv.ac.th/e-Lear ning/RsvWork/WriteFlowchart.htm [2552, มิถุนายน 22]
- ศรายุทธ ราชู. 2540. <u>การพัฒนาโปรแกรมคอมพิวเตอร์เพื่อการออกแบบและวิเคราะห์ทางชล</u> ์ ศาสตร์สำหรับระบบบำบัดน้ำเสีย. วิทยานิพนธ์ปริญญามหาบัณฑิต สาขาวิชาวิศวกรรม สิ่งแวดล้อม คณะวิศวกรรมศาสตร์ จุฬาลงกรณ์มหาวิทยาลัย.
- ศิริจันทร์ ทองประเสริฐ. 2550. <u>สถิติสำหรับงานวิศวกรรม</u>. พิมพ์ครั้งที่4. กรุงเทพฯ: โรงพิมพ์ จฬาลงกรณ์มหาวิทยาลัย.
- สาธิต ชัยวิวัฒน์ตระกูล. 2551. <u>สร้างเว็บไซต์ให้ครบสูตร ด้วย joomla!</u>. กรุงเทพฯ: สำนักพิมพ์ วิตตี้ กรุ๊ป.
- สุนทริน วงศ์ศิริกุล. 2546. <u>UML: Unified Modeling Language มาตรฐานการสร้างโมเดล</u> <u>ระบบงาน</u>. กรุงเทพฯ: ซัคเซส มีเดีย จำกัด.
- ้ สำนักงานคณะกรรมการอาหารและยา. 2551. <u>การผลิตน้ำดื่มบรรจุขวด</u>. [ออนไลน์] แหล่งที่มา: http://www.fda.moph.go.th/[2553, มิถุนายน 23]
- สำนักงานพัฒนาวิทยาศาสตร์และเทคโนโลยีแห่งชาติ. 2553. <u>ISO 14067</u>. [ออนไลน์]. ูแหล่งที่มา: http://www.nstda.or.th/[2553, ตุลาคม 17]
- สำนักงานส่งเสริมการค้าในต่างประเทศ ณ กรุงโตเกียว. 2551. <u>คาร์บอนฟุตพริ์นท์.</u> [ออนไลน์]. ูแหล่งที่มา: http://www.nni.nikkei.co.jp /AC/ TNW.htm[2552, กรกฎาคม 1]
- ้อัครวุฒิ ตำราเรียง. 2551. <u>สร้างเว็บแบบมืออาชีพด้วย joomla</u>. กรุงเทพฯ : ไอที เบส จำกัด

อังค์วรา สมดี. 2547. <u>การเปลี่ยนแปลงของชั้นบรรยากาศโลก</u>. วิทยานิพนธ์ปริญญามหาบัณฑิต สาขาคณิตศาสตร์ คณะศึกษาศาสตร์ มหาวิทยาลัยนเรศวร

- องค์การบริหารจัดการก๊าซเรือนกระจก. 2551<sup>ก</sup>. <u>คาร์บอนฟุตพริ้นท์.</u> [ออนไลน์]. แหล่งที่มา: http://www.tgo.or.th/index.php?option=com\_content.htm [2552, มิถุนายน 25] องค์การบริหารจัดการก๊าซเรือนกระจก. 2551<sup>ฃ</sup>. <u>เครื่องมือคำนวณคาร์บอนฟุตพริ้นท์บนเว็บของ</u>
	- ไทย. [ออนไลน์]. แหล่งที่มา: http://thaicfcalculator.tgo.or.th [2552, มิถุนายน 25]

# ึ่องค์การบริหารจัดการก๊าซเรือนกระจก. 2552. แนวทางประเมินคาร์บอนฟตพริ้นท์ของ <u>ผลิตภัณฑ์</u>. พิมพ์ครั้งที่1. กรุงเทพฯ: สำนักงานพัฒนาวิทยาศาสตร์และเทคโนโลยี แห่งชาติ.

#### ภาษาอังกฤษ

- Asia Pacific Food Industry Thailand. 2009. carbonfootprint in the food Industry. [Online].Available from : http://www.ttim.co.th/home/food/index.php?mode= content&id\_run=2.[ 2009, June 25]
- BSI British Standaras. 2008. Guide to PAS 2050, How to assess the carbon footprint of goods and services.London: Fist published.
- Carbon footprint Ltd. 2004. Calculators. [Online]. Available from : http://www.carbon footprint. com/calculator1.html[2010, June 1]
- Carbon footprint Ltd. 2004. Carbon footprint. [Online]. Available from : http://www. Carbon footprint.com.[2010, June 1]
- Christopher G. 2009. Comparative Life Cycle Assessment of Bottled Vs. Tap Water System. M.Sc Thesis. Natural Resources and Environment. Michigan University.
- Dogan, S.K. 2008. Life Cycle Assessment of PET bottle. Master's.Thesis, Department of Environmental Science, Graduate of Natural and Applied Science.Dokuz Eylul University.
- Franklin, A Division of ERG. 2007. Final Report. 26 pp.
- Franklin, A Division of ERG. 2009. Peer-Reviewed LCA Report. 564 pp.
- Herbert Riehl. 2508. Introduction to the Atmosphere. [Online]. Available from : http:// www.tmd.go.th/info/greenhouse02\_n.html. [2010, July 20]

Intergovernmental Panel On Climate Change. 2006.Emission Factor. [Online]. Available from: http://www.Ipcc-ngg ip.iges.or.jp/EFDB/[2010, September 23]

- Intergovernmental Panel On Climate Change. 2007.Global Warming Potential. [Online]. Available from: http://www.ipcc.ch/pdf/assessment-report/ ar4/wg1/ ar4-wg1-chapter2.pdf.[2011, June 11]
- Japan Environmental Management Association For Industry. 2009. LCA. [Online]. Available from: http://www.jemai.or.jp/english/lca/pdf/JLCA-news-no7.pdf [2009, July 11]

John, J.H., 2009. The Future of Bottled Water. CEO-NW Group 11: 6-9.

- Reynolds, R.W., et al. 2002. An Improved In Situ and Satellite SST Analysis for Climate. Journal of Climate 15: 1609-1625.
- Riehl, H., 1965. Introduction to the Atmosphere. [Online]. Available from: http://www. tmd.go.th/info/greenhouse02\_n.html[2009, July 7]
- Robert, A.R. 2011. Global Warming. [Online]. Available from: http://www.esrl.noaa.gov/ gmd/ccgg/trends/[2011, March 5]
- The Open Source Definition. 2008. The Open Source Software. [Online]. Available from: http://developer. thai.net/osd/.[2011, June 21]
- Thomas, E.M., and Toshiyasu, S., 2008. DVDs and CD-ROMs That Thwart Grobal Warming, pp. 1-2. *In* separate reports at the 235th annual meeting of the American Chemical Society. U.S.: New Orleans.

ภาคผนวก

# ภาคผนวก ก แบบสำรวจข้อมูล

# การผลิตน้ำดื่มบรรจุขวดพลาสติก เพื่อใช้ประกอบในงานวิจัย เรื่อง การพัฒนาซอฟต์แวร์คำนวณคาร์บอนฟุตพริ้นท์ของผลิตน้ำดื่มบรรจุขวด

#### การได้มาซึ่งวัตถุดิบหรือทรัพยากร

- $\overline{a}$
- 
- เครื่องจักรกลที่เกี่ยวข้อง...................... จำนวน..................... เครื่อง ปี พ.ศ....................
- ้ ชนิดของพลังงาน/เชื้อเพลิงที่ใช้ในเครื่องจักรกล 1)..................... ปริมาณ................ต่อเครื่องกล
- 

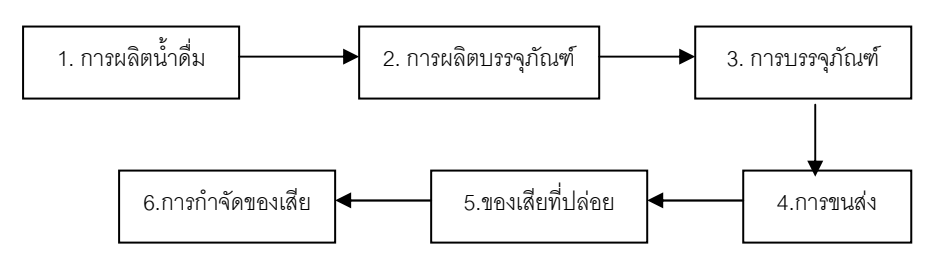

**Control** 

#### กระบวนการผลิตทั้งหมด 1 การผลิตน้ำดื่ม

การกรคงทั้งหมด

การกรองผ่านทรายหยาบ

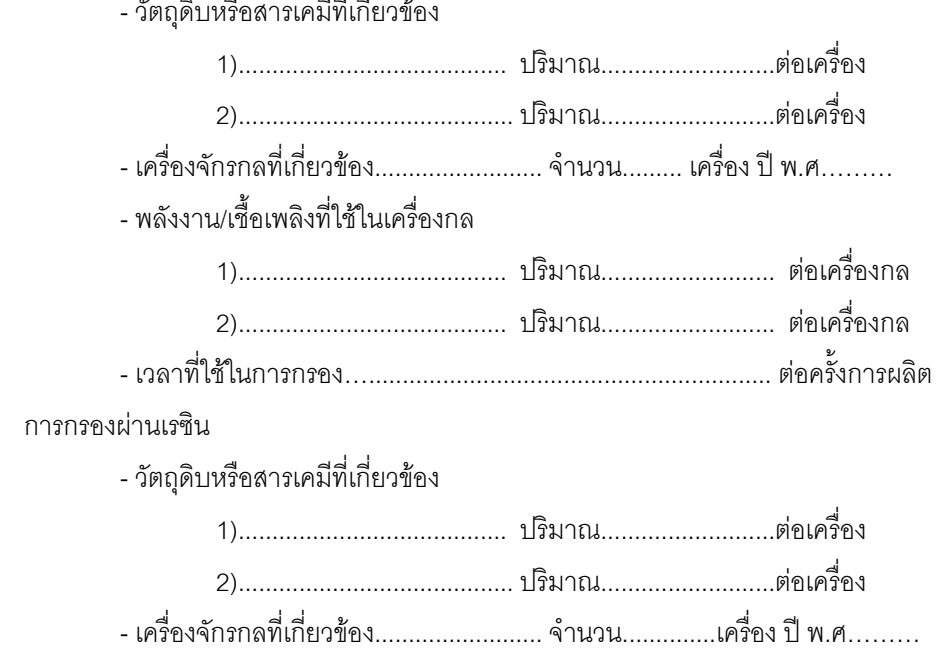

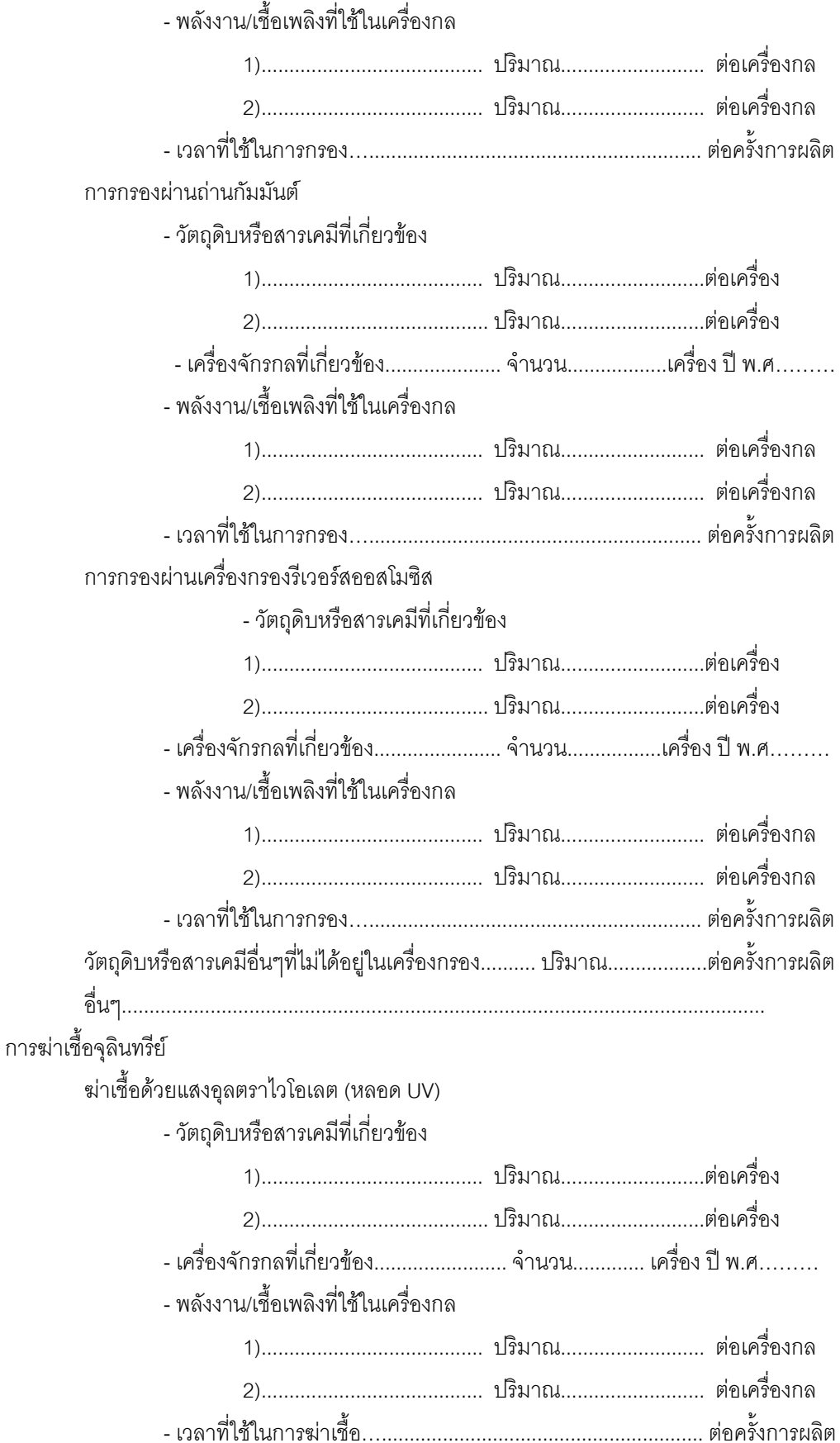

# ฆ่าเชื้อด้วยระบบโอโซน

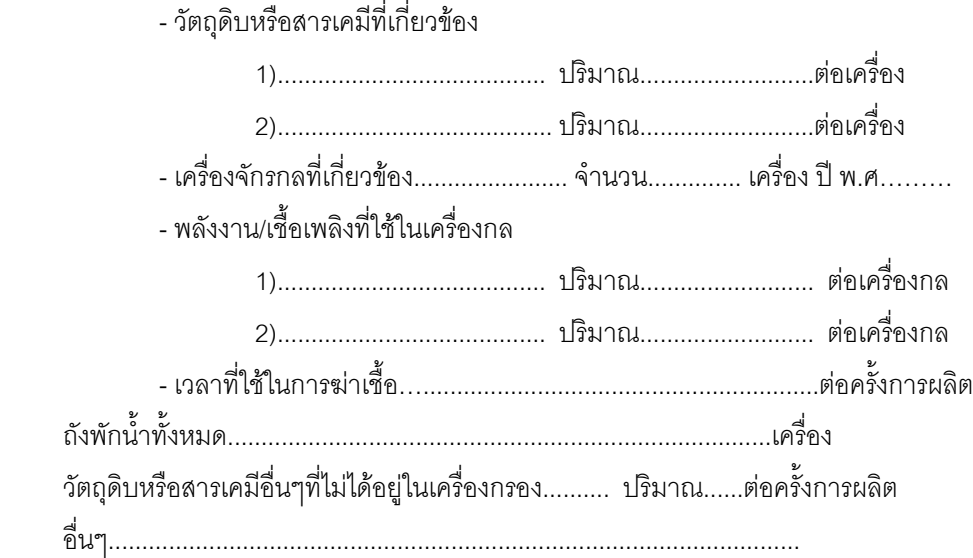

## 2.การผลิตบรรจุภัณฑ์

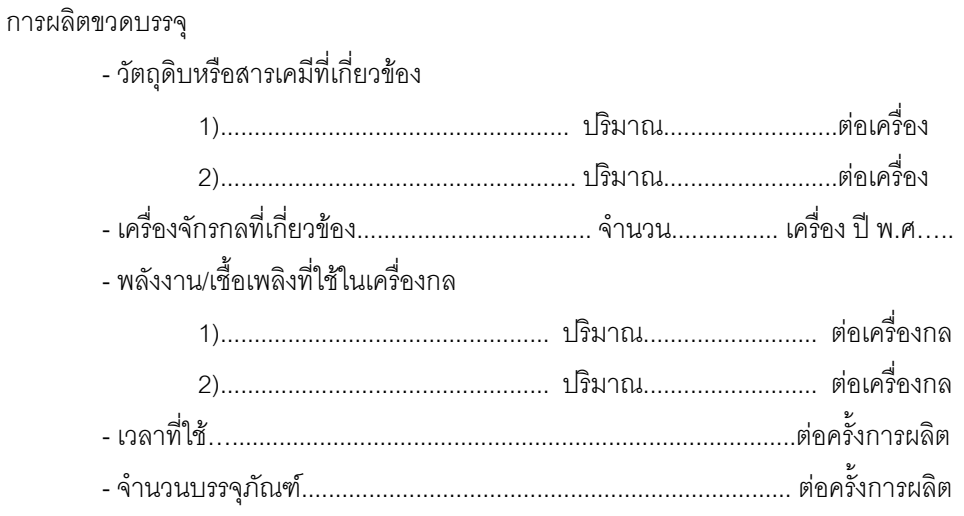

#### การผลิตฝาปิด

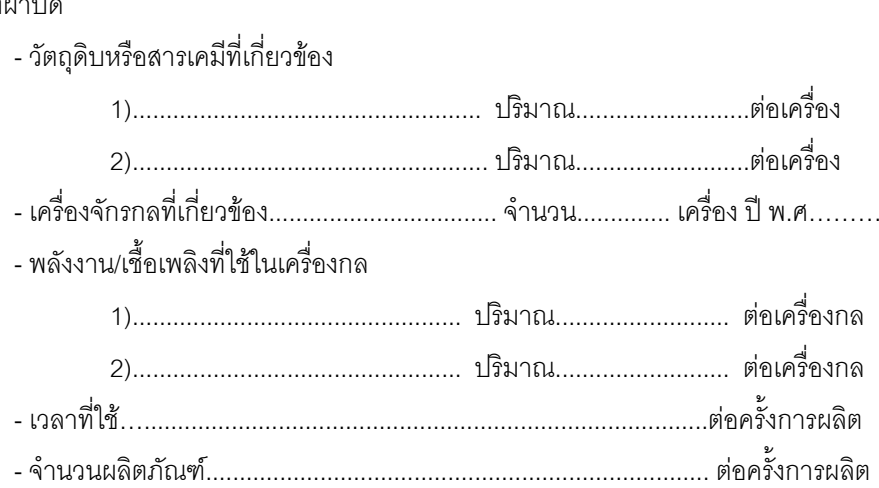

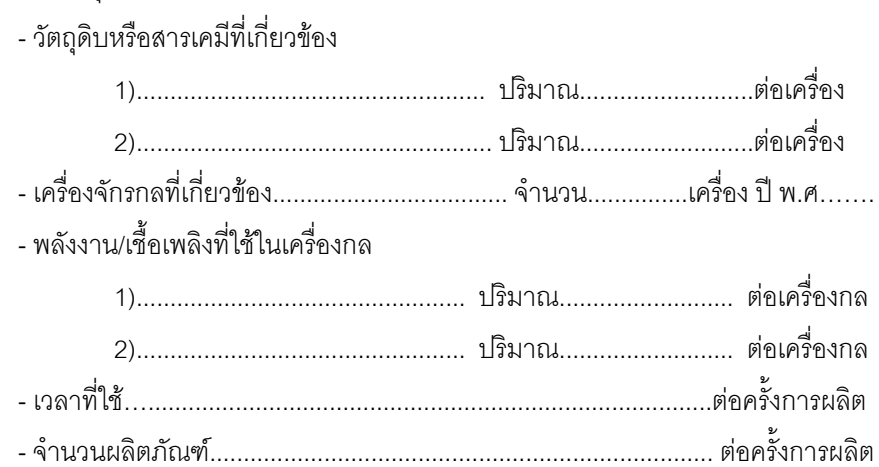

# 3. การบรรจุภัณฑ์ทั้งหมด

## การบรรจุลงขวด

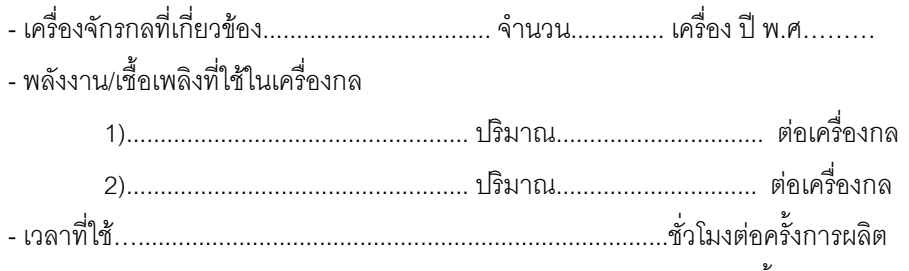

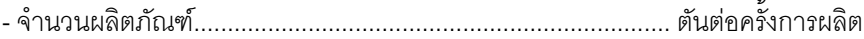

## การปิดฝาขวด

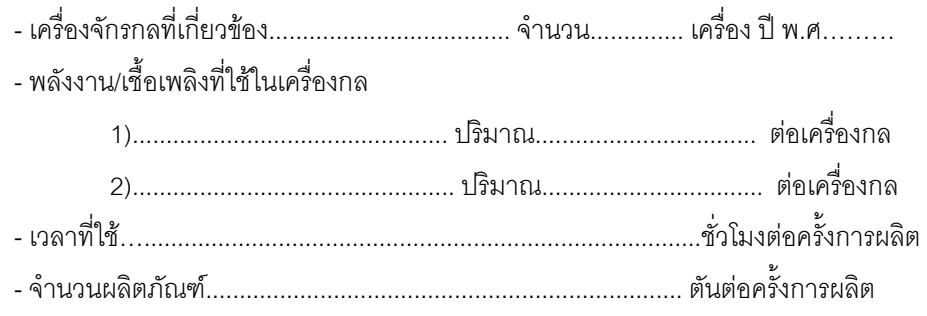

## การบรรจุหืบห่อ

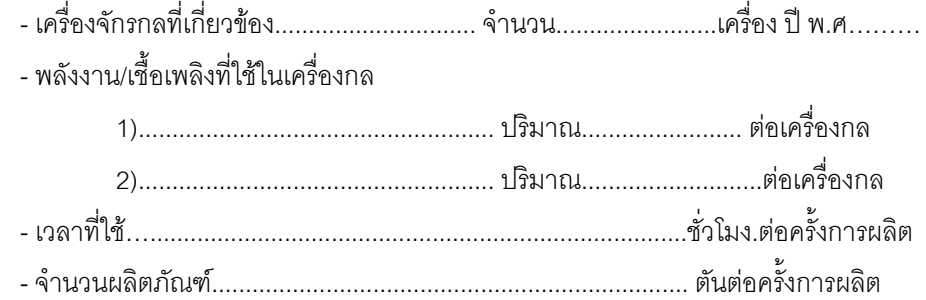

#### 4. ระบบการขนส่ง

ขนส่งจากโรงผลิตไปยังโรงเก็บสินค้า

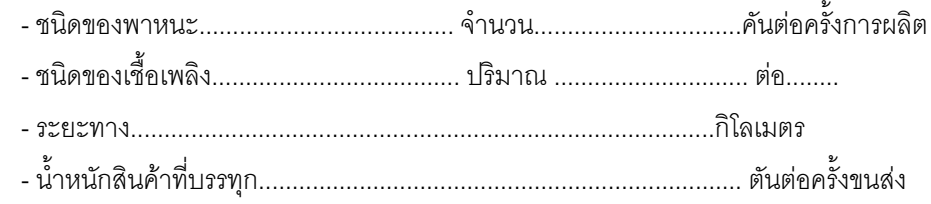

## ขนส่งจากโรงงานไปยังผู้จำหน่าย

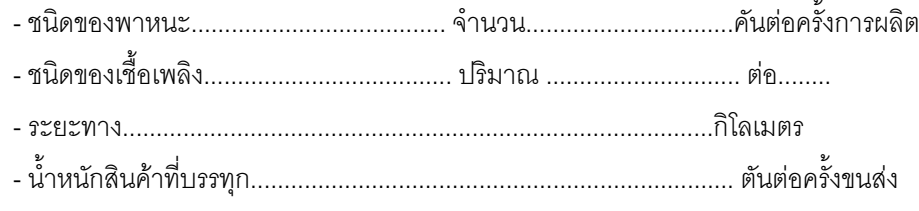

## 5. ของเสียที่ปล่อยทั้งหมด

มลสารของเสีย(ของแข็ง)

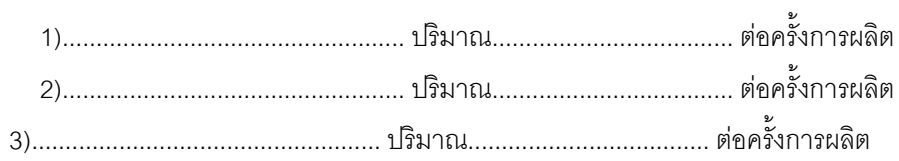

## มลสารที่ปล่อยออกสู่อากาศ

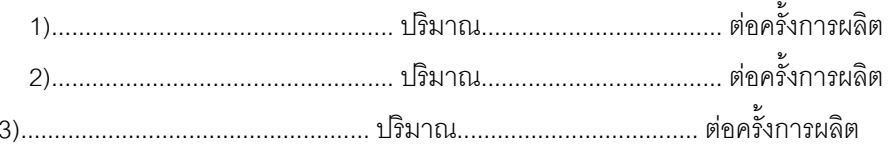

## มลสารที่ปล่อยลงสู่แหล่งน้ำ

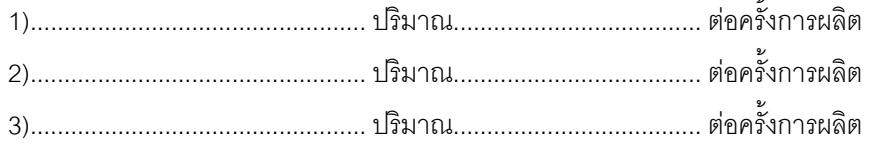

#### 6. การกำจัดของเสีย

- วัตถุดิบหรือสารเคมีที่เกี่ยวข้อง

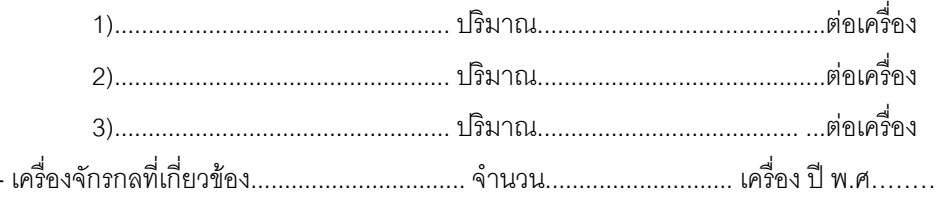

# - พลังงาน/เชื้อเพลิงที่ใช้ในเครื่องกล

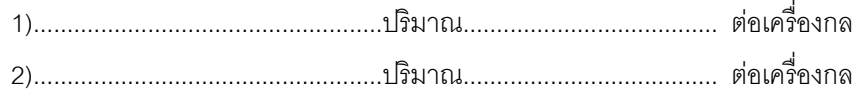

# 7. ข้อมูลรายงานประจำปีย้อนหลัง

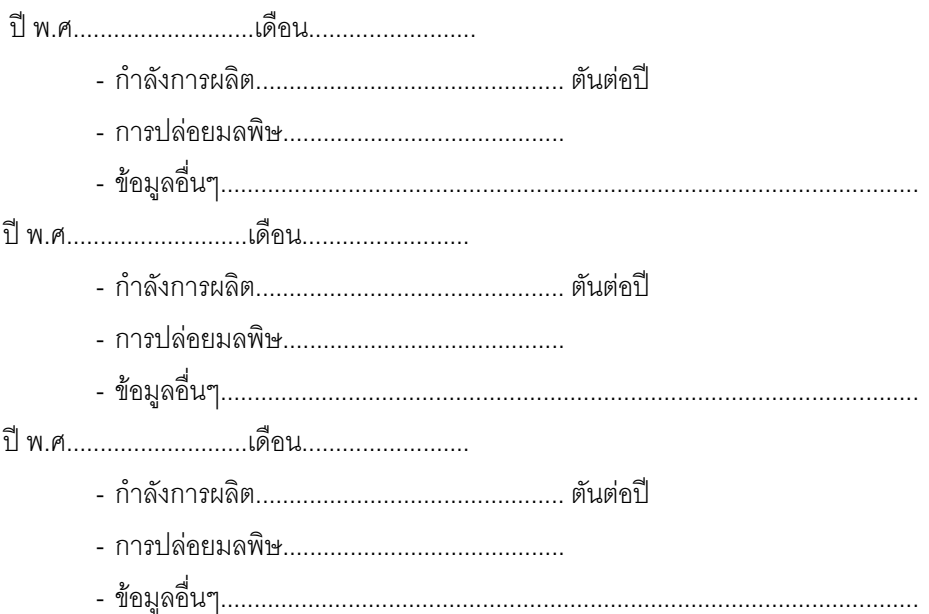

# ผู้ให้ข้อมูล

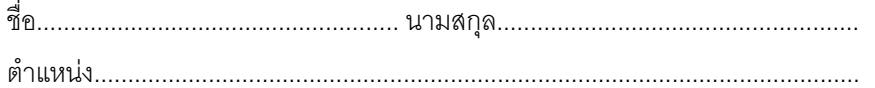

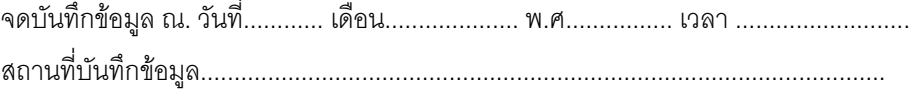

# <mark>ภาคผนวก ข</mark> **ก- 
 AppServ**

# การติดตั้ง AppServ มีขั้นตอนดังนี้

1. ดาวน์โหลดโปรแกรม AppServ ได้ที่ http://www.appservnetwork.com จากนั้น ์ ดับเบิลคลิก app-win32-2.5.9.exe เพื่อติดตั้ง AppServ บนเครื่อง PC เมื่อดับเบิลคลิกแล้วจะพบ กับหน้าจอต้อนรับ (9 คือ เวอร์ชั่น)

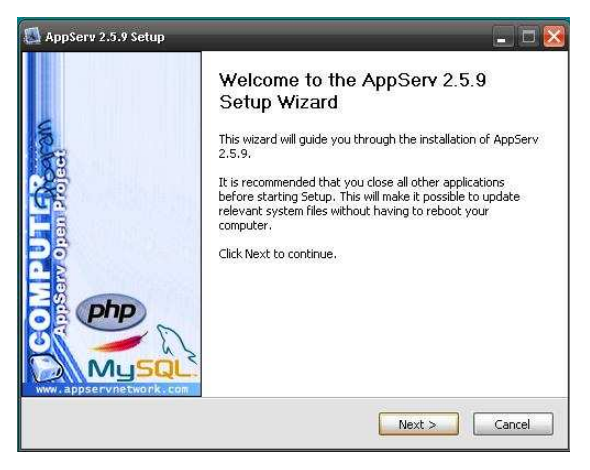

ภาพที่ ข1. เริ่มติดตั้งโปรแกรม AppServ

2. คลิก Next จะพบกับหน้าจอ ประกาศเรื่องลิขสิทธิ์ ซึ่งเป็นลิขสิทธิ์แบบ GNU/GPL License ซึ่งสามารถดาวน์โหลดได้ฟรี ให้คลิกที่ I Agree

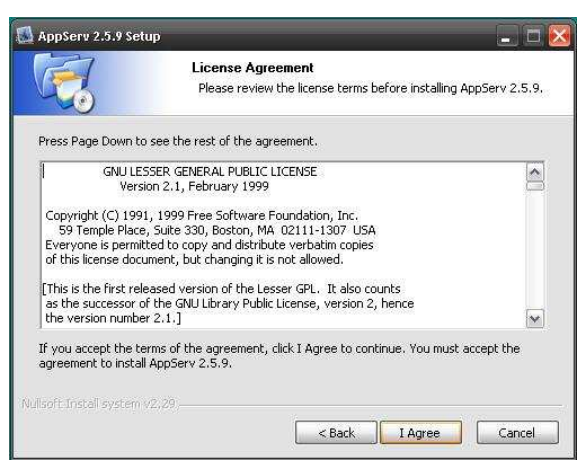

ภาพที่ ข2. ขั้นตอนการติดตั้งโปรแกรม AppServ

3. เมื่อคลิก I Agree เพื่อยอมรับแล้ว จะเข้าสู่หน้าเลือกโฟลเดอร์ และ Directory ที่จะ ติดตั้ง ในที่นี้เป็น C:\AppServ จากนั้นคลิก Next

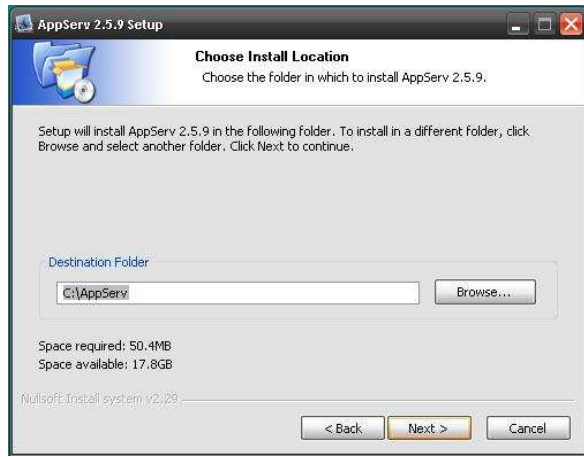

ภาพที่ ข3. ขั้นตอนการเลือกโฟลเดอร์ที่จะติดตั้ง

4. เมื่อคลิก Next จะเข้าสู่หน้าเลือกคอมโพเน้นท์ ที่จะติดตั้ง คลิกเลือกให้หมดทุกตัว จากนั้นคลิก Next

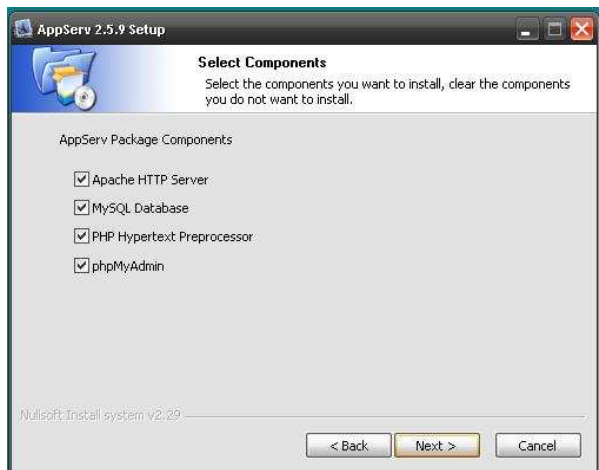

ภาพที่ ข4. ขั้นตอนการเลือกคอมโพเน้นท์

5. ปรากฏหน้า Server Information

ระบุข้อมูลดังนี้

- ช่อง Server Name: ใส่ localhost
- ช่อง Admin Email: ใส่ e-mail ของเราลงไป
- ช่อง HTTP Port: ใส่หมายเลข Port ที่ต้องการเผยแพร่เข้าไป ในที่นี้

ู<br>แนะนำเป็น 80 จากนั้นคลิก Next

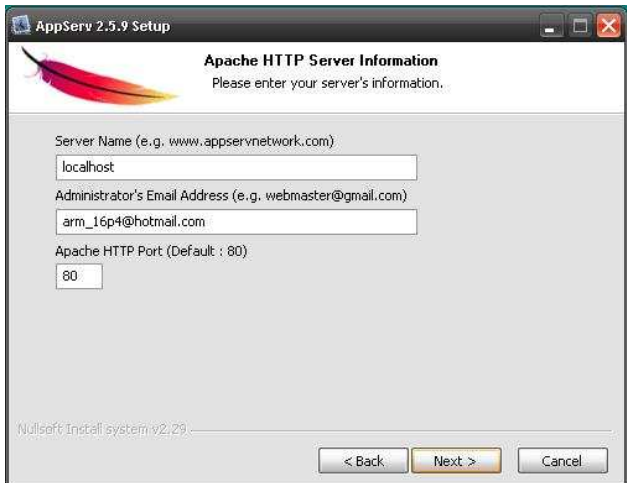

ภาพที่ ข5. ขั้นตอน Server Information

6. ตั้งค่า MySQL ระบุข้อมูลดังนี้

- Enter Root Password: ใส่รหัสผ่านสำหรับ root \*\*\*ควรใส่รหัสที่จำได้

ง่าย

- Re-Enter Root Password: ใส่รหัสผ่านลำหรับ root อีกครั้งเพื่อยืนยัน

- Character Sets and Collations: เลือกเป็น UTF-8 แต่เวลาใช้งานจริง

บนโอสติ้งต้องตรวจสอบก่อนว่าโฮสเราสนับสนุน UTF-8 หรือไม่ หรือ tis-620 Thai เพื่อใช้ งานกับภาษาไทย จากนั้นคลิก Install

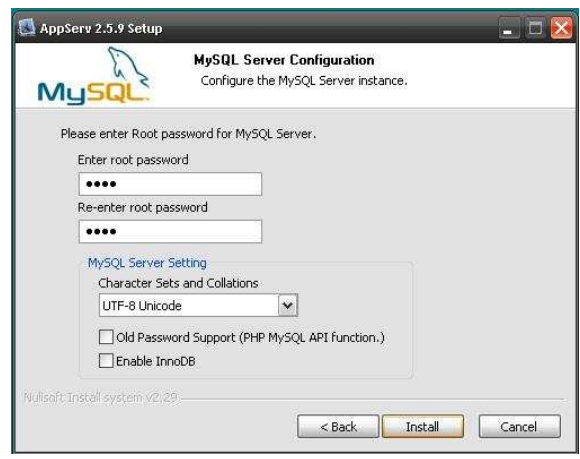

ภาพที่ ข6. ขั้นตอนการตั้งค่า MySQL

7. จากนั้นโปรแกรมจะถูกติดตั้ง รอจนครบ 100%

8. เมื่อระบบติดตั้งจนครบ 100% ก็จะเข้าสู่หน้าสุดท้าย ระบบจะถามว่า จะเริ่มให้ Apache และ MySQL ทำงานหรือไม่ คลิก Finish

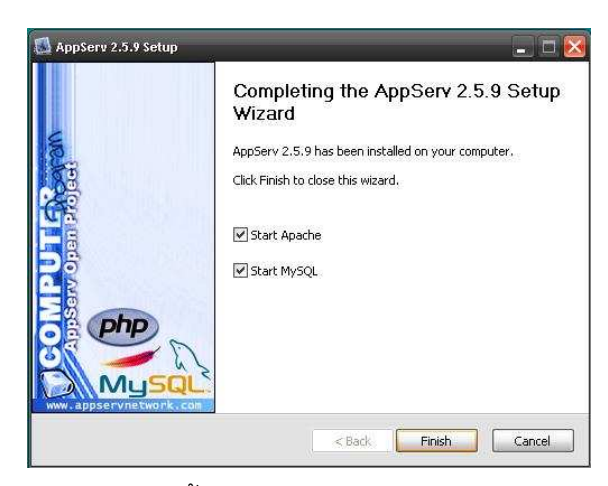

ภาพที่ ข7. ขั้นตอนสุดท้ายของการติดตั้งโปรแกรม AppServ

9. เมื่อติดตั้งเสร็จ ให้เปิด Internet Explorer หรือ Mozilla Firefox ขึ้นมา 1 หน้า ใน ช่อง Address พิมพ์ http://localhost เพื่อทดสอบ หากติดตั้งสำเร็จ จะมีหน้าจอดังรูป

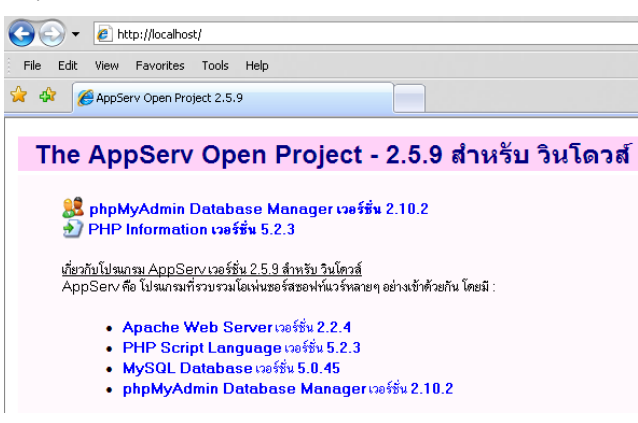

ภาพที่ ข8. ขั้นตอนการติดตั้งโปรแกรม AppServ

้<br>เสร็จเรียบร้อยสำหรับการเตรียมเครื่อง PC ซึ่งเป็นเซิร์ฟเวอร์จำลอง

เมื่อติดตั้งแล้วเสร็จ ตัวโปรแกรมจะสร้างไดเรกทอรี่ต่างๆ ดังรูป ซึ่งไดเรกทอรี่ที่ใช้ในการ Copy ไฟล์ joomla ลงไปคือ www

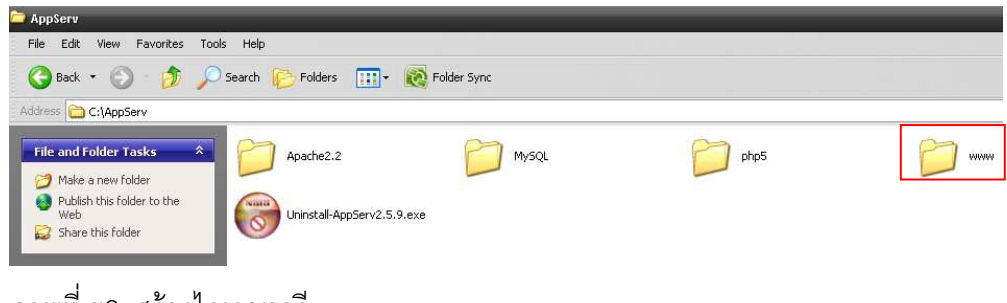

ภาพที่ ข9. สร้างไดเรกทอรี

## ุภาคผนวก ค การติดตั้งซอฟต์แวร์ Joomla

# การติดตั้งซอฟต์แวร์ Joomla

หลังจากการเตรียมความพร้อมของเครื่องให้เป็นเซิร์ฟเวอร์จำลองแล้ว ขั้นต่อไปจะ เริ่มทำการติดตั้งJoomla สำหรับJoomla เวอร์ชันล่าสุด สามารถดาวน์โหลดได้ที่ www.Joomlacorner.com

### 1 แตกไฟล Joomla

้เมื่อดาวน์โหลดไฟล์เรียบร้อยแล้วจะได้ไฟล์ที่มีนามสกุล .zip ให้ทำการแตกไฟล์

โดย

1.1 การสร้างโฟลเดอร์ใหม่ (ตามวิทยานิพนธ์นี้ ใช้ชื่อโฟลเดอร์ thesis)

1.2 แตกไฟล์ลงในโฟลเดคร์ที่สร้างใหม่ โดยคลิกขวาที่ไฟล์แล้วเลือก Extract to...

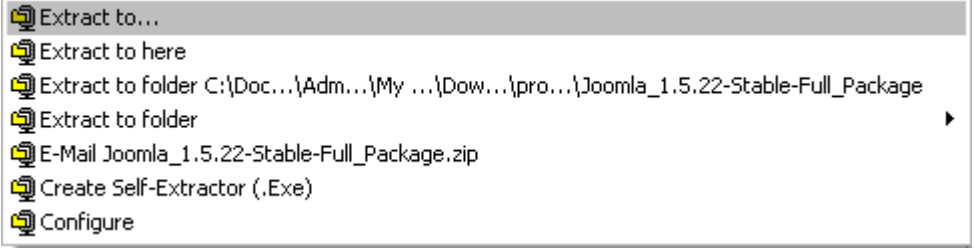

ภาพที่ ค1. แตกไฟล์ Joomla

1.3 เลือกโฟลเดอร์ที่สร้างไว้ แล้วคลิก Extract

1.4 เมื่อโปรแกรมทำการแตกไฟล์เรียบร้อยแล้ว เข้าไปดูในโฟลเดอร์ที่สร้างไว้ จะ

พบไฟล์ดังภาพที่ ค2.

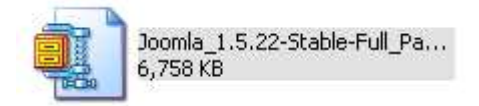

ิภาพที่ ค2. ไฟล์ Joomla

1.5 ทำการ Copy โฟลเดอร์ Thesis ไปไว้ที่ C:\AppServ\www

# 2 เริ่มการติดตั้ง Joomla

หลังจากแตกไฟล์หรืออัพโหลดไฟล์ทุกไฟล์ขึ้นบนเซิร์ฟเวอร์เรียบร้อยแล้ว จะเข้าสู่ ขั้นตอนการติดตั้ง (Install) ดังต่อไปนี้

้<br>เรียกหน้าจอสำหรับการติดตั้งขึ้นมาก่อน โดยเปิดเบราว์เซอร์ที่ว่าง ขึ้นมา 1 หน้า ้ พิมพ์ http://localhost ตามด้วยชื่อโฟลเดอร์ที่แตกไฟล์ของ Joomla เมื่อพิมพ์ URL ดังภาพที่ ค3.

ภาพที่ ค3. URL ของซอฟต์แวร์

ระบบของ Joomla จะเข้าสู่หน้าติดตั้งโดยแบ่งเป็น 7 ขั้นตอนดังนี้

2.1 เลือกภาษาในขั้นตอนการติดตั้ง

หน้านี้ให้ผู้ใช้เลือกภาษาที่ใช้ในขั้นตอนการติดตั้ง ว่าต้องการจะให้ระบบ ใช้ภาษาใดขณะติดตั้ง ในที่นี้เลือกเป็นภาษาไทย จากนั้นคลิก Next ดังภาพที่ ค4.

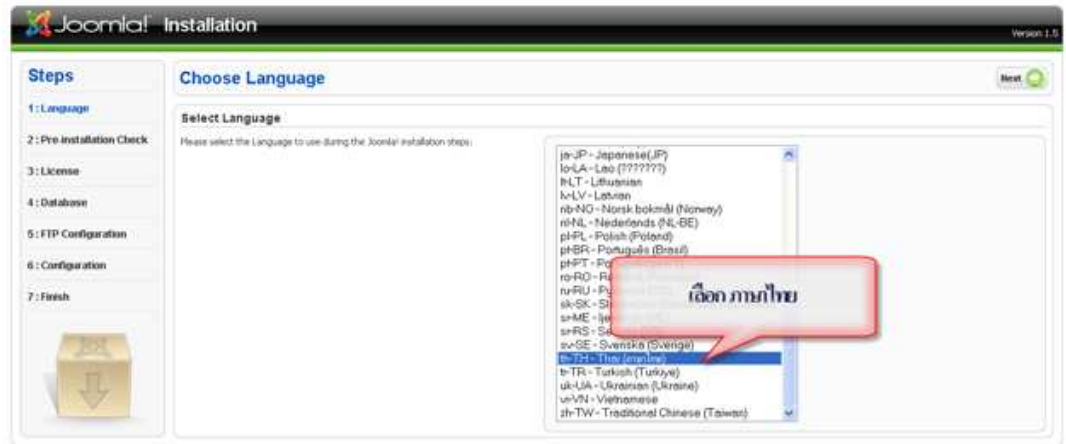

ee Software released under the GNUSD1, v2.0 Licens

ภาพที่ ค4. ขั้นตอนการเลือกภาษาในการติดตั้ง

2.2 ตรวจสอบระบบก่อนการติดตั้ง

หน้านี้ใช้ตรวจสอบเซิร์ฟเวอร์ที่กำลังจะใช้งาน สามารถติดตั้ง Joomla 1.5 ได้ หรือไม่ ดังภาพที่ ค5

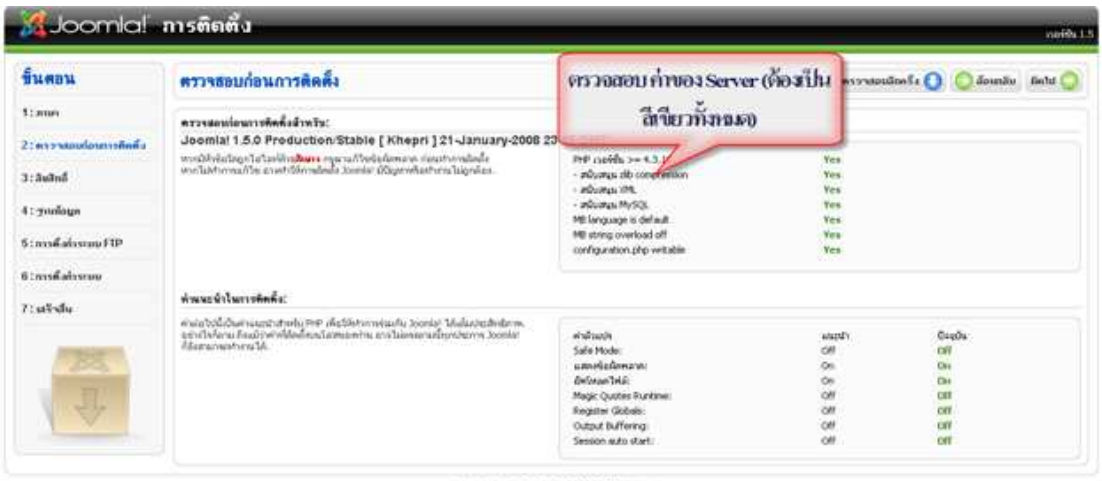

bonist dhesselfunkelendabiahid august.

ภาพที่ ค5. ขั้นตอนตรวจสอบค่าของServer

## 2 3 ลิขสิทธิ์

# หน้านี้เป็นหน้าประกาศลิขสิทธิ์ของJoomla 1.5 อ่านเสร็จคลิก "ถัดไป"

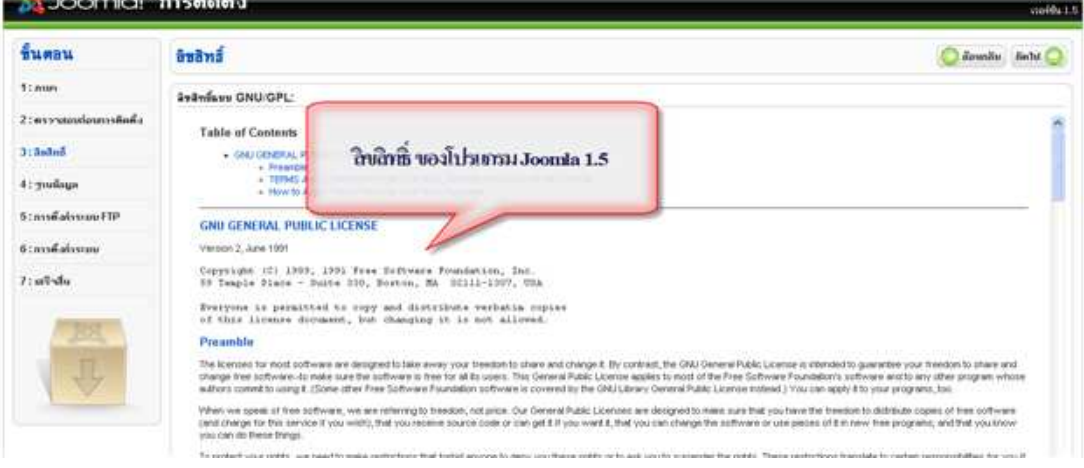

ิภาพที่ ค6 ลิขสิทธิ์ของ Joomla

2.4 รายละเอียดเกี่ยวกับฐานข้อมูล

หน้านี้เป็นหน้าสำหรับกรอกรายละเอียดของ ฐานข้อมูล MySQL ดังภาพ ู่ ที่ ค7. หากเป็นเซิร์ฟเวอร์ที่เช่า รายละเอียดเหล่านี้สามารถสอบถามได้จากผู้ให้บริการ

รายละเอียดสำคัญ

- ชนิดของฐานข้อมูล ในที่นี้ใช้ MySQL

- ชื่อโฮส โดยปกติ จะเป็น localhost บาง server อาจไม่ใช่ชื่อนี้

- ชื่อผู้ใช้ฐานข้อมูล ให้ใส่ ชื่อผู้ใช้ฐานข้อมูล ขึ้นอยู่กับ เซิร์ฟเวอร์ ที่ใช้อยู่

- รหัสผ่าน ใส่รหัสผ่านของฐานข้อมูล

- ชื่อฐานข้อมูล ขึ้นอยู่กับ Server ที่ใช้อยู่ การตั้งค่าขั้นสูง ให้คลิกที่ชื่อ การตั้งค่าขั้นสูง เพื่อตั้งค่าเพิ่ม

- ขื่อนำหน้า (prefix) ตาราง เป็นคำนำหน้าชื่อของตารางที่อยู่ใน ฐานข้อมูล ซึ่งสามารถเปลี่ยนแปลงได้ หรือเปลี่ยนในกรณีที่อยากติดตั้ง Joomla 2 เว็บใน ฐานข้อมูลเดียวกัน

- ต้องการลบตารางที่มีอยู่ ใช้ก็ต่อเมื่อต้องการลบฐานข้อมูลเดิมที่มีอยู่

คคกไปด้วย

- ต้องการสำรองข้อมูลตารางใหม่ หากไม่ต้องการลบระบบจะ ล้ารองฐานข้อมูลเดิมไว้ก่อน

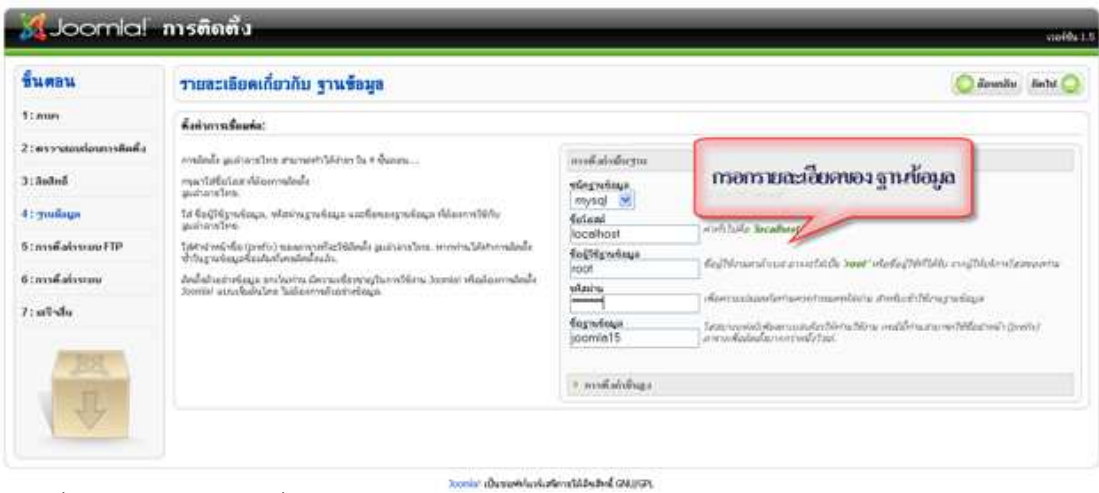

ภาพที่ ค7. รายละเอียดเกี่ยวกับฐานข้อมูล

2.5 การตั้งค่าระบบ FTP

ขั้นตอนนี้เป็นหน้าที่ให้ใส่ข้อมูล FTP ของโฮส ซึ่งข้อมูลเหล่านี้จะได้รับมา จากผู้ให้บริการ hosting ที่ไปเช่า ซึ่งสามารถข้ามขั้นตอนนี้ไปได้หากไม่ต้องการระบุ

รายละเอียด หากตั้งค่า FTP

กรอกข้อมูลดังนี้

1. หากต้องการเปิดใช้งาน ftp ให้เลือก Yes

2. ชื่อผู้ใช้ ftp ให้กรอกชื่อ

3. รหัสผ่าน ftp ให้กรอกรหัสผ่านที่ตั้งไว้

4. ราก ftp สามารถคลิกปุ่ม หมายเลข 5 เพื่อให้ระบบค้นหา

5. ปุ่มค้นหา ftp พาท

6. ปุ่มตรวจสอบการกำหนดค่าว่าถูกต้องหรือไม่

7. ftp โฮส ระบบ หมายเลข IP ของ server ที่ใช้งาน

8. เก็บบันทึกรหัสผ่าน FTP หากต้องการให้ระบบบันทึกรหัสผ่าน FTP

เก็บไว้

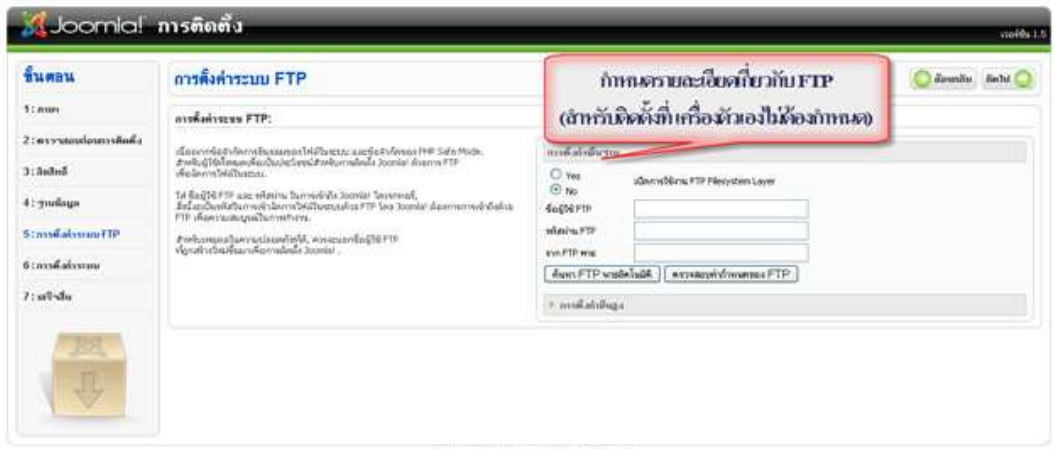

ภาพที่ ค8. การตั้งค่าระบบ FTP

2.6 การตั้งค่าระบบหลัก

หน้านี้เป็นการตั้งค่าต่างๆ ของซอฟต์แวร์ เช่น ชื่อ รหัสผ่านผู้ดูแล

กรอกข้อมูลดังนี้

1. ชื่อซอฟต์แวร์ สามารถใส่เป็นภาษาไทยได้

2. ในส่วนนี้ประกอบด้วย (ภาพที่ ค9.)

- อีเมลของท่าน ให้ใส่อีเมลลงไป ซึ่งระบบจะส่งอีเมลไปหาอีเมล

นี้หากมีคนสมัครสมาชิก เป็นต้น

- รหัสผ่านของผู้ดูแล ให้ใส่รหัสผ่านของผู้ดูแล ซึ่งควรเป็นรหัสที่

จำได้และปลคดภัย

- ยืนยันรหัสผ่านของผู้ดูแล ให้ใส่รหัสผ่านอีกครั้งเพื่อยืนยัน

ความถูกต้อง

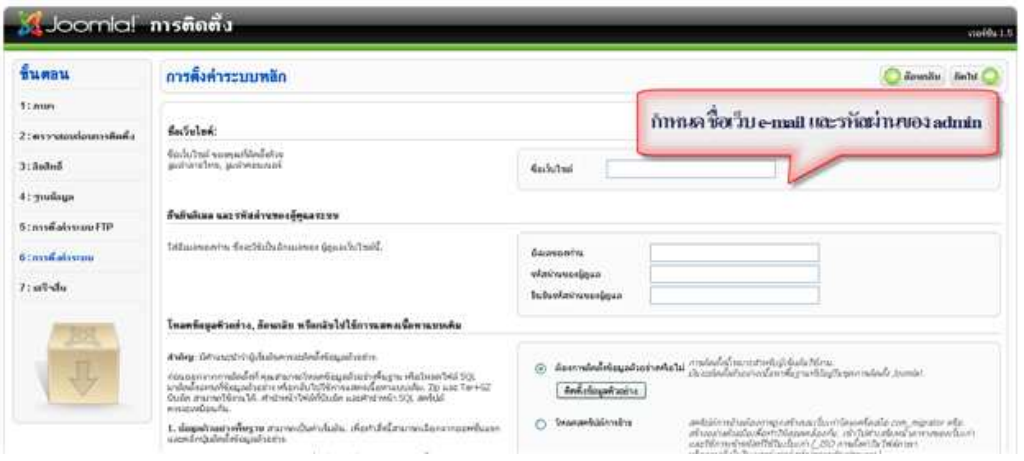

ภาพที่ ค9. การตั้งค่าระบบหลัก

# 2.7 การติดตั้งเสร็จสิ้น

เมื่อติดตั้งเสร็จ ระบบจะแจ้งให้ลบโฟลเดอร์ Installation หากไม่ต้องการลบ สามารถ เปลี่ยนชื่อได้ C:\AppServ\www คลิกที่โฟลเดอร์ของซอฟต์แวร์จะพบไฟล์ทั้งหมด

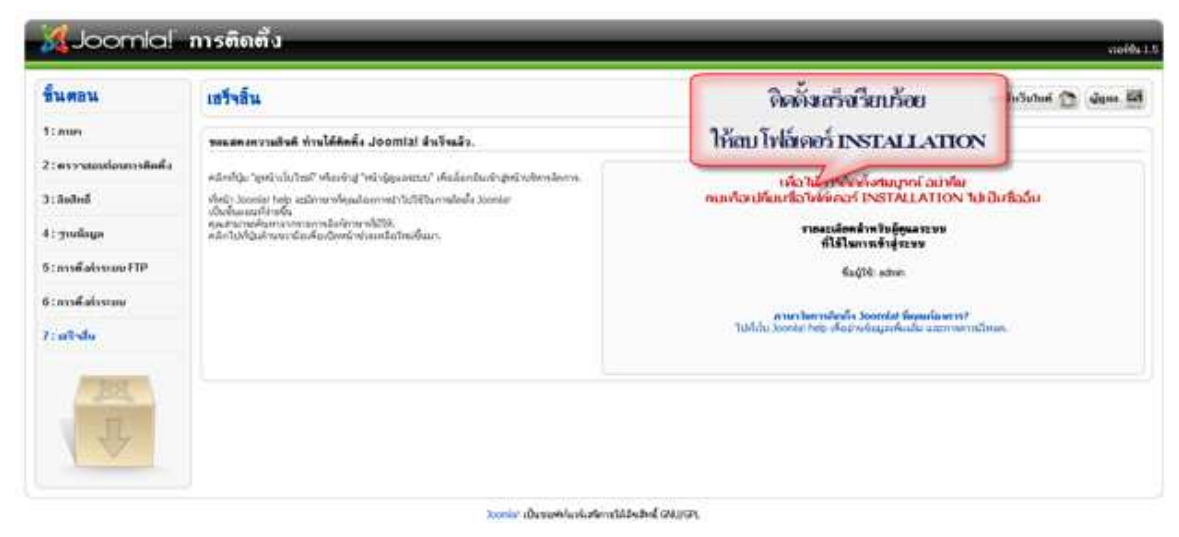

ภาพที่ ค10. ขั้นตอนสุดท้ายของการติดตั้ง Joomla

# ภาคผนวก ง การเพิ่มฐานข้อมูล

## การเพิ่มฐานข้อมูลด้วยโปรแกรม phpMyAdmin

1 เปิด Internet Explorer พิมพ์ http://localhost/phpmyadmin/ แสดงหน้า Login ดังภาพที่ ง1.

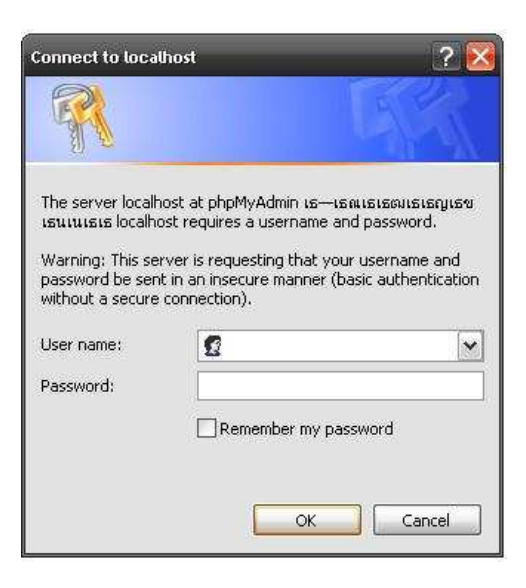

ภาพที่ ง1. หน้า Login

2. พิมพ์ User name และ Password ที่กำหนดไว้ตอนติดตั้ง Joomla แล้วคลิกที่ปุ่ม OK จะเข้าสู่ หน้าจอโปรแกรม phpMyAdmin ดังภาพที่ ง2.

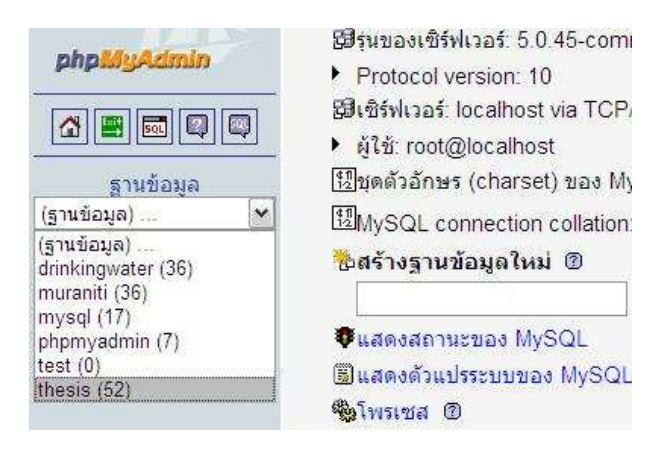

ภาพที่ ง2. เลือกฐานข้อมูล

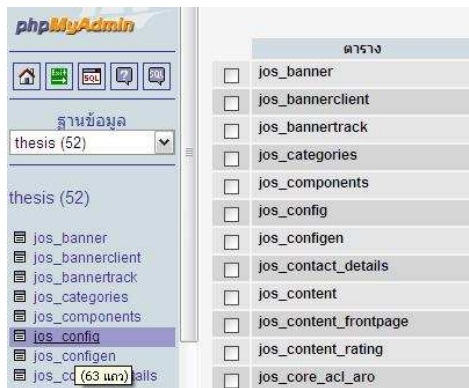

3. เลือกชื่อ ฐานข้อมูล (ตามวิทยานิพนธ์นี้ ชื่อ thesis) จะปรากฏหน้าจอดังภาพที่ ง3.

ภาพที่ ง3. ตารางฐานข้อมูล

4. เลือกตาราง (ตามวิทยานิพนธ์นี้ ชื่อ jos\_config) จะปรากฏดังภาพที่ ง4.

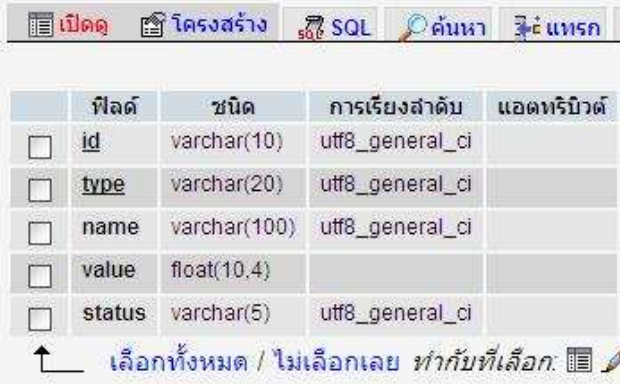

ภาพที่ ง4. ฐานข้อมูล jos\_config

5. ดูข้อมูลภายในตาราง โดย คลิก "เปิดดู" จะปรากฏหน้าจอแสดงฐานข้อมูลทั้งหมดที่มีในตาราง ดังภาพที่ ง5.

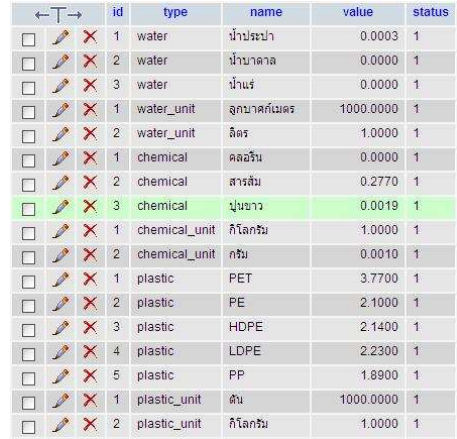

ภาพที่ ง5. ฐานข้อมูล

่ 6. เพิ่มฐานข้อมูลใหม่ในตาราง โดยคลิก "แทรก" จะปรากฏหน้าจอการเพิ่มฐานข้อมูลใหม่ ดังภาพ ที่ ง6.

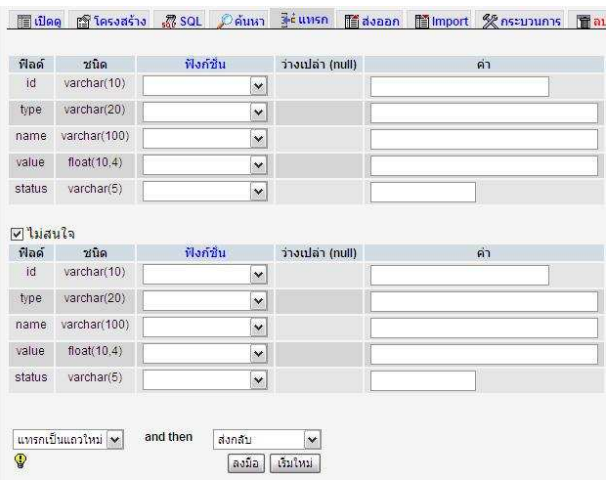

ภาพที่ ง6. หน้าเพิ่มฐานข้อมูล

้กรอกรายละเอียดลงในแต่ละช่อง โดยมีรายละเอียดของแต่ละช่องดังนี้

- id คือ เลขประจำตัวของข้อมูล

- type คือ ชนิดข้อมูล
- name คือ ชื่อข้อมูล
- value คือ ค่าของข้อมูล
- status คือ ตัวกำหนดให้แสดงค่า หากให้แสดงค่า จะกำหนดเป็น 1 หากไม่แสดงค่า

## กำหนดเป็น 0

7. แก้ไขข้อมูลภายในฐานข้อมูล โดยคลิกที่ ไอคอน <mark>- 2 หน้าฐานข้อมูลที่ต้องการ ดังภาพที่</mark>  $\sqrt{7}$ .

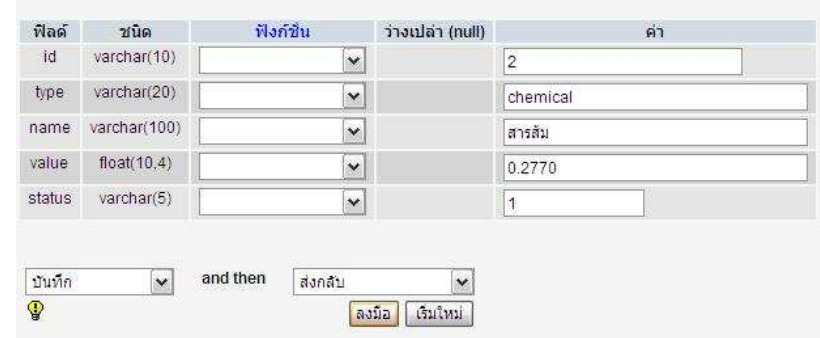

ภาพที่ ง7. หน้าแก้ไขข้อมูล

## ภาคผนวก จ ค่มือการใช้ซอฟต์แวร์

#### บทนำ

### 1.1 หลักการและเหตุผล

การคำนวณหาคาร์บอนฟุตพริ้นท์ของผลิตภัณฑ์ มีความซับซ้อน ข้อมูลกระจัดกระจายทำให้ ้ยากแก่การรวบรวม จึงอาจทำให้เกิดข้อผิดพลาดได้ง่าย ดังนั้นผู้วิจัยจึงทำการพัฒนาซอฟต์แวร์ ้ คอมพิวเตอร์ขึ้นเพื่อให้เกิดความถูกต้อง รวดเร็วและสามารถนำไปประยุกต์ได้อย่างแพร่หลาย อีก ทั้งยังจะนำไปสู่การพัฒนาการติดฉลากคาร์บอนต่อไปด้วย

#### 1 2 เป้าหมาย

เพื่อให้ได้ซอฟต์แวร์คอมพิวเตอร์สำหรับคำนวณคาร์บอนฟุตพริ้นท์ของน้ำดื่มบรรจุขวดที่มี ประสิทธิภาพสำหรับประเทศไทยและเผยแพร่กระบวนการผลิตขั้นตอนใดที่มีการปลดปล่อยก๊าซ เรือนกระจกมากที่สุด เพื่อสามารถปรับปรุงกระบวนการผลิตดังกล่าวให้มีการปล่อยก๊าซเรือน กระจกที่ลดลงและนำผลที่ได้การคำนวณไปคอกเป็นฉลากคาร์บอน

#### 1.3 วัตถุประสงค์

- 1. เพื่ออธิบายความสำคัญและความหมายของคาร์บอนฟุตพริ้นท์
- 2. เพื่ออธิบายความสำคัญของน้ำดื่มบรรจุขวด
- 3. เพื่อขึ้ให้เห็นความสำคัญในการคำนวณหาค่าคาร์บอนฟุตพริ้นท์
- 4. เพื่อช่วยคำนวณปริมาณก๊าซคาร์บอนไดออกไซด์เทียบเท่าจากการผลิตน้ำดื่มบรรจุขวดของ ประเทศไทย

5. เพื่อแสดงให้เห็นว่าส่วนใดในการผลิตน้ำดื่มบรรจุขวดที่มีปริมาณก๊าซคาร์บอนไดออกไซด์ เทียบเท่ามากที่สุด

6. เพื่อเป็นต้นแบบของซอฟต์แวร์ในการคำนวณคาร์บอนฟุตพริ้นท์จากผลิตภัณฑ์ต่อไป

## 1 4 ขั้นตอนและรายละเอียด

์ขั้นตอนการดำเนินงานของการพัฒนาซอฟต์แวร์คำนวณคาร์บอนฟุตพริ้นท์ ประกอบด้วยขั้น ต่างๆดังต่อไปนี้

## 141วิเคราะห์และออกแบบ

ขั้นตอนนี้เป็นขั้นตอนแรกในการพัฒนาซอฟต์แวร์คำนวณคาร์บอนฟุตพริ้นท์ ซึ่งประกอบ กิจกรรมย่อยดังนี้

- ศึกษาและรวบรวมข้อมูล โดยการทำการศึกษาและรวบรวมข้อมูลเพื่อนำไปวิเคราะห์หา แนวทางและความเป็นไปได้ในการพัฒนาซอฟต์แวร์

- ศึกษาและวิเคราะห์ข้อมูล โดยทำการศึกษาและวิเคราะห์ข้อมูลจากข้อมูลต่างๆที่ค้นคว้า และรวบรวมได้

- ศึกษาซอฟต์แวร์และภาษาที่ใช้ในการพัฒนาซอฟต์แวร์ ในที่นี้ใช้ภาษา PHP เป็นภาษา ู้ที่ใช้ในการเขียนส่วนคำนวณ และซอฟต์แวร์ Joomla แพื่อนำมาใช้พัฒนาซอฟต์แวร์คำนวณ คาร์บอนฟุตพริ้นท์จากผลิตภัณฑ์น้ำดื่มบรรจุขวด

- การออกแบบส่วนติดต่อผ้ใช้ เป็นการออกแบบส่วนหน้าหลักซึ่งเป็นส่วนแสดง รายละเอียดเกี่ยวกับคาร์บอนฟุตพริ้นท์ น้ำดื่มบรรจุขวด ลิงค์ที่เกี่ยวข้อง และการติดต่อ และการ ้ออกแบบในส่วนการคำนวณคาร์บอนฟุตพริ้นท์ ต้องออกแบบให้สะดวกและง่ายต่อการใช้งาน ใน ์ขั้นตอนการออกแบบ ได้นำข้อมูลที่ได้จากขั้นตอนการรวบรวมข้อมูล และขั้นตอนการวิเคราะห์ มา ้ทำการคคกแบบซอฟต์แวร์ เพื่อให้ตรงตามความต้องการของซอฟต์แวร์ และมีความเข้าใจตรงกัน ระหว่างผู้พัฒนา ซึ่งขั้นตอนการออกแบบจะมีการใช้ภาษา UML ในการอธิบายโครงสร้างของ ้ ซอฟต์แวร์ที่จะพัฒนา ทำให้ผ้พัฒนาสามารถเข้าใจได้ง่าย และเข้าใจตรงกัน

## 1.4.2 พัฒนาและทดสอบ

เป็นการพัฒนาซอฟต์แวร์โดยใช้ฐานข้อมูล MySQL เนื่องจาก MySQL เป็นโปรแกรม ฐานข้อมูลที่ใช้จัดเก็บข้อมูล ทำงานในลักษณะ Client Server สามารถทำงานได้อย่างรวดเร็ว และ พัฒนาซอฟต์แวร์ด้วยซอฟต์แวร์ Joomla เนื่องจาก ซอฟต์แวร์ Joomla เป็นซอฟต์แวร์แบบเปิดเผย (Open Source) สามารถดาวน์โหลดมาใช้งานได้ฟรีและมีระบบจัดการเนื้อหา (CMS) และพัฒนา ี ซอฟต์แวร์ในส่วนการคำนวณด้วยภาษา PHP แนื่องจาก มีความสามารถในการติดต่อกับ ฐานข้อมูล โดยการพัฒนาจะพัฒนาตามรูปแบบ ขั้นตอน ที่ได้ออกแบบไว้ ซึ่งในขั้นตอนนี้มี กิจกรรมที่ต้องดำเนินการดังนี้

- เขียนชุดฟต์แวร์
- ทดสุกา เศคฟต์แวร์ย่อย
- ทดสอบระบบในภาพรวม
- ใช้งานซอฟต์แวร์ในการคำนวณคาร์บอนฟุตพริ้นท์
- จัดทำคู่มือการใช้งานซอฟต์แวร์ เพื่อให้ผู้ใช้สามารถใช้งานซอฟต์แวร์ได้อย่างถูกต้อง

# 1.4.3 สรุปผลการวิเคราะห์ข้อมูลด้วยซอฟต์แวร์

้เป็นขั้นตอนสุดท้ายของการพัฒนาซอฟต์แวร์ประกอบด้วย ดังต่อไปนี้

- ทำการวิเคราะห์ข้อมูลตามจุดประสงค์ที่ตั้งไว้ว่า สามารถที่จะดำเนินการได้บรรลุตาม วัตถุประสงค์หรือไม่

- วิเคราะห์ปัญหา

- เสนอแนะแนวทางแก้ไขปัญหาในอนาคต

## ความรู้พื้นฐาน

#### **2.1 Joomla!**

Joomla! เป็นโปรแกรม open source ที่เป็นระบบบริหารจัดการเนื้อหาเว็บไซต์ (Web Content Management Systems: CMS) ถูกพัฒนาด้วย PHP และอาศัยฐานข้อมูลของ MySQL ่ ในการเก็บข้อมูล มีเทคนิคการเขียนโปรแกรมขั้นสูงภายใต้มาตรฐาน XHTML สามารถทำงานได้ หลายแพลตฟอร์มที่รองรับ PHP และ MySQL ทั้งนี้ Joomla! ได้ถูกพัฒนาขึ้นอย่างต่อเนื่องจากทีม -<br>พัฒนาที่มีอยู่ทั่วโลก ซึ่งมีการเปลี่ยนแปลงเพิ่มขึ้นอยู่ตลอดเวลา โดยระยะเริ่มต้น Joomla! ได้ มุ่งเน้นเพื่อใช้ในการพัฒนา Corporate Website หรือเว็บไซต์ของบริษัทและองค์กรต่างๆ รวมไป ถึงเว็บ Internet ภายในหน่วยงาน โดยมีจุดเด่นอยู่ที่ความสวยงามของรูปแบบที่ดูเป็นสากลรวมถึง ์ ความง่ายต่อการใช้งานของทั้งผู้พัฒนาและผู้เข้าชมเว็บไซต์ ซึ่งให้ความรู้สึกแตกต่างจาก CMS ู ทั่วไป ตรงที่สามารถออกแบบและสร้างหน้าตาของเว็บไซต์ (Template) ได้ตามต้องการ

การพัฒนา Joomla! เริ่มตั้งแต่ปี 2000 บริษัท Miro ปัจจุบันชื่อว่า Rice Studies ได้สร้าง ิ ซอฟต์แวร์ CMS ขึ้น เป็นซอฟต์แวร์ไม่เปิดเผยรหัส (closed-source) ชื่อว่า Mambo ต่อมาเปลี่ยน ิ รูปแบบของลิขสิทธิ์การใช้งานใหม่ (re-licensed) เป็น 2 รูปแบบ คือ เวอร์ชั่นที่เป็นซอฟต์แวร์ไม่ เปิดเผยรหัส และซอฟต์แวร์เปิดเผยรหัส (open source) โดยซอฟต์แวร์เปิดเผยรหัสใช้ชื่อว่า Mambo Site Server ต่อมาปี 2002 Mambo Site Server เปลี่ยนชื่อเป็น Mambo Open Source .<br>หรือเรียกสั้นๆ ว่า MamboOS หรือ MOS ซึ่งมีความพยายามที่จะทำให้มีความแตกต่างกันระหว่าง เวอร์ชั่นที่ไม่เปิดเผยรหัส และเวอร์ชั่นที่เป็นโอเพนซอร์ส ต่อมาในปี 2003 Mambo Open Source ได้เผยแพร่อย่างเป็นทางการสู่ชุมชนผู้ใช้โอเพนซอร์ส

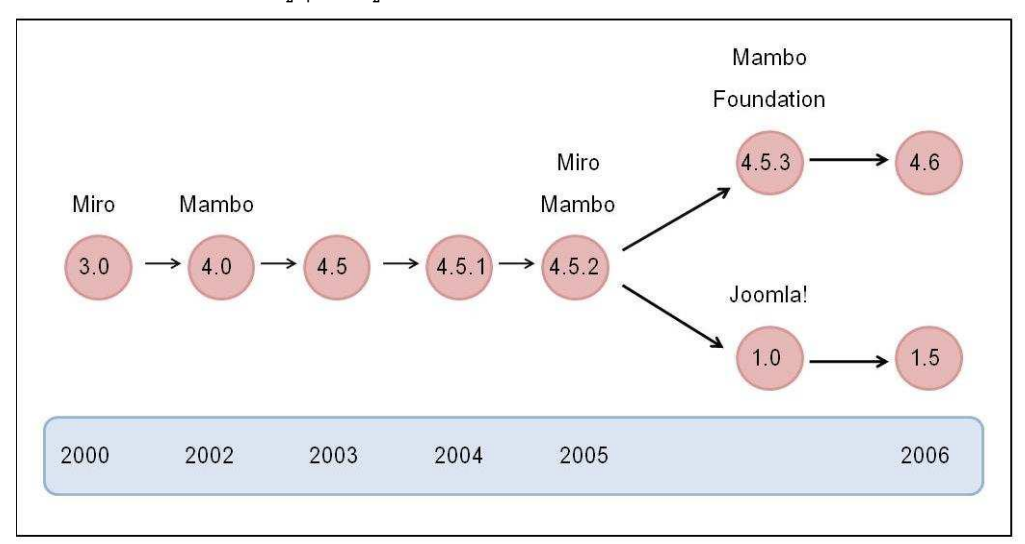

ปี 2005 เวอร์ชั่นที่ไม่เปิดเผยรหัสอยู่ได้ถูกตั้งชื่อใหม่ว่า Jango ซึ่ง Rice Studios หรือ Miro ในขณะนั้นได้มีการก่อตั้ง Mambo Foundation ขึ้น เพื่อเป็นองค์กรไม่หวังผลประโยชน์ (non profit organisation) มาบริหารจัดการกิจกรรมต่างๆ ของ หลังจากการก่อตั้ง Mambo Foundation ไม่นาน กลุ่มนักพัฒนาหลักของ Mambo ก็ได้แยกออกจาก Mambo Open Source ี และจัดตั้งกล่มองค์กรใหม่เป็นองค์กรไม่หวังผลประโยชน์ เรียกว่า Open Source Matter ต่อมา Open Source Matter ได้สร้าง CMS ตัวใหม่ที่มีชื่อว่า Joomla! โดยรับรอง 100% ว่าอยู่ภายใต้ ้ลิขสิทธิ์การใช้งานแบบ GPL และได้นำ Joomla! 1.0 ออกสสาธารณชนเป็นเวอร์ชั่นแรก ซึ่งยังมี ี ความเหมือนกับ Mambo ดังนั้นปัจจุบันได้มีการพัฒนา Joomla! 1.5 ขึ้นเพื่อให้เกิดความแตกต่าง กับ Mambo

#### 2.2 ภาษา PHP

PHP ย่อมาจาก Personal Home Page Tools ในตอนที่ภาษานี้ถูกสร้างขึ้นครั้งแรก แต่ ปัจจุบันทีมงานผู้พัฒนา PHP ได้กำหนดให้ชื่อ PHP ย่อมาจาก PHP: Hypertext Preprocessor เป็นคำย่อแบบเวียนเกิด (recursive) เพราะชื่อเต็มก็ยังคงมีคำย่อ PHP อยู่อีก (ตัวอักษร P ตัวแรกย่อมาจากคำเต็มว่า PHP) โดยเริ่มต้นในปีพ.ศ.2538 Rasmus Lerdorf ได้ ้เขียนสคริปต์ภาษา Perl สำหรับนับจำนวนคนที่เข้ามาดูเว็บเพจของเขา เขาตั้งชื่อให้สคริปต์ชุดนี้ว่า Personal Home Tools ต่อมาได้เขียนเว็บเพจใหม่ด้วยภาษา C จนเป็นเครื่องมือที่มี ้ความสามารถในการติดต่อกับฐานข้อมูล และใช้สร้างเว็บเพจแบบไดนามิกหรือเว็บแอพพลิเคชั่น ้ต่อมามีการพัฒนา PHP 3.0 ขึ้นโดยโปรแกรมเมอร์ 2 คนที่มาร่วมงานกับ Rasmus คือ Andi Gutmans และ Zeev Suraski และพัฒนาต่อเป็น PHP 4.0 โดยเวอร์ชั่น 4.0 มีคุณสมบัติใหม่ เช่น เรื่องเซสชั่น, Output Buffering และ การรับข้อมูลจากผู้ใช้ที่ปลอดภัยมากขึ้น จนได้มาพัฒนาต่อ ้เป็น PHP 5.0 เวอร์ชั่นนี้ใช้ Zend Engine 2.0 เป็นแกนหลักและได้ปรับปรุง Object Model ใหม่ รวมทั้งเพิ่มคุณสมบัติใหม่เข้ามาอีกหลายอย่าง โดยเฉพาะในส่วนของการเขียนโปรแกรมเชิงวัตถุ  $(OOP)$ 

PHP คือ ภาษาโปรแกรม (Programming Language) ซึ่งไม่เหมือนกับ HTML ที่เป็นเพียง ภาษาสำหรับอธิบายหน้าเอกสาร โดย PHP Interpreter ที่ทำงานอยู่ในเครื่องเว็บเซิร์ฟเวอร์จะอ่าน ้คำสั่งที่เขียนด้วยภาษา PHP แล้วทำงานตามคำสั่งเหล่านั้น ซึ่งอาจเป็นการเก็บค่าลงในตัวแปร การตัดสินใจเลือกทำโดยขึ้นอยู่กับเงื่อนไขบางอย่าง การทำซ้ำ (วนลูป) หรืออาจเป็นการทำงานที่ ซับซ้อนขึ้น เช่น การอ่านข้อมูลจากไฟล์ เขียนข้อมูลลงไฟล์ ติดต่อกับฐานข้อมูล หรือรับ-ส่งอีเมล์ เป็นต้น ดังนั้น PHP จัดว่าเป็นโปรแกรมฝั่งเซิร์ฟเวอร์ (Server-Side Language) เนื่องจากโค้ด PHP จะถูกประมวลผลที่ฝั่งเซิร์ฟเวอร์ ต่างจากภาษาอื่นเช่น JavaScript, Flash หรือ Active X ที่ จะถูกประมวลผลโดยโปรแกรมเว็บบราวเซอร์ที่ฝั่งผู้ใช้ ดังนั้นผู้ใช้จึงไม่มีโอกาสเห็นโค้ด PHP ที่

้เขียนไว้ใน PHP page เพราะว่าโค้ดเหล่านี้จะถกประมวลผลไปจนหมดที่ฝั่งเว็บเซิร์ฟเวอร์ แล้วให้ ผลลัพธ์ออกมาเป็นข้อความธรรมดาและแท็กในภาษา HTML เท่านั้น

#### 2.3 MySQL

MySQL จัดเป็นระบบจัดการฐานข้อมูล (Database Management System : DBMS) ตัว หนึ่งที่ได้รับความนิยมมากในปัจจุบัน เพราะว่า MySQL เป็น free ware ทางด้านฐานข้อมูลที่มี ประสิทธิภาพสูง ทั้งยังสนับสนุนการใช้งานบนระบบปฏิบัติการมากมาย ทั้งระบบ Windows หรือ Linux นอกจากนี้ MvSQL ยังสามารถทำงานร่วมกับ Web Development Platform เช่น ภาษาC C++, Java, PHP, หรือ ASP ซึ่ง MySQL ถูกพัฒนามาจากโปรแกรม mSQL ซึ่งมีจุดด้อยและ ์ ข้อจำกัดอยู่มาก โดยผู้พัฒนาโปรแกรม MySQL ได้แก้ไขข้อบกพร่อง ข้อจำกัดต่างๆที่มีอยู่นี้ให้มี ้ ประสิทธิภาพในการทำงานมากยิ่งขึ้นจนกลายเป็นตัวโปรแกรม MySQL ดังนั้น MySQL จึงเป็น ซอฟต์แวร์ประเภท Open Source สามารถดาวน์โหลดได้จาก http://www.mysql.com โดยไม่ เสียค่าใช้จ่ายใดๆ การแก้ไขก็สามารถกระทำได้ตามความต้องการ MySQL ยึดถือสิทธิบัตรตาม - GPL (GNU General Public License) ซึ่งเป็นข้อกำหนดของซอฟต์แวร์ประเภทนี้ โดยจะเป็นการชื้ แจ้งว่า สิ่งใดทำได้ หรือทำไม่ได้สำหรับการใช้งานในกรณีต่างๆ ทั้งนี้ถ้าต้องการข้อมูลเพิ่มเติม หรือ รายละเอียดของ GPL สามารถหาข้อมูลได้จาก http://www.gnu.org สรุปความสามารถเด่นของ MvSOI ได้ดังนี้

- MySQL จัดเป็นระบบฐานข้อมูลประเภท SQL-based ผู้ใช้หรือผู้พัฒนา  $\mathbb{Z}^{n-1}$ สามารถใช้คำสั่งSQL ในการสั่ง หรือใช้งานกับ MYSQL Server ได้โดยไม่ ต้องศึกษาเพิ่มเติมแต่อย่างใด
- การกำหนดสิทธิและรหัสผ่าน ให้มีความปลอดภัย ความยืดหยุ่นสูง สามารถ ้กำหนดเครื่องและ/หรือผู้ใช้ ในการเข้าถึงข้อมูลได้ มีการเข้ารหัสข้อมูล ้สำหรับรหัสผ่านของผู้ใช้ด้วย ทำให้ผู้ใช้มั่นใจว่าข้อมูลจะมีความปลอดภัย ไม่ มีใครสามารถเข้าถึงข้อมูลได้ หากไม่ได้รับอนุญาต

#### 2.4 Unified Modeling Language (UML)

UML (Unified Modeling Language) เป็นเครื่องมือใหม่ที่ได้รับการยอมรับเพิ่มขึ้น ิตลอดเวลา เริ่มประยุกต์ใช้กับระบบงานมากขึ้น เพราะเป็นเครื่องมือที่มีความหลากหลายในการ แสดงแบบซอฟต์แวร์ เป็นโมเดลมาตรฐานที่ใช้หลักการออกแบบ OOP (Object Oriented Programming) รูปแบบของภาษามี Notation เป็นสัญลักษณ์สำหรับสื่อความหมาย มีกฎระเบียบ ู้ที่มีความหมายต่อการเขียนโปรแกรม (Codina) ดังนั้นการใช้ UML จะต้องทราบความหมายของ

Notation เช่น generalize, association, dependency, class และ package สิ่งเหล่านี้มีความ ี จำเป็นต่อการตีความการออกแบบ ก่อนนำไป Implement ระบบงานจริง

เริ่มถูกคิดค้นที่บริษัท Rational Software ในปี 1994-1995 โดย Grady Booch, James -<br>Rumbaughและ Ivar Jacobson ซึ่งมีหลักการต่างๆ ดังนี้

1. Grady Booch ซึ่งเป็นผู้นำแนวคิดแบบ Booch method ซึ่งเป็นวิธีการที่มีชื่อเสียงมาก ี่มี Diagram จำนวนมากสำหรับใช้งาน แต่มีข้อเสียคือมีมากเกินความจำเป็น และยุ่งยากมากใน ิ การวาด digram ด้วยมือ แนวความคิดของ Booch จะทำการวิเคราะห์ทั้งแบบ Micro - และ Micro Development และอยู่บนพื้นฐานของการพัฒนาระบบงานแบบIteration and **IncrementalProcess** 

2. Jame Rumbaugh Object modeling Techniques(OMT) แนวความคิดนี้ถูก ี พัฒนาขึ้นที่ General Eletric ซึ่งเป็นที่ทำงานเดิมของ Jame Rumbaugh ประกอบด้วยโมเดล \$ ก 
0\* Object Model, Dynamic Model, Functional Model, Use-case Model

3. Ivar Jacobson Object Oriented Software Engineer(OOSE) เป็นรูปแบบวิธีการ ี ทำงานที่เน้น Requirement ด้วย มีพื้นฐานการทำงานอยู่บน Use-Case Model ซึ่ง Use-Case Model นี้ จะถูกใช้ตลอดทุกระยะในการพัฒนาระบบงาน

์ ต่อมาในปี 1997 UML version 1.1 ได้ถูกเสนอเป็นมาตรฐานกับ OMG (Object Management Group) ซึ่งได้ถูกกำหนดให้เป็นภาษาโมเดลมาตรฐาน จากนั้น UML ได้ถูกพัฒนา ้ จนถึง version 1.4 (ปี 2001) และ 2.0 (ปี 2002)

#### **ประโยชน์ของยูเอ็มแอล** (UML Advantage)

- 1. วงจรการพัฒนาที่สั้นที่สุด (Shortest Development life cycle)
- 2. เพิ่มผลผลิต (Increase productivity)
- 3. ปรับปรุงคุณภาพซอฟต์แวร์ (Improve software quality)
	- 4. สนับสนุนระบบสืบทอดมรดก (Support legacy system)
	- 5. ปรับปรุงการเชื่อมต่อทีมงาน (Improve team connectivity)

#### Software Requirements Specification

#### 3.1 Introduction

้ปัจจุบันภาวะโลกร้อน (Global warming) เป็นปัญหาใหญ่ที่ทั่วโลกหันมาตระหนักมาก ์ ขึ้น เพราะทุกๆปีจะมีปริมาณก๊าซเรือนกระจก (Greenhouse gases; GHGs) ถูกปล่อยออกสู่ชั้น ้บรรยากาศของโลกเพิ่มขึ้น ทั้งนี้สาเหตุสำคัญที่ทำให้เกิดปัญหาภาวะโลกร้อนซึ่งส่งผลกระทบต่อ การดำรงชีวิตของมนุษย์ สิ่งมีชีวิต และสิ่งแวดล้อมนั้นมาจากกิจกรรมการผลิตและการบริโภคเพื่อ ้ ความสะดวกสบายของมนุษย์ ทั้งจากภาคพลังงาน ภาคเกษตรกรรม การกำจัดของเสีย การ เปลี่ยนแปลงการใช้ประโยชน์ที่ดิน และกระบวนการผลิตในภาคอุตสาหกรรม เป็นต้น ดังนั้น การ ุลดการปล่อยก๊าซเรือนกระจกเพื่อลดภาวะโลกร้อน จึงเป็นหน้าที่ของผู้ที่เกี่ยวข้องทุกภาคส่วน ทั้ง ผู้ผลิตและผู้บริโภค จึงควรให้ความตระหนักและแสดงความรับผิดชอบต่อสิ่งแวดล้อมและสังคม ขององค์กรธุรกิจทั้งภาคอุตสาหกรรม ภาคการผลิต รวมทั้งการรณรงค์ให้ผู้บริโภคเปลี่ยนแปลง พฤติกรรมการบริโภค โดยการเลือกซื้อสินค้าหรือบริการที่มีการปล่อยก๊าซเรือนกระจกน้อยลง (Asia Pacific Food Industry Thailand, 2552) ซึ่งเป็นวิถีทางหนึ่งที่ผู้บริโภคจะมีส่วนร่วมในการ จัดการก๊าซเรือนกระจกและยังเป็นกลไกทางการตลาดที่ช่วยกระตุ้นให้ผู้ผลิตสินค้าได้พัฒนาสินค้า ู้ที่ลดการปล่อยก๊าซเรือนกระจกตามความต้องการของผู้บริโภคด้วย อย่างไรก็ตามผู้บริโภค ้จำเป็นต้องมีข้อมูลในการตัดสินใจเพื่อเลือกซื้อสินค้าดังกล่าว (องค์การบริหารจัดการก๊าซเรือน ิกระจก, 2551) โดยข้อมูลที่จะช่วยในการตัดสินใจ คือ ฉลากคาร์บอน ที่อาศัยข้อมูลที่เรียกว่า ิ คาร์บอนฟตพริ้นท์ และในปัจจบันประเทศไทยเริ่มให้ความสนใจกับคาร์บอนฟตพริ้นท์ โดยมีการ จัดตั้งคงค์การบริหารจัดการก๊าซเรือนกระจก ซึ่งได้พัฒนาโครงการส่งเสริมการใช้คาร์บอน พุตพริ้นท์ของผลิตภัณฑ์ขึ้น เพื่อส่งเสริมให้ผู้บริโภคมีข้อมูลการปล่อยก๊าซเรือนกระจกของ ้ผลิตภัณฑ์แต่ละชนิดประกอบการตัดสินใจ และเป็นการเพิ่มขีดความสามารถของอตสาหกรรม ไทยในการแข่งขันในตลาดโลก

คาร์บอนฟุตพริ้นท์ ซึ่งหมายถึง ปริมาณการปลดปล่อยก๊าซเรือนกระจกของผลิตภัณฑ์หรือ ้ บริการที่คลอบคลุมตั้งแต่การได้มาซึ่งวัตถุดิบ การแปรรูปวัตถุดิบ กระบวนการผลิต การขนส่ง ้ผลิตภัณฑ์มาถึงร้านค้า การใช้และการกำจัดของเสียจากผลิตภัณฑ์ แสดงผลในเชิงปริมาณ ให้อยู่ ในรูปของกิโลกรัมคาร์บอนไดออกไซด์เทียบเท่า (kg  $\text{ CO}_2$  equivalent) โดยรวมก๊าซเรือนกระจก ้อื่นๆด้วย เช่น มีเทน ไนตรัสออกไซด์ ไฮโดรเปอร์ฟลูโอโรคาร์บอน เป็นต้น (Asia Pacific Food Industry Thailand, 2552)

้ดังนั้นจึงได้นำผลิตภัณฑ์น้ำดื่มบรรจุขวด ซึ่งเป็นผลิตภัณฑ์ที่ควรจะเข้าร่วมโครงการ ส่งเสริมคาร์บอนฟุตพริ้นท์ เพราะน้ำดื่มเป็นสิ่งที่มีความจำเป็นต่อการดำรงชีวิตของมนุษย์ แต่ใน

การคำนวณหาคาร์บอนฟุตพริ้นท์ของผลิตภัณฑ์ มีความซับซ้อน ข้อมูลกระจัดกระจายทำให้ยาก แก่การรวบรวม จึงอาจทำให้เกิดข้อผิดพลาดได้ง่าย ดังนั้นจึงทำการพัฒนาซอฟต์แวร์คอมพิวเตอร์ ์ขึ้นเพื่อให้เกิดความถกต้อง รวดเร็วและสามารถนำไปประยกต์ได้อย่างแพร่หลาย อีกทั้งยังจะ นำไปสู่การพัฒนาการติดฉลากคาร์บอนต่อไปด้วย

โดยซอฟต์แวร์ดังกล่าวจะใช้ PHP ในการพัฒนาซอฟต์แวร์ เพื่อให้ซอฟต์แวร์มี ิ ประสิทธิภาพเมื่อทำงานบนเว็บไซต์เนื่องจากเป็นภาษาที่นิยมและใช้งานง่าย ส่วนระบบฐานข้อมูล จะใช้เก็บข้อมูลในลักษณะแฟ้มข้อมูล เพื่อทำให้การเก็บและเรียกใช้ข้อมูลสามารถทำได้อย่าง จาดเร็ว

#### **3.1.1 Overall project description**

ซอฟต์แวร์คำนวณคาร์บอนฟุตพริ์นท์ของผลิตภัณฑ์น้ำดื่มบรรจุขวด เป็นซอฟต์แวร์ คำนวณหาปริมาณคาร์บอนฟุตพริ้นท์ ซึ่งซอฟต์แวร์นี้จะเป็นเหมือนซอฟต์แวร์ต้นแบบที่ใช้เพื่อเป็น ทางเลือกในการคำนวณหาปริมาณคาร์บอนฟุตพริ้นท์จากผลิตภัณฑ์ เพื่อความสะดวกและรวดเร็ว ในการคำนวณ อีกทั้งยังมีคำแนะนำในกระบวนการที่มีปริมาณคาร์บอนฟุตพริ้นท์มากที่สุดจาก กระบวนการผลิตน้ำดื่มบรรจุขวดตลอดวัฦจักรวงจรชีวิต

#### **3.1.2 System reference**

้ ส่วนอ้างอิงของระบบ สามารถแบ่งได้เป็น 2 ส่วนดังนี้

3.1.2.1 Hardware Requirements

- CPU: Intel Pentium Dual-Core 1.86 GHz or higher
- **RAM: Minimum 2GB**
- Hard Disk: At least 32 GB Free space
- Display: Any compatible monitor
- Network Card: 100 Mbps network card
- Operating System: Microsoft Windows XP
- •

3.1.2.2 Software Requirements

- Microsoft. Net Framework 2.0
- Internet Information Service 7.0 or higher
- Appserv 2.5.9 for windows
- Web Server: Apache2.2 web server
- Database Server: MySQL 5.0
- Software: Joomla 2.5.9 or higher
- Language: Html, SQL, PHP5, JavaScript
- Other Programs: EditPlus, Microsoft Office2007, Edraw **UML 5.6**

3.1.3 Software project constrains (scope and limitations)

1. ซอฟต์แวร์นี้สามารถทำงานได้โดยไม่ต้องเชื่อมต่อกับ Internet 2. ผู้ใช้ที่สมัครลงทะเบียนเท่านั้นที่สามารถเข้าสู่ในส่วนการคำนวณคาร์บอน

พุตพริ้นท์จากผลิตภัณฑ์น้ำดื่มบรรจุขวด

3. ผู้ใช้ที่ไม่ได้ลงทะเบียนสามารถใช้งานได้เฉพาะในส่วนของการเข้าดูเนื้อหา ิภายในซอฟต์แวร์ การลิงค์ไปยังเว็บที่เกี่ยวข้องและการติดต่อ

4. Admin มีหน้าที่ในการเพิ่มเติมหรือแก้ไขเนื้อหาภายในซอฟต์แวร์ให้ทันสมัยอยู่ เสมอ และสามารถเพิ่มเติมและแก้ไขฐานข้อมูลในส่วนการคำนวณ

#### 3.2 Information Description

ในส่วนนี้จะเป็นคำคลิบายเนื้อหาสารสนเทศซึ่งประกอบไปด้วย

3.2.1 Information content representation

1) รายละเคียดขคงซุคฟต์แวร์ ประกอบด้วย

- ชื่อของซอฟต์แวร์ : ซอฟต์แวร์คำนวณคาร์บอนฟุตพริ้นท์ของผลิตภัณฑ์

น้ำดื่มบรรจุขวด

- ประเภทของซอฟต์แวร์ : Web Application

- เวอร์ชั่น : 1.0

2) Output จะแสดงในรูปแบบ website โดยแสดงเป็นหน้า webpage ซึ่ง ิ ประกอบด้วย ชื่อซอฟต์แวร์ ส่วนของเมนูหลัก ส่วนของการเข้าสู่ระบบ และส่วนของเนื้อหาบางส่วน
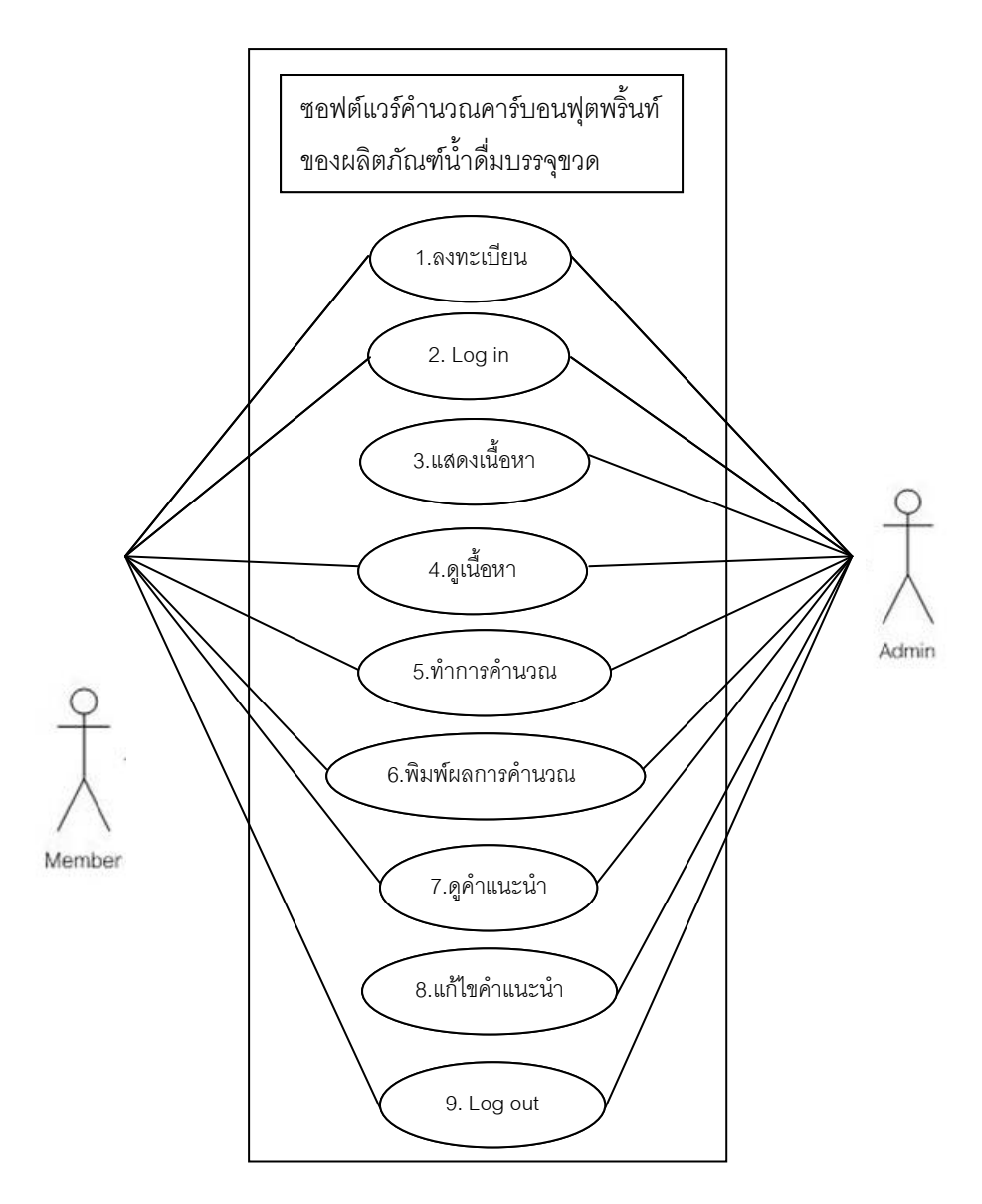

#### 3.2.2 Information flow representation (high-level)

ภาพที่ จ1. Use Case Diagram แสดงภาพรวมของซอฟต์แวร์คำนวณคาร์บอนฟุตพริ้นท์ของ ผลิตภัณฑ์น้ำดื่มบรรจุขวด

ชื่อ : Use Case Diagram แสดงภาพรวมของซอฟต์แวร์

ภาวะเริ่มต้น :

1. User ทำการ register เพื่อเข้าสู่การเป็น Member ของซอฟต์แวร์ ภาวะสิ้นสุด

1. Log out ออกจากระบบ เมื่อได้ทำกิจกรรม ภายในระบบเสร็จสิ้น ความมุ่งหมาย :

1. เพื่อช่วยอำนวยความสะดวกในการเข้าดูข้อมูล

2. เพื่อการจัดการที่ระบบยิ่งขึ้นในการคำนวณคาร์บอนฟุตพริ้นท์

### คำคลิบาย:

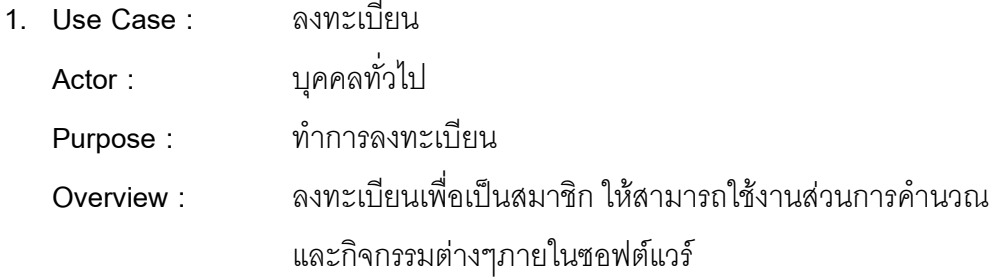

Pre-Conditions:

Post-Conditions:

Flow of Events:

- 1. เมื่อผู้ใช้งานได้เข้าสู่หน้าของซอฟต์แวร์ จะมีเมนู Log in ให้เลือกเพื่อทำการ ลงทะเบียน
- 2. ผู้ใช้กำหนด ชื่อ ชื่อเข้าใช้ อีเมล และรหัสผ่าน
- 3. ผู้ใช้กดปุ่ม ลงทะเบียน เพื่อยืนยันการสมัครสมาชิก

Alternative Flows: หากกรอกข้อมูลไม่ครบถ้วนจะมีกรอบสีแดงปรากฏขึ้นบนกล่อง ข้อความที่ไม่ได้กรอก และจะมีกล่องข้อความแจ้งเตือน "กรุณากรอกข้อมูลที่ไม่ได้ กรคก

> เมื่อสมัครสมาชิกเรียบร้อยแล้วจะแสดงหน้า ยินดีต้อนรับเข้าสู่ การเป็นสมาชิก

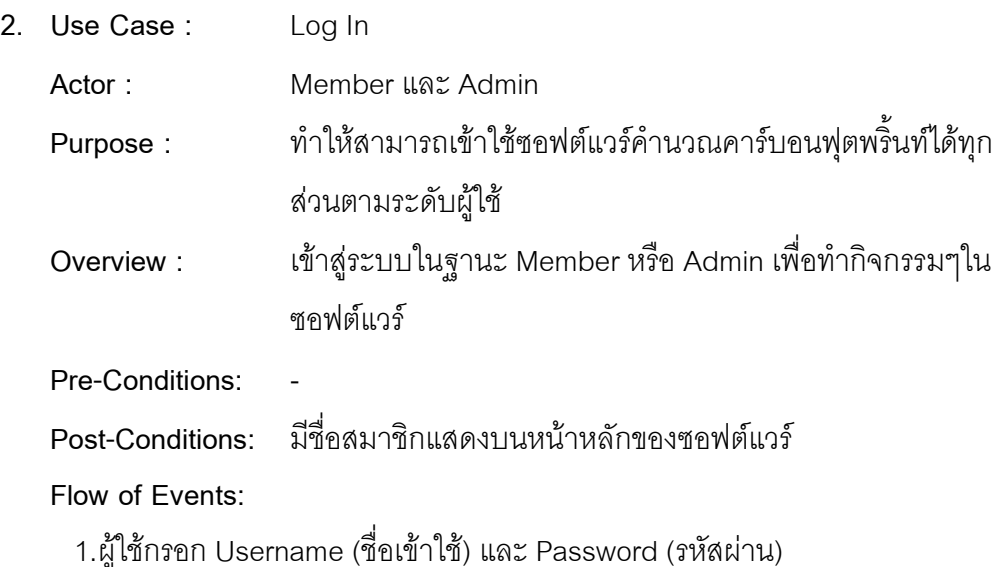

2.ผู้ใช้งานกดปุ่ม Log In

3.แสดงหน้าซอฟต์แวร์ซึ่งมีชื่อสมาชิกบนหน้าซอฟต์แวร์ และแสดงหน้าของระบบ การคำนวณ

**Alternative Flows:** -

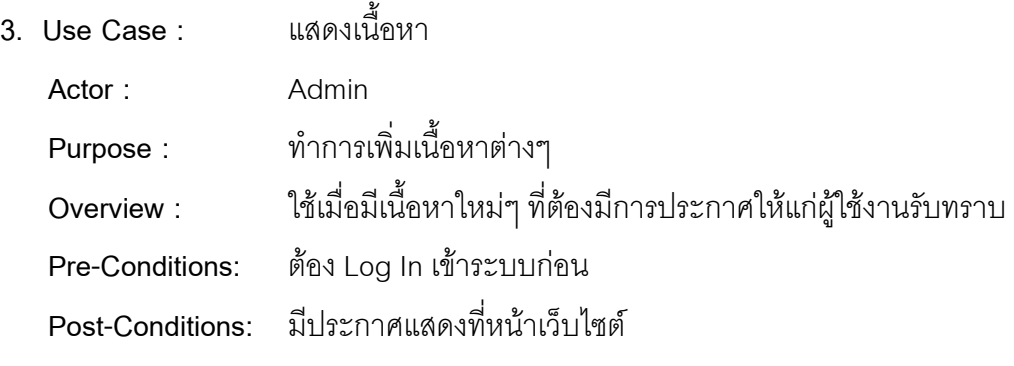

**Flow of Events:** 

- 1. เมื่อ Adminทำการ Log In เข้าสู่ระบบ
- 2. ระบบจะเข้าสู่หน้าหลัก
- 3. ผู้ดูแลระบบเลือกที่ ปุ่มเพิ่มประกาศ เพื่อเข้าสู่หน้าเพิ่มประกาศ
- 4. ผู้ดูแลระบบทำการกรอกข้อมูลเกี่ยวกับประกาศ
- 5. ผู้ดูแลระบบทำการเพิ่มประกาศโดยการกด ปุ่ม Submit เพื่อเพิ่มประกาศ
- 6. ข้อความประกาศแสดงที่หน้าเว็บไซต์เมื่อประกาศเสร็จสิ้น

### **Alternative Flows:** -

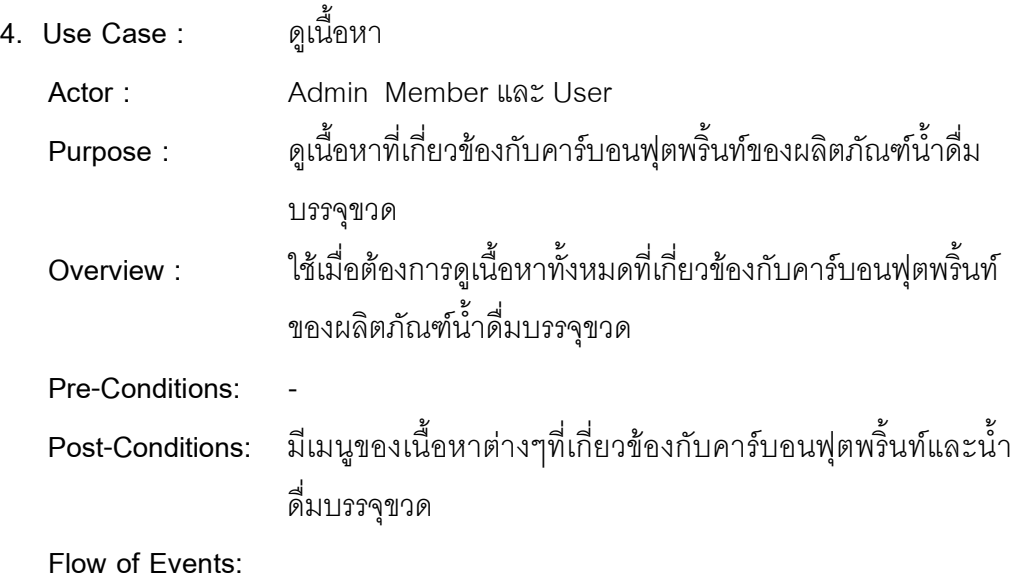

- 1. เมื่อ User เข้าสู่ซอฟต์แวร์ หรือ Admin และ Member ทำการ Log In เข้าสู่ ระบบ
- 2. ระบบจะเข้าสู่เมนูหลัก
- 3. จะมีเมนูย่อยของเนื้อหาที่เกี่ยวข้องกับคาร์บอนฟุตพริ้นท์และน้ำดื่มบรรจุขวด
- 4. ผู้ใช้เลือกเมนูที่ปรากฏ

### Alternative Flows: -

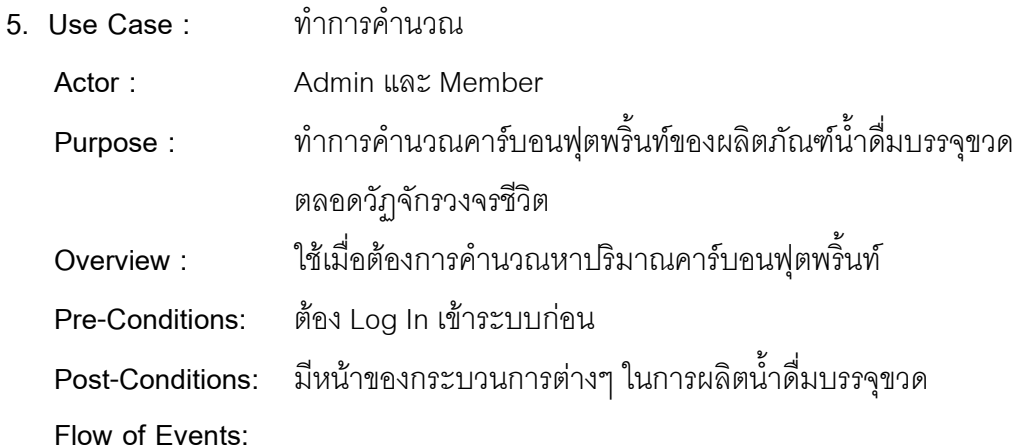

- 1. เมื่อ Admin หรือ Member ทำการ Log In เข้าสู่ระบบ
- 2. ระบบจะเข้าสู่หน้าการคำนวณ
- 3. มีหน้าของกระบวนการต่างๆ ที่เกี่ยวข้องของการผลิตน้ำดื่มบรรจุขวด ให้ทำ การกรอกข้อมูล และ/หรือเลือกข้อมูลตามที่กำหนดในแต่ละกระบวนการ

#### Alternative Flows: -

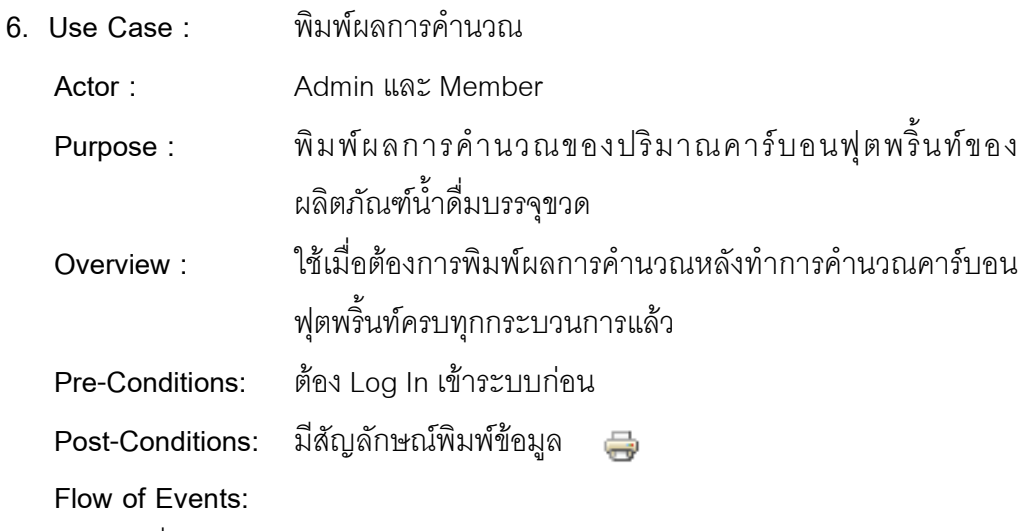

1. เมื่อ Admin หรือ Member ทำการ Log In เข้าสู่ระบบ

- 2. ระบบจะเข้าสู่หน้าการคำนวณและทำการคำนวณ
- 3. เลือกพิมพ์ข้อมูล คลิกที่เครื่องหมาย  $\Rightarrow$

Alternative Flows: -

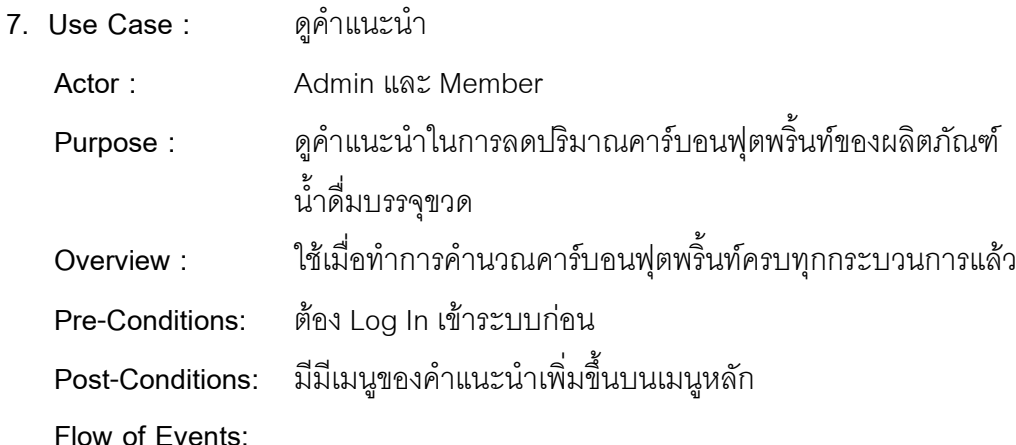

- 4. เมื่อ Admin หรือ Member ทำการ Log In เข้าสู่ระบบ
- 5. ระบบจะเข้าสู่หน้าการคำนวณ
- 6. จะมีเมนูคำแนะนำในการลดคาร์บอนฟุตพริ้นท์
- 7. ผู้ใช้เลือกเมนูที่ปรากฏ

Alternative Flows: -

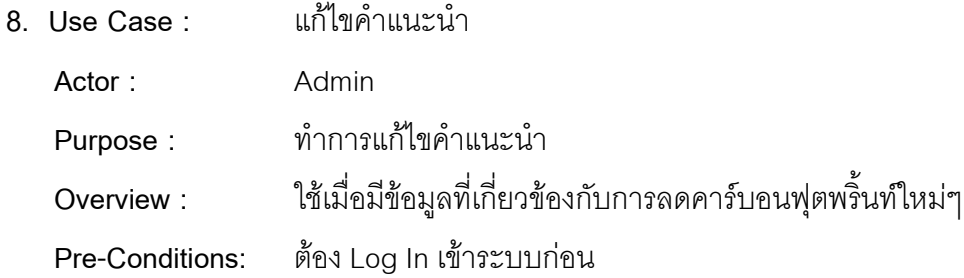

#### Flow of Events:

- 1. เมื่อ Admin ทำการ Log In เข้าสู่ระบบ
- 2. ระบบจะเข้าสู่หน้าหลัก
- 3. เลือกเมนูคำแนะนำ
- 4. ผู้ใช้เลือกที่จะแก้ไขคำแนะนำในส่วนที่ต้องการ
- 5. กระทู้ที่ทำการลบหายไปจากหน้ากระทู้ แล้วบันทึกคำแนะนำที่แก้ไขใหม่

Alternative Flows: มีข้อความแสดงว่าได้บันทึกข้อมูลใหม่แล้ว

9. Use Case: Log out Admin และ Member Actor: ทำการลงชื่อออกจากระบบ Purpose: ใช้เมื่อต้องการเลิกใช้งานและออกจากระบบ Overview: Pre-Conditions: ตั้ดง I og In เข้าระบบก่อน

Post-Conditions: ออกจากระบบ

#### Flow of Fvents:

- 1. เมื่อ Admin หรือ Member ทำการ Log In เข้าสู่ระบบ
- 2. ระบบจะเข้าสู่หน้าการคำนวณ
- 3. ผู้ใช้ทำการเลือก Log out
- 4. ระบบจะทำการออกจากระบบ

Alternative Flows: ระบบจะแสดงกล่องข้อความ ออกจากระบบแล้ว เมื่อทำการ คคกจากระบบเรียบร้อยแล้ว

#### Technical description of the proposed system  $3.3$

รายละเอียดทางเทคนิคของระบบ ซึ่งมีรายละเอียดดังนี้

3.3.1. System Models

้ซอฟต์แวร์คำนวณคาร์บอนฟุตพริ้นท์ของผลิตภัณฑ์น้ำดื่มบรรจุขวด มี

<u>รายละเคียดตัวแบบระบบดังนี้</u>

#### 3.3.1.1 Use Case Diagram

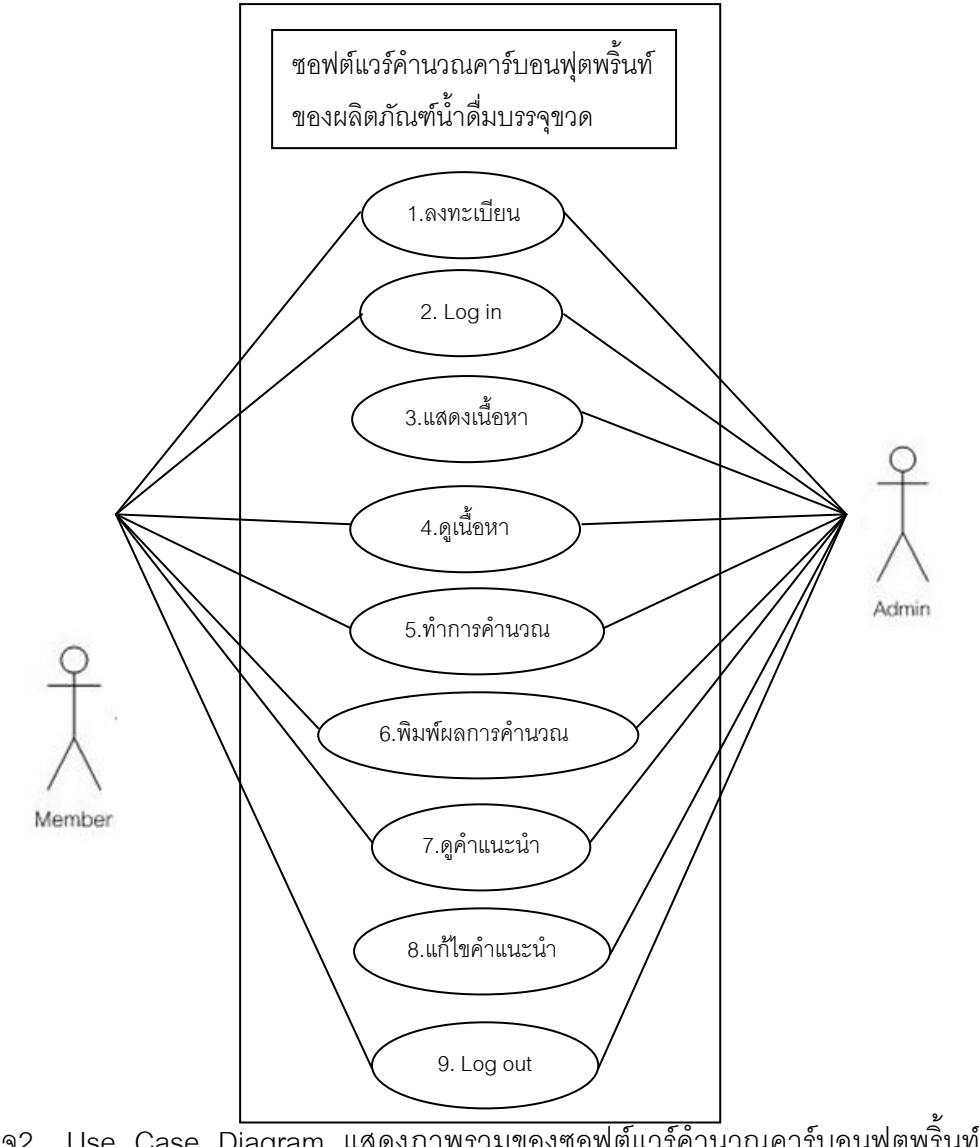

ภาพที่ จ2. Use Case Diagram แสดงภาพรวมของซอฟต์แวร์คำนวณคาร์บอนฟุตพริ้นท์ของ ผลิตภัณฑ์น้ำดื่มบรรจุขวด

#### **Collaboration Diagram**  $3.3.1.2$

Collaboration Diagram แสดงลำดับการทำงานของระบบ ในที่นี้จะกล่าวถึง ระบบการเข้าสู่ระบบ และ ระบบการลงทะเบียน ดังภาพที่ จ3. และ จ4.

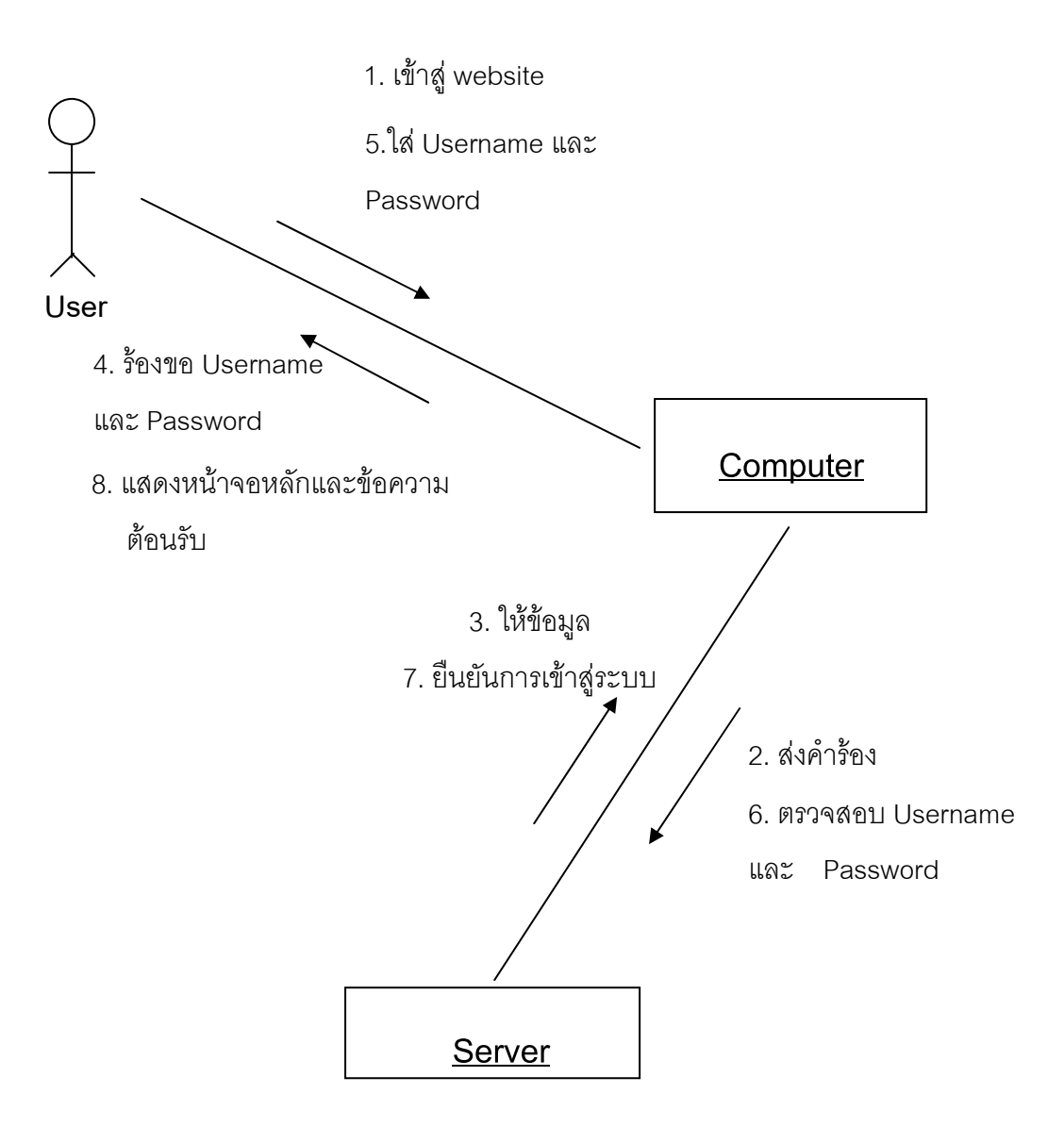

# ก.) Collaboration Diagram ของระบบการเข้าสู่ระบบ (Log in)

ภาพที่ จ3. Collaboration Diagram ของการ Log in

### ข.) Collaboration Diagram ของระบบการลงทะเบียน

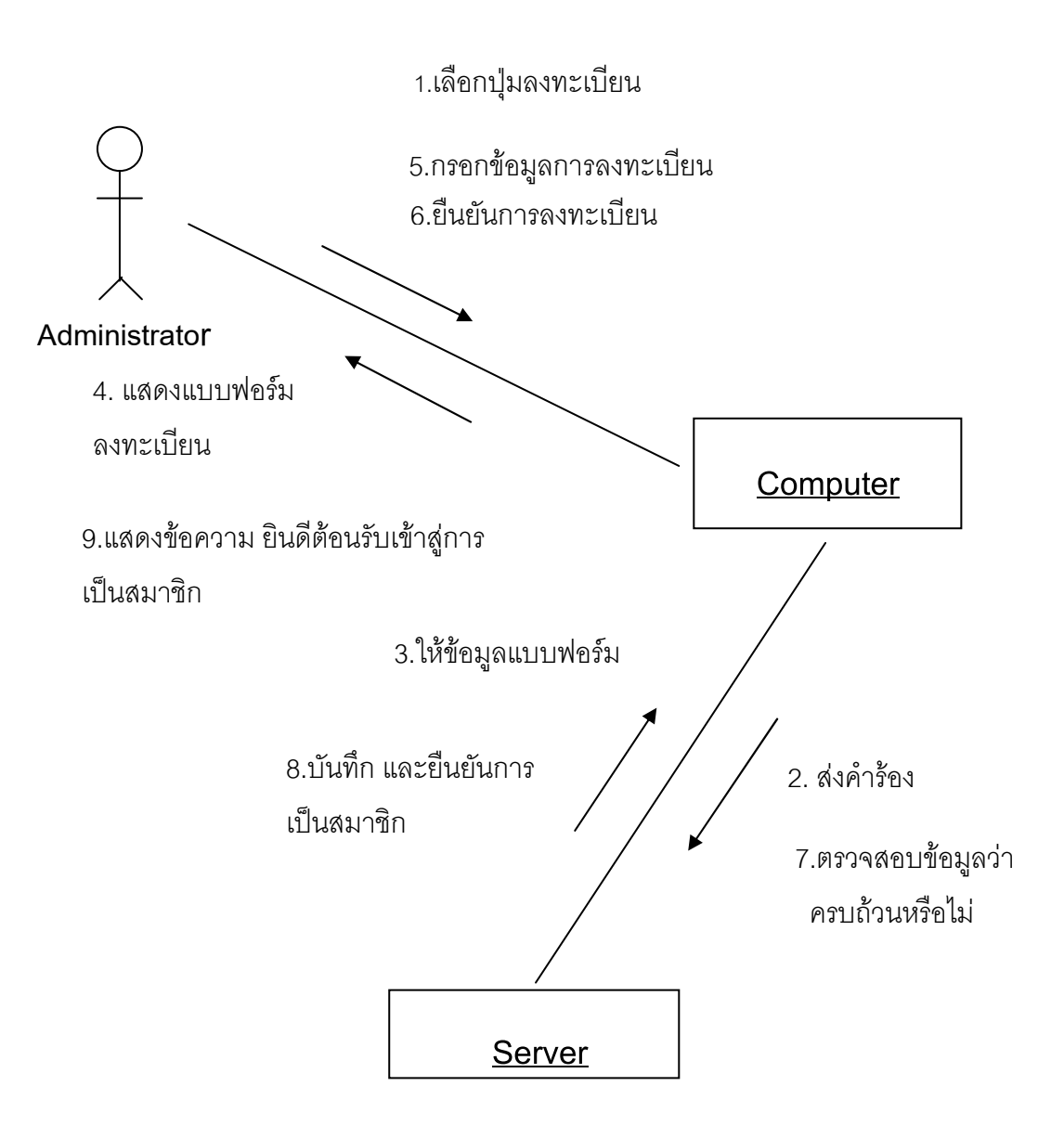

ิภาพที่ จ4. Collaboration Diagram ของการลงทะเบียน

### 3.3.1.3 Activity Diagram

แผนภาพที่ใช้ที่แสดงขั้นตอนการทำงานของระบบในที่นี้จะยกตัวอย่าง ์ขั้นตอนการทำงานของระบบการลงทะเบียน และการ Log In ดังภาพที่ จ5. และ จ6.

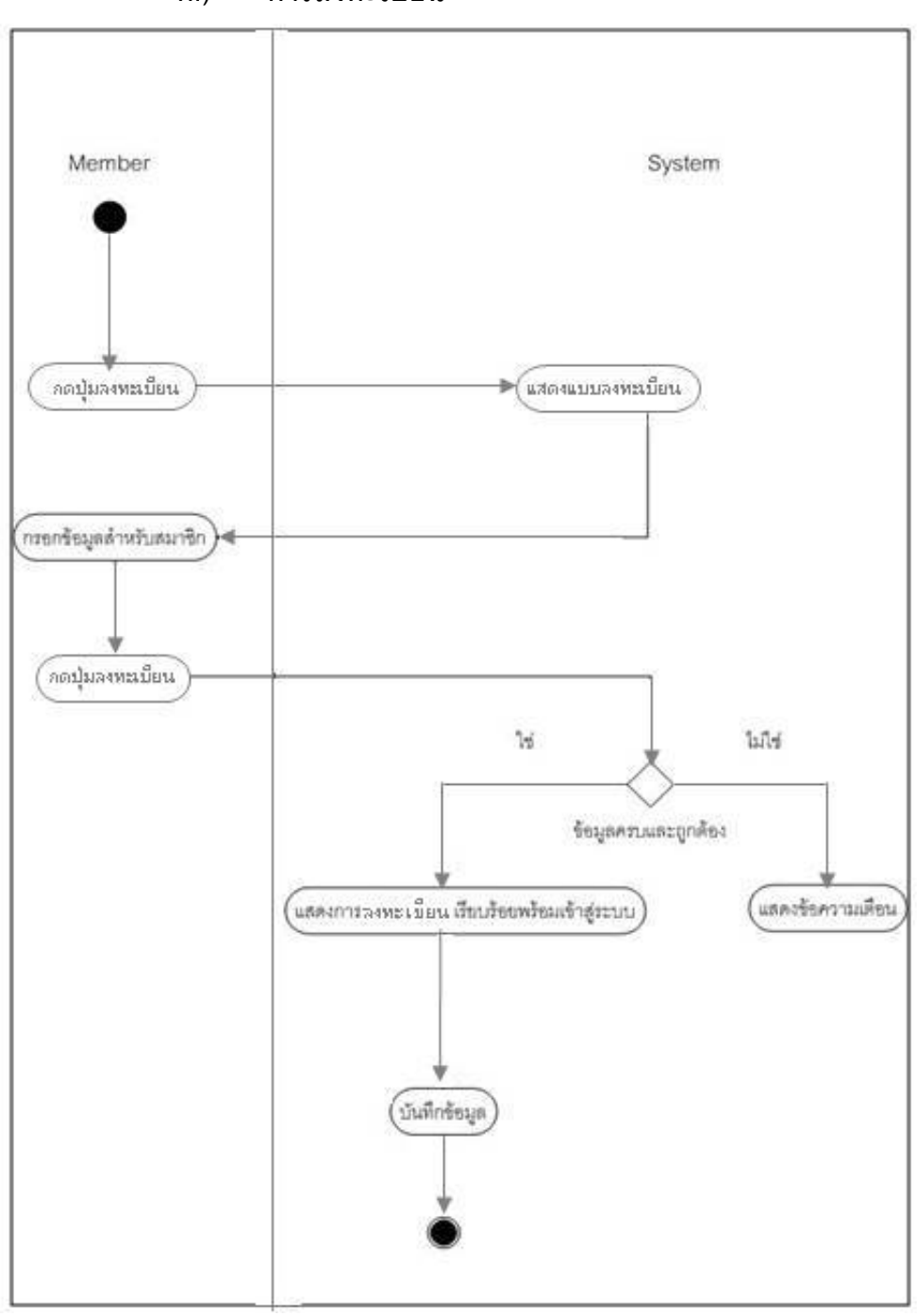

การลงทะเบียน  $n.$ )

ภาพที่ จ5. Activity diagram ของการลงทะเบียน

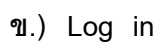

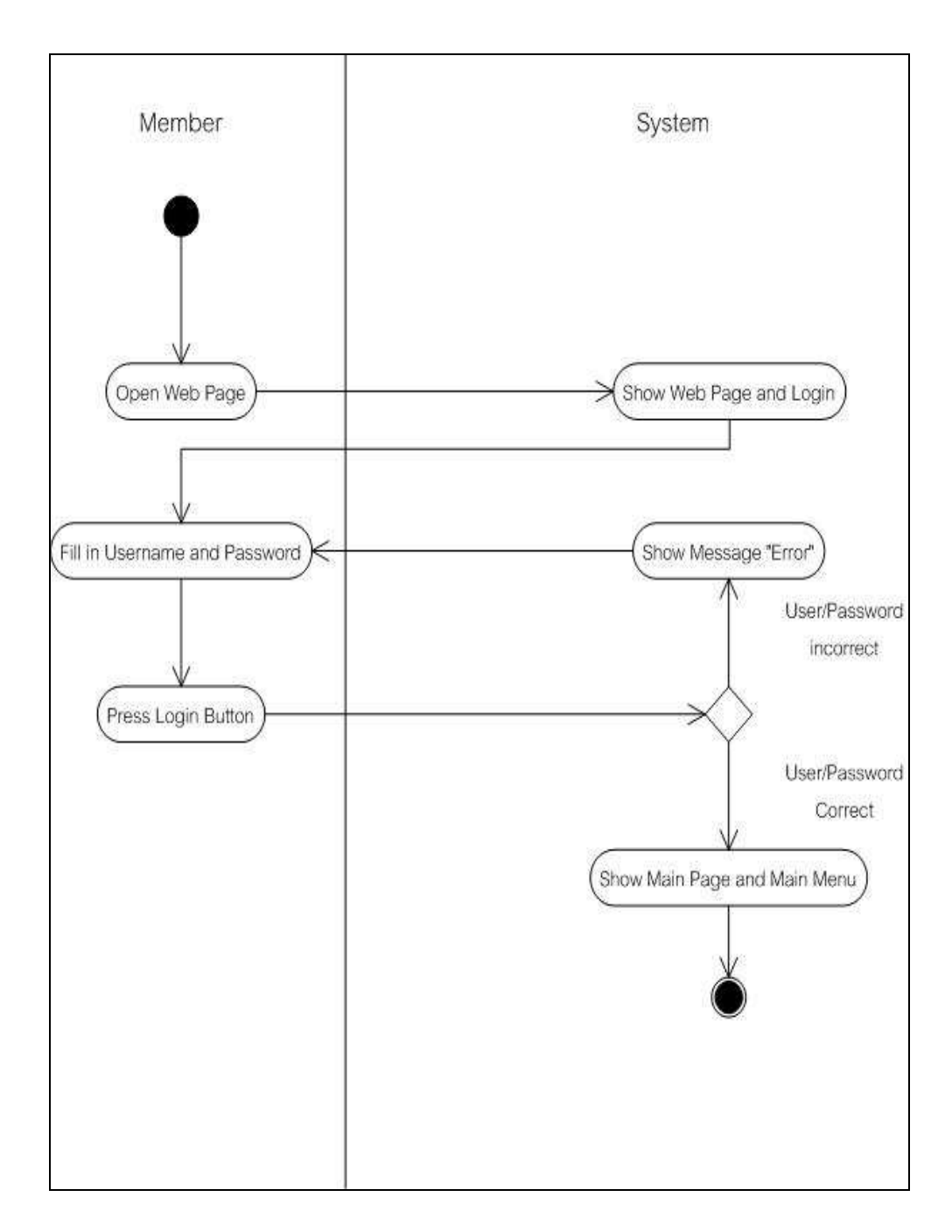

ภาพที่ จ3.6 Activity diagram ของการ Log in

#### 3.3.1.4 Sequence Diagram

แผนภาพแสดงลำดับการทำงานของระบบในที่นี้จะกล่าวถึงการทำงาน ของระบบการคำนวณคาร์บอนฟุตพริ้นท์จากกระบวนการผลิตน้ำดื่มบรรจุขวด สามารถแสดงได้ดัง ภาพที่ จ7

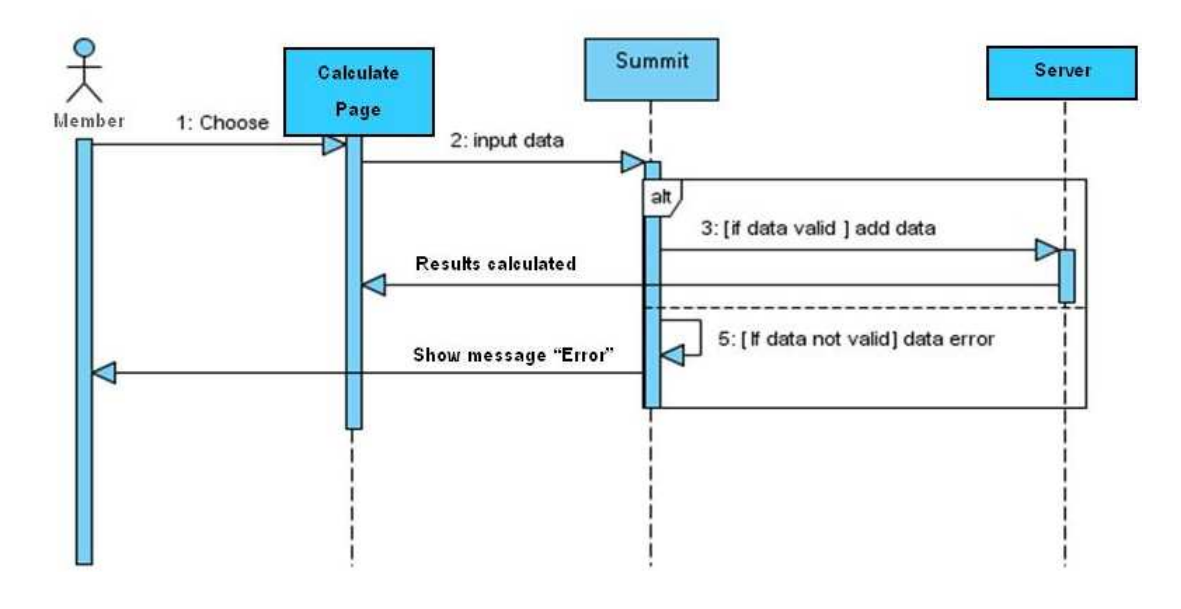

ิภาพที่ จ7. Sequence Diagram ของระบบการคำนวณ

# Sequence Diagram Description

เมื่อผู้ใช้เลือกเริ่มการคำนวณ จะพบกับหน้าของกระบวนการต่างๆ ทำการกรอกข้อมูล เลือกข้อมูล คลิกปุ่ม "คำนวณ" จะมีการตรวจสอบการป้อนข้อมูลว่า กรอกข้อมูลครบตามกำหนด หรือไม่ ถ้าหากหรอกข้อมูลไม่ครบ จะมีข้อความเตือน ถ้ากรอกข้อมูลครบ ระบบจะทำการคำนวณ และแสดงผลปริมาณคาร์บอนฟุตพริ้นท์

3.3.2 Functional Description

# 3.3.2.1 Functional partitioning

ซอฟแวร์นี้เป็นซอฟแวร์คำนวณคาร์บอนฟุตพริ้นท์ของผลิตภัณฑ์น้ำดื่มบรรจุขวด โดยซอฟแวร์สามารถทำงานดังต่อไปนี้

- สามารถทำงานบน Web Browser มาตรฐาน ได้แก่ IE
- มีระบบล็อกอินที่เข้าใช้งานสำหรับบุคคลทั่วไปและผู้ดูแลระบบ
- ผู้ใช้สามารถดูเนื้อหาที่เกี่ยวข้องกับคาร์บอนฟุตพริ้นท์และน้ำดื่มได้ทุก ้ส่วน ยกเว้นในส่วนของการคำนวณ ที่ต้องเป็นสมาชิกและผู้ดูแลระบบ เท่านั้นจึงจะสามารถเข้าใช้งานได้
- ้มีการแสดงผลของปริมาณคาร์บอนฟุตพริ้นท์ของแต่ละกระบวนการและ ผลรวมของการผลิตน้ำดื่มบรรจุขวดตลอดวัฏจักรวงจรชีวิต
- มีการแสดงคำแนะนำในการลดปริมาณคาร์บอนฟุตพริ้นท์ของผลิตภัณฑ์ น้ำดื่มบรรจุขวด โดยสมาชิกต้องทำการคำนวณคาร์บอนฟุตพริ้นท์จน ์<br>ครบทกกระบวนการก่อนจึงจะใช้งานในระบบนี้ได้
- ผู้ดูแลระบบสามารถแก้ไขเนื้อหา ปรับปรุงข้อมูลที่เกี่ยวข้องกับการ คำนวณได้
- ผู้ใช้สามารถบันทึกข้อมูลที่ต้องการได้
- มีส่วนของ "การติดต่อ" สำหรับติดต่อกับผู้ดูแลระบบเมื่อมีคำถามหรือมี ปัญหาในการใช้งาน
- มีส่วนของเว็บเพื่อนบ้านเป็นลิงค์ไว้สำหรับเข้าชมเว็บไซต์อื่นๆที่มีความ เกี่ยวข้องกับคาร์บอนฟุตพริ้นท์
- มีส่วนของ Forget Password สำหรับในกรณี ลืม Password โดยให้ทำ การส่ง password เข้า E-mail

ผู้ใช้ซอฟแวร์นี้ได้แก่ ผู้ผลิตผลิตภัณฑ์น้ำดื่มบรรจุขวด ในที่นี้คือผู้ใช้ และผู้จัดทำซอฟแวร์ ซึ่งในที่นี้คือ ผู้ดูแลระบบ

### 3.3.2.2 Functional Operations

### 1) ระบบลงทะเบียน

Processing narrative

รคงรับการลงทะเบียนเพื่อเป็นสมาชิกของระบบ ซึ่งการ ้ลงทะเบียนของระบบจะกำหนดให้กรอกรายละเอียดดังนี้ ชื่อ ผู้ใช้ อีเมล รหัสผ่านและยืนยันรหัสผ่าน

Performance Requirement

เมื่อผู้ใช้ทำการลงทะเบียนอย่างถูกต้องตามข้อกำหนด แล้วกด ปุ่มลงทะเบียน เพื่อยืนยันการลงทะเบียน ในกรณีที่กดปุ่ม ลงทะเบียนแล้วระบบจะทำการตรวจสอบและหากข้อมูล ถูกต้องระบบจะเก็บข้อมูลไว้ใน ฐานข้อมูล และสามารถแสดง ข้อมูลนั้นได้อย่างถูกต้องในหน้าจอของเว็บไซต์

### 2) ระบบ Log in ของผู้ใช้

Processing narrative

รองรับการใช้งานของผู้ใช้ผ่านการ Log in โดยเมื่อผู้ใช้เปิด เว็บไซต์ของซอฟต์แวร์ขึ้นมา ซอฟต์แวร์จะแสดงเมนูหลักและ ส่วนของ Log in ผู้ใช้สามารถดูเนื้อหาได้โดยไม่ต้อง Log in ยกเว้นจะเข้าใช้งานในส่วนของการคำนวณ ผู้ใช้ต้องทำการ Log in เข้าสู่ระบบก่อน

Restrictions/Limitations

้ กรอก Username และ password ที่ถูกต้อง เมื่อเข้าสู่ระบบแล้ว *ระ*บบจะแสดงการจัดการข้อมูลตามความสามารถของ username และ password ที่ทำการLog in เข้ามา เท่านั้น โดย ผู้ใช้ที่ Log in เข้ามา จะสามารถเข้าสู่การคำนวณคาร์บอน ฟุตพริ้นท์และดูคำแนะนำในการลดคาร์บอนฟุตพริ้นท์ ส่วน ผู้จัดทำซอฟต์แวร์ซึ่งเป็นผู้ดูแลระบบสามารถใช้งานได้ เช่นเดียวกับผู้ใช้ แต่มีความสามารถในการใช้งานเพิ่มขึ้นคือ สามารถแก้ไขเนื้อหา เพิ่มข้อมูลหรือปรับปรุงข้อมูลที่เกี่ยวกับการ ้คำนวณได้ นอกจากนี้เมื่อ User ลืม Password สามารถเลือก Forget Password เพื่อทำการร้องขอให้ระบบส่ง Password ให้ ทาง F-mail โดยกรคก F-mail แล้วกด Submit เพื่อยืนยัน หรือ Reset เพื่อยกเลิก

Performance Requirement

เมื่อผู้ใช้กรอก Username และ Password ไม่ถูกต้อง ระบบ จะแจ้งเตือน Frror เพื่อให้กรอก Username และ Password ใหม่

3) ระบบเพิ่มเนื้อหา

- Processing narrative รองรับการเพิ่มเนื้อหาต่างๆ โดยผู้ดูแลระบบสามารถเข้ามา เพิ่มเติมหรือแก้ไขต่างๆ ได้ ระบบจะมีปุ่มบันทึกเพื่อยืนยันการ เพิ่มหรือแก้ไขเนื้อหา และปุ่มยกเลิกเมื่อไม่ต้องการเพิ่มเนื้อหา แล้ว
- Restrictions/Limitations ผู้ดูแลระบบเท่านั้นที่สามารถใช้หน้าจอดังกล่าวนี้ได้
- Performance Requirement เมื่อผู้ดูแลระบบเพิ่มเนื้อหาแล้วกดปุ่มบันทึก ระบบจะสามารถ แสดงข้อมูลอย่างถูกต้องในหน้าจอแสดงข้อมูล

# 4) ดูเนื้อหา

- Processing narrative รองรับการเข้าดูเนื้อหาเกี่ยวกับคาร์บอนฟุตพริ้นท์และน้ำดื่ม บรรจุขวด
- Restrictions/Limitations
- Performance Requirement เลือกดูเนื้อหาตามต้องการโดยเลือกหัวข้อที่ต้องการบนเมนูหลัก หรือดูแบบเรียงเนื้อหาโดยคลิก "ถัดไป" หรือ "ย้อนกลับ"

# 5) ระบบการคำนวณ

- Processing narrative
	- รองรับการคำนวณคาร์บอนฟุตพริ้นท์ของผลิตภัณฑ์น้ำดื่มบรรจุ ขวด โดยผู้ใช้จะทำการกรอกข้อมูลและ/หรือเลือกข้อมูลตามที่ ้กำหนด และระบบจะมีปุ่ม "คำนวณ" เพื่อคำนวณปริมาณ คาร์บอนฟุตพริ้นท์ของแต่ละกระบวนการและปุ่ม "บันทึก" เพื่อ บันทึกข้อมูลของแต่ละกระบวนการ
- Restrictions/Limitations ิการคำนวณจะคำนวณในหน่วยการผลิตต่อน้ำดื่มบรรจุขวด 1 โหล เท่านั้น
- Performance Requirement เมื่อผู้ใช้กดปุ่ม "คำนวณ" หลังจากกรอกข้อมูลครบถ้วนแล้ว ระบบจะสามารถทำการคำนวณปริมาณคาร์บอนฟุตพริ้นท์ได้ อย่างถูกต้อง

### 6) พิมพ์ผลการคำนวณ

- Processing narrative รองรับการพิมพ์ผลการคำนวณปริมาณคาร์บอนฟุตพริ้นท์
- Restrictions/Limitations แล้วทำการคำนวณคาร์บอนฟุตพริ้นท์ จะต้อง Loa  $in$ Performance Requirement

เมื่อทำการคำนวณคาร์บอนฟุตพริ้นท์ในแต่ละกระบวนการจะ ้สามารถพิมพ์ผลการคำนวณได้ โดยคลิกเครื่องหมาย s

### 7) ดูคำแนะนำ

- Processing narrative รองรับการเข้าดูคำแนะนำในการลดปริมาณคาร์บอนฟุตพริ้นท์
- Restrictions/Limitations จะต้อง Log in แล้วทำการคำนวณคาร์บอนฟุตพริ้นท์ตลอด วัฏจักรวงจรชีวิตก่อน
- Performance Requirement เมื่อทำการคำนวณคาร์บอนฟุตพริ้นท์จนถึงหน้าแสดงผลรวม ปริมาณคาร์บอนฟุตพริ้นท์จะพบปุ่ม "คำแนะนำในการลด ปริมาณคาร์บอนฟุตพริ้นท์" เมื่อทำการเลือกปุ่ม "คำแนะนำใน การลดปริมาณคาร์บอนฟุตพริ้นท์" ระบบจะแสดงข้อมูล

8) ระบบเพิ่มเติมคำแนะนำ

- Processing narrative รองรับการการเพิ่มเติมคำแนะนำ เพื่อที่ผู้ใช้จะได้นำไปใช้ ประโยชน์ในการลดปริมาณคาร์บอนฟุตพริ้นท์
- Restrictions/Limitations ผู้ดูแลระบบเท่านั้นที่สามารถใช้หน้าจอดังกล่าวนี้ได้
- Performance Requirements เมื่อผู้ดูแลระบบเพิ่มคำแนะนำ แล้วกดบันทึก ระบบจะแสดง ข้อมูลที่ปรับปรุงหรือแก้ไขถูกต้องแล้วบนหน้าจอ

9) Log out ออกจากระบบ

- Processing narrative ระบบจะมีช่องทางเพื่อให้ผู้ใช้ log out ออกจากระบบได้
- Restrictions/Limitations ระบบมีปุ่ม Log out เพื่อให้ผู้ใช้สามารถคลิกเลือกเมื่อต้องการ คคกจากการใช้งานระบบ
- Performance Requirements ระบบจะแสดงกล่องข้อความ ออกจากระบบแล้ว เพื่อแจ้งว่า ขณะนี้ผู้ใช้ดังกล่าวได้ออกจากระบบแล้ว พร้อมกลับสู่หน้าจอ หลัก

### 3.3.3 Non-functional Description

### 3.3.3.1 Requirements

เมื่อกล่าวถึงความต้องการที่ไม่ใช่หน้าที่หลักของระบบ แต่มีความเกี่ยวข้องและ จำเป็นต่อการจัดทำซอฟต์แวร์ ได้แก่

- ชอฟต์แวร์สามารถตอบสนองการทำงานได้อย่างรวดเร็วและ  $(1)$ ต่อเนื่องตลอดเวลาโดยไม่เกิด page not found
- ้ซอฟต์แวร์ต้องง่ายต่อการใช้งาน ไม่ควรใช้เวลาในการคำนวณ  $(2)$ นาน และมีประสิทธิภาพช่วยลดข้อผิดพลาดอันเกิดจากการ ทำงานของมนุษย์
- (3) ส่งมอบข้อมูลและดึงข้อมูลมาใช้ได้อย่างถูกต้อง
- (4) ออกแบบหน้าจอการใช้งานได้อย่างสวยงาม น่าใช้ และช่วยให้ ผ้ใช้สามารถใช้งานได้ง่าย
- (5) การติดต่อกับผู้ใช้ (User interface) ส่วนโต้ตอบของระบบจะมี ลักษณะเป็น Web Application

#### **3.3.3.2 Restrictions/Limitations**

- (1) *ร*ะบบฐานข้อมูลเป็นการเก็บข้อมูลแบบ text file
- (2) การใช้งานของซอฟต์แวร์ในการคำนวณคาร์บอนฟุตพริ้นท์ของ ผลิตภัณฑ์น้ำดื่มบรรจุขวดมีหน่วยการคิดเป็น 1 โหล
- (3) พัฒนาซอฟต์แวร์ด้วยซอฟต์แวร์ Joomla และภาษา PHP
- (4) ซอฟต์แวร์ในส่วนของการแสดงเนื้อหา และส่วนคำนวณจะแยก เบราว์เซคร์กัน

**System Design & Detailed design** 

**4.1 Scope** 

- **4.1.1 design objectives** 
	- (1) เพื่อตอบสนองความต้องการของผู้ผลิตผลิตภัณฑ์น้ำดื่มบรรจุขวด
	- (2) เพื่อความเข้าใจตรงกันในด้านฟังก์ชันการทำงานระหว่างผู้ใช้และ ผู้พัฒนาระบบ
	- (3) เพื่อให้ง่ายต่อการใช้งานทั้งผู้ใช้และผู้พัฒนาระบบ
	- (4) เพื่อกำหนดขอบเขตที่ชัดเจนในด้านการทำงานของระบบ
	- (5) เพื่ออำนวยความสะดวกในการแก้ไขซอฟต์แวร์

### **4.1.2 Design constraints, Limitations**

ซอฟต์แวร์คำนวณคาร์บอนฟุตพริ์นท์จากผลิตภัณฑ์น้ำดื่มบรรจุขวด เป็นซอฟต์แวร์ ที่ช่วยอำนวยความสะดวกในการคำนวณคาร์บอนฟุตพริ์นท์จากผลิตภัณฑ์น้ำดื่มบรรจุขวด ซึ่ง ์ ทำงานผ่าน Web Server จำลอง เป็น Internet Explorer แต่ไม่จำเป็นต้องเชื่อมต่อกับอินเตอร์เน็ต ุ ซอฟต์แวร์นี้ก็สามารถใช้งานได้ และเพื่อช่วยพัฒนาความเข้าใจเรื่องคาร์บอนฟุตพริ้นท์ ซอฟต์แวร์ คำนวณคาร์บอนฟุตพริ์นท์จากผลิตภัณฑ์น้ำดื่มบรรจุขวด มีระบบที่สำคัญ 3 ระบบ คือ ส่วนของ ระบบที่เกี่ยวข้องกับ Administrator (ผู้จัดทำซอฟต์แวร์) Member User (ผู้ผลิตน้ำดื่มบรรจุขวดที่ ลงทะเบียน) และ General User (บุคคลทั่วไป)

Administrator สามารถทำการ

- Login : เข้าสู่ระบบ
- Add Information : เพิ่มเนื้อหาและเพิ่มคำแนะบำ
- Calculate : ก
- Contact : ติดต่อระหว่าง Admin กับ Member และ/หรือ User

Member User จำกัดเฉพาะผู้ผลิตน้ำดื่มบรรจุขวดที่ลงทะเบียน โดยผู้ใช้ที่เป็น สมาชิกสามารถเข้าสู่ระบบ โดยที่ระบบจะขึ้นหน้าจอสำหรับแสดงข้อมูลเกี่ยวกับคาร์บอนฟุตพริ้นท์ ี่และน้ำดื่มบรรจุขวด

- Login: เข้าสู่ระบบ
- Watching Information : เปิดดูเนื้อหา
- Calculate : ทำการคำนวณ
- Contact : ติดต่อระหว่าง Admin กับ Member และ/หรือ User

่ General User บุคคลทั่วไปที่เข้าสู่ระบบ แต่ไม่ได้ลงทะเบียน

- Watching Information : เปิดดูเนื้อหา
- Contact : ติดต่อ

#### **4.2 Data Design**

่ การออกแบบข้อมูลประกอบด้วยส่วนต่างๆดังต่อไปนี้นี้

#### **4.2.1 data object and resultant data**

ข้อมูลในระบบสามารถแสดงได้ดัง Class Diagram ดังรูป

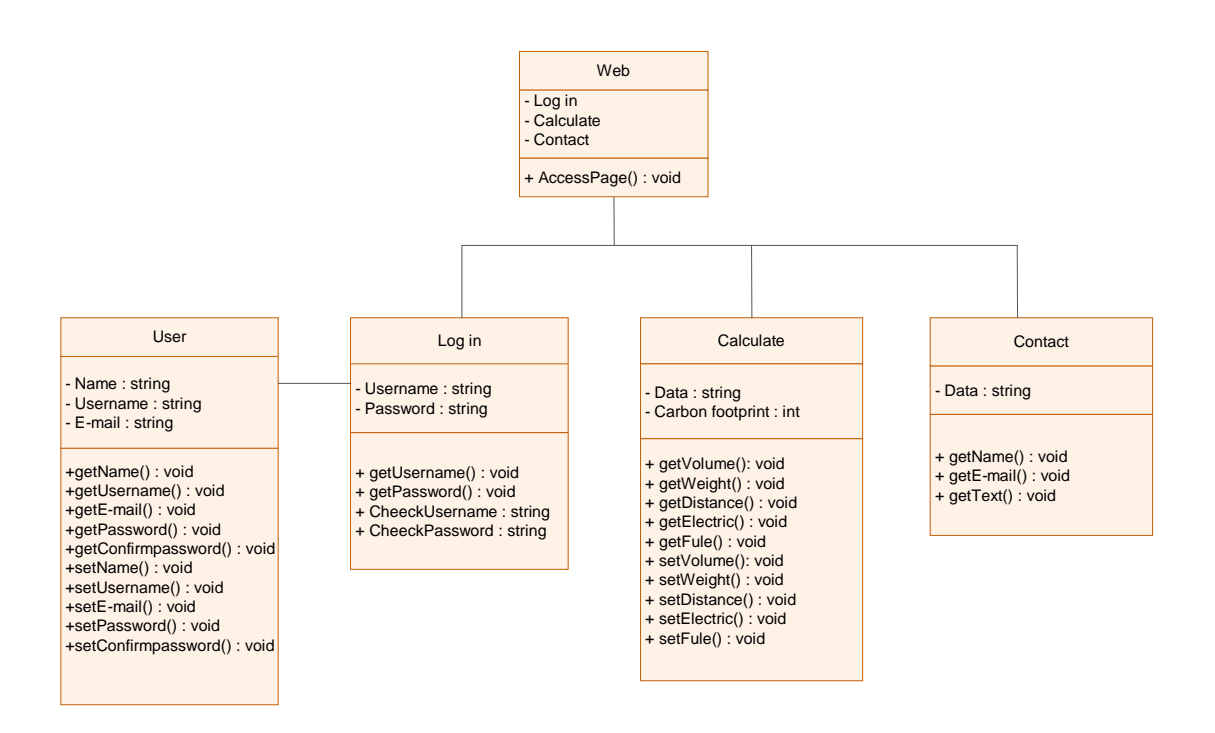

ภาพที่ จ8. Class Diagram ของซอฟต์แวร์คำนวณคาร์บอนฟุตพริ้นท์จากผลิตภัณฑ์น้ำดื่มบรรจุ ขวด

ตารางที่ จ1. คำอธิบาย Class Diagram ของซอฟต์แวร์คำนวณคาร์บอนฟุตพริ้นท์จากผลิตภัณฑ์ ร้. 4<br>น้ำดื่มบรรจุขวด

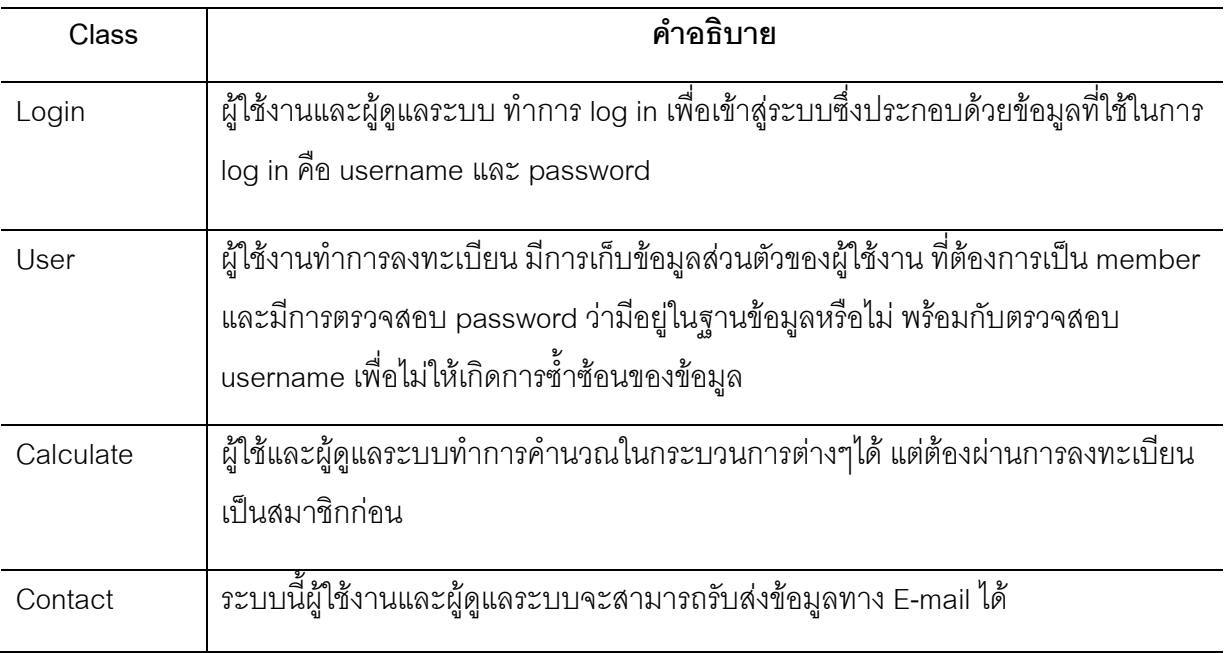

### 4.2.2 database structures

ฐานข้อมูลของซอฟต์แวร์คำนวณคาร์บอนฟุตพริ้นท์จากผลิตภัณฑ์น้ำดื่มบรรจุขวด

#### logical record/class structure

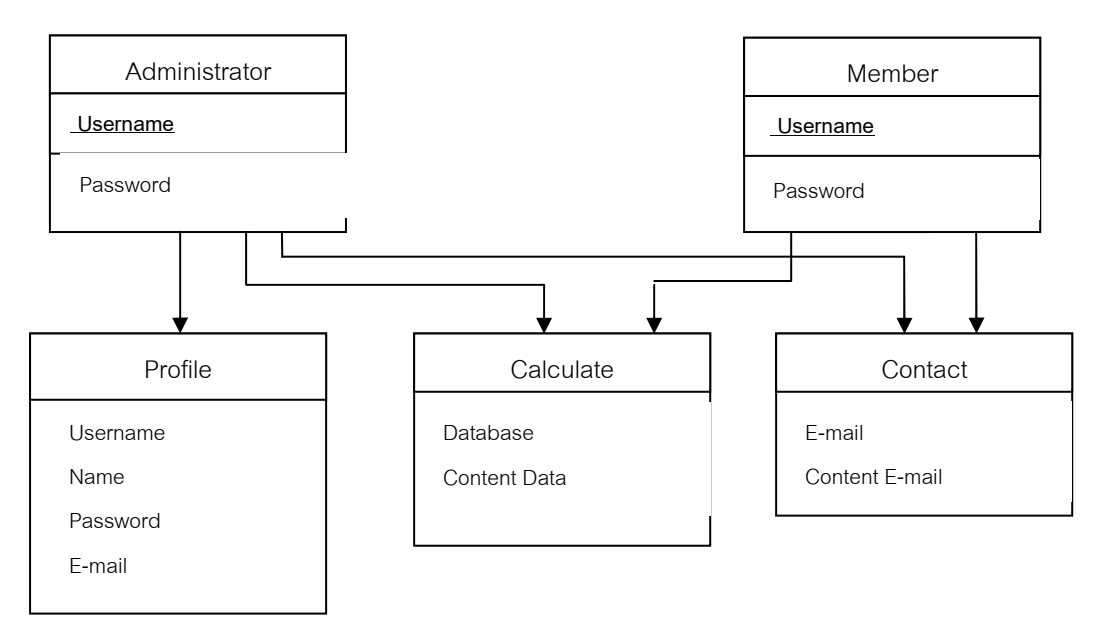

ภาพที่ จ9. Entity Relationship ของฐานข้อมูล

# ตารางที่ จ2. ตาราง Administrator

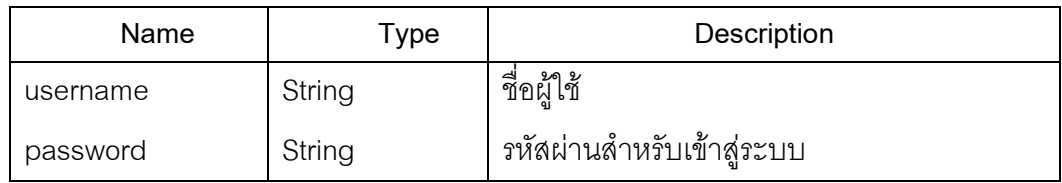

# ตารางที่ จ3. ตาราง Contact

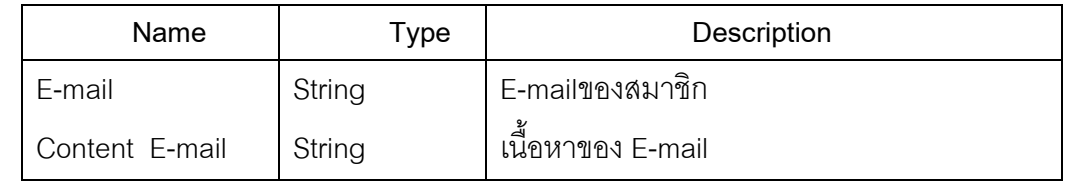

# ตารางที่ จ4. ตาราง Profile

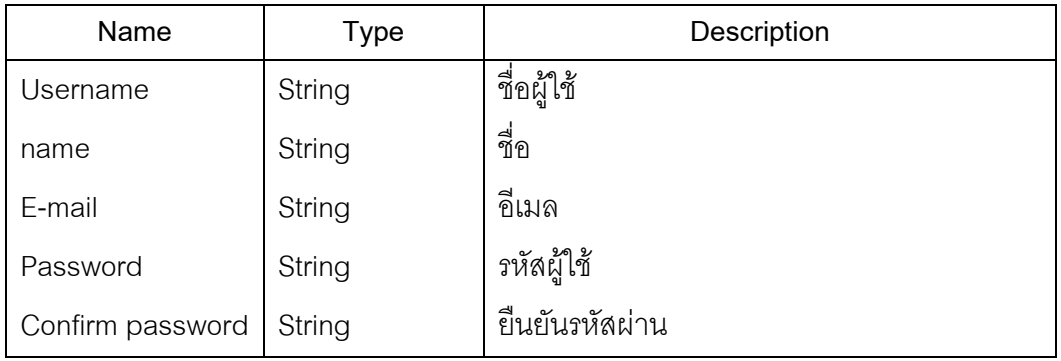

# ตารางที่ จ5. ตาราง Member

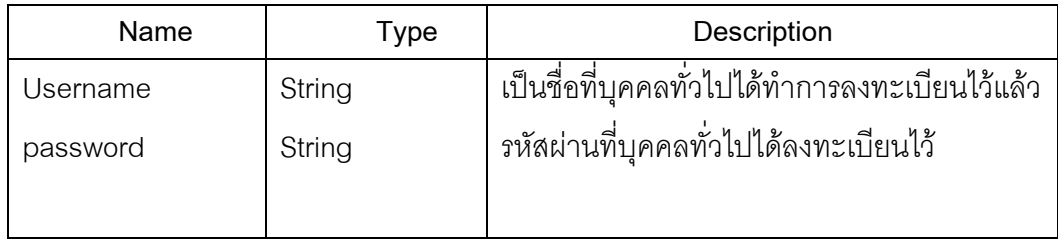

# ตารางที่ จ6. ตาราง Calculate

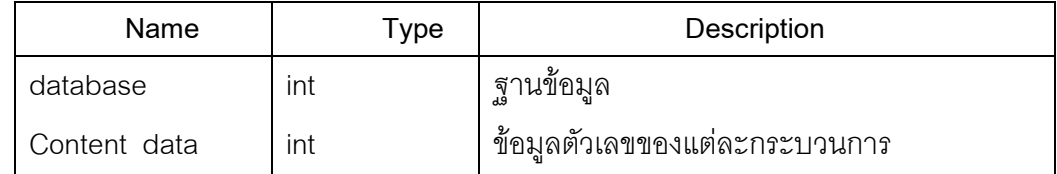

#### **4.3 Architectural Design**

ึการออกแบบสถาปัตยกรรม ประกอบด้วยส่วนต่างๆดังนี้

**4.3.1 software module structure** 

- $- - -$ Request
	- Response

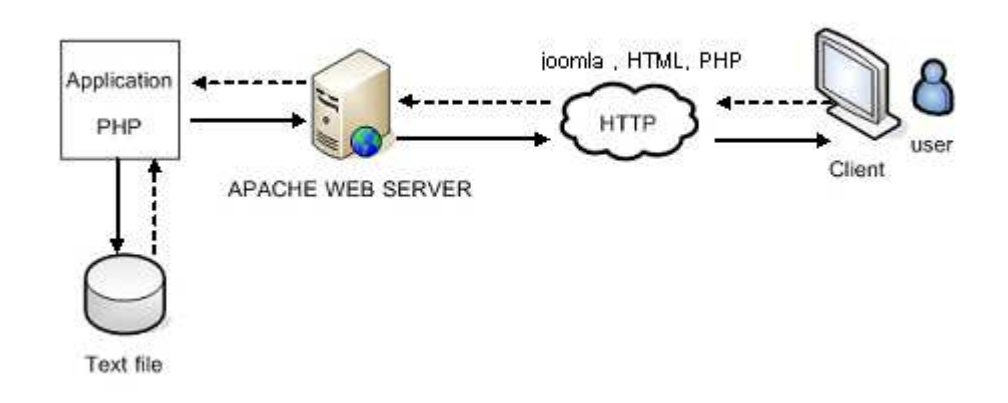

ภาพที่ จ10. แสดงสถาปัตยกรรมของซอฟต์แวร์คำนวณคาร์บอนฟุตพริ์นท์จากผลิตภัณฑ์น้ำดื่ม บรรจุขวด

ซอฟต์แวร์คำนวณคาร์บอนฟุตพริ์นท์จากผลิตภัณฑ์น้ำดื่มบรรจุขวด พัฒนาขึ้นโดยใช้ ซอฟต์แวร์ Joomla และภาษา PHP ในการพัฒนาส่วนการคำนวณและใช้ Text file ในการเก็บ ข้อมูล โดยระบบมีการให้บริการแบบ web application

Web application เป็นส่วนที่ให้บริการในรูปแบบ web base โดยใช้ภาษา PHP และ HTML เป็นตัว presentation ผ่าน web browser ซึ่ง PHP จะทำงานบน AppServe web server ใช้ในการแสดงผลและให้บริการแก่ user โดยไม่จำเป็นต้องลงทะเบียน ยกเว้นในส่วนการคำนวณ ้ และคำแนะนำ ที่ต้องผ่านการลงทะเบียนก่อน

#### **4.4 Interface Design**

่ การออกแบบส่วนต่อประสานกับผู้ใช้ประกอบด้วยส่วนต่างๆ ดังต่อไปนี้

#### **4.4.1 human machine interface specification**

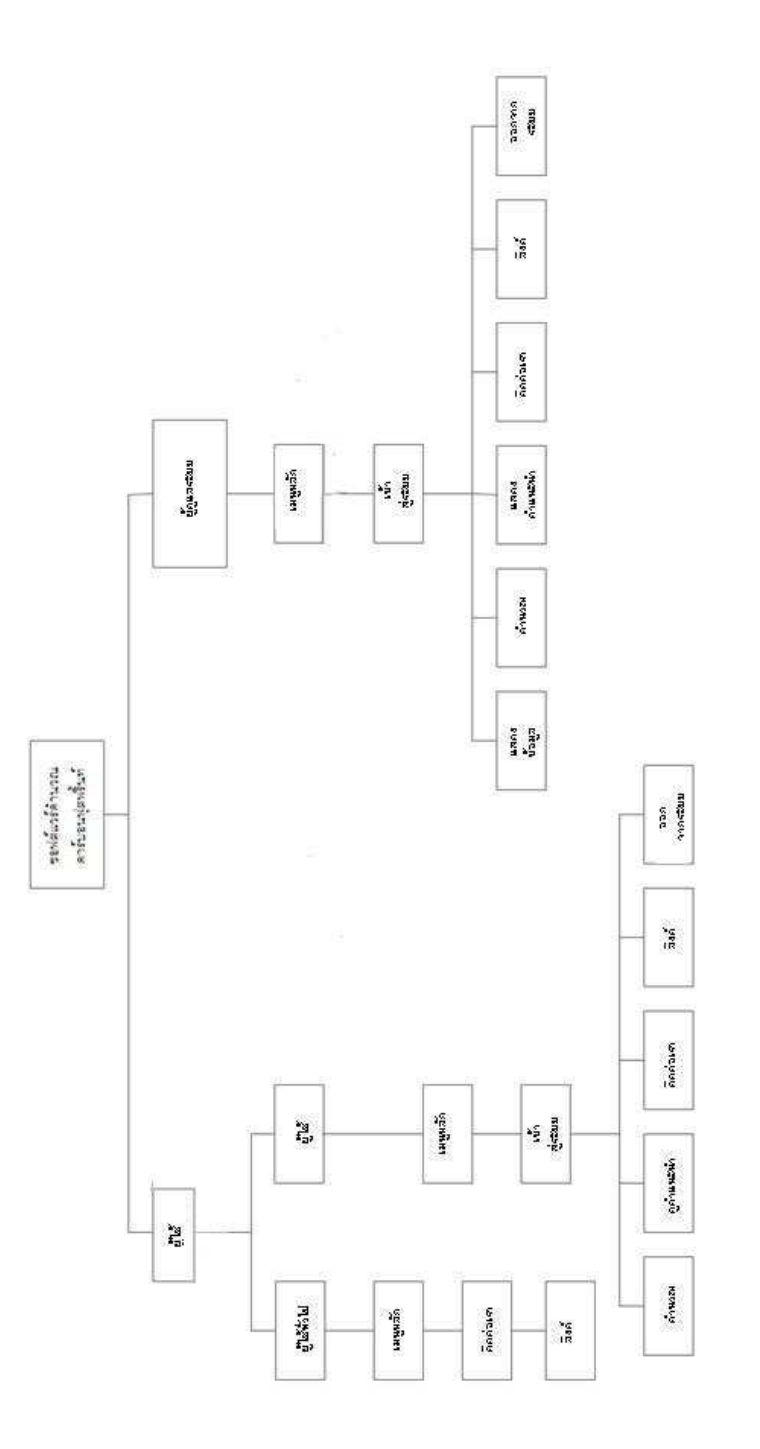

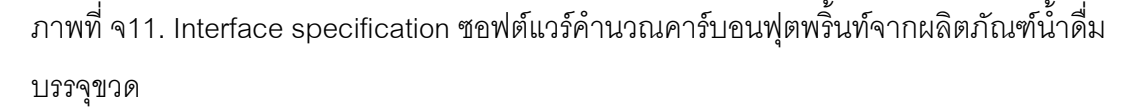

**4.4.2 human machine interface design rules**  การออกแบบ Interface สอดคล้องกับ design rules ดังนี้ 1)การออกแบบจอแสดงผลให้มีขนาดที่เหมาะสม

2)สีที่ใช้เป็นโทนสีที่เรียบๆ คูแล้วสบายตา

3)ใช้คำในการสื่อความหมายให้กระชับ และเข้าใจง่ายสำหรับผู้ใช้

4)ใช้ตัวอักษรที่เหมาะสมในการแสดงผล

5)แสดงเฉพาะข้อมูลที่จำเป็น ไม่แสดงข้อมูลที่เยอะเกินไปบนจอแสดงผล

6)ผู้ใช้ใช้งานซอฟต์แวร์ได้ง่าย

7)หลังจากที่ผู้ใช้เลือกการทำงานแล้ว มีการแสดงผลได้เร็ว ทันที

### **4.4.3 external interface design**

หน้าจอที่เกี่ยวข้องสามารถแสดงได้ดังรูปต่างๆดังนี้

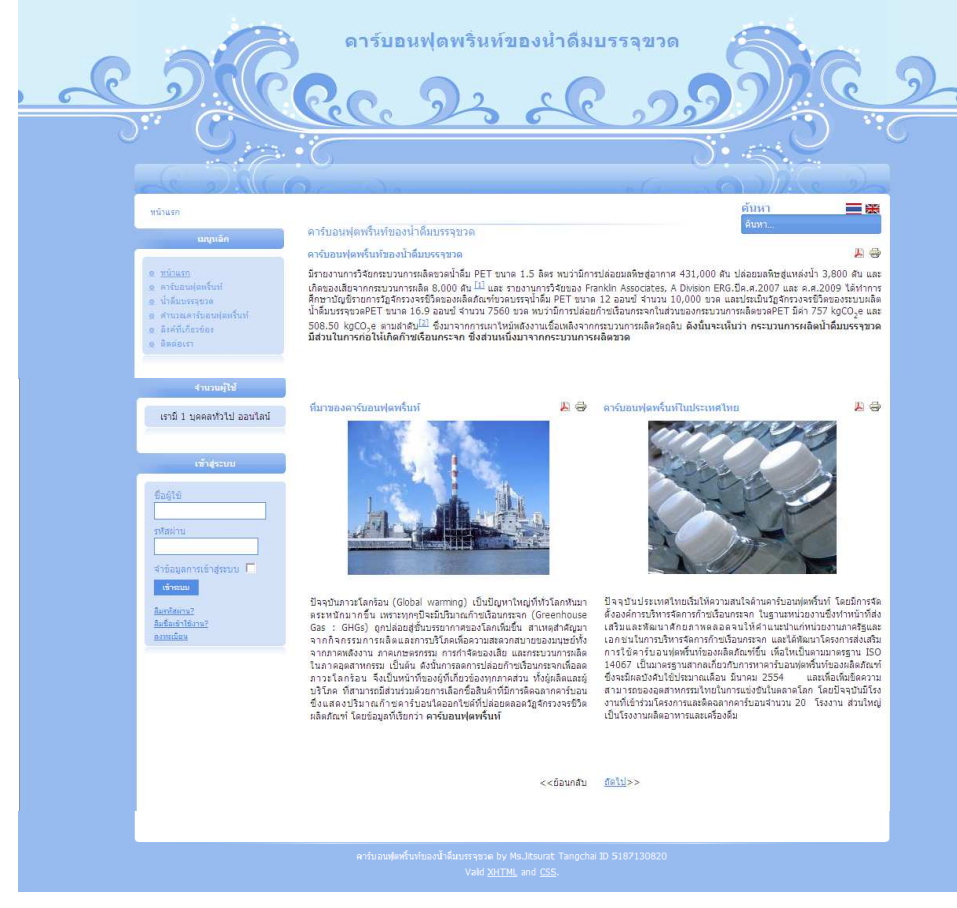

ภาพที่ จ12. แสดงหน้าจอหลัก

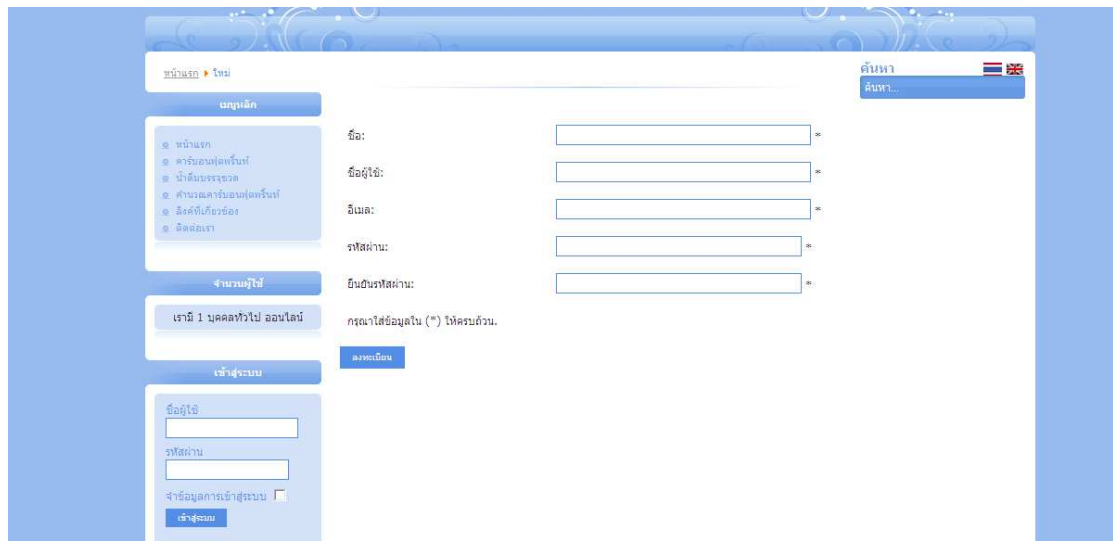

# ภาพที่ จ13. แสดงหน้าการลงทะเบียน

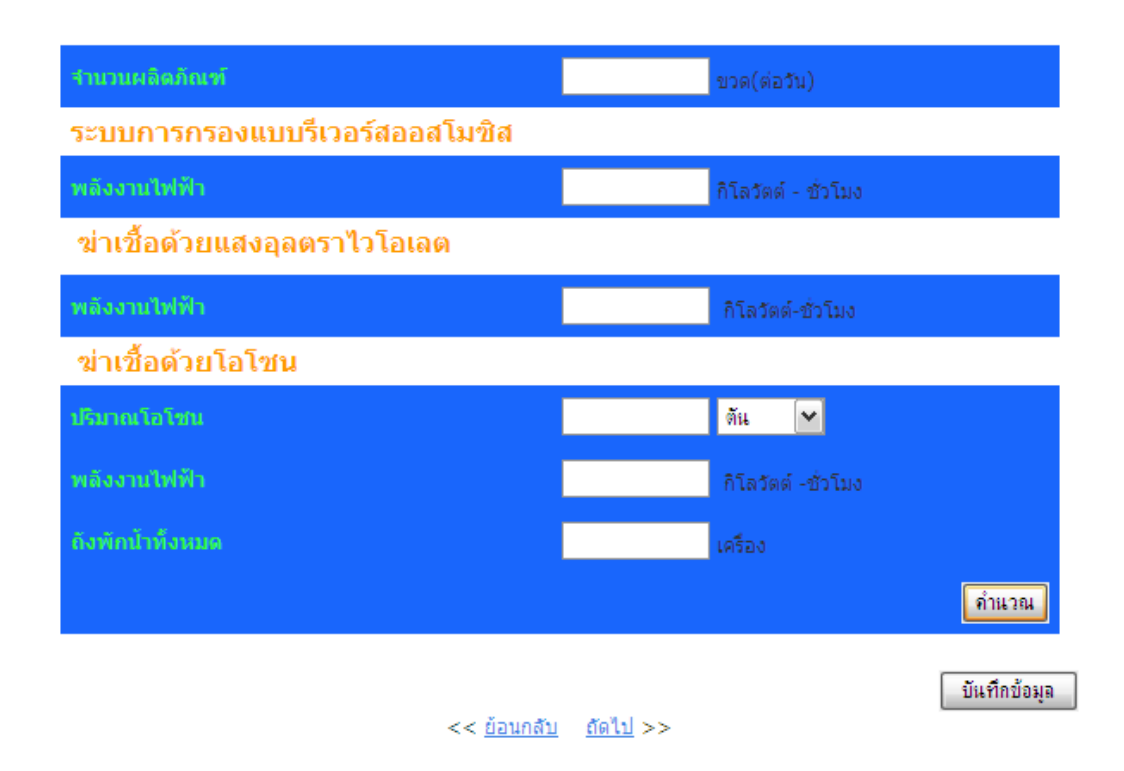

# ภาพที่ จ14. แสดงในส่วนของการคำนวณ

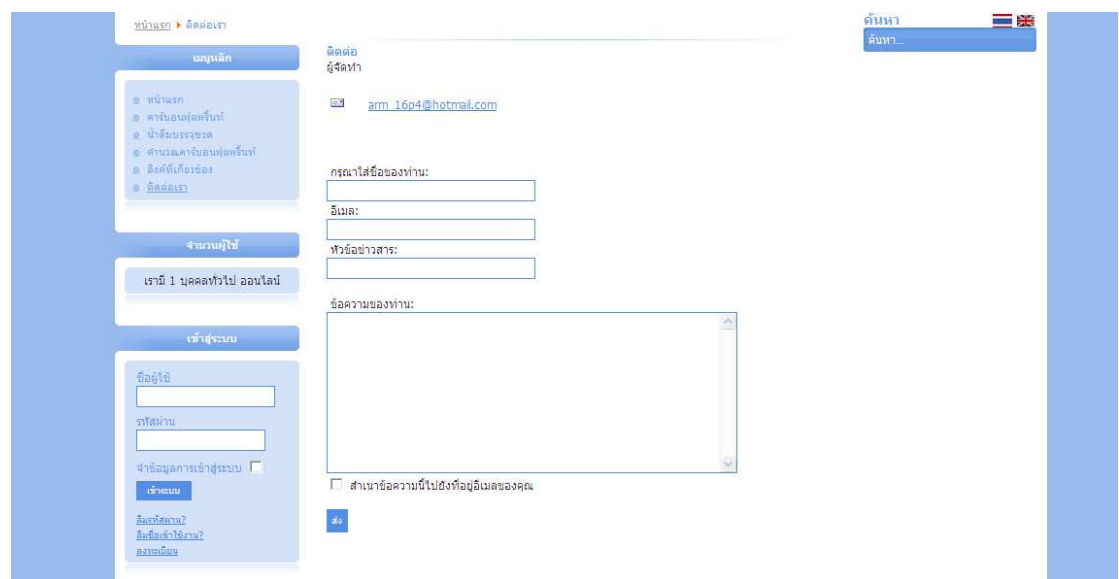

์<br>ภาพที่ จ15 แสดงส่วนของการติดต่อ

### 4.5 Method Design

การออกแบบ Method ที่เกี่ยวข้องกับซอฟต์แวร์คำนวณคาร์บอนฟุตพริ้นท์จากผลิตภัณฑ์ น้ำดื่มบรรจุขวด มีดังนี้

### 4.5.1 Processing Narrative

ี ซอฟต์แวร์คำนวณคาร์บอนฟุตพริ้นท์จากผลิตภัณฑ์น้ำดื่มบรรจุขวดสามารถ ้คลิบายการทำงานได้ดังต่อไปนี้

4.5.1.1 login (user และ administrator)

่ เมื่อผู้ใช้ต้องการเข้าสู่ระบบ ผู้ใช้ต้องทำการ log in เข้าสู่ระบบก่อน โดย ผู้ใช้จะมี 2 แบบ คือ

1) user โดย user จะมีการแบ่งเป็น General User และ คือ ผู้ใช้ทั่วไป และ Member คือ ผู้ผลิตน้ำดื่มบรรจุขวดที่ทำการ Member General User ลงทะเบียน

2) Administrator ซึ่งเป็นผู้จัดทำซอฟต์แวร์ ในส่วนของ Member และ Administrator เริ่มจากการคลิก log in แล้วใส่username และ password ิ จากนั้นระบบจะทำการตรวจสอบ(check) username และ password ที่ใส่เข้ามาว่าถูกต้อง หรือไม่ หากถูกต้องก็ระบบก็จะนำผู้ใช้เข้าสู่หน้าหลักของเว็บไซต์ทันที แต่หากพบว่าไม่ถูกต้อง ่ ระบบจะกลับสู่หน้าที่ให้กรอก username และ password ซึ่งแสดงข้อความว่า "Error" จนกว่า ผู้ใช้จะกรอกรหัสถูกต้องจึงจะสามารถเข้าสู่ระบบได้

้เมื่อผ่านการ log in เข้าสู่ระบบแล้ว หน้าเว็บไซต์หลักของผู้ใช้จะแตกต่างกันตามประเภท ้ผู้ใช้ที่ได้ log in เข้ามา นั่นคือ

- หน้าหลักของ Member (ผู้ผลิตน้ำดื่มบรรจุขวด) จะแสดงเมนู ้ต่างๆและ เนื้อหาคร่าวๆของซอฟต์แวร์

- หน้าหลักของ administrator (ผู้จัดทำซอฟต์แวร์) จะแสดงเมนู ้ต่างๆและ เนื้อหาคร่าวๆของซอฟต์แวร์

4.5.1.2 Calculate (Member และ administrator)

ผู้ใช้ที่สามารถเข้าทำงานในส่วนนี้ได้มีทั้ง Member และ Administrator โดยเมื่อเข้ามาในส่วนของCalculate (ส่วนของการคำนวณ) แล้ว จะมีแบบฟอร์มการคำนวณของ กระบวนการต่างๆ

- แบบฟอร์มการคำนวณของกระบวนการต่างๆ ในส่วนของ

member ต้องทำการกรอกข้อมูล และ/หรือ เลือกข้อมูลตามที่กำหนดในแต่ละกระบวนการ และทำ ทุกกระบวนการ

- แบบฟอร์มการคำนวณของกระบวนการต่างๆ ในส่วนของ Administrator ต้องทำการกรอกข้อมูล และ/หรือ เลือกข้อมูลตามที่กำหนดในแต่ละกระบวนการ และทำทุกกระบวนการ

4.5.1.3 Contact (administrator)

รองรับการรับส่งจดหมายอิเล็กทรอนิกส์ ทั้งในกรณี member ต้องการ ติดต่อ ส่งข้อมูลกับ administrator และในทางกลับกัน คือ administrator ต้องการติดต่อ ส่งข้อมูล ก
member

4.5.1.4 Weblink (administrator)

ในส่วนนี้ ผู้ที่ทำการ log in ในส่วนของ administrator สามารถทำการ แก้ไขข้อมูล ทำการเพิ่มและลบ link ต่างๆได้

4.5.1.5 Main menu(administrator)

ในส่วนนี้ ผู้ที่ทำการ log in ในส่วนของ administrator สามารถทำการ ่ แก้ไขข้อมูล ทำการเพิ่มและลบข้อมูลต่างๆในหน้าหลักได้

### Summary

# 5.1 ประโยชน์ที่คาดว่าจะได้รับ

# 5.1.1 ประโยชน์ต่อผู้ใช้ซอฟต์แวร์

1. ผู้ใช้ซอฟต์แวร์สามารถเข้าใจเรื่องคาร์บอนฟุตพริ้นท์มากขึ้น

2. ผู้ใช้ซอฟต์แวร์สามารถคำนวณหาปริมาณคาร์บอนฟุตพริ้นท์ของผลิตภัณฑ์น้ำ ้ดื่มบรรจุขวดได้ถูกต้องและรวมเร็วยิ่งขึ้น

# 5.1.2 ประโยชน์ต่อผู้พัฒนาซอฟต์แวร์

- 1. ได้นำความรู้ทางด้านการจัดการซอฟต์แวร์ Joomla ที่ได้ศึกษาข้อมูลและเข้า ้อบรมมาใช้ในการทำงานจริง และเป็นซอฟต์แวร์ที่รองรับการเขียน Web Application
- 2. พัฒนาทักษะด้านภาษา PHP
- 3. เรียนรู้วิธีการวิเคราะห์ การวางแผนการดำเนินงาน การออกแบบและการ พัฒนาศุกฟต์แวร์

# 5.2 จุดแข็งของโปรแกรม

- เนื่องจากมีการแบ่งระบบออกเป็นสามส่วน ทำให้สามารถจัดการเพิ่มลบข้อมูลเกี่ยวกับ คาร์บอนฟุตพริ้นท์ได้อย่างมีประสิทธิภาพ และไม่มีผลกระทบต่อส่วนอื่น

- รูปแบบการใช้งานของซอฟต์แวร์ออกแบบให้ใช้งานได้ง่าย ผู้ใช้สามารถทำความเข้าใจ ใบการใช้สุดฟต์แาร์ได้คย่างราดเร็า

- ในการคำนวณ มีการให้บันทึกข้อมูล ทำให้ผู้ดูแลสามารถตรวจดูข้อมูลได้

# 5.3 จุดอ่อนของโปรแกรม

เนื่องจากการทำงานของซอฟต์แวร์เข้าได้โดยไม่ต้องผ่านการเชื่อมต่ออินเตอร์เน็ต แต่ต้อง ติดตั้งซอฟต์แวร์ จึงทำให้ไม่สามารถเข้าใช้งานได้ทุกที่ หากต้องการใช้งานต้องพกพาคอมพิวเตอร์ ที่ติดตั้งตอฟต์แาร์ไปด้าย

## 5.4 แนวทางการพัฒนาต่อ

- พัฒนาทางด้านฐานข้อมูลและเนื้อหาที่มีการเปลี่ยนแปลงอยู่เสมอ
- ปรับปรุงซอฟต์แวร์ให้สามารถรองรับการคำนวณคาร์บอนฟุตพริ้นท์ของผลิตภัณฑ์ที่ กว้างขวางขึ้น
- ติดตามข้อมูลมาตรฐานในการคำนวณคาร์บอนฟุตพริ้นท์ของผลิตภัณฑ์

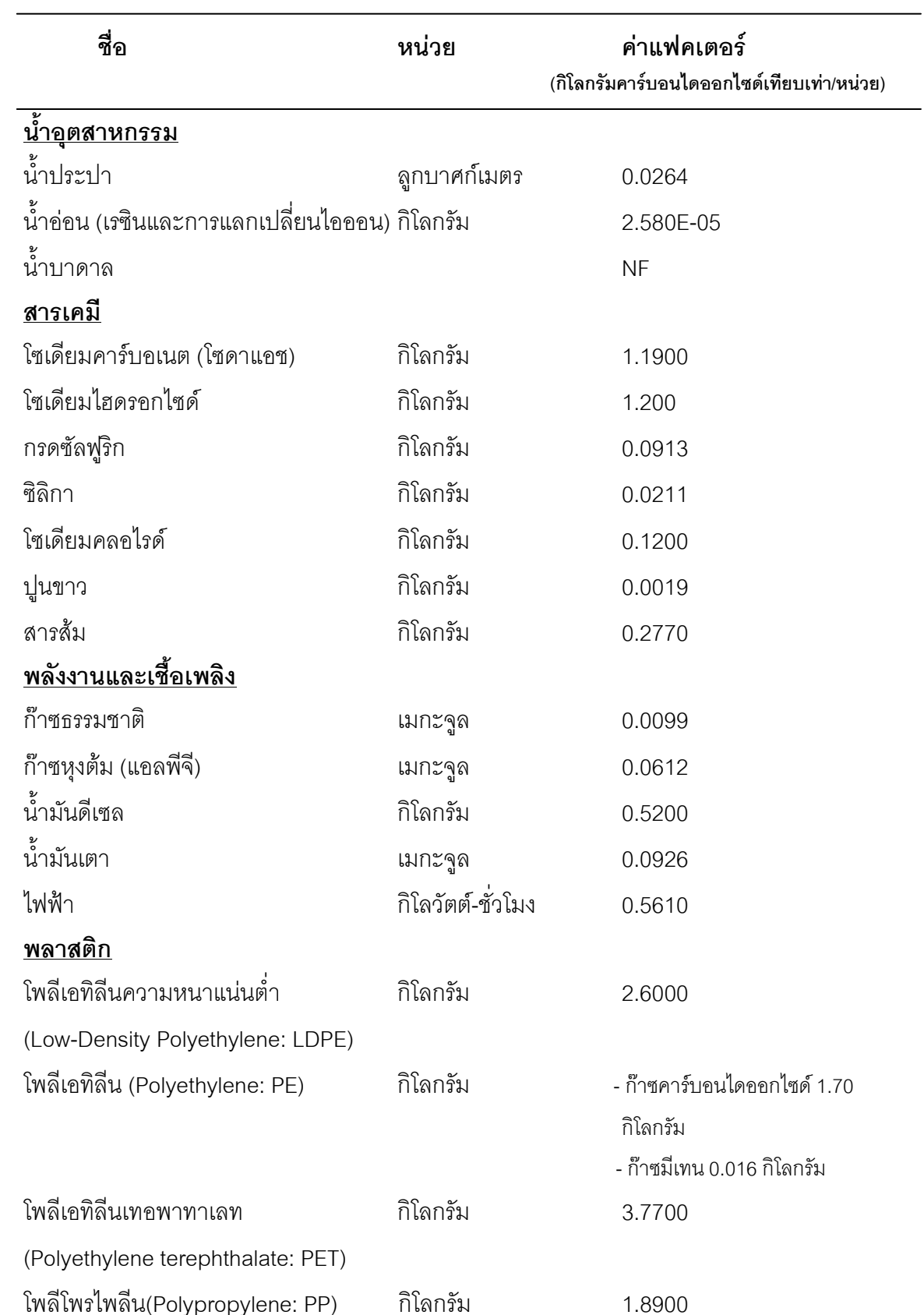

# ภาคผนวก ฉ

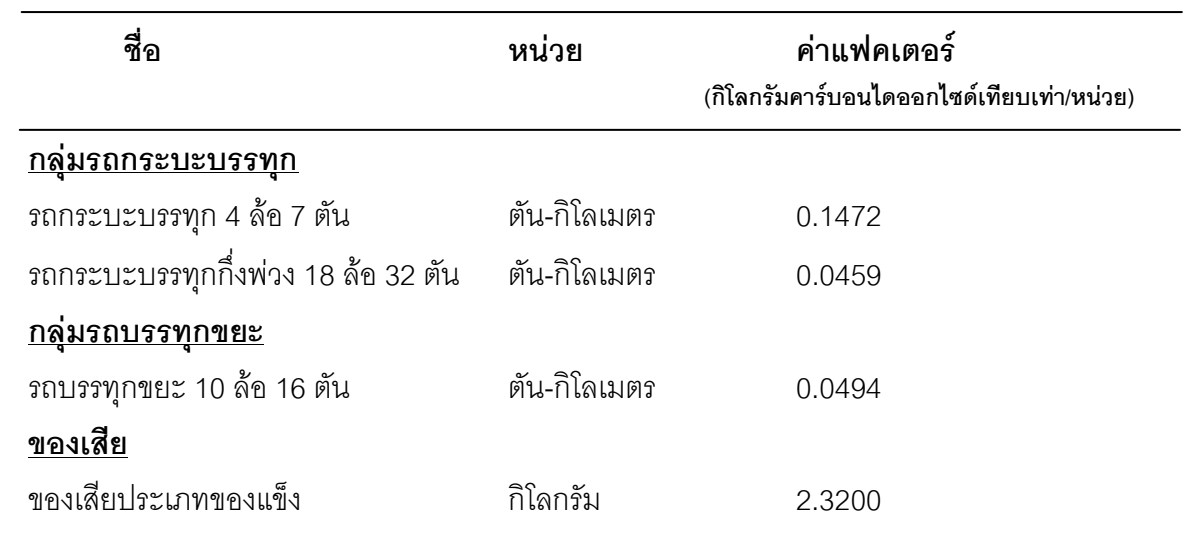

์<br>ที่มา: ดัดแปลงจากองค์การบริหารจัดการก๊าซเรือนกระจก (2552)

# ประวัติผู้เขียนวิทยานิพนธ์

นางสาวจิตสุรัตน์ ตั้งใจ เกิดเมื่อวันที่ 30 กันยายน 2528 ที่กรุงเทพมหานคร สำเร็จ การศึกษาระดับ ปริญญาตรีวิทยาศาสตร์บัณฑิต สาขาชีววิทยา คณะวิทยาศาสตร์ มหาวิทยาลัย ศรีนครินทรวิโรฒ ในปีการศึกษา 2550 และเข้าศึกษาต่อในหลักสูตรวิทยาศาสตรมหาบัณฑิต สาขาวิทยาศาสตร์สิ่งแวดล้อม จุฬาลงกรณ์มหาวิทยาลัย ในปีการศึกษา 2551 ในระหว่าง การศึกษาได้เข้าร่วมเสนองานวิจัย ในการประชุมวิชาการระดับชาติ โดยได้รับการตีพิมพ์เผยแพร่ ผลงานดังต่อไปนี้

จิตสุรัตน์ ตั้งใจ และ ศิริมา ปัญญาเมธีกุล. "คาร์บอนฟุตพริ้นท์ของน้ำดื่มบรรจุขวด". หนังสือเรื่อง ้ เต็มการประชุมทางวิชาการครั้งที่ 49 มหาวิทยาลัยเกษตรศาสตร์ ใน การประชุมทางวิชาการครั้งที่ 49 มหาวิทยาลัยเกษตรศาสตร์ ณ อาคารศูนย์เรียนรวม 3 ห้อง ศร. 3-203 มหาวิทยาลัยเกษตรศาสตร์ กรุงเทพมหานคร, 2 กุมภาพันธ์ 2554, หน้า 51-58.